Trabajo de Fin de Máster Ingeniería Industrial

## ADAPTACIÓN Y DOCUMENTACIÓN DE LA INSTRUMENTACIÓN PARA CRIOPRESERVACIÓN DE ORGANOS Y MODELADO MEDIANTE ELEMENTOSFINITOS DEL PROCESO DE RECALENTAMIENTO POR ULTRASONIDOS

Autor: Victor Villalar Lara Tutor: Ramon Risco Delgado

> **Dpto. Física Aplicada Escuela Técnica Superior de Ingeniería Universidad de Sevilla**

> > Sevilla, 2020

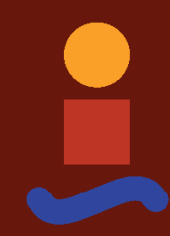

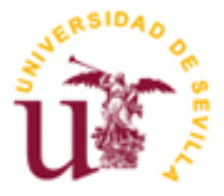

Trabajo de Fin de Máster Ingeniería Industrial

## **ADAPTACIÓN Y DOCUMENTACIÓN DE LA INSTRUMENTACIÓN PARA CRIOPRESERVACIÓN DE ORGANOS Y MODELADO MEDIANTE ELEMENTOSFINITOS DEL PROCESO DE RECALENTAMIENTO POR ULTRASONIDOS**

Autor: Victor Villalar Lara

Tutor: Ramon Risco Delgado Profesor titular

Dpto. Física Aplicada Escuela Técnica Superior de Ingeniería Universidad de Sevilla Sevilla, 2020

### Trabajo de Fin de Máster: ADAPTACIÓN Y DOCUMENTACIÓN DE LA INSTRUMENTACIÓN PARA CRIOPRESERVACIÓN DE ORGANOS Y MODELADO MEDIANTE ELEMENTOSFINITOS DEL PROCESO DE RECALENTAMIENTO POR ULTRASONIDOS

Autor: Victor Villalar Lara

Tutor: Ramón Risco Delgado

El tribunal nombrado para juzgar el Proyecto arriba indicado, compuesto por los siguientes miembros:

Presidente:

Vocales:

Secretario:

este proyecto vamos a investigar

Acuerdan otorgarle la calificación de:

Sevilla, 2020

El Secretario del Tribunal

*A mi familia A mis maestros*

Especial agradecimiento a mis compañeros de trabajo durante este proyecto: Enrique Alcalá, Beatriz Albiol, José Manuel Ortiz, Eduardo Guillén Jurado y Pablo Garijo Forcada. Ellos han hecho que los momentos duros sean más amenos y juntos hemos encontrado todas las soluciones cuando se veía imposible, reinventándonos con cada adversidad.

También me gustaría dar las gracias por todo a nuestro tutor, Ramón Risco. Llegué un día a él a hacerle una consulta sobre otro tema, y salí de su despacho con muchísima ilusión por empezar este proyecto. Además de tutor técnico del proyecto ha sido mi tutor emocional, ya que me ayudó en los momentos más duros a no rendirme y a seguir adelante hasta el día de la entrega. Conseguir al fin mi título de Ingeniero Superior se lo debo en gran parte a él.

Por último, como no, mi más sincero agradecimiento a mi familia que me han apoyado durante toda la vida para conseguir mi sueño de convertirme en ingeniero.

> *Victor Villalar Lara Sevilla, 2020*

En este documento vamos a profundizar en el tema de la criopreservación de órganos, centrándonos en el desarrollo de un sistema automatizado de criopreservación. Dicho sistema consta a su vez de varios subsistemas:

- Sistema de vitrificación: denominado como BioCool, por la marca que hemos utilizado. Que se encarga de bajar la temperatura mediante la programación de rampas descendente.
- Sistema de perfusión: se ha desarrollado una adaptación del sistema de perfusión que construyó Álvaro Pérez en su proyecto de fin de máster [1], de forma que se integre con el resto de sistemas.
- Sistema Langendorff: que nos ayuda a conocer el estado de un corazón extraido del organismo haciendo que lata al hacer circular por él una solución salina a una presión concreta.

Durante el desarrollo de este documento se va a describir los diferentes sistemas anteriormente nombrados, de forma que pueda ser replicable y adaptable para futuras investigaciones.

Además, y con motivo de la pandemia actual, se ha hecho investigación simulada en el área del recalentamiento de tejidos vitrificados utilizando el programa COMSOL Multiphysics®, con el cual se propone una solución para el recalentamiento de una sección de vena aorta mediante ultrasonidos focalizados de alta intensidad (HIFU).

In this document, we are going to delve into the topic of organ cryopreservation, focusing on the development of an automated cryopreservation system. This system in turn consists of several subsystems:

• Vitrification system: called BioCool, for the brand we have used. Which is responsible for lowering the temperature by programming descending ramps.

• Perfusion system: an adaptation of the perfusion system that Álvaro Pérez built in his master's degree project [1] has been developed, so that it can be integrated with the rest of the systems.

• Langendorff System: which helps us to know the state of a heart extracted from the body by making it beat by circulating a saline solution through it at a specific pressure.

During the development of this document, the different aforementioned systems will be described, so that it can be replicable and adaptable for future research.

In addition, and due to the current pandemic, simulated research has been carried out in the area of rewarming vitrified tissues using the COMSOL Multiphysics® program, with which a solution is proposed for rewarming an aortic vein section using high intensity focused ultrasound waves. (HIFU).

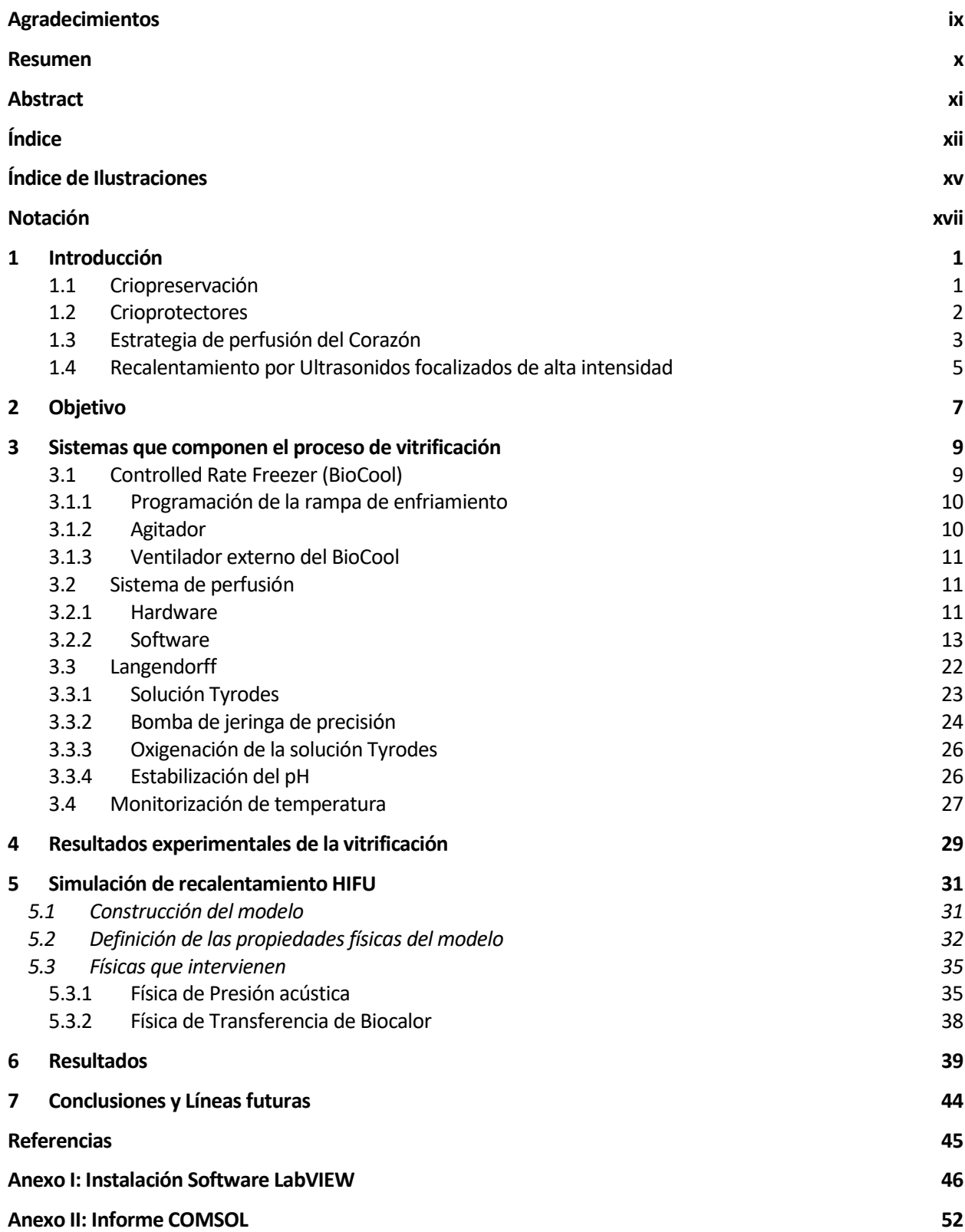

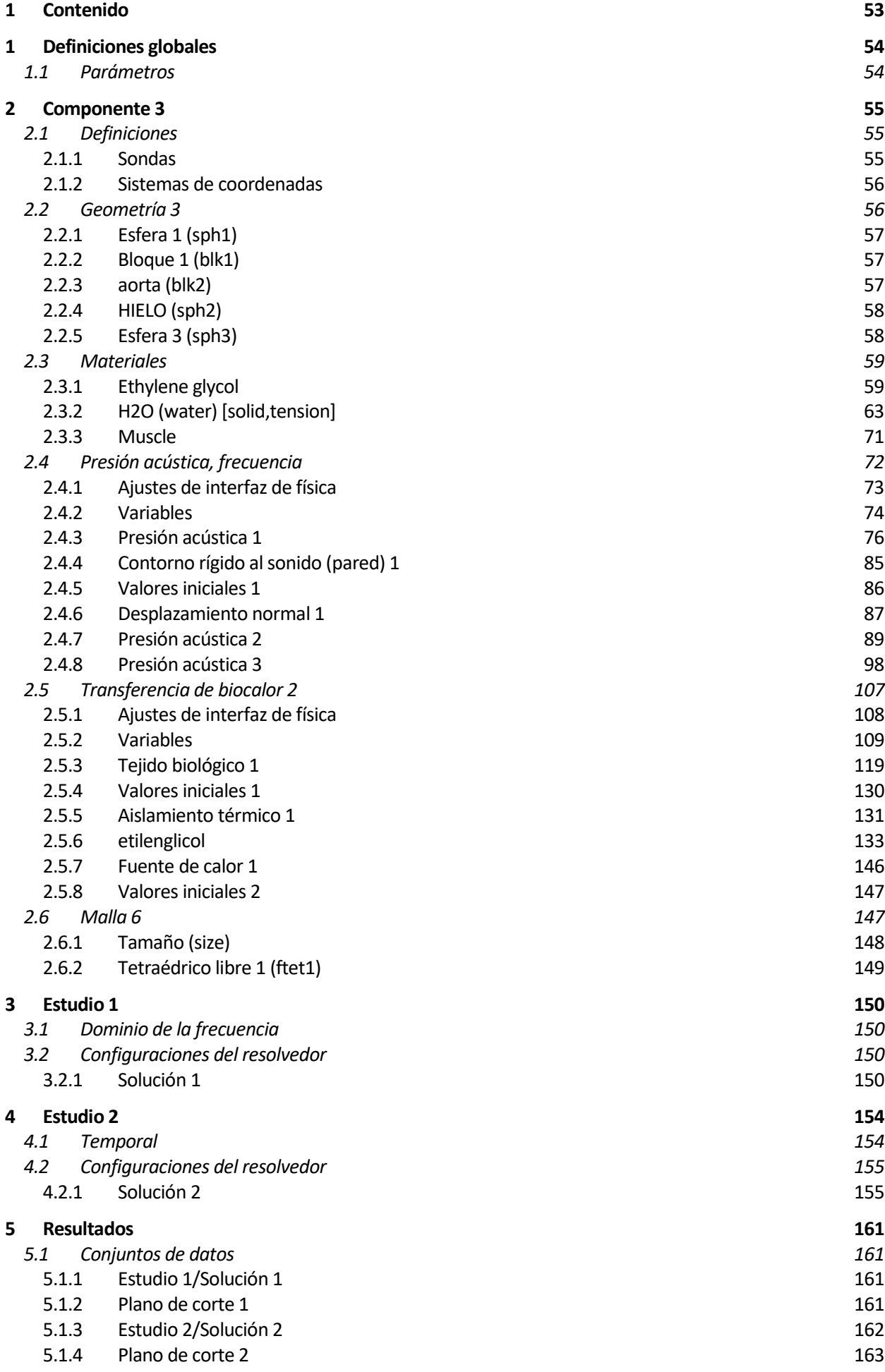

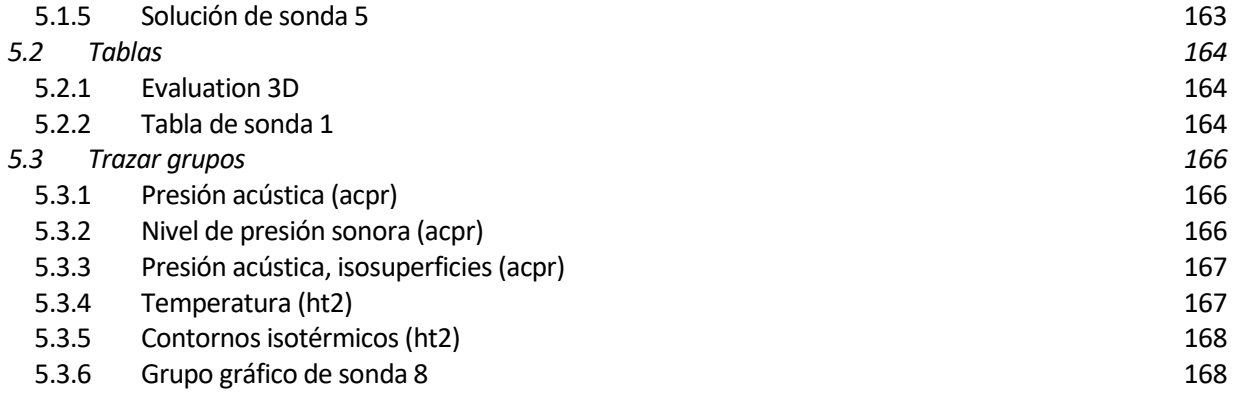

# **ÍNDICE DE ILUSTRACIONES**

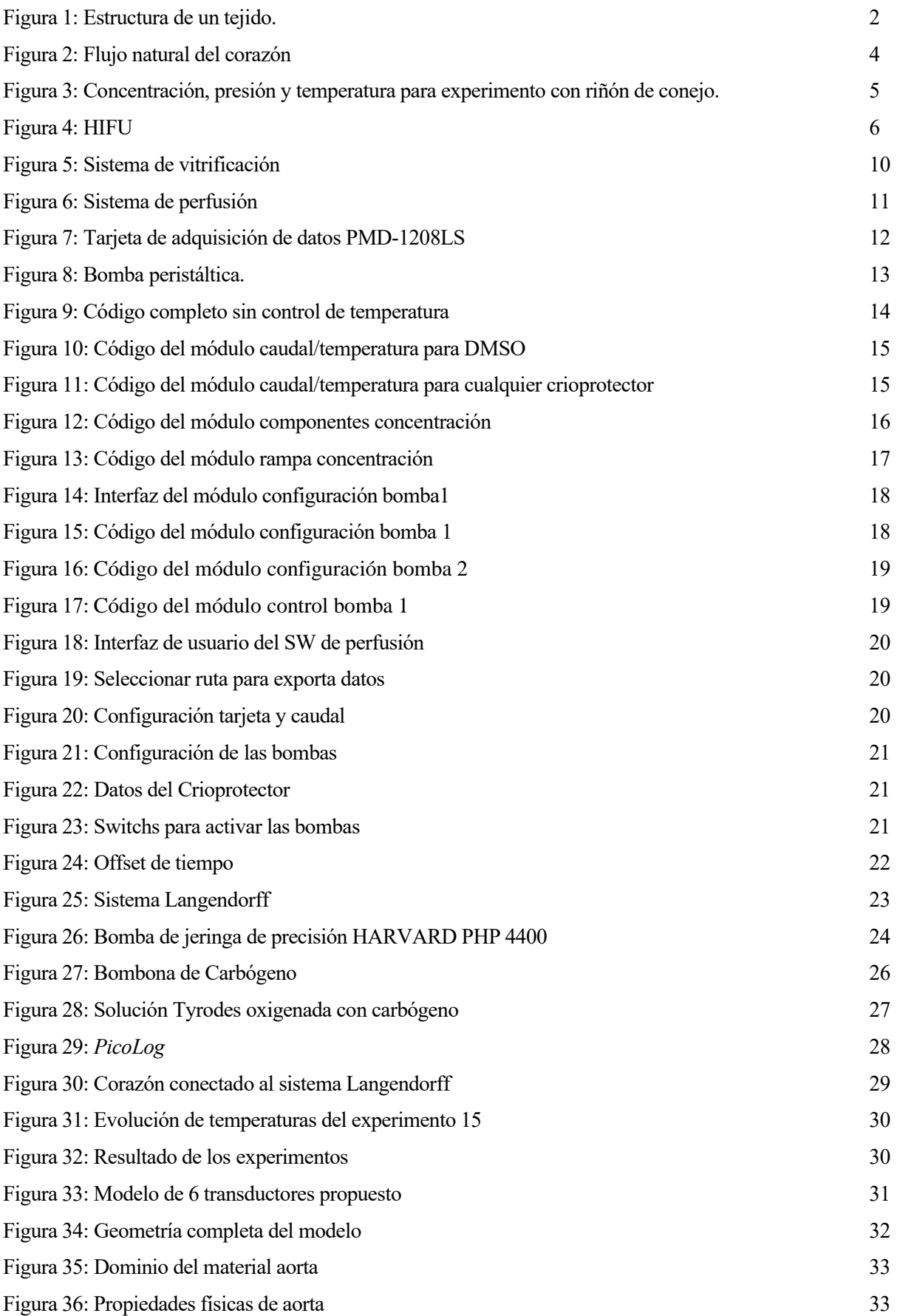

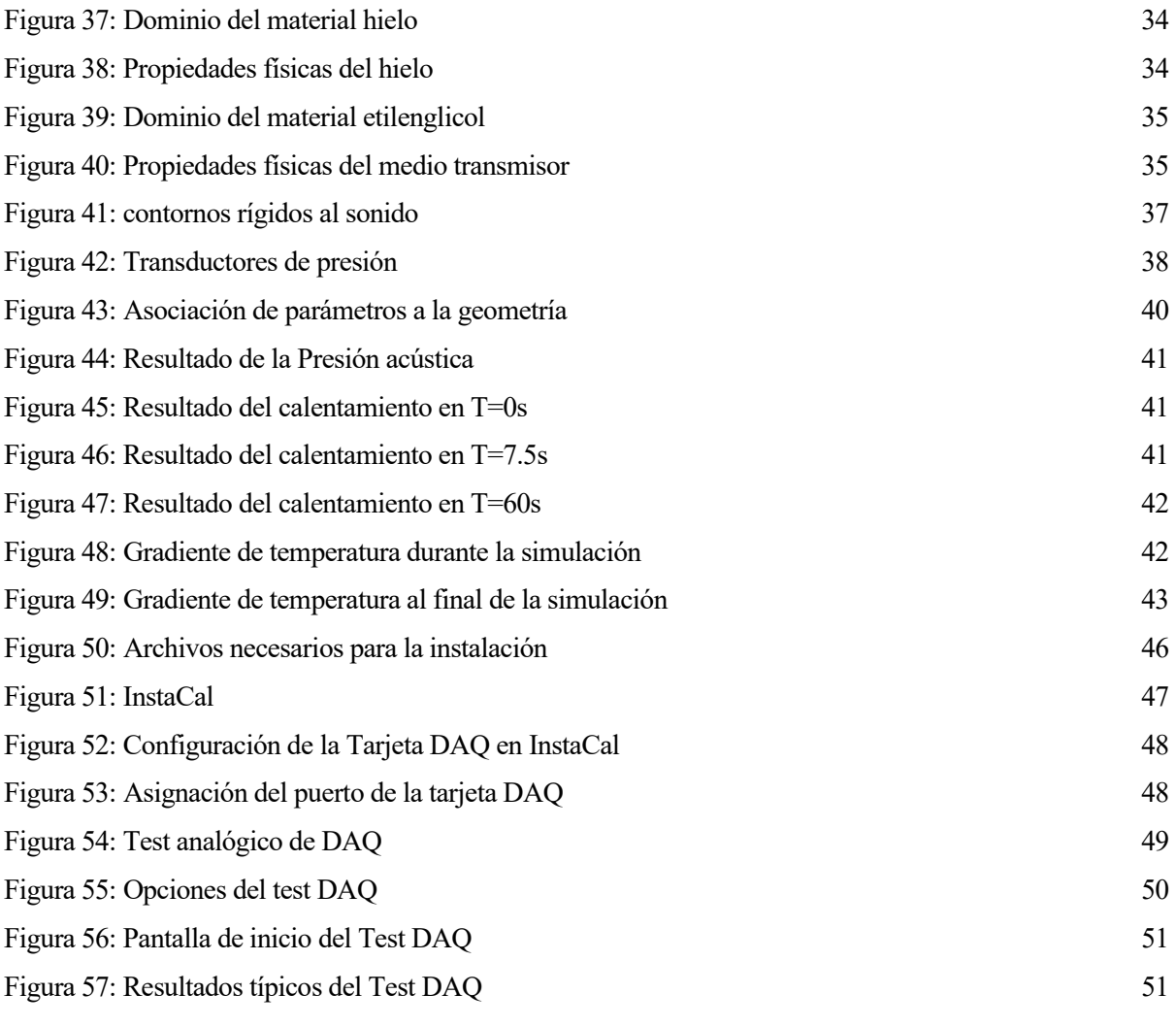

## **Notación**

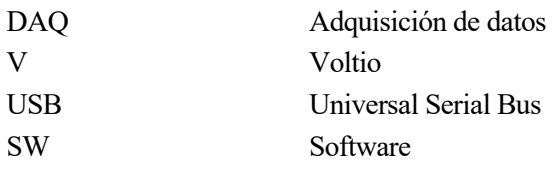

## **1 INTRODUCCIÓN**

n este proyecto vamos a investigar sobre la criopreservación de órganos desde el punto de vista ingenieril, ahondando en los problemas tecnológicos que se presentan en el proceso de la criopreservación y planteando vias para alcanzar la criopreservación del corazón de ratón. E

En primer lugar, se dará una visión general de la criopreservación y cómo alcanza su objetivo de preservar las células y tejidos vivos una vez extirpados del cuerpo, y daremos algunas de las aplicaciones que puede llegar a tener esta técnica.

Por un lado, explicaremos cómo hemos llevado a cabo el proceso de vitrificación de un corazón de ratón integrando los diferentes sistemas necesarios, comprobando primero su estado una vez extraido del ratón, mediante el sistema conocido como Langendorff. Posteriormente se comienza con la perfusión de los crioprotectores usando dos bombas que irán variando su caudal en función del momento en el que estemos de la perfusión. De forma cooperada con la perfusión se irá reduciendo la temperatura para que los tejidos aumenten la concentración de crioprotector sin intoxicarse.

Por otro lado, realizaremos una simulación del recalentamiento de un pequeño tejido de aorta utilizando la técnica ultrasonidos focalizados de alta potencia (HIFU), comprobando la validez de un modelo de 6 transductores posicionados en las caras de un cubo.

### **1.1 Criopreservación**

La criopreservación es el proceso en el cual las células o tejidos son vitrificados a muy bajas temperaturas, generalmente entre -80 °C y -196 °C, para disminuir las funciones vitales de una célula o un organismo y poderlo mantener en condiciones de vida suspendida por tiempo indefinido. A esas temperaturas, cualquier actividad biológica, incluidas las reacciones bioquímicas que producirían la muerte de una célula, quedan efectivamente detenidas. De esta forma se consigue conservar órganos vivos durante mucho más tiempo.

Una de las metas de la ciencia es prolongar la vida de los seres vivos, y con ello de sus órganos. De ahí la importancia de la criopreservación que podría lograr mantener vivos los órganos fuera del cuerpo durante más tiempo, dando lugar a más trasplantes o más durabilidad para su investigación. Algunas de las aplicaciones de la criopreservación podrían ser:

- Un banco de órganos, al igual que ya existen los bancos de esperma, embriones u otros tipos celulares. Se podría llegar a conseguir almacenar durante años órganos sanos para poder ser trasplantados a quien lo necesite. Actualmente cuando se hace un trasplante, el proceso debe ser en un breve periodo de tiempo entre la extracción y el trasplante, puesto que los órganos por lo general duran poco tiempo vivos fuera del organismo. Esto provoca que el transporte sea complejo, e incluso que no se puedan hacer trasplantes por falta de compatibilidad histeológica.
- Se podría almacenar de forma más longeva la sangre, lo que sería muy interesante para aquellas personas que por motivos culturales o religiosos no aceptan perfusiones de sangre de otras personas, de esta forma podrían almacenar su propia sangre hasta que la necesiten.
- Ampliar el tiempo de estudio de un órgano, tanto para investigación científica como para estudiar la compatibilidad que tendrá con un cierto sujeto que necesite un trasplante.

La principal dificultad a la que se enfrenta la criopreservación de órganos es la creación de cristales de hielo en los tejidos, esto provoca dos problemas:

#### - **Desequilibrio osmótico:**

La ósmosis es un fenómeno físico relacionado con el movimiento de un disolvente (agua) a través de una membrana semipermeable. Tal comportamiento supone una difusión simple a través de la membrana, sin gasto de energía, provocado por la diferencia de concentraciones de soluto (sales).

En los tejidos formados por células, tenemos el líquido intracelular y el líquido intersticial que están separados por las membranas de las células. Estas células viven gracias a la ósmosis entre ambos líquidos.

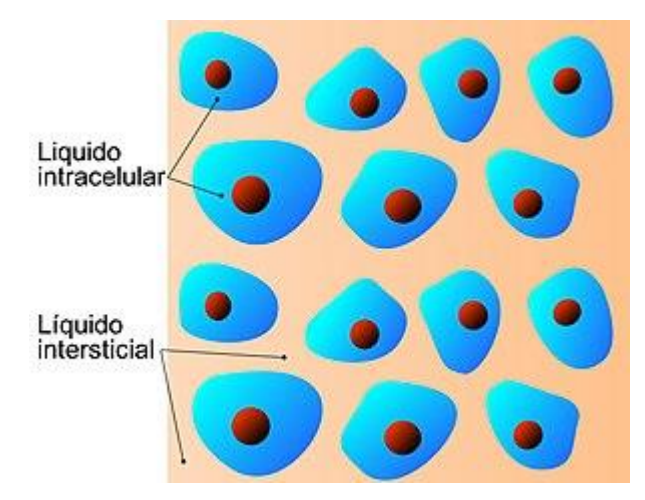

Figura 1: Estructura de un tejido.

Si el líquido intersticial se solidifica antes que el líquido intracelular se crea un desequilibrio osmótico debido a que las sales disueltas dentro de la célula no se pueden regular con el exterior, provocando la deshidratación de la célula y por tanto su muerte.

Por otro lado, está la creación de cristales. Cuando estos cristales crecen, teniendo en cuenta que el hielo ocupa más volumen que el agua, provocan daños físicos irreparables en los tejidos celulares.

#### - **Creación de cristales**

El agua solidifica mediante dos procesos: La nucleación y el crecimiento de cristales.

La nucleación es el agrupamiento de varias moléculas de agua formando un núcleo de crecimiento del cristal. Este fenómeno se produce en una posición aleatoria y se ve desfavorecido por la agitación, dado que los núcleos se destruyen. A medida que la temperatura disminuye, las moléculas necesitan menos energía para unirse, por lo que llega un punto en el que la agitación no es suficiente para evitar la nucleación.

El crecimiento de cristales se produce una vez están los núcleos formados, y lo hacen por donde la viscosidad del líquido es menor, por lo que para evitar este fenómeno es conveniente aumentar la viscosidad el líquido. En este caso, la viscosidad disminuye al aumentar la temperatura.

Para evitar la creación de cristales se usan crioprotectores. Se podría cargar el órgano de una alta concetración de crioprotector y bajar su temperatura, y el órgano vitrificaría sin crear cristales. Pero estaríamos dejando inservible el órgano por la toxicidad del crioprotector.

Es muy importante partir de la idea de que el crioprotector es tanto menos tóxico para el órgano cuanto menor sea la temperatura de este. Por lo que tendremos que ir aumentando la concentración de crioprotector a la vez que disminuimos la temperatura del órgano, alcanzando la concentración máxima a una temperatura cercana a los -20ºC, de esta forma no intoxicamos el órgano y evitamos la creación de cristales.

Aunque estemos particularizando en el enfriamiento, la problemática y solución mencionada son aplicable tanto al enfriamiento como al posterior recalentamiento.

En el recalentamiento se puede dar el fenómeno de la recristalización, es decir que puede aparecer cristales cuando estemos recalentando, aunque en el enfriamiento no se produjeran. Por lo que ahora la filosofía debe ser la contraria que en el enfriamiento, disminuir la concentración de crioprotector a medida que aumentamos la temperatura de forma rápida y uniforme.

## **1.2 Crioprotectores**

Los crioprotectores son sustancias hidrosolubles y de baja toxicidad, que disminuyen el punto eutéctico de una solución dada, (punto en el cual una composición dada de A y B solidifica como un elemento puro), el descenso del punto eutéctico implica que se alcanzará una concentración dada de solutos a una temperatura menor, de forma que la célula estará más deshidratada y el gradiente osmótico al que estará sometido será menor. Bioquímicamente es posible distinguir tres tipos de crioprotectores, los alcoholes (metanol, etanol, propanol, 1-

#### CRIOPRESERVACIÓN DE ORGANOS Y MODELADO MEDIANTE ELEMENTOSFINITOS

2 propanediol y glicerol), azúcares (glucosa, lactosa, sacarosa) y el dimetil sulfóxido, los crioprotectores pueden clasificarse también en agentes penetrantes y no penetrantes de acuerdo a la permeabilidad celular.

**Agentes crioprotectores no-penetrantes:** son sustancias de alto peso molecular, efectivas a velocidades altas de congelación, son importantes por ejercer su acción crioprotectora promoviendo la rápida deshidratación celular y suelen usarse asociados a los agentes penetrantes. Los más utilizados son: sacarosa, glucosa, dextrosa y dextrano. Estos compuestos generalmente son polímeros que forman puentes hidrógeno con el agua, reduciendo la actividad de agua a una magnitud mucho mayor que la que se predeciría por su concentración molar (ellos no obedecen la ley de Raoult).

**Los crioprotectores penetrantes**: son de bajo peso molecular y permeables a través de la membrana celular. Son utilizados: el glicerol, el dimetilsulfoxido (DMSO) y propanediol (PROH). El dimetilsulfóxido es un solvente bipolar aprótico, hidrosoluble, de bajo peso molecular; desde el descubrimiento de sus propiedades crioprotectoras por Lovelock en 1959, el DMSO se ha usado como un crioprotector. Su acción crioprotectora se atribuye principalmente a su habilidad de prevenir acumulación excesiva de electrolitos y otras sustancias durante el proceso de congelamiento, y la formación de cristales de hielo que rompen la estructura de la membrana, su bajo peso molecular permite la entrada rápida través de la membrana celular, modula la estabilidad y fases de la bicapa de los fosfolípidos, así como también afecta los procesos de solvatación de agua. Se han sugerido las interacciones electrostáticas de DMSO con fosfolípidos lo cual parece ser crítico para la crioprotección de la membrana. El 1-2 propanediol ha sido utilizado principalmente para congelación de blastocistos y embriones en estado de preimplantación de humanos y otras especies.

Para este proyecto hemos usado DMSO como crioprotector por su extendido uso, por disponibilidad y por continuación del proyecto de Álvaro Pérez Aguilar [1].

Queda como línea futura utilizar otros tipos de crioprotectores y comprobar la efectividad de estos. Como ejemplo de comparativa entre diferentes crioprotectores se puede consultar la referencia [11].

#### **1.3 Estrategia de perfusión del Corazón**

Partiendo del fujo natural de la sangre por el corazón, vamos a canular la perfusión por la vena aorta, es decir, en sentido contrario a flujo natural. La presión hacia atrás hace que la válvula aórtica se cierre, obligando a la solución de crioprotector introducirse por los vasos coronarios, que normalmente suministran sangre al tejido del corazón. De esta forma inundamos por completo y de la forma más homogénea posible el corazón de crioprotector.

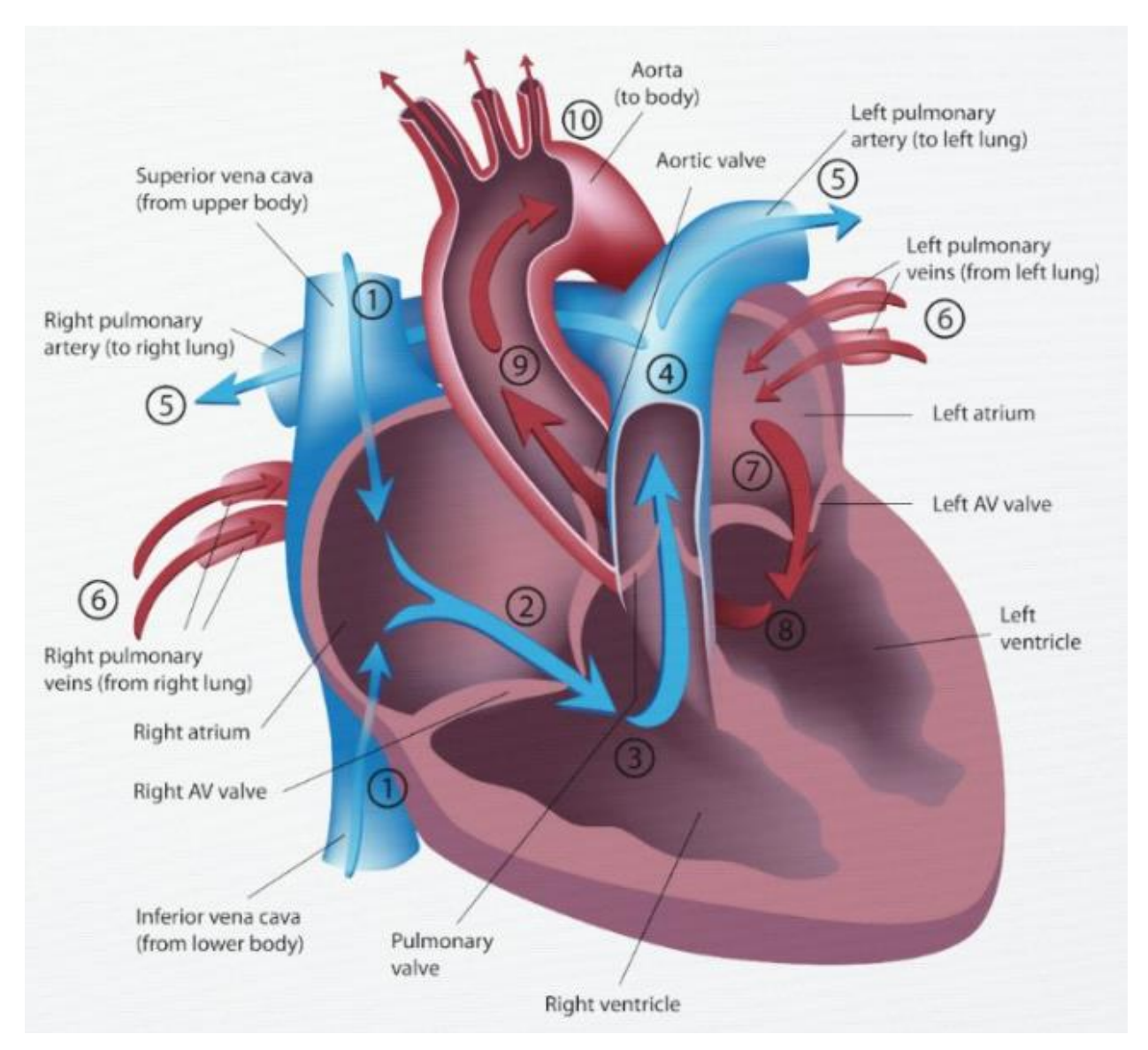

Figura 2: Flujo natural del corazón

La perfusión de crioprotector debe hacerse de forma progresiva, aumentando la concentración a la misma vez que bajamos la temperatura. Para el perfil de concentración-temperatura nos hemos basado en el experimento de Gregory M. Fahy [10]. En el cual se vitrifica un riñón de conejo.

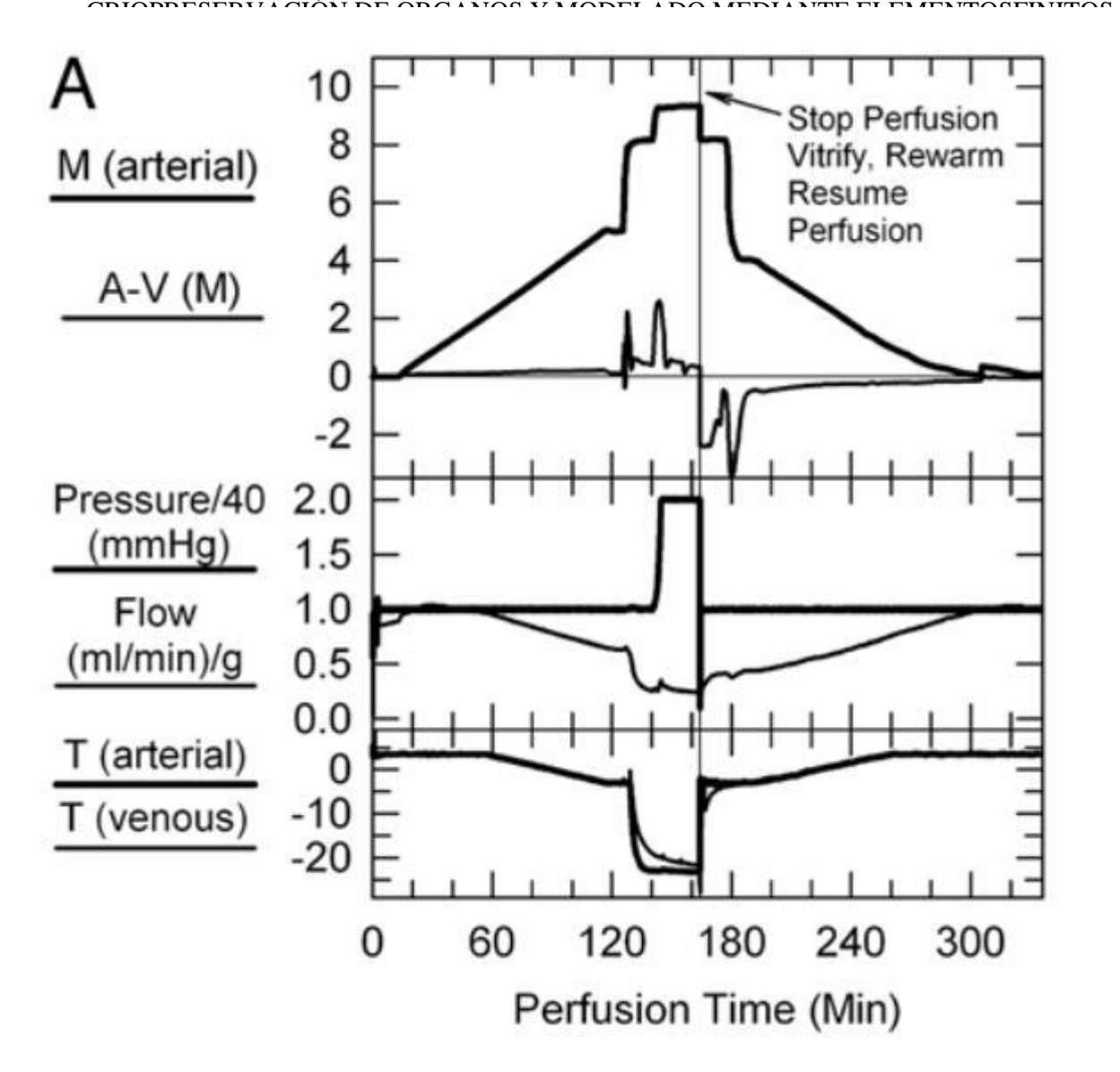

Figura 3: Concentración, presión y temperatura para experimento con riñón de conejo.

En nuestro experimento hemos adaptado la curva de Fahy [10] a un tiempo de perfusión de una hora. Cómo lo hemos hecho de se verá en el apartado *"Componentes recta de concentración".*

### **1.4 Recalentamiento por Ultrasonidos focalizados de alta intensidad**

A la hora del recalentamiento debemos tener en cuenta que aunque no hayan aparecido cristales durante el enfriamiento es posible que aparezcan en el recalentamiento, a este fenómeno se le llama recristalización. Por lo que es necesario calentar el órgano rápidamente y de forma uniforme en todo su dominio.

El Recalentamiento por Ultrasonidos focalizados de alta intensidad (HIFU) es una técnica de recalentamiento se basa en la propagación de ondas a una alta frecuencia con la intención de calentar una zona en concreto cuya geometría depende de la geometría del transductor que genere dichas ondas. Con esta técnica con la que pretendemos evitar la formación de cristales en el órgano a recalentar es posible calentar de una forma rápida y uniforme, del orden de decenas de grados por segundo.

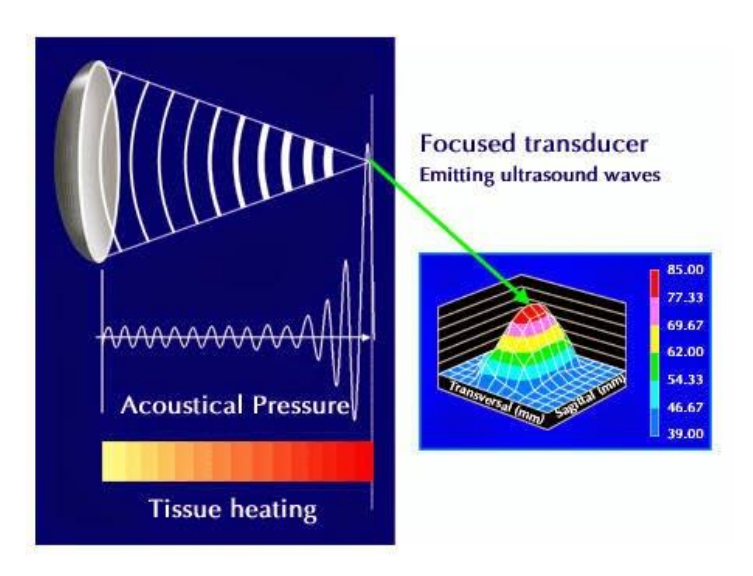

Figura 4: HIFU

Los ultrasonidos son generados mediante un material piezoeléctrico sometido a un una tension, de forma que el material sufre contracciones y expansiones proporcionales a la corriente a la que se somete. Los campos de ultrasonidos generados por transductores acústicos dependen del tamaño, forma y frecuencia de la fuente.[5]

Gracias a la ventaja que tiene de que únicamente afecta a la zona focal y no a las zonas colindantes, esta técnica es usada en la oncología para la extirpación de tumores o en el ámbito de la estética para diversos tratamientos de la piel.

CRIOPRESERVACIÓN DE ORGANOS Y MODELADO MEDIANTE ELEMENTOSFINITOS

## DEL PROCESO DE RECALENTAMIENTO POR ULTRASONIDOS **2 OBJETIVO**

ctualmente en el área de criopreservación estamos bastante avanzados en la criopreservación de pequeños grupos de células, pero queda mucho por delante en la criopreservación de órganos. El objetivo de este proyecto es avanzar en esta área con la criopreservación experimental de pequeños órganos, que ctualmente en el área de cr<br>pequeños grupos de células, pe<br>en este caso será un corazón de ratón.

Centrándonos en la instrumentación necesaria, vamos a adaptar un sistema de perfusión controlado creado por el compañero Alvaro [1] y un sistema de enfriamiento programable de forma que consigamos hacer admisible la perfusión de crioprotector en un corazón de ratón para la vitrificación simultánea del mismo. Este sistema será utilizado experimentalmente en los proyectos de mis compañeros Enrique [4], Beatriz [3] y José Manuel [2].

Por otra parte, vamos a proponer una geometría y unos parámetros para la ejecución de un recalentamiento HIFU sobre una sección de aorta. El modelo consistirá en 6 transductores colocados en las caras de un cubo, de forma que el foco sea el centro del cubo, y emitirán un haz de ondas sobre el foco a una fecuencia de 2 MHz. Se analizarán los resultados obtenidos mediante simulación utilizando el software COMSOL Multiphysics®.

## **3 SISTEMAS QUE COMPONEN EL PROCESO DE VITRIFICACIÓN**

n este apartado se van a presentar los tres sistemas independientes que se integrarán para formar parte del proceso único de vitrificación. E

## **3.1 Controlled Rate Freezer (BioCool)**

En el proyecto se ha utilizado un congelador de rampa controlada de la marca Bio-Cool que amistosamente denominaremos como BioCool en este documento.

El BioCool nos permite hacer una disminución controlada de la temperatura del órgano. El BioCool se programa por rampas decrecientes de temperatura/tiempo. Para definir estas rampas, debemos introducir la temperatura inicial, la temperatura final y la pendiente en ºC/min, con un máximo de pendiente de -0.5 ºC/min.

Durante el experimento utilizaremos el BioCool para bajar la temperatura del órgano progresivamente desde 4ºC a -22ºC. La curva de enfriamiento estará basada en el experimento de Fahy [10], el cual relacionó la temperatura de perfusión con la concentración de anticongelante (DMSO) en la perfusión. Debido a que la toxicidad del DMSO va disminuyendo a medida que disminuimos la temperatura, debemos ir subiendo la concentración de perfusión a medida que bajamos la temperatura.

Para enfriar el órgano se va a utilizar una solución de 700 ml, compuesta en volumen de 30% de agua destilada y 70% de etanol para evitar que se congele la solución. Es necesario agitar la solución para que la mezcla siga homogénea en todo momento y no se congele. Además, es necesario aislar térmicamente la solución lo máximo posible para poder controlar adecuadamente la temperatura, para ello usamos corcho en la superficie libre.

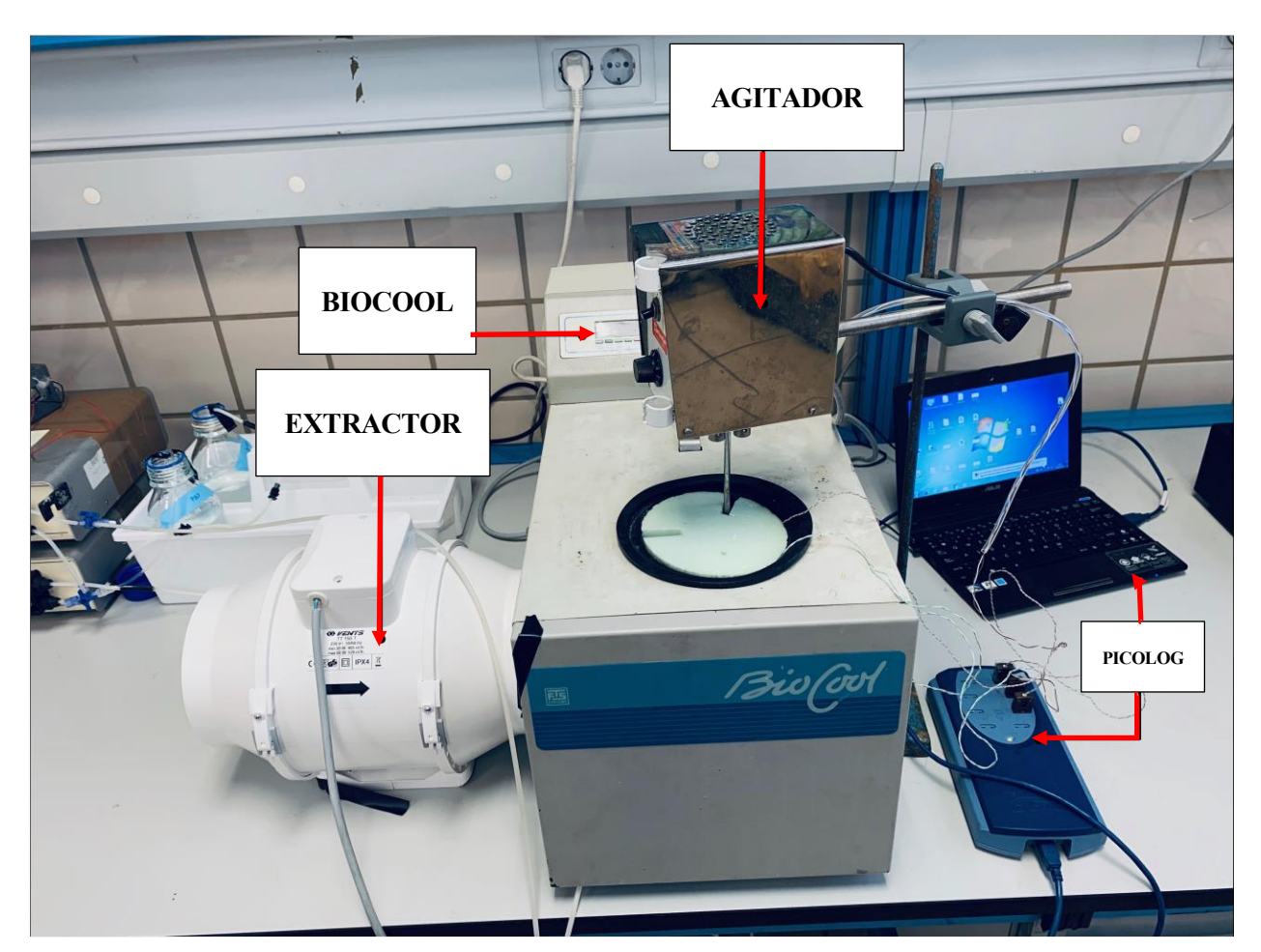

Figura 5: Sistema de vitrificación

## **3.1.1 Programación de la rampa de enfriamiento**

El funcionamiento y programación de rampas es simple:

1. Mantener pulsado Power.

2. Mantener pulsado Set. Aparece en verde "Start Temp". Seleccionar con las teclas Up y Down la temperatura inicial.

3. Presionar Set. Aparece en verde "Ramp C/min". Seleccionar con las teclas Up y Down la pendiente de la recta en C/min. No hay que introducir signo, con temperatura inicial y final el programa ya entiende la inclinación.

4. Presionar Set. Aparece en verde "End Temp". Seleccionar con las teclas Up y Down la temperatura final.

5. Presionar Set. Aparece en verde "Hold Time". Seleccionar con las teclas Up y Down el tiempo que se mantiene a la temperatura final a partir de que se ha alcanzado.

6. Presionar Set. Aparecerá en rojo "Alarm". Seleccionar 1 para que reproduzca un sonido cuando termine el Hold time. Pulsar Set.

7. Presionar Run y comienza el programa. En la pantalla se muestra la temperatura actual.

## **3.1.2 Agitador**

Como hemos introducido anteriormente, durante el enfriamiento en el BioCool será necesario un agitador constante de la mezcla de agua y etanol para homogeneizar la temperatura del baño, puesto que el enfriamiento se da desde las paredes de este.

Para ello se utiliza el mezclador con potencia regulable. No es recomendable una gran potencia de agitado, puesto que cuando las temperaturas sean bajas un agitado demasiado violento provocaría un rozamiento que calentaría la mezcla. Lo recomendable es una potencia de agitado en la cual no se forme remolino.

## **3.1.3 Ventilador externo del BioCool**

Como consecuencia del ciclo de refrigeración, internamente el BioCool se calienta bastante, necesitando una buena de refrigeración. A causa de su antigüedad, el ventilador interno dejó de funcionar de buenas a primeras. A pesar de varios intentos de arreglarlo, se optó por dos ventiladores externos uno que introdujera aire por una rejilla y otro que lo extrajera por otra rejilla. Al final, se observó que tan sólo era necesario uno que extrajera el calor por la misma rejilla que expulsaba el antiguo ventilador interno.

## **3.2 Sistema de perfusión**

El sistema de perfusión está basado en el proyecto de fin de master de Álvaro Pérez y está compuesto de dos bombas peristálticas, una se encargará de suministrar PBS y otro crioprotector. En el extremo de los conductos más cercanos del órgano se mezclará ambos líquidos mediante una llave T, que desemboca en una aguja que se insertará en el órgano, en el caso del corazón por la vena aorta.

El software que controla las bombas fue desarrollado por el compañero Álvaro Pérez. Este software fue desarrollado en LabVIEW y contrala las bombas suministrándoles un voltaje en función del caudal requerido en cada momento calculado a partir de un perfil de moralidad basado en el perfil de Fahy [10].

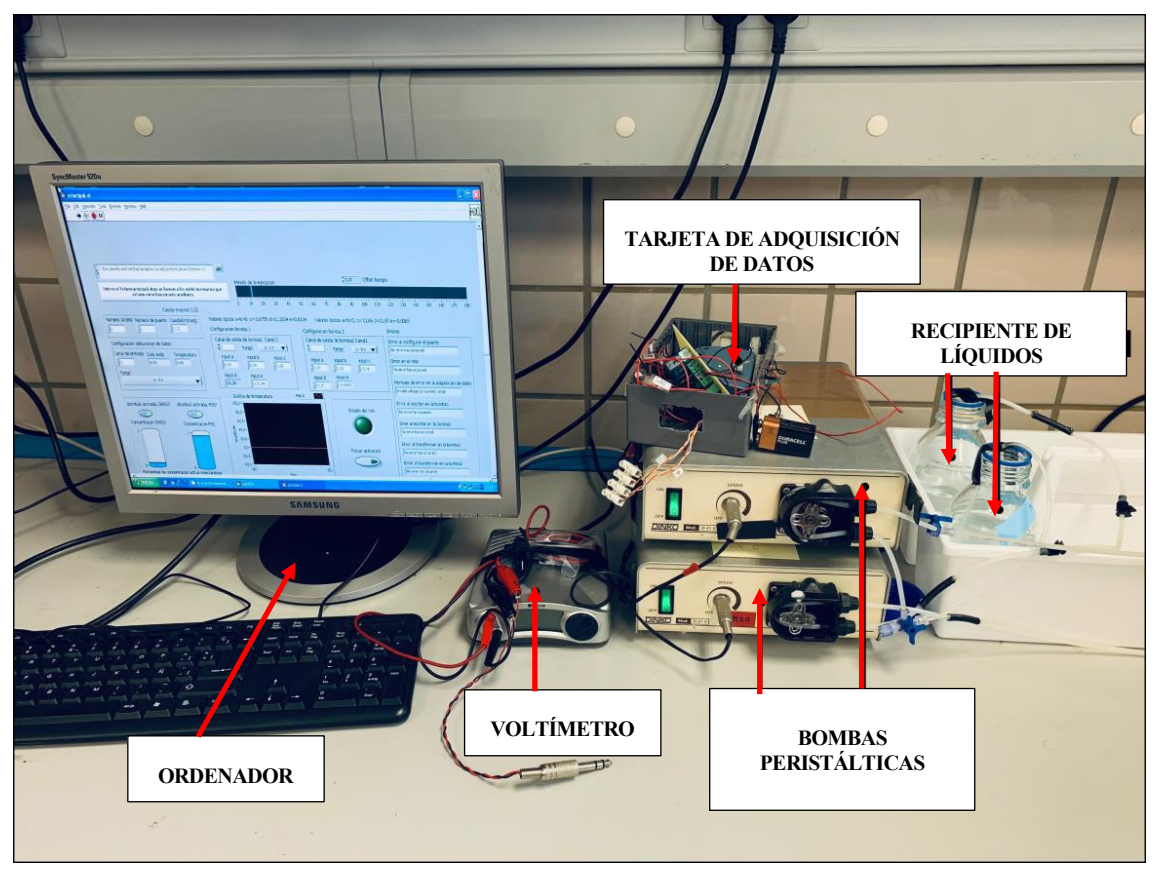

Figura 6: Sistema de perfusión

## **3.2.1 Hardware**

A continuación, describiremos los elementos principales que componen este sistema de perfusión. Para obtener más información del desarrollo de este sistema se puede consultar el proyecto de Álvaro Pérez [1]. De su desarrollo únicamente se ha eliminado las partes que estaban relacionadas con el control y monitoreo de la temperatura, debido que en este proyecto se va a realizar el control de la temperatura usando el BioCool. Y se ha añadido la opción de usar un crioprotector diferente al DMSO.

#### $3.2.1.1$ **Tarjeta de adquisición de datos**

Para controlar el sistema es necesario una tarjeta de adquisición de datos (DAQ) que nos lea las señales analógicas de las bombas y nos las transforme en señales digitales que pueda leer el ordenador. Y de la misma manera nos lee las señales digitales procedentes del ordenador que controlará las bombas.

Para ello se ha utilizado tarjeta PMD-1208LS, que se conecta al ordenador a través de un puerto USB y se alimenta con 5 V.

Esta tarjeta tiene 8 salidas analógicas, 2 de 10-bits, 16 entradas/salidas digitales y un contador de eventos externos de 32 bits. Cada entrada digital puede ser configurada como entrada o salida.

La mayor limitación que tiene esta DAQ es que debemos usarla con Windows XP.

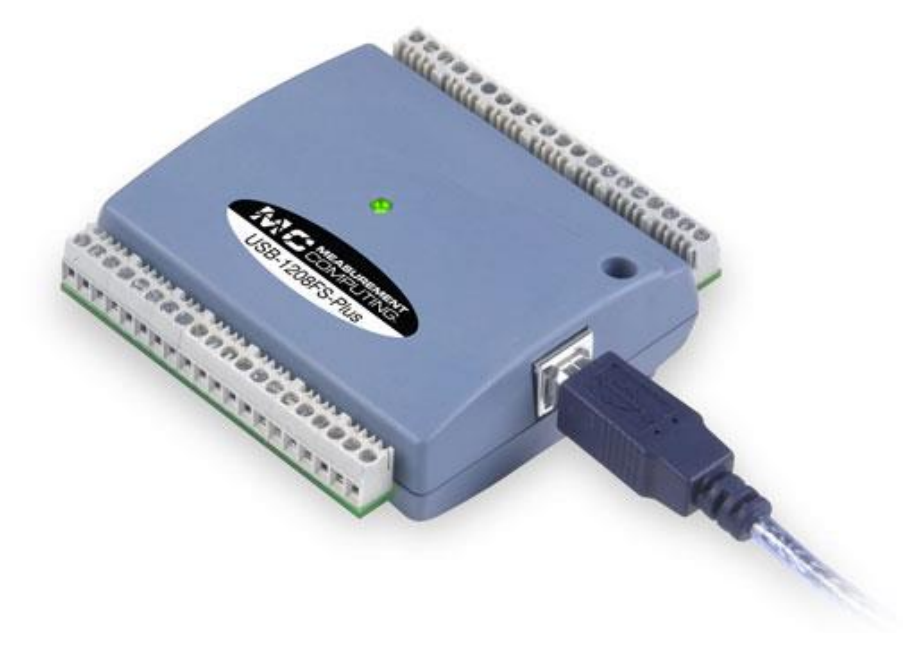

Figura 7: Tarjeta de adquisición de datos PMD-1208LS

#### $3.2.1.2$ **Bombas peristálticas**

Este sistema va a usar bombas peristálticas, que son un tipo de bomba hidráulica, donde el fluido se desplaza por el tubo gracias a un rotor que mediante rodillos comprimen el tubo flexible y empujan el fluido en una dirección. Las bombas peristálticas son típicamente usadas para bombear fluidos limpios o estériles porque la bomba no puede contaminar el líquido, o para bombear fluidos agresivos porque el fluido no puede dañar la bomba. Algunas aplicaciones comunes incluyen bombear productos químicos agresivos, mezclas altas en sólidos y otros materiales donde el aislamiento del producto del ambiente, y el ambiente del producto, son críticos. Como pudiera ser el DMSO, que es capaz de desintegrar algunos elementos.

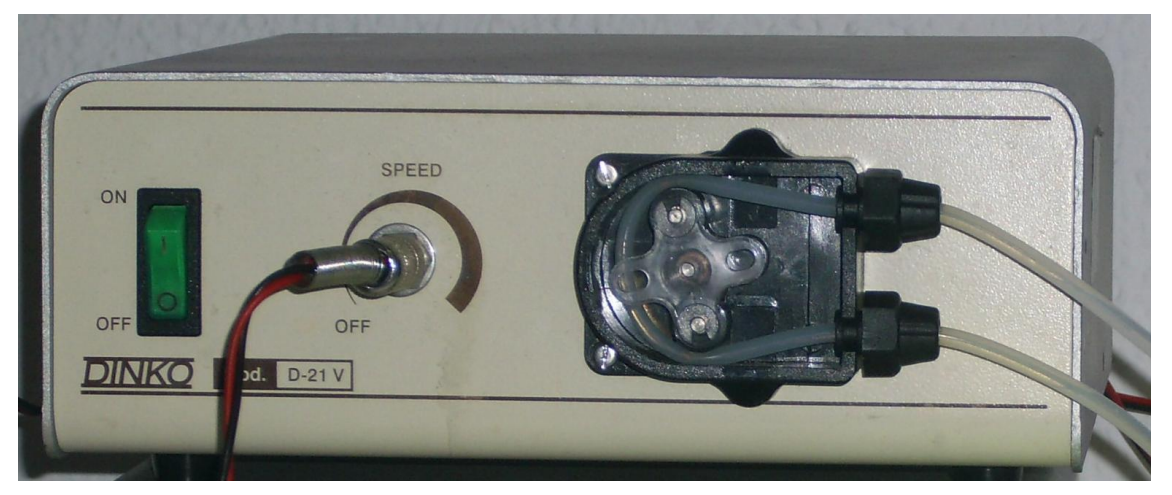

Figura 8: Bomba peristáltica.

#### $3.2.1.3$ **Ordenador**

Como hemos nombrado anteriormente, es necesario un ordenador con Windows XP (98 o 2000 también valdrían) para que pueda reconocer la DAQ. Esto puede ser un gran inconveniente puesto que estos sistemas operativos están actualmente obsoletos, y nadie los usa, por lo que es necesario tener un ordenador casi exclusivamente para es este sistema. Si se quiere instalar los softwares en un ordenador por primera vez, algo que puede ser necesario si el ordenador que se usa es antiguo y deja de funcionar, el procedimiento para poder instalar todos los softwares necesarios en un nuevo ordenador está contemplado en el Anexo I.

### **3.2.2 Software**

Para la automatización de este proceso se ha partido del software desarrollado por otro compañero durante su Trabajo de fin de Máster; Diseño e implementación de sistema de monitorización y control en temperatura y concentración de crioprotector para criopreservación de órganos, Álvaro Pérez Aguilar [1].

Aunque se ha tenido que adaptar para nuestro caso particular, debido a que su software no estaba pensado para operar con BioCool, si no que estaba pensado para hacer un control de la temperatura mediante un relé que alternaba entre encender o apagar una resistencia que calentaba el líquido perfusor que llegaba al corazón, estando éste dentro de un congelador. Para este caso que nos concierne, se ha eliminado todo lo relacionado con el control de la temperatura mediante este sistema, ya que no iba a tener utilidad y se simplificaba para el manejo.

Además, se ha modificado para que introduciendo el peso molecular y la densidad del crioprotector desde la interfaz de usuario se pueda alternar rápidamente el crioprotector, por si fuese necesario introducir otro crioprotector que no fuese el DMSO.

Este software está programado con LABView, y consta de una gran cantidad de mini-programas, conocidos como subvi, conectados por bloques de LABView para formar el programa completo.

Vamos a analizar el software tras la adaptación a nuestro caso, es decir, sin control de temperatura, dando una visión general del funcionamiento de los Subvi creados por Álvaro y los modificados por este documento, para entender mejor el funcionamiento.

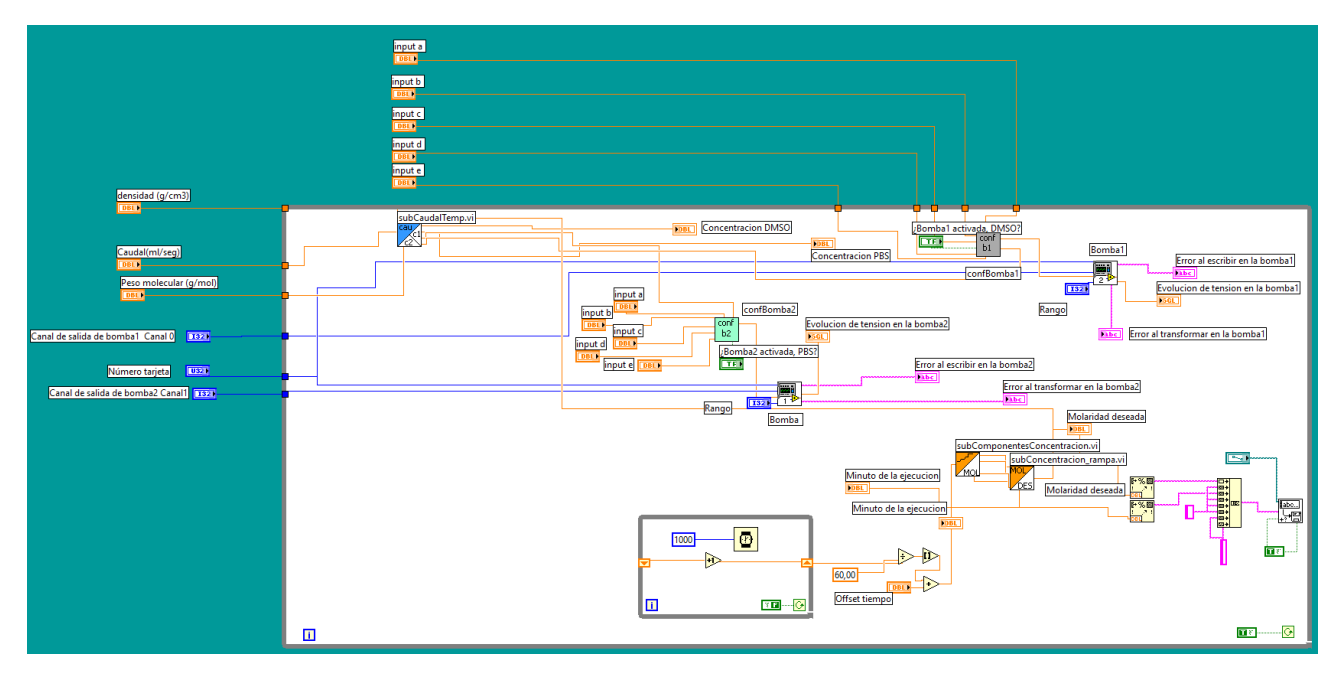

Figura 9: Código completo sin control de temperatura

#### $3.2.2.1$ **Adquisición de datos**

Con este subvi se adquiere los datos del canal y número de la tarjeta de adquisición, y devuelve la temperatura en grados que ésta está leyendo. La medida de temperatura posteriormente no será utilizada, puesto que la temperatura se controla con el BioCool.

#### $3.2.2.2$ **Activar relé**

Este Subvi no será necesario, puesto que el relé lo utilizaba Álvaro para el control de la temperatura, que ahora no es necesario.

#### $3.2.2.3$ **Configuración puerto**

Este Subvi tampoco será necesario, ya que configura el puerto de la tarjeta como entrada o salida, y en nuestro caso será únicamente de salida.

#### 3.2.2.4 **Control relé y temperatura**

Este Subvi no será necesario, por lo que ya se ha comentado, no vamos a controlar la temperatura mediante este software. Este subvi es el encargado de asignar los 4 estados térmicos posibles en el caso de Álvaro: Calentar, Mantener, Encender/Apagar, Enfriar.

#### 3.2.2.5 **Caudal/temperatura**

Mediante este Subvi se calcula la concentración de PBS y DMSO, y por tanto el caudal demandado de cada bomba, en función de la molaridad y el caudal máximo entre ambas bombas.

CRIOPRESERVACIÓN DE ORGANOS Y MODELADO MEDIANTE ELEMENTOSFINITOS

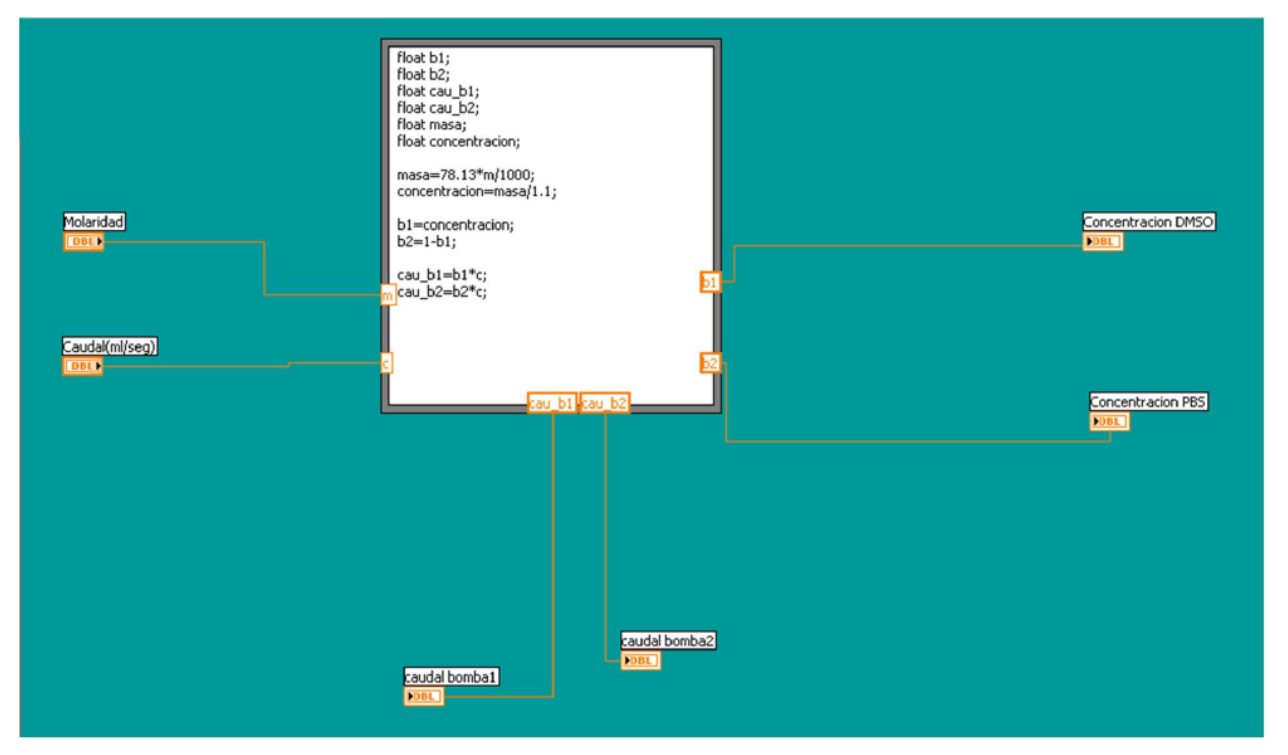

Figura 10: Código del módulo caudal/temperatura para DMSO

Este subvi ha sido modificado para que en lugar de usar únicamente el DMSO se pueda usar cualquier crioprotector.

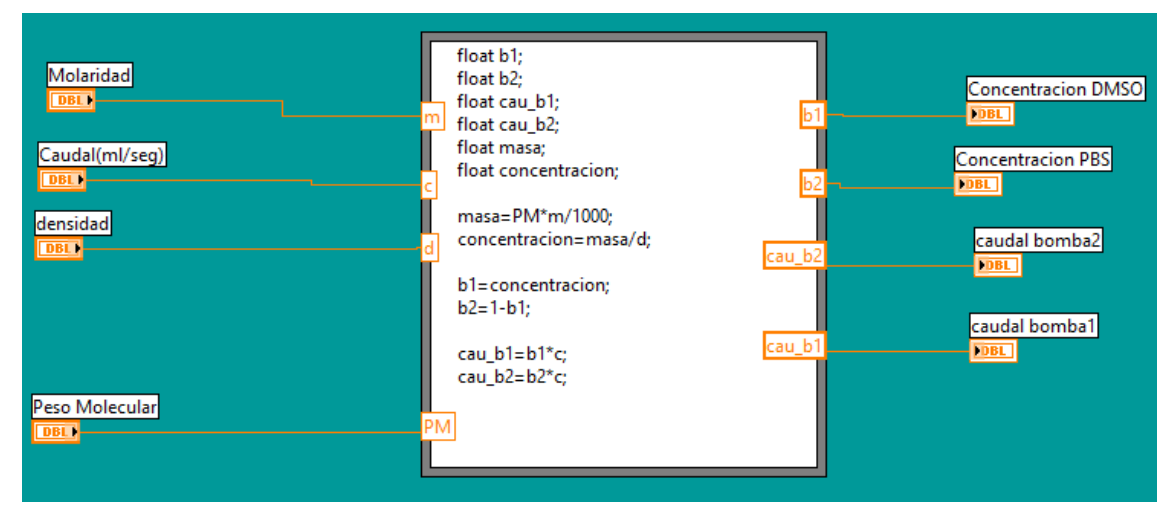

Figura 11: Código del módulo caudal/temperatura para cualquier crioprotector

Dado que la concentración de PBS y crioprotector se puede calcular a partir de la molaridad deseada, la densidad de crioprotector y el peso molecular de éste, se ha cambiado las constantes que tenía introducidas el programa anterior, para que los parámetros de densidad y peso molecular puedan ser introducidos por el usuario en la interfaz de usuario. La molaridad deseada debe ser reajustada en los siguientes 2 subvi, por defecto está programado el perfil de molaridad de Fahy [10].

#### 3.2.2.6 **Componentes recta de concentración**

Subvi que debemos modificar para adaptar la curva de enfriamiento de Fahy [10] a nuestro experimento. A este Subvi se le pasa como entrada el tiempo de ejecución, y devuelve 2 puntos, [x<sub>0</sub>, y<sub>0</sub>] y [x<sub>1</sub>, y<sub>1</sub>], que son los vértices de las rampas del perfil de Fahy [10], necesarios para crear una recta.

En la ilustración 13 se muestra con los tiempos del experimento de Fahy [10], para modificarlo sería necesario modificar cada dígito de tiempo indicado en el código. Por ejemplo, si queremos que el experimento dure una

15

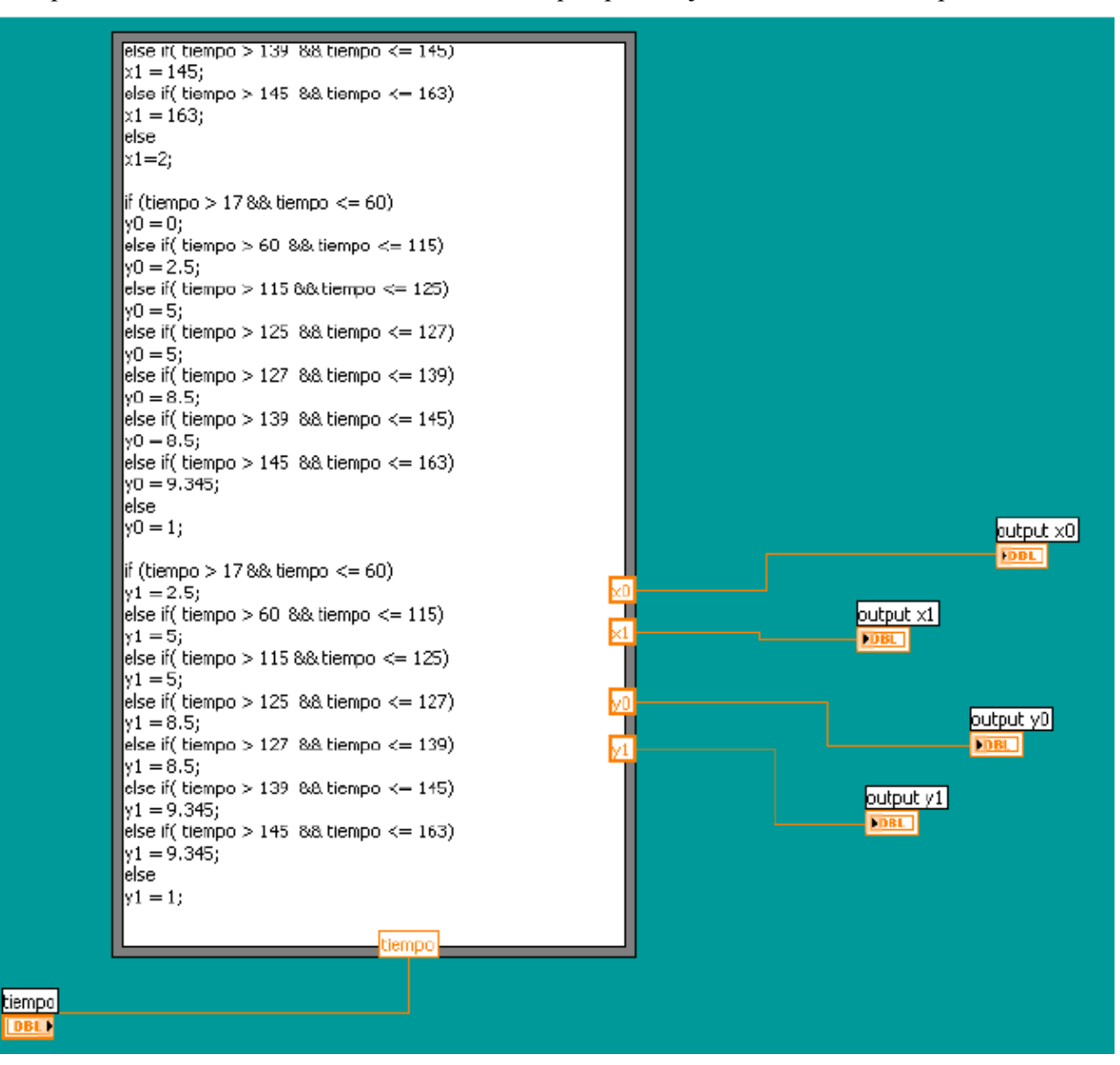

tercera parte debemos dividir entre 3 todos los números que aparecen junto a la variable "tiempo".

Figura 12: Código del módulo componentes concentración

#### $3.2.2.7$ **Componentes recta de temperatura**

Subvi no necesario. Este subvi haría lo mismo que el anterior de componentes recta de concentración, pero en vez de calcular la concentración calcula la temperatura a partir del tiempo y el experimento de Fahy [10].

#### $3.2.2.8$ **Rampa concentración**

Con este Subvi vamos a calcular la molaridad a partir de los puntos que hemos obtenido del Subvi componentes recta de concentración. Basándose en la construcción de una recta a partir de los 2 puntos que tiene como entrada. Estos dos puntos se obtienen del subvi "Componentes recta de concentración" del apartado 3.3.6. Una vez construida la ecuación de la recta, con ayuda del tiempo de ejecución, se obtiene fácilmente la molaridad requerida en un momento concreto.

16

#### ADAPTACIÓN Y DOCUMENTACIÓN DE LA INSTRUMENTACIÓN PARA 17<br>DESERVACIÓN DE OBCANOS Y MODELADO MEDIANEE ELEMENTOSEDITOS CRIOPRESERVACIÓN DE ORGANOS Y MODEL

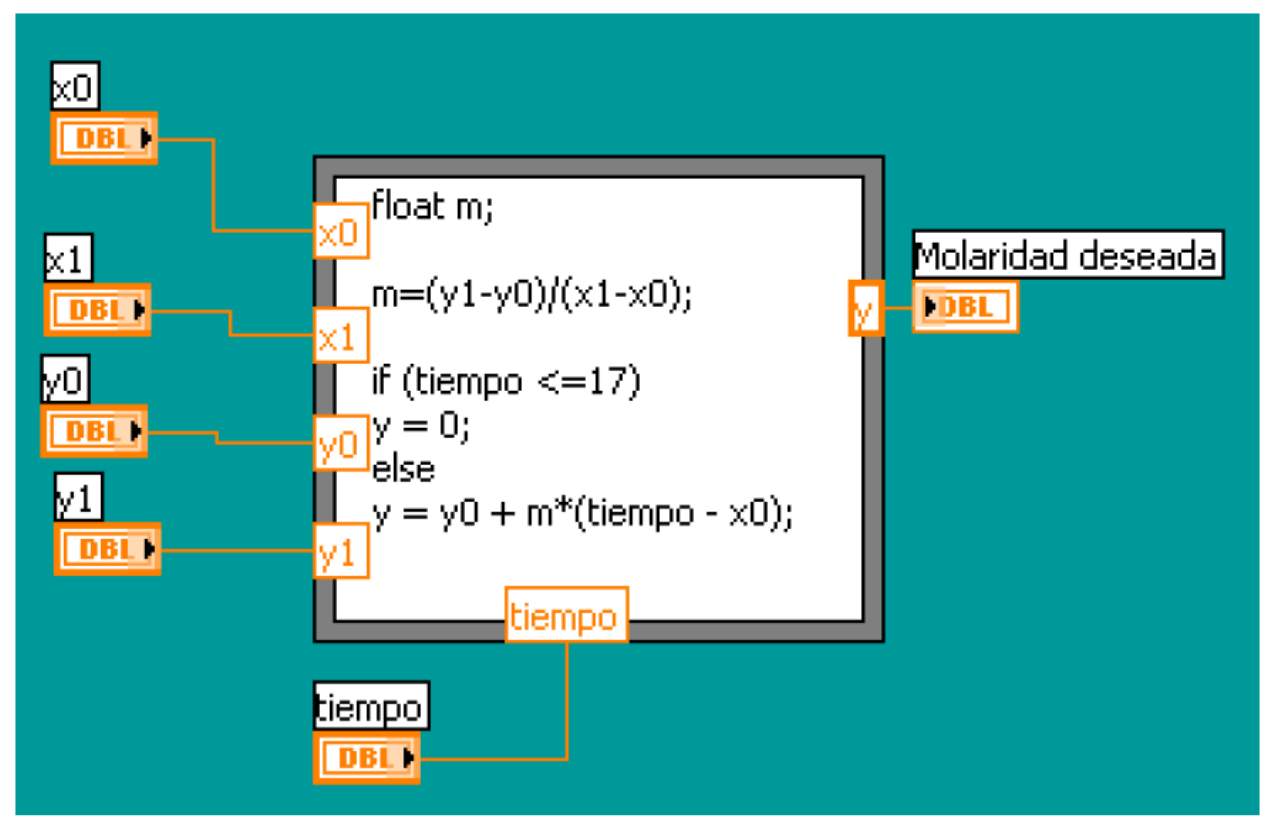

Figura 13: Código del módulo rampa concentración

#### 3.2.2.9 **Rampa temperatura**

Subvi no necesario. De la misma forma que la rampa de concentración, este Subvi calcula la temperatura deseada.

### **Configuración bomba 1**

Este subvi tiene como entradas: 5 variables para construir su función de transferencia, un booleano para activar o desactivar la bomba y el caudal deseado en ml/min. Y como salida da la tensión deseada en binario. El caudal viene ya calculado del módulo anterior Caudal/temperatura.

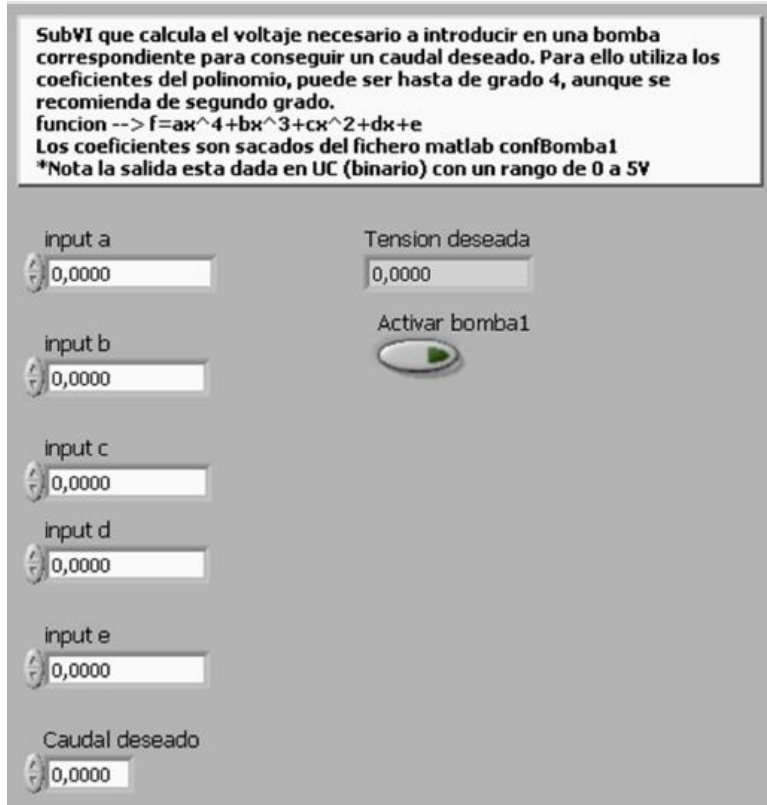

Figura 14: Interfaz del módulo configuración bomba1

El funcionamiento de este subvi se trata en calcular la tensión deseada para la bomba 1, teniendo construida la función de transferencia, con ayuda del caudal necesario, el cual es aportado por otro subvi. La función de transferencia es de la forma  $ax^4 + bx^3 + cx^2 + dx + e$ , donde x sería el caudal. En caso que la bomba no esté activa la salida se fija a cero. Las constantes Internamente están programadas de la siguiente forma.

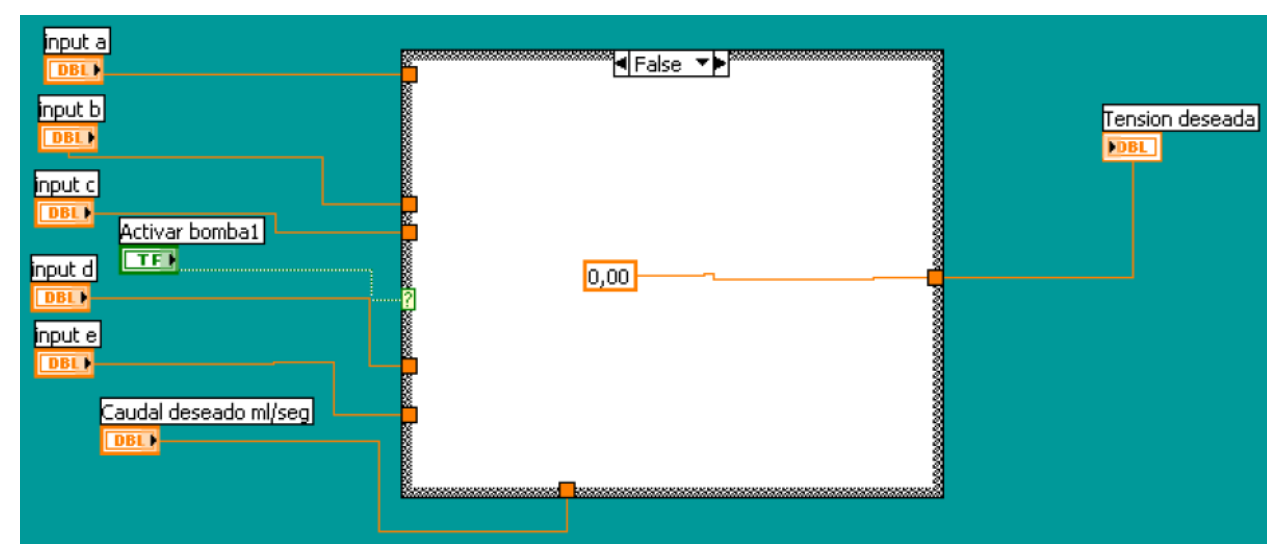

Figura 15: Código del módulo configuración bomba 1

### **Configuración bomba 2**

De la misma forma que el Subvi anterior, este calcula el voltaje para la bomba 2. Igualmente, los parámetros *a, b, c, d* y *e* serán introducidas por el usuario desde el panel principal.
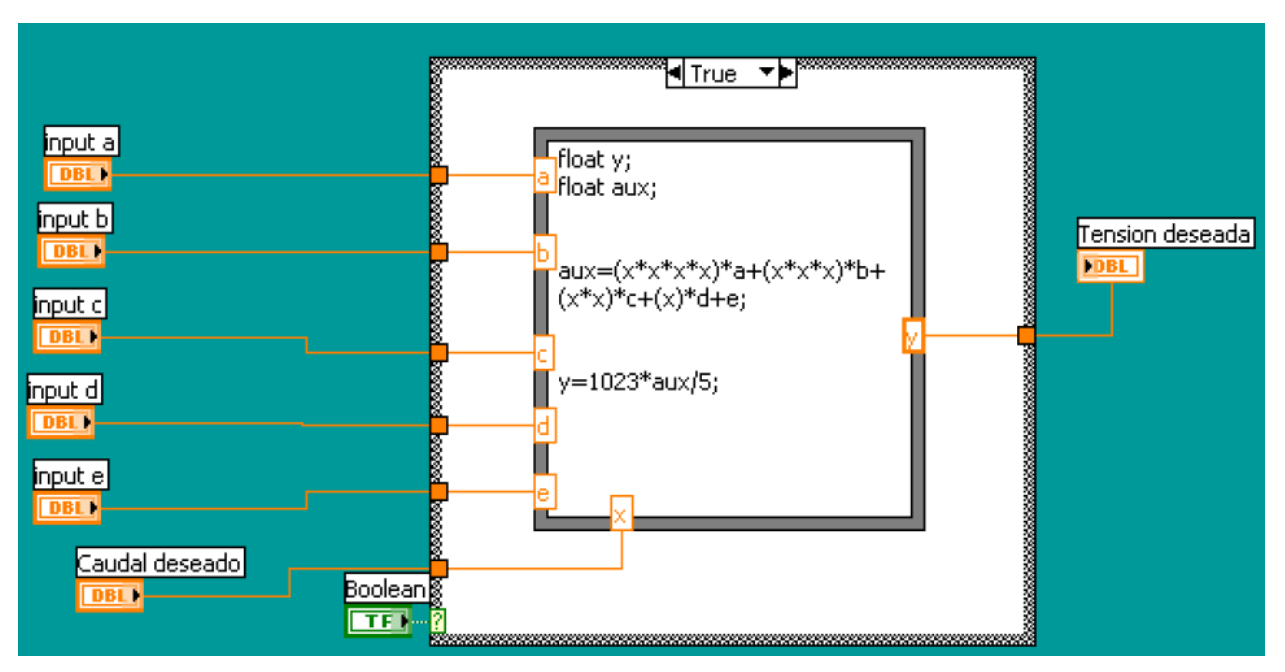

Figura 16: Código del módulo configuración bomba 2

### **Control bomba 1**

Este subvi tiene como entrada, el nº de la tarjeta, el nº de puerto, el rango y el valor binario procedente del módulo Configuración bomba 1. Como salida tiene una gráfica donde se dibuja la evolución de la tensión.

El funcionamiento de este subvi se basa el uso del módulo AOut, el cual escribe en el puerto deseado la tensión indicada. Para poder pintar la gráfica en unidades del sistema internacional se usa el módulo ToEng para pasar el valor binario a voltios.

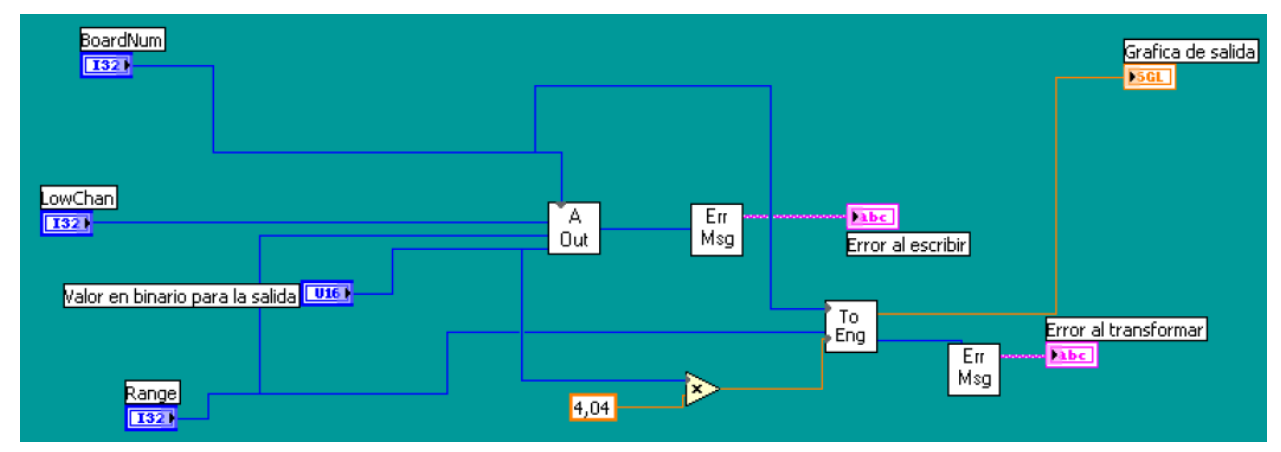

Figura 17: Código del módulo control bomba 1

### **Control bomba 2**

Este Subvi sería similar al anterior, pero para la Bomba 2.

### **Principal**

Este sería el documento que integra todos los demás. El cual tenemos que ejecutar para comenzar a controlar las bombas y así la perfusión.

Antes de comenzar la perfusión el usuario debe configurar los apartados remarcados en la siguiente ilustraación. A continuación, detallaremos el orden.

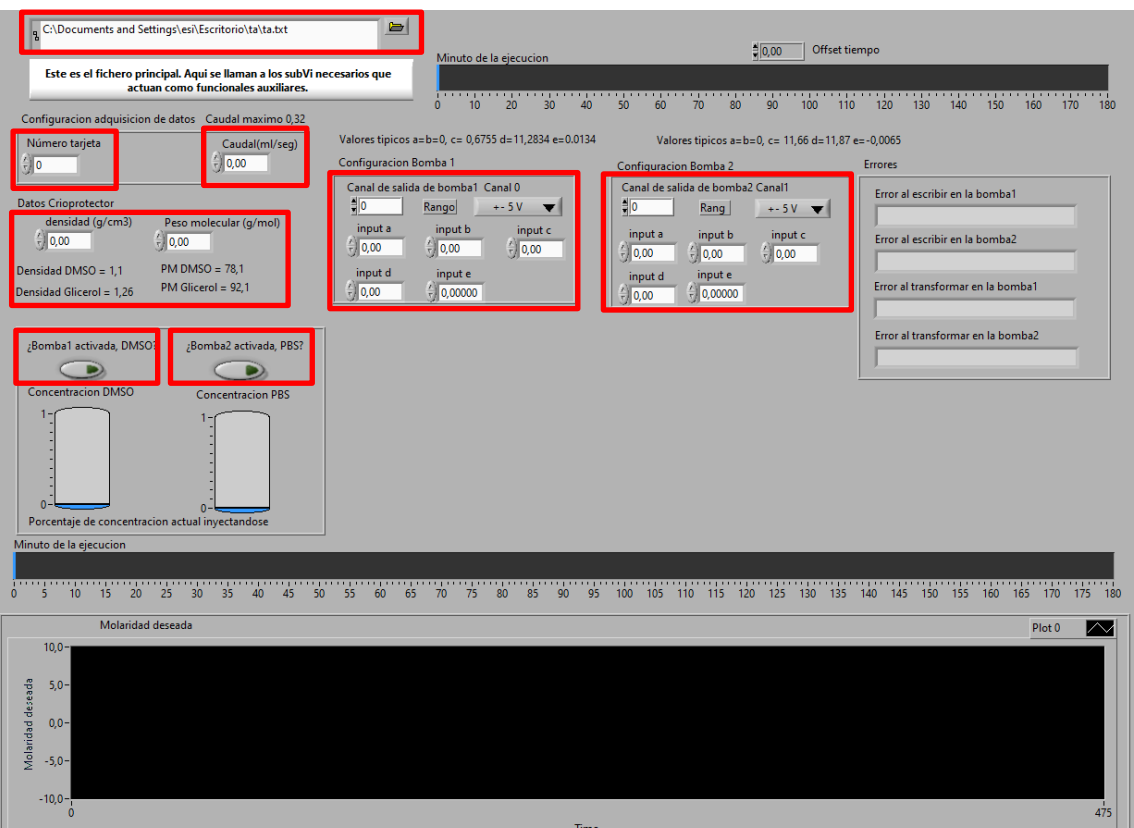

Figura 18: Interfaz de usuario del SW de perfusión

#### **Paso 1**

El programa exporta todos los datos que se manejan a un documento .txt, por eso lo primero será seleccionar donde queremos que se guarde. El documento .txt debe estar previamente creado y conviene que esté en la misma carpeta que el ejecutable del programa.

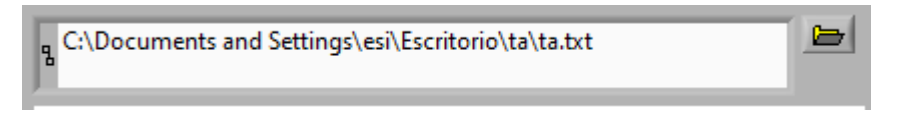

Figura 19: Seleccionar ruta para exporta datos

#### **Paso 2**

Lo segundo será seleccionar el número de la tarjeta y el puerto que le hayamos asignado al configurarla. Se aconseja asigna el 1 a la tarjeta.

Además, hay que asignar el caudal que queremos entre las dos bombas. El máximo posible es de 0.32 *ml/s.*

| Configuracion adquisicion de datos Caudal maximo 0,32 |                |
|-------------------------------------------------------|----------------|
| Número tarjeta                                        | Caudal(ml/seq) |

Figura 20: Configuración tarjeta y caudal

#### **Paso 3**

Lo siguiente será configurar las bombas, tal y como aparece en la ilustración 20. Dándole canal 0 a la bomba 1 y canal 1 a la bomba 2. El rango de voltaje para ambas bombas es de 0-5 V. Y por último asignar los valores de las constantes del polinomio de la función de transferencia de cada bomba, los valores que hay que asignar para las bombas peristálticas que usó Álvaro, que son las mismas que hemos usado nosotros, están colocados en la propia interfaz. Estos valores fueron hallados experimentalmente en el proyecto de Álvaro.

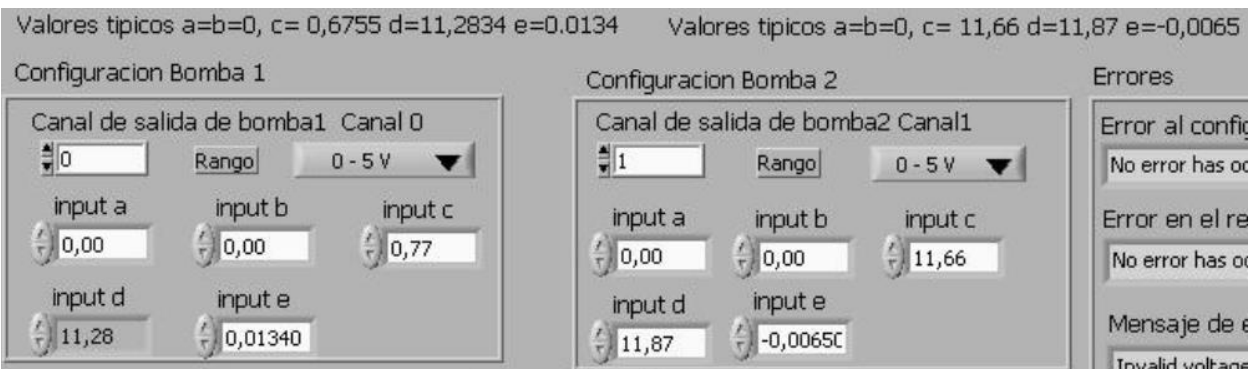

Figura 21: Configuración de las bombas

**Paso 4**

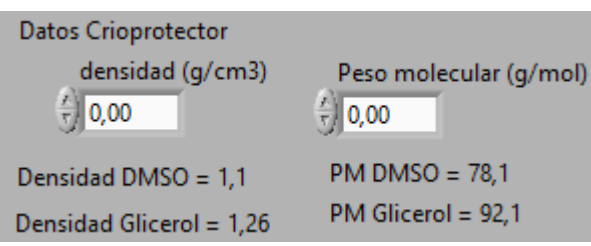

Figura 22: Datos del Crioprotector

Debemos recordar introducir los datos del crioprotector; densidad y peso molecular, ya que por defecto aparece en 0 y podría estropear el experimento. Se han puesto los datos de los crioprotectores más típicos, siendo el DMSO el usado siempre en este proyecto.

### **Paso 5**

Por último, activar las bombas. Además, nos muestra el porcentaje del caudal máximo que va a inyectar cada bomba.

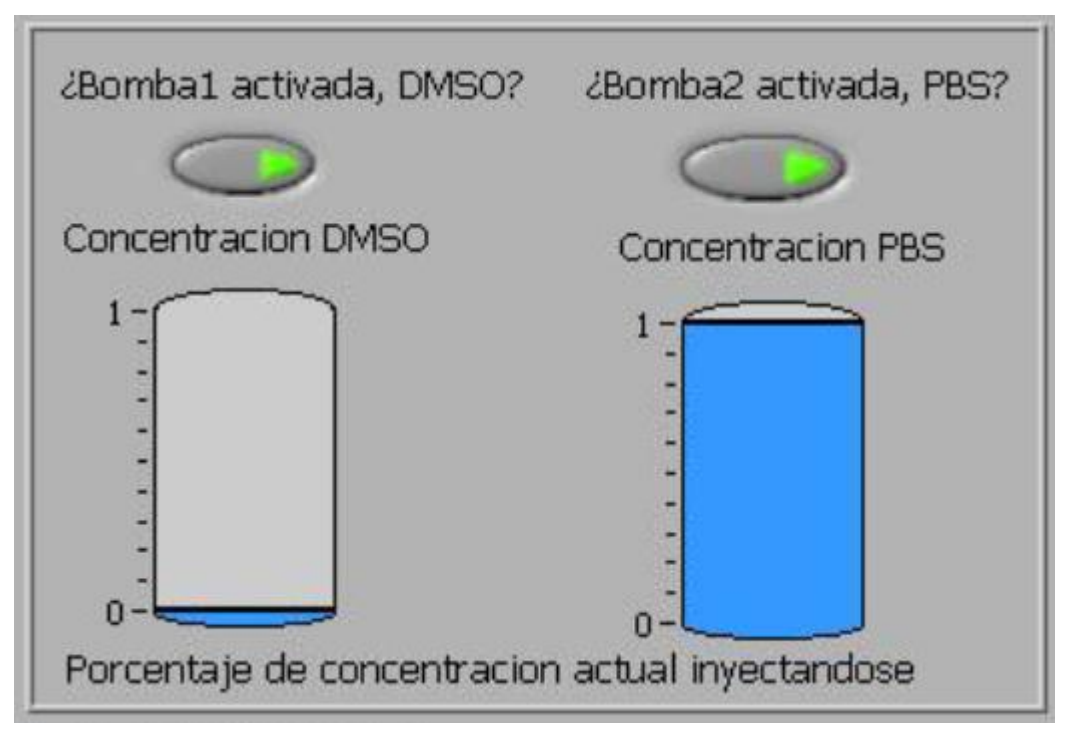

Figura 23: Switchs para activar las bombas

Una vez realizado los 4 pasos en el orden establecido, podemos dar RUN al programa. Si a mitad de ejecución

queremos detener las bombas, hay que desactivarlas utilizando los switchs del *paso 5* antes de darle a STOP a la ejecución del programa, dado que, si le damos únicamente a STOP, la tarjeta dejará las variables de salida en el estado que estuviesen, es decir, las bombas activadas.

También podemos avanzar o retroceder el tiempo de ejecución utilizando un offset de tiempo que se localiza en la parte superior de la interfaz.

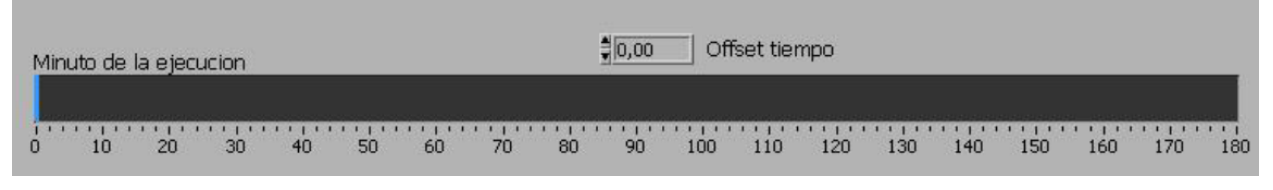

Figura 24: Offset de tiempo

### **3.3 Langendorff**

El sistema Langendorff sería el último sistema involucrado en el proceso, con el cual nos aseguramos de que el corazón sigue vivo antes de un trasplante. Como en nuestro caso no hemos descriogenizado ningún corazón, lo hemos utilizado al revés, antes de criogenizar, para comprobar que el corazón seguía vivo antes de proceder a perfundir. Es algo que parece lógico para no criogenizar en valde, pero al utilizar este sistema aumentamos en riesgo de matar al órgano en el proceso, por lo que sólo sería obligatorio antes de trasplantarlo.

El procedimiento consiste en perfundir las arterias coronarias a través de una cánula de perfusión insertada en la aorta, con una solución oxigenada rica en nutrientes (solución Tyrodes). La presión en sentido contrario al de funcionamiento normal hace que la válvula aórtica se cierre, obligando a la solución a propagarse por los vasos coronarios, que normalmente suministran sangre al tejido del corazón. De esta forma, alimenta de nutrientes y oxígeno al músculo cardíaco, lo que permite continuar latiendo durante varias horas en vacío, fuera del animal.

Para que este fenómeno se produzca es necesario una serie de condiciones:

- Una temperatura de 39ºC, que conseguimos introduciendo en el corazón en un baño con agua caliente, sin contacto directo utilizando un recipiente que separe el agua del corazón.

- Que la solución Tyrodes esté bien oxigenada, para ello utilizamos una bombona de carbógeno y un agitador que homogenice la solución.

- Un pH estable de 7.4, lo cual controlamos con carbógeno y con hidróxido de sodio.

- Introducir un flujo constante de solución por el órgano, lo cual conseguimos utilizando una bomba de jeringa de precisión.

#### ADAPTACIÓN Y DOCUMENTACIÓN DE LA INSTRUMENTACIÓN PARA 23 CRIOPANOS Y MODEL

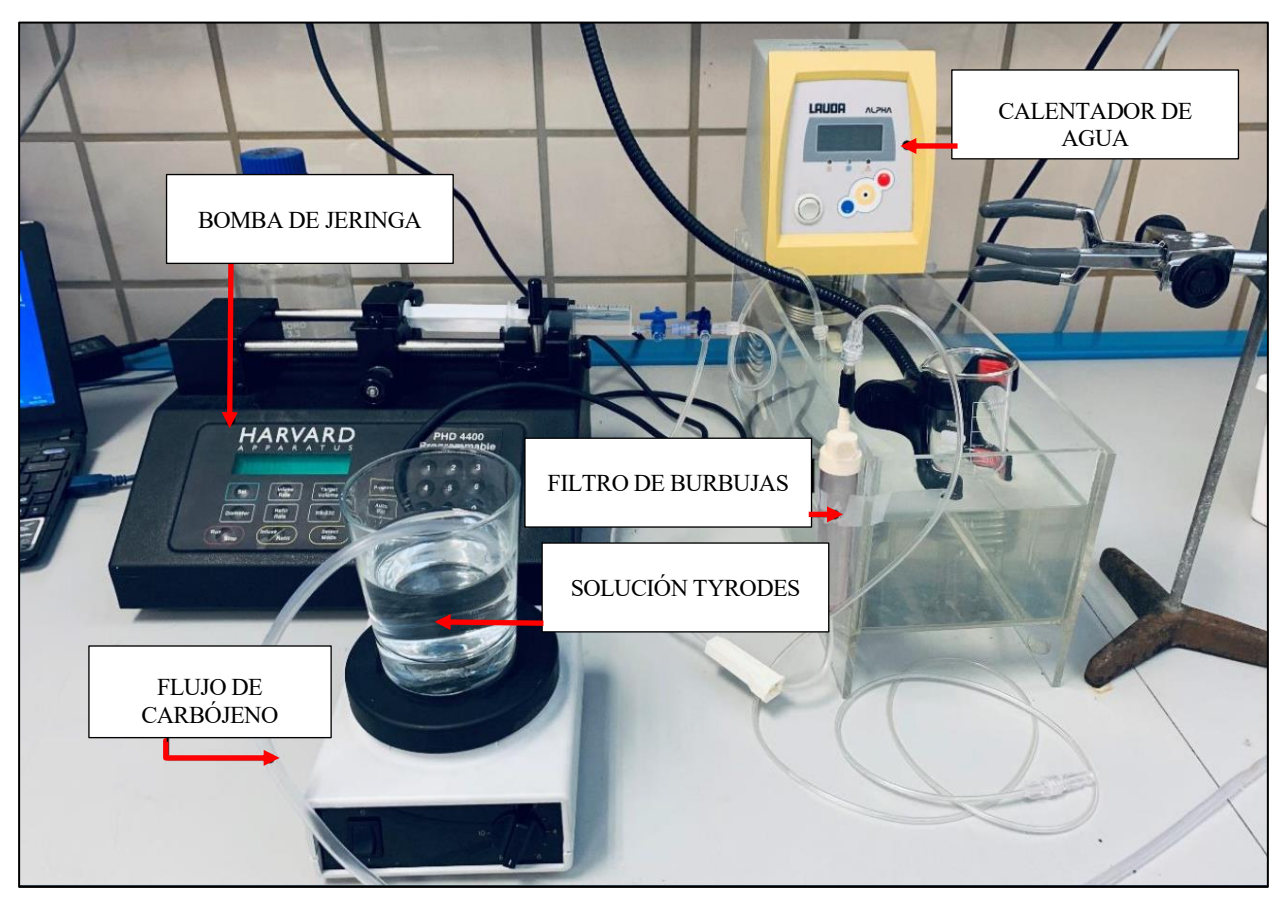

Figura 25: Sistema Langendorff

### **3.3.1 Solución Tyrodes**

La solución de Tyrodes es una solución que es más o menos isotónica con el fluido intersticial y se utiliza en experimentos fisiológicos y cultivo de tejidos. Contiene magnesio, azúcar (generalmente glucosa) como fuente de energía y utiliza bicarbonato y fosfato como tampón. Debe ser gaseado con 95% oxígeno y 5% de dióxido de carbono cuando se usa para aplicaciones de cultivo celular y experimentos de fisiología para lograr un pH apropiado.

Para realizar el experimento, se ha obtenido la solución Tyrodes disolviendo un sobre concentrado, T2145-1L marca Sigma Aldrich, de 9.6 gramos para obtener 1 litro de solución. El Tyrodes utilizado tiene la siguiente concentración:

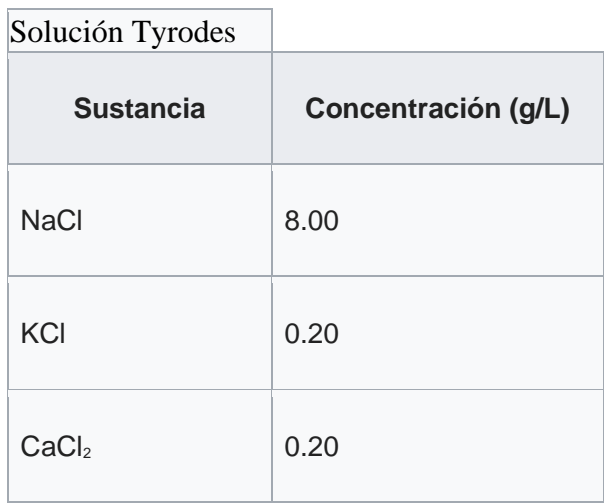

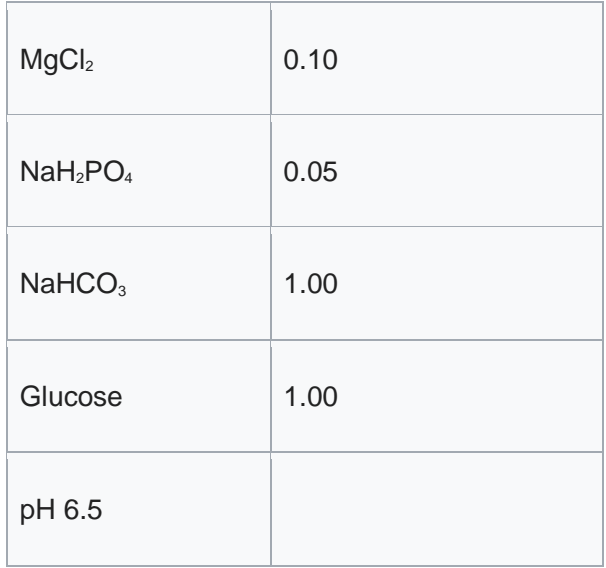

#### **3.3.2 Bomba de jeringa de precisión**

Para asegurar un flujo constante de solución Tyrodes a través de vena aorta del corazón utilizamos una bomba de jeringa, que ejerce una presión constante sobre la solución. Este sistema es bastante simple de controlar, pues se basa únicamente de un mecanismo que empuja el émbolo de una jeringa, de forma que sólo tenemos que pasarle como dato de entrada el caudal que necesitamos y la bomba ejerce la presión necesaria para obtenerlo.

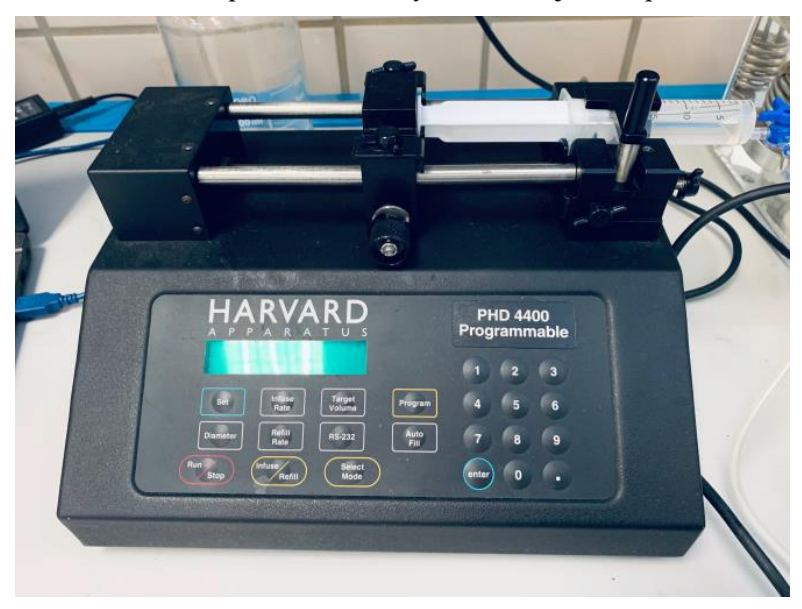

Figura 26: Bomba de jeringa de precisión HARVARD PHP 4400

En nuestro caso se ha utilizado el modelo HARVARD PHP 4400 Programmable, que se ve en la *ilustración 24.*  Este modelo puede soportar jeringas que vayan desde los 0.5 microlitros hasta 140 mililitros, dando caudales desde los 0.006 μl/minuto hasta 220,82 ml/minuto.

Parara programarla sigue las siguientes instrucciones:

- 1º. Colocar la jeringuilla totalmente llena anclada con el pistón.
- 2º. Presionar botón Set y a continuación Infuse rate.
- 3º. Seleccionar el caudal. Presionar Enter.
- 4º. Presionar Run/Stop.

En la pantalla se visualiza los ml acumulados desde que ha comenzado el programa.

#### **Cálculo del caudal necesario**

La presión a la entrada de la aorta del corazón del ratón es un factor a tener en cuenta pues no queremos dañarla, ni que se salga la aguja. Por lo tanto, partimos de que la presión máxima que admite sin dañarse la aorta del corazón de un ratón de raza Mus Musculus es 120 *mmHg* (según Roca i Acín, Joan. La utilización de animales en experimentación biomédica (I). 2001)

Para calcular esta presión se va a utilizar la ecuación de Bernoulli particularizada entre el punto de entrada a la aguja, Punto A, y el punto de salida, Punto B.

$$
\frac{1}{2}V_i^2 \rho + P_i + \rho g z = cte
$$

Donde:

V = velocidad del fluido en la sección considerada.

 $\rho$  = densidad del fluido.

 $P_i$  = presión en un punto i.

g = aceleración de la gravedad.

z = altura en la dirección de la gravedad desde una cota de referencia

El término ρgz de la ecuación será despreciable porque la aguja está prácticamente en posición horizontal.

Por lo que tenemos la siguiente ecuación:

$$
\frac{1}{2}V_A^2 \rho + P_A = \frac{1}{2}V_B^2 \rho + P_B
$$

Siendo igualmente:

$$
V = \frac{Q}{A}
$$

Donde:

 $Q =$ Caudal

 $A = \text{Area}$  de la sección transversal

$$
\frac{1}{2} \left(\frac{Q_{A}}{A_{A}}\right)^{2} \rho + P_{A} = \frac{1}{2} \left(\frac{Q_{B}}{A_{B}}\right)^{2} \rho + P_{B}
$$

De esta forma, si el caudal que entra es el mismo que sale, es decir:

$$
Q=Q_A=Q_B
$$

Siendo AA Y AB conocidos:

$$
A_A = 1.59 \cdot 10^{-5} m
$$
  

$$
A_B = 1.59 \cdot 10^{-7} m
$$

Nos quedaría  $P_B$  en función de  $P_A y Q$ .

$$
P_B = \frac{1}{2} Q \left( \frac{1}{A_A} - \frac{1}{A_B} \right)^2 \rho + P_A
$$

Programando el caudal, Q, y calculando con manómetro la presión a la entrada de la aguja, PA, calculamos la presión a la salida, PB, y obtenemos que prácticamente la presión a la salida es igual a la entrada, como esra de esperar.

Como la presión máxima que puede admitir la aorta del corazón de un ratón es 120 *mmHg* que equivale a 15996 *Pa*, determinamos que el caudal que se puede mandar desde la bomba (entrada de la aguja) es de hasta 2.8 *ml/min*. Debido a que el cálculo no es totalmente exacto por aproximaciones e hipótesis a la hora de emplear la fórmula, se toma el valor de Q = 2.1 *ml/min* para dejar margen respecto al límite.

#### **3.3.3 Oxigenación de la solución Tyrodes**

Para asegurar la correcta oxigenación y controlar el pH de la solución Tyrodes, se ha decido usar gas carbógeno, una mezcla de dióxido de carbono (CO<sub>2</sub> 5%) y oxígeno gas (O<sub>2</sub> 95%). Que se utiliza en biología para la investigación sobre rodajas de cerebro.

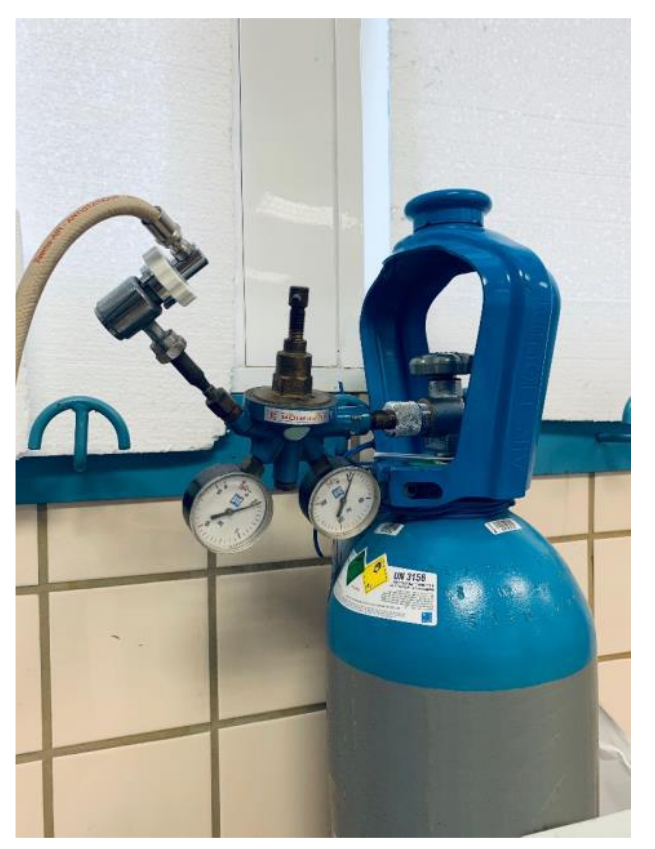

Figura 27: Bombona de Carbógeno

Para oxigenar la solución se le introduce el tubo de salida de carbógeno en el recipiente donde tenemos la solución de Tyrodes. La presión de salida de carbógeno se controla mediante una válvula y un manómetro. La válvula hay que abrirla con especial suavidad y al cerrarla asegurarse de que está bien cerrada.

### **3.3.4 Estabilización del pH**

Para alcanzar el pH de 7.4 se va hacer un ajuste manual entre carbógeno e Hidróxido de Sodio con el siguiente proceso:

1º. Introducir un medidor de pH bien calibrado en la solución, para monitorizar el pH.

2º. Comenzamos a subir suavemente la presión del carbógeno, lo que hará que el pH baje, hasta que este se estabilice lo que asumimos que la solución está saturada tanto de  $CO<sub>2</sub>$  como de  $O<sub>2</sub>$ .

3º. Añadimos gotas de Hidróxido de Sodio (NaOH) para que el pH suba, hasta alcanzar el pH 7.4.

Todo este proceso con la solución en constante movimiento mediante un agitador para garantizar homogeneidad.

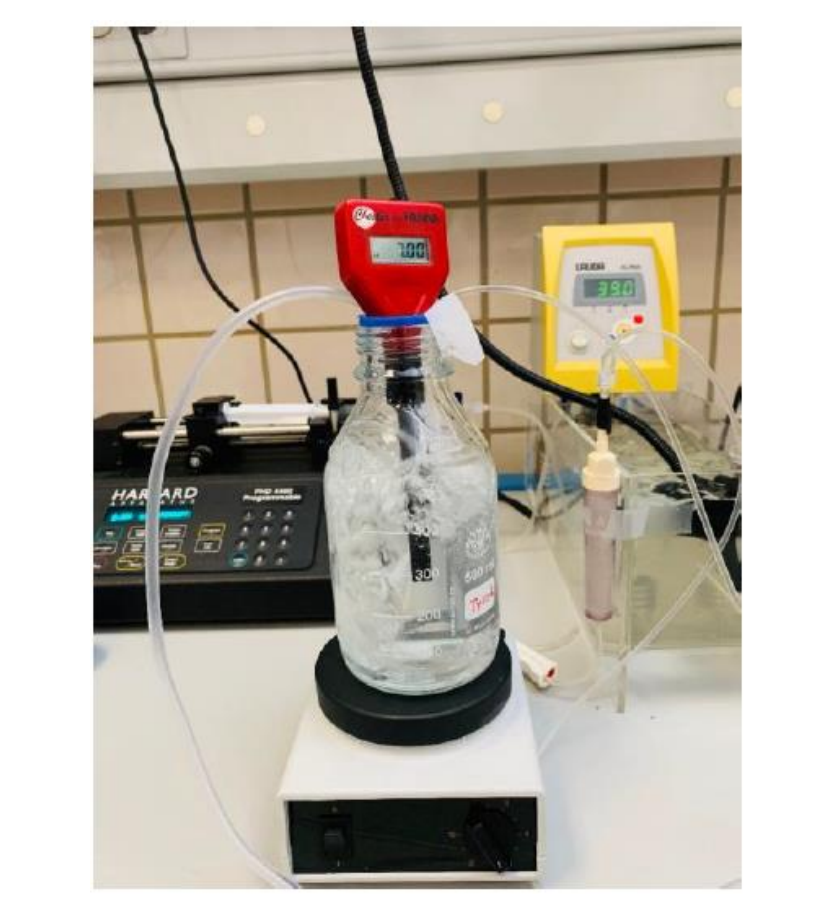

Figura 28: Solución Tyrodes oxigenada con carbógeno

Antes de introducir la solución Tyrodes al órgano debe pasar por un filtro antiburbujas, puesto que una burbuja podría ser fatal para el órgano.

### **3.4 Monitorización de temperatura**

Para poder visualizar la temperatura real que hay en los diferentes puntos relevantes, como pueden ser el recipiente donde se va a alojar el órgano o el líquido del interior del BioCool, vamos a utilizar un sistema de adquisición de datos denominado PicoLog.

El sistema consta de parte de software y parte de hardware.

El hardware no es más que una tarjeta de adquisición de datos que irá conectada a un ordenador. Sobre la tarjeta conectaremos tantos sensores termopares como necesitemos, con un máximo de 8 sensores.

El software nos permitirá almacenar las lecturas de temperatura de los diferentes sensores para posteriormente comparar mediante gráficas los resultados experimentales con los teóricos. Además, nos muestra la temperatura en tiempo real por si necesitásemos modificar del experimento sobre la marcha.

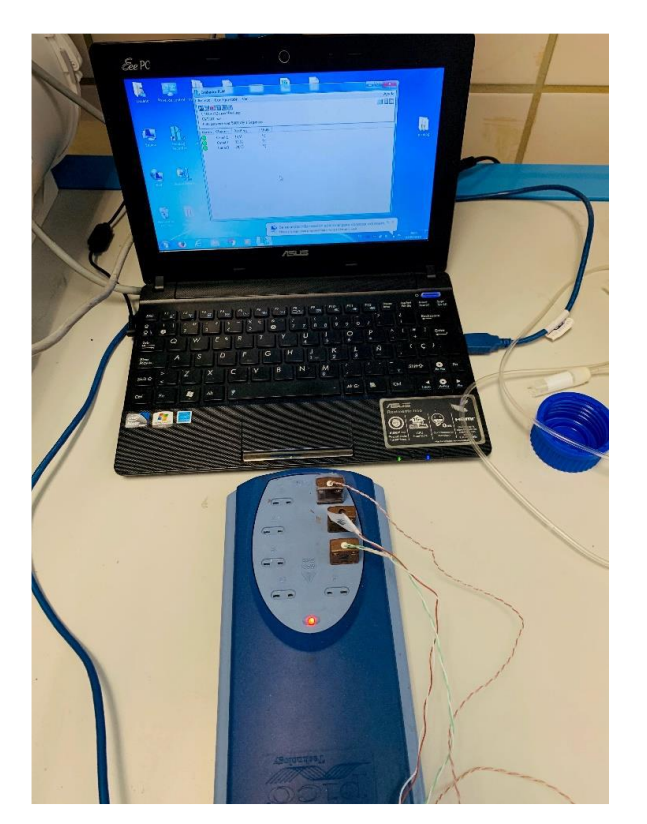

Figura 29: *PicoLog*

# DEL PROCESO DE RECALENTAMIENTO POR ULTRASONIDOS **4 RESULTADOS EXPERIMENTALES DE LA VITRIFICACIÓN**

Los experimentos fueron llevados a cabo por de mis compañeros Enrique [4], Beatriz [3] y José Manuel [2], y con la colaboración de nuestro tutor; Ramón Risco. Gracias al gran trabajo de mis compañeros se ha podido comprobar la funcionalidad del sistema de perfusión en corazones de ratón. Mi participación en dichos experimentos se ha centrado en el sistema de perfusión y el BioCool, proponiendo soluciones a los inconvenientes que fueron surgiendo desde el inicio, como fueron en la adaptación del software para que únicamente se encargue del control de la perfusión y los problemas de ventilación del BioCool, que dejó de funcionar el ventilador interno.

Ellos se han encargado de llevar a cabo hasta 19 experimentos, en cada uno de los cuales una vez extraído el corazón del ratón se ha puesto en el sistema Langendorff para comprobar si la cirugía había sido exitosa y el corazón seguía vivo.

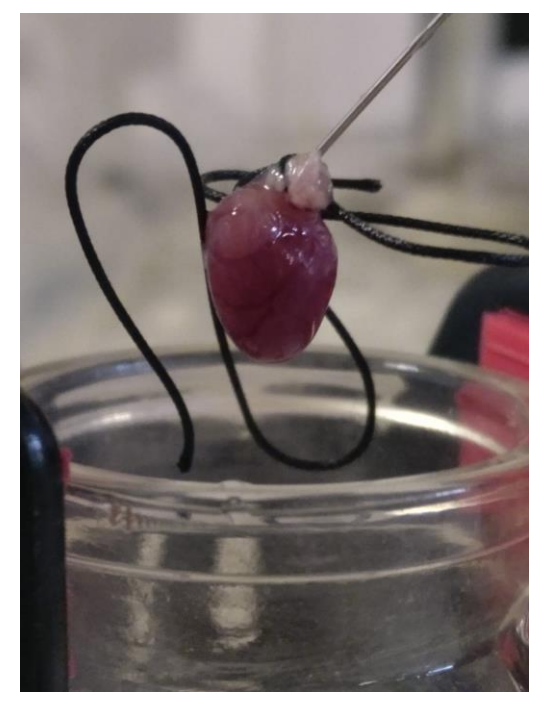

Figura 30: Corazón conectado al sistema Langendorff

Estos fueron los resultados obteniendos de algunos experimentos:

Con la siguiente gráfica de evolución de la temperatura, donde de nuevo el Canal 1 y 3 representan la temperatura procedente de la solución de Agua y Etanol en el interior del BioCool. Canal 2 representa la temperatura dentro del recipiente donde se aloja el corazón, añadiendo también la temperatura teórica a la que debería estar el experimento y a la que habíamos programado el BioCool:

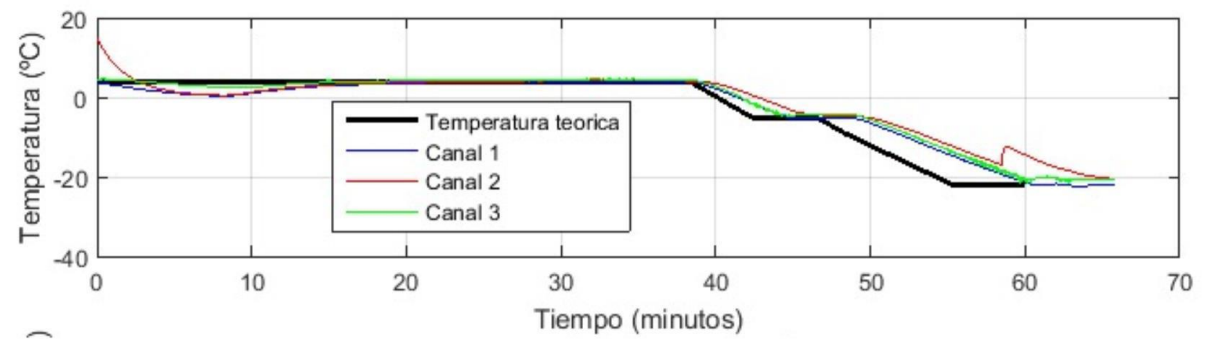

Figura 31: Evolución de temperaturas del experimento 15

Observamos como la temperatura del corazón sigue bastante bien la temperatura teórica del experimento, con un pequeño retraso que es admisible por el tiempo que tardaría el líquido en llegar desde las bombas al corazón.

En la Figura 30, se observa algo muy interesante que es el pico en la temperatura del interior del recipiente (línea roja), esto es debido probablemente a una congelación. El sensor ha recogido el aumento de temperatura debido a la liberación del calor latente de solidificación, por lo que la muestra ha formado hielo en ese instante, si se vitrificase sin formar hielo no aparecería ese pico.

Por último, se muestran los resultados obtenidos en los experimentos en los cuales se realizó el procedimiento de criopreservación completo:

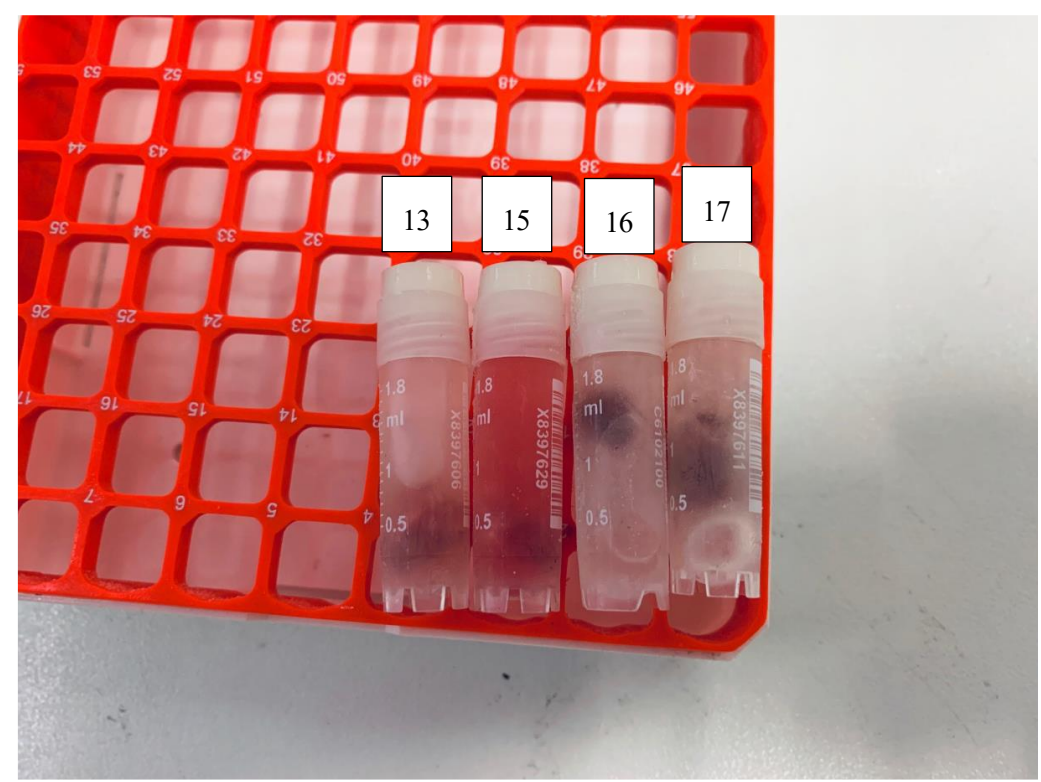

Figura 32: Resultado de los experimentos

Se observó que el líquido interior está congelado en los experimentos 13 y 15, con posible cristalización como hemos visto en la Figura 30.

En el experimento 16, con una solución del 10% DMSO en el interior del recipiente previo al protocolo.solución no cristaliza y el órgano queda más protegido.

Por último, en el experimento 17 el líquido en el interior del recipiente es la propia solución que drena el corazón, estando el recipiente vacío al comienzo del protocolo, sin aparentes evidencias de daños.

Faltaría ser capaces de recalentar el órgano para poder realizar el proceso Langendorff y comprobar si permanece en buen estado el corazón.

# $5$  SIMULACIÓN DE RECALENTAMIENTO HIFU

## **5.1 Construcción del modelo**

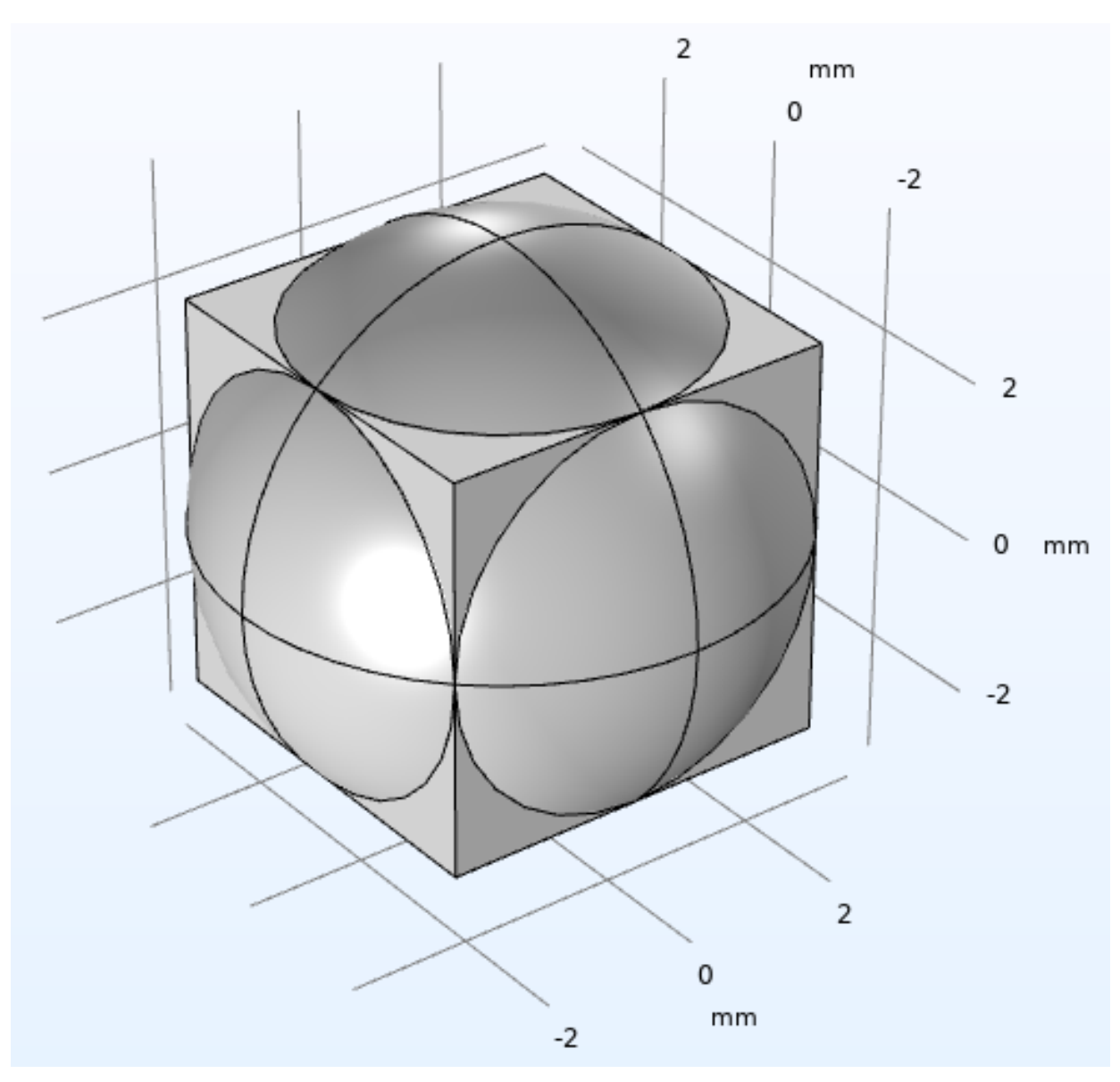

Figura 33: Modelo de 6 transductores propuesto

- 1. **Elección de componente o número de dimensiones:** podemos elegir entre crear un modelo en 1D, 2D, 2D axisimétrico o 3D. La geometría que deseamos construir consta de 6 transductores equidistantes de un punto, la forma más sencilla de conseguir esta geometría es posicionando los transductores en las caras de un cubo. Por lo tanto, necesitaremos seleccionar el componente en 3D. El mayor inconveniente de este tipo de geometría, aparte de que necesita de mayor potencia de cálculo, es que la propia geometría externa oculta la geometría interna y se hace engorroso en ocasiones seleccionar los dominios internos a la hora de asignarles características físicas.
- 2. **Definición de la geometría usando figuras simples**: para la construcción de nuestro sistema vamos a utilizar el propio constructor de COMSOL, aunque también es posible importar un modelo CAD procedente de otro software.

Nuestro modelo va a estar centrado en el punto (0,0,0) del sistema xyz de coordenadas, y se va a componer de un cuadrado de 1 mm de lado que representa la aorta, que está rodeada por una capa de hielo de radio √ $0.5^2 \times 2 + 0.5^2$  mm de forma que la diagonal mayor del cuadrado de la aorta coincide con el diámetro del círculo de hielo.

Luego añadimos un círculo alrededor de del conjunto aorta-hielo de 1.5 mm de radio que va a representar la zona imaginaria donde se produce el calentamiento.

Por último, añadimos lo que sería el recipiente y los transductores, que es un cuadrado de 5 mm de lado y un círculo de √2.5<sup>2</sup> × 2 mm de radio, de forma que la diagonal de cara del cuadrado coincide con el diámetro del círculo y lo divide así en 6 arcos de círculo iguales que formarán nuestros transductores.

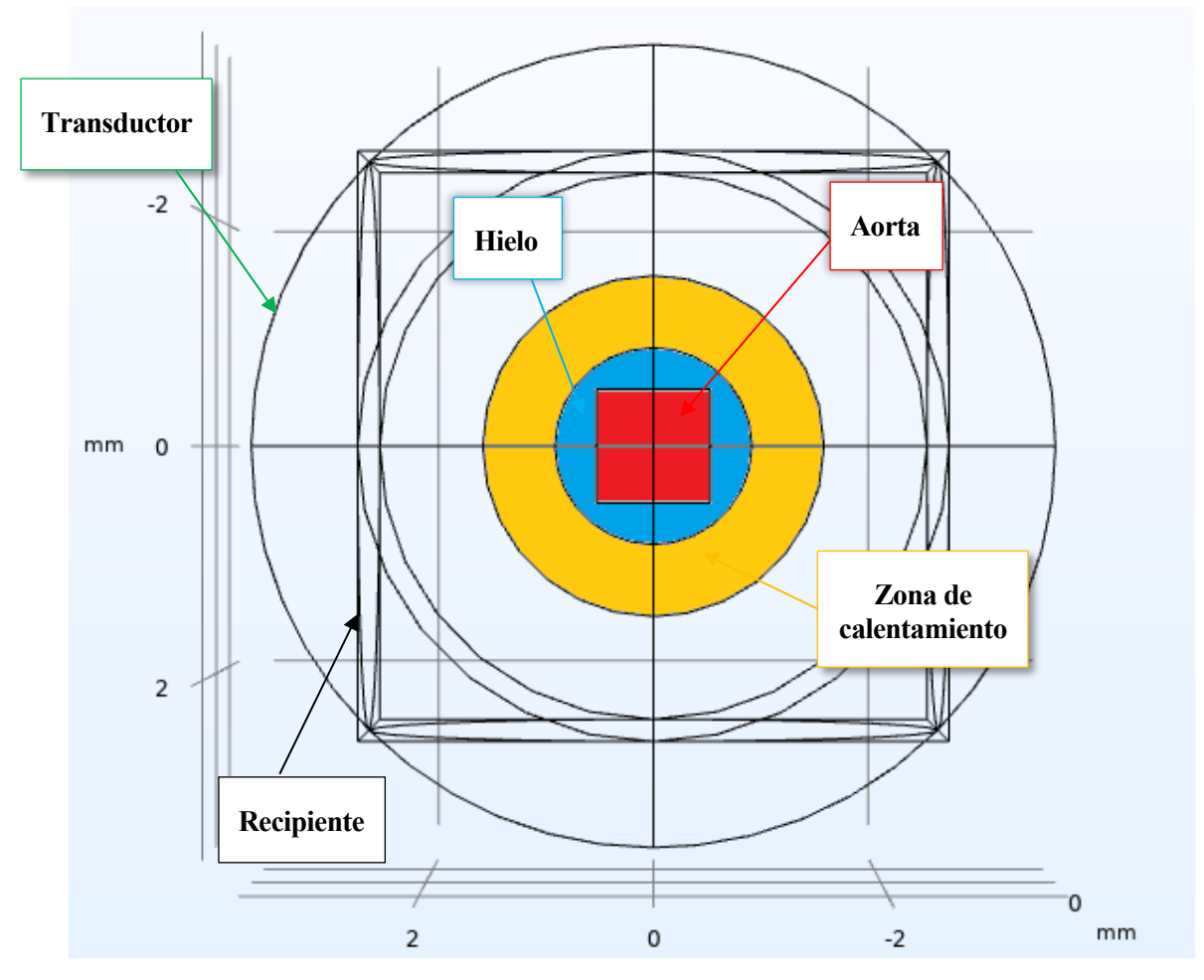

Figura 34: Geometría completa del modelo

### **5.2 Definición de las propiedades físicas del modelo**

Es necesario asignar una serie de propiedades físicas al modelo para que pueda resolver las ecuaciones, en caso de no asignarlas el programa nos avisará de que le faltan datos. Ayuda bastante la gran librería de materiales que tiene COMSOL, pues seleccionando únicamente el material del que va a estar compuesto cada elemento de la geometría que hemos definido anteriormente ya nos importa la mayoría de características físicas de dicho material. A continuación, se muestra las características físicas de los diferentes materiales que hemos seleccionado:

• Músculo: Vamos a seleccionar este material para el dominio de la aorta, debido a que no existe un material que sea exactamente "aorta", vamos a seleccionar Músculo que para el caso tiene unas propiedades muy similares al corazón.

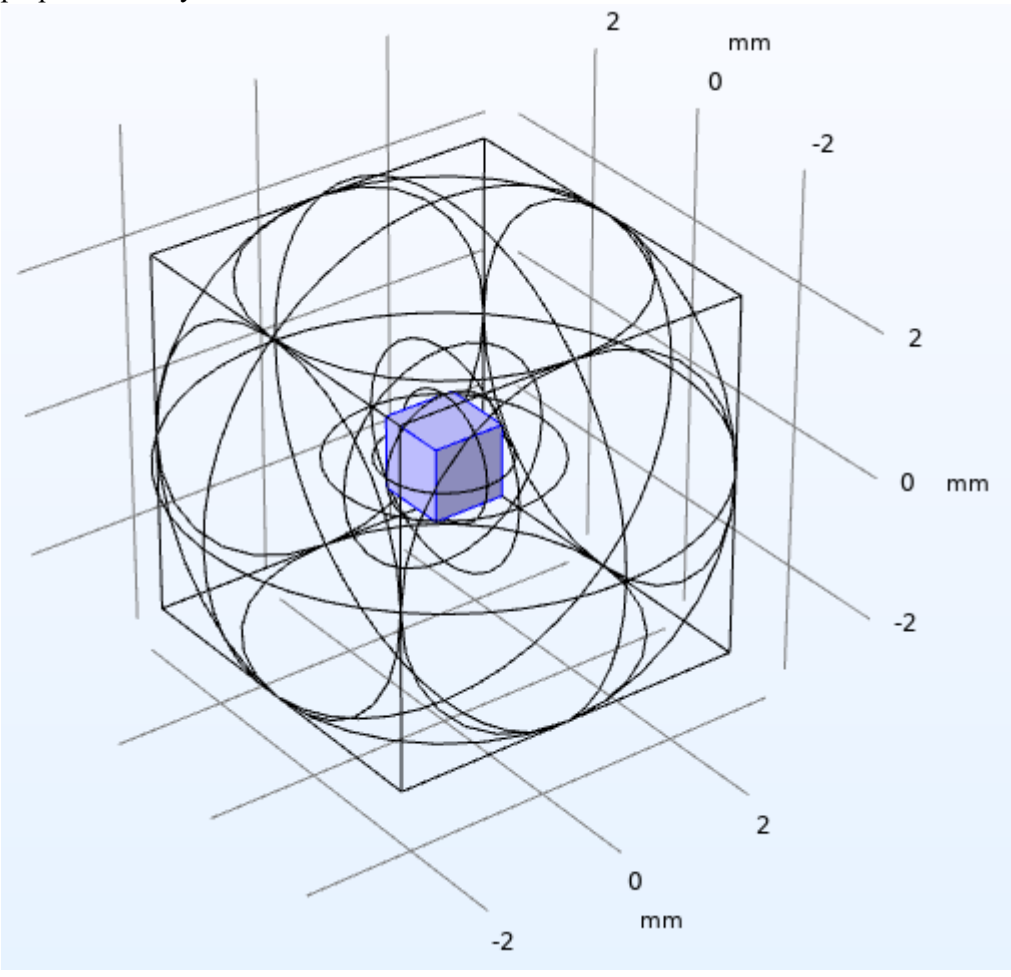

Figura 35: Dominio del material aorta

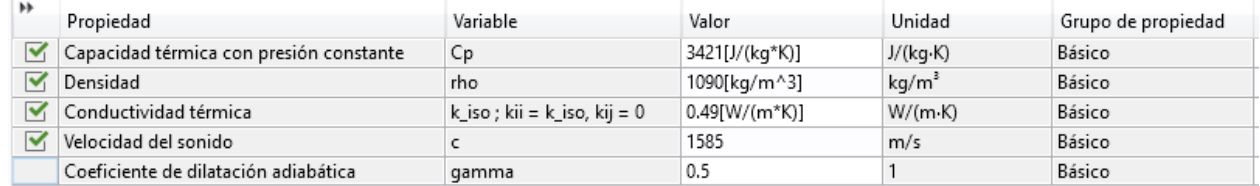

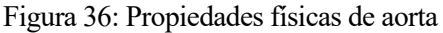

• **H20** (**sólido**): Es el material que compone la fina capa que recubre a la aorta. Sustituye a la solución isotónica que se utiliza en la criopreservación, por ejemplo, PBS, por su similitud en propiedades físicas. Además, en la realidad también se puede producir hielo exterior debido a la solidificación de la humedad del ambiente en su almacenaje o transporte.

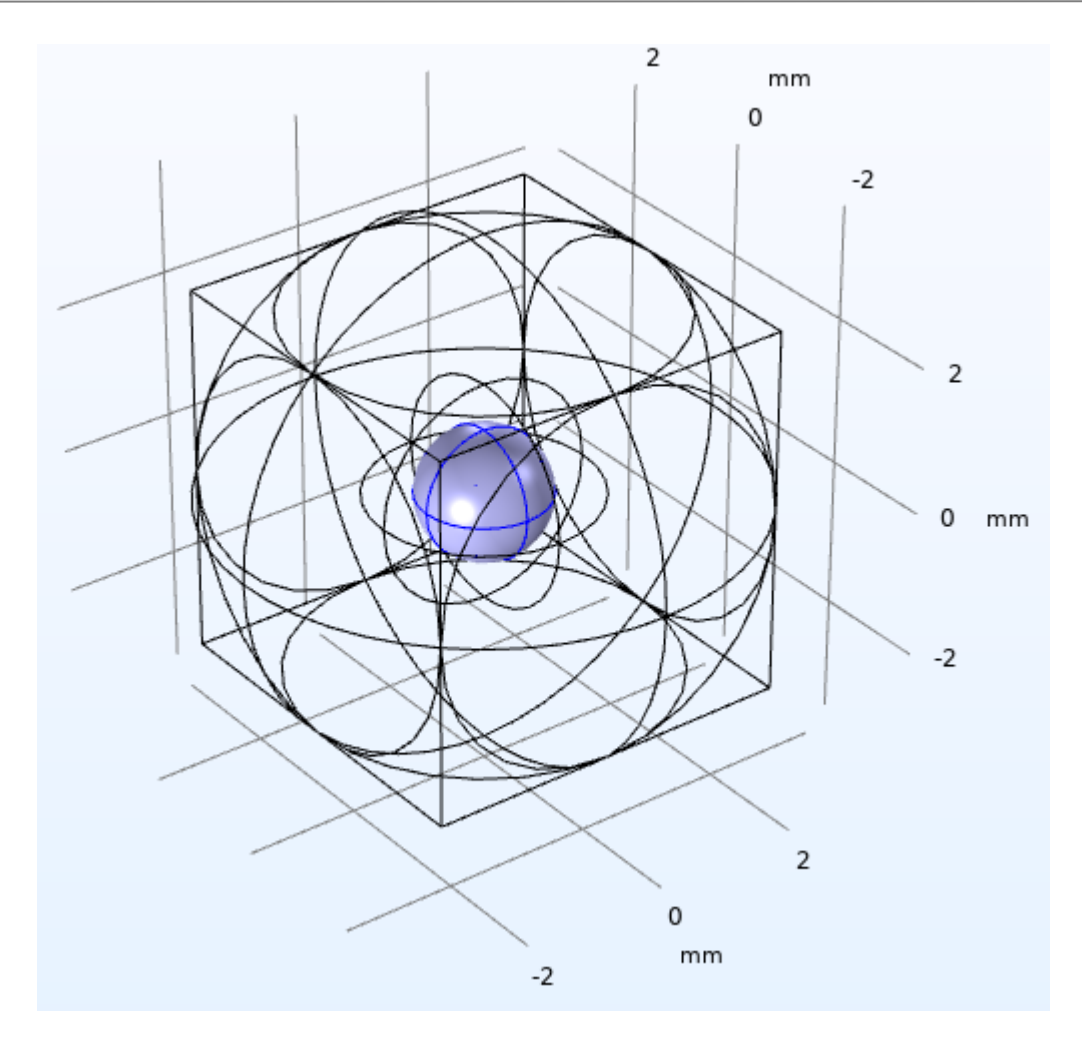

Figura 37: Dominio del material hielo

| $_{\rm H}$           | Propiedad                                   | Variable                                                 | Valor                                     | Unidad          | Grupo de propiedad  |
|----------------------|---------------------------------------------|----------------------------------------------------------|-------------------------------------------|-----------------|---------------------|
| $\blacktriangledown$ | Conductividad térmica                       | k iso; kii = k iso, kij = 0                              | k_solid_1(T[1/K])[W/(                     | $W/(m \cdot K)$ | Básico              |
| $\blacktriangledown$ | Capacidad térmica con presión constante     | Cp                                                       | C_solid_1(T[1/K])[J/(kg J/(kg·K)          |                 | Básico              |
| $\blacktriangledown$ | Densidad                                    | rho                                                      | rho_solid_1(T[1/K])[kg/ kg/m <sup>3</sup> |                 | Básico              |
| $\blacktriangledown$ | Velocidad del sonido                        |                                                          | 5130                                      | m/s             | Básico              |
| $\blacktriangledown$ | Coeficiente de dilatación adiabática        | gamma                                                    | 1.3                                       |                 | Básico              |
|                      | Propiedad local Syt                         | Syt                                                      | Syt_solid_tension_1(T[1   Pa              |                 | Propiedades locales |
|                      | Coeficiente de expansión térmica            | alpha iso; alphaii = alpha iso, alphaij = 0              | (alpha_solid_1(T[1/K])[  1/K              |                 | Básico              |
|                      | Propiedad local HC                          | HC                                                       | HC_solid_1(T[1/K])[J/(                    | J/(mol·K)       | Propiedades locales |
|                      | Propiedad local VP                          | VP                                                       | VP_solid_1(T[1/K])[Pa]                    | Pa              | Propiedades locales |
|                      | Propiedad local TD                          | TD.                                                      | TD_solid_1(T[1/K])[m^ $ m^2/s$            |                 | Propiedades locales |
|                      | Coeficiente tangencial de expansión térmica | alphatan_iso ; alphatanii = alphatan_iso, alphatanij = 0 | CTE_solid_1(T[1/K])[1/K]   1/K            |                 | Expansión térmica   |
|                      | Deformación térmica                         | dL_iso ; dLii = dL_iso, dLij = 0                         | (dL_solid_1(T[1/K])-dL_  1                |                 | Expansión térmica   |

Figura 38: Propiedades físicas del hielo

• **Etilenglicol**: Será el material que elijamos para el medio en el que está inmerso el tejido, y será el medio por el que se transmitan las ondas. El etilenglicol es un medio muy utilizado en estas prácticas por su alta viscosidad y bajo punto de solidificación, lo que ayuda que no se disipe demasiada energía en la transmisión.

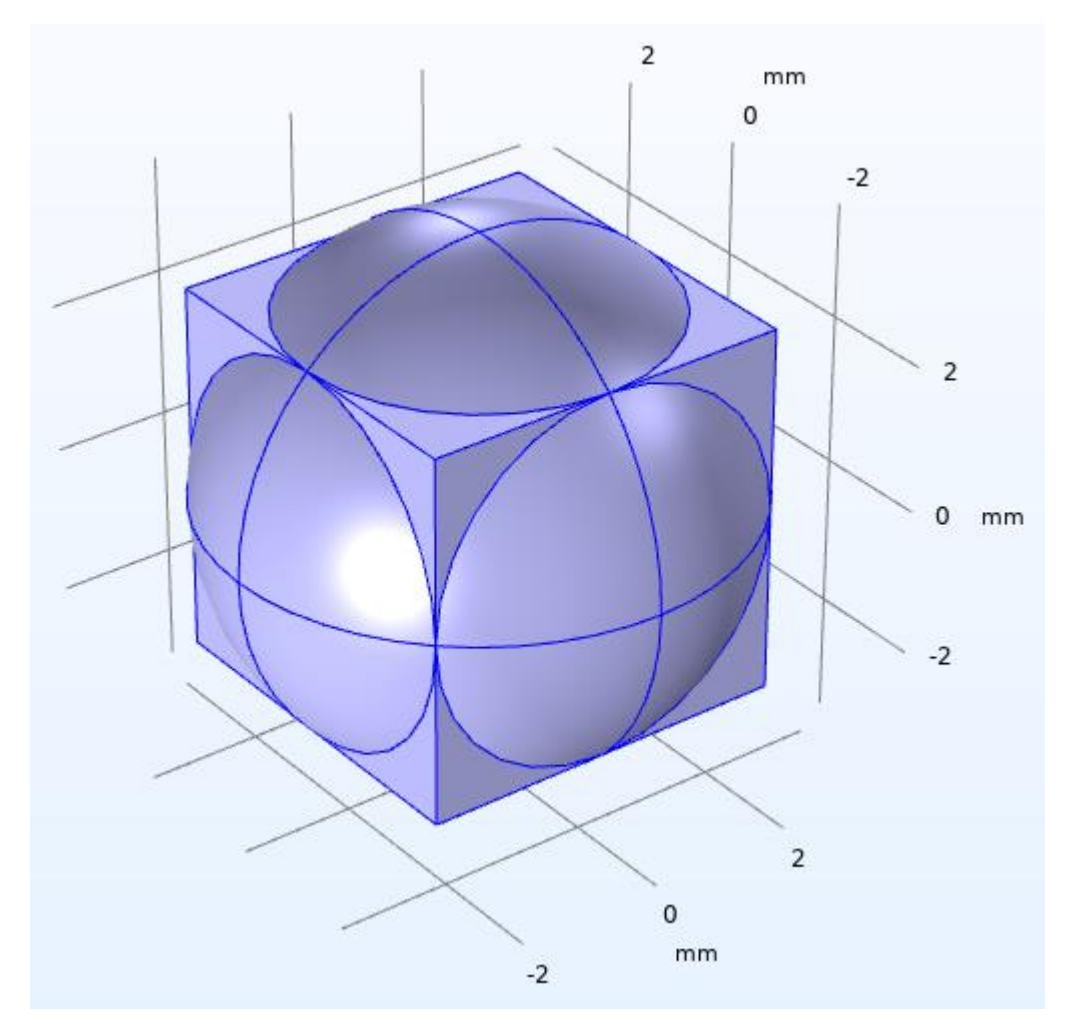

Figura 39: Dominio del material etilenglicol

| ÞÞ                   | Propiedad                               | Variable                              | Valor  | Unidad            | Grupo de propiedad |
|----------------------|-----------------------------------------|---------------------------------------|--------|-------------------|--------------------|
| $\blacktriangledown$ | Capacidad térmica con presión constante | Cp                                    | Cp(T)  | J/(kg·K)          | Básico             |
| ᢦ                    | Densidad                                | rho                                   | rho(T) | kg/m <sup>3</sup> | Básico             |
| ᢦ                    | Conductividad térmica                   | k_iso ; kii = k_iso, kij = 0 $ k(T) $ |        | $W/(m \cdot K)$   | Básico             |
| ✓                    | Velocidad del sonido                    |                                       | 1500   | m/s               | Básico             |
| $\checkmark$         | Coeficiente de dilatación adiabática    | gamma                                 | 0.0062 |                   | Básico             |
|                      | Viscosidad dinámica                     | mu                                    | eta(T) | Pa <sub>'</sub> s | Básico             |

Figura 40: Propiedades físicas del medio transmisor

### **5.3 Físicas que intervienen**

En nuestro modelo las principales físicas que van a interactuar son la presión acústica, que por contacto de las ondas producidas en los diferentes transductores y propagadas por el medio conductor van provocar el calentamiento biológico de la aorta. Como es de esperar las propiedades físicas de los materiales anteriormente mencionados van a variar en función de la presión y temperatura a lo largo del tiempo de simulación. COMSOL partiendo de una situación inicial y a través de las ecuaciones que modelan las físicas implicadas, por el método de elementos finitos, nos devuelve la solución en cada instante de los diferentes puntos del modelo.

#### **5.3.1 Física de Presión acústica**

Habrá que caracterizar cada región del modelo geométrico utilizando las siguientes caracterizaciones físicas:

#### • **Presión acústica:**

El modelo de presión acústica está definido por la ecuación de Helmholtz (1):

$$
\nabla \cdot \left( -\frac{1}{\rho_c} (\nabla p_t - q_d) \right) - \frac{k_{eq}^2 \cdot p_t}{\rho_c} = Q_m \tag{1}
$$

$$
p_t = p + p_b \tag{2}
$$

$$
k_{eq}^2 = \left(\frac{\omega}{c_c}\right)^2\tag{3}
$$

$$
c_c = \frac{\omega}{k} \tag{4}
$$

$$
k = -\frac{\omega}{c} - i\alpha \tag{5}
$$

$$
\rho_c = \frac{\rho \cdot c^2}{c_c^2} \tag{6}
$$

Dónde:

- $Q_m$ : Fuente acústica monopolar
- $q_d$ : Fuente acústica dipolar
- $c\rho$ : Densidad del medio
- $p_t$ : Presión total ejercida por ondas acústicas
- : Presión (variable dependiente)
- $p_h$ : Campo de presión de fondo
- : Velocidad del sonido en el medio
- $\omega$ : Frecuencia angular
- $\alpha$ : Coeficiente de atenuación

Dado que tenemos 3 regiones claramente diferenciadas por el material (dominio de la aorta, dominio de hielo y dominio de etilenglicol) utilizaremos tres caracterizaciones diferentes para cada una de estas regiones donde se diferenciarán en las características del medio, como son la velocidad del sonido, la densidad y el coeficiente de atenuación.

#### • **Contorno rígido al sonido:**

Los contornos rígidos implementarían la ecuación la siguiente ecuación:

CRIOPRESERVACIÓN DE ORGANOS Y MODELADO MEDIANTE ELEMENTOSFINITOS

$$
-n \cdot \left(-\frac{1}{\rho_c} \left(\nabla p_t - q_d\right)\right) = 0\tag{7}
$$

Donde:

 $n:$  es el vector normal a la superficie.

Por defecto, el contorno rígido viene definido en todas las superficies exteriores de la geometría, pero los arcos de círculo, que están en la superficie exterior de nuestro modelo, serán sustituidos por la física de transductor. Por lo que únicamente quedará como contorno rígido las esquinas del cubo, que surge de la resta de intersección entre el círculo de los transductores y el cubo recipiente.

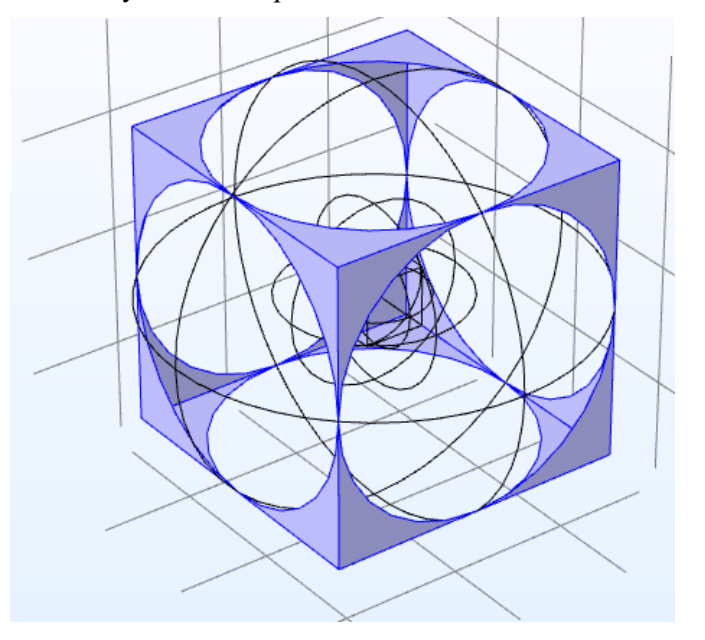

Figura 41: contornos rígidos al sonido

• **Valores iniciales:**

Como valor inicial de presión en todo el dominio de la geometría tendremos 1 atm.

#### • **Desplazamiento normal:**

Esta caracterización es la correspondiente a los transductores, donde definiremos la amplitud de desplazamiento normal de los transductores a la frecuencia que determinemos posteriormente.

$$
-n \cdot \left(-\frac{1}{\rho_c} \left(\nabla p_t - q_d\right)\right) = (i\omega)^2 d_n \tag{8}
$$

Donde:

 $d_n$ : es el desplazamiento normal.

Se define esta caracterización física en las superficies del circulo que quedan exteriores al cubo.

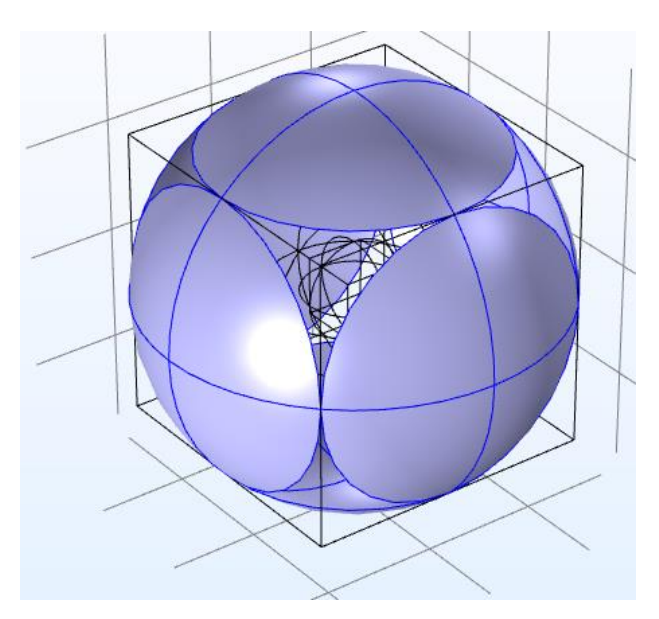

Figura 42: Transductores de presión

### **5.3.2 Física de Transferencia de Biocalor**

El modelo físico de transferencia de calor se da asumiendo las condiciones de presión acústicas anteriormente descritas, y se caracteriza de la siguiente forma:

#### • **Tejido biológico:**

Se caracteriza así a la región de la aorta, que sería nuestro tejido biológico.

$$
\rho c_p u \cdot \nabla T + \nabla \cdot q = Q + Q_{bio}
$$
\n(9)

$$
q = -k\nabla T \tag{10}
$$

Dónde:

- : Densidad del medio
- : Vector de velocidad del fluido
- $c_p$ : capacidad calorífica a presión constante
- *K* : Conductividad térmica
- *Q* : Fuente de calor
- *q* : Flujo de calor conductivo
- $Q_{bio}$ : Fuente de calor biológica (tejido)

En nuestro caso al estar el tejido congelado,  $Q_{bio} = 0$ , dado que esta fuente de calor correspondería al fluir de la sangre.

• **Valores iniciales:**

Tendremos dos temperaturas diferentes inicialmente, que serán la temperatura de la aorta más el hielo y la temperatura el etilenglicol.

• **Aislamiento térmico:**

CRIOPRESERVACIÓN DE ORGANOS Y MODELADO MEDIANTE ELEMENTOSFINITOS El aislamiento térmico esta definido en todo el contorno de la geometría, y la ecuación en dicha región es la siguiente:

$$
-n \cdot q = 0 \tag{11}
$$

Donde:

*n* : es el vector normal de la superficie

#### • **Fuente de calor:**

Como fuente de calor definimos la región que queda dentro del circulo de calentamiento, aorta, hielo y parte de etilenglicol.

Que vendrá caracterizado por la siguiente ecuación

$$
Q = Q_0 \tag{12}
$$

Donde:

 $Q_0 = acpr. Q_p$  *pw* que representa el calor producido del estudio de presión.

# **6 RESULTADOS**

A continuación, vamos a mostrar los resultados obtenidos en un plano x=0 de la simulación anteriormente descrita partiendo de las siguientes condiciones:

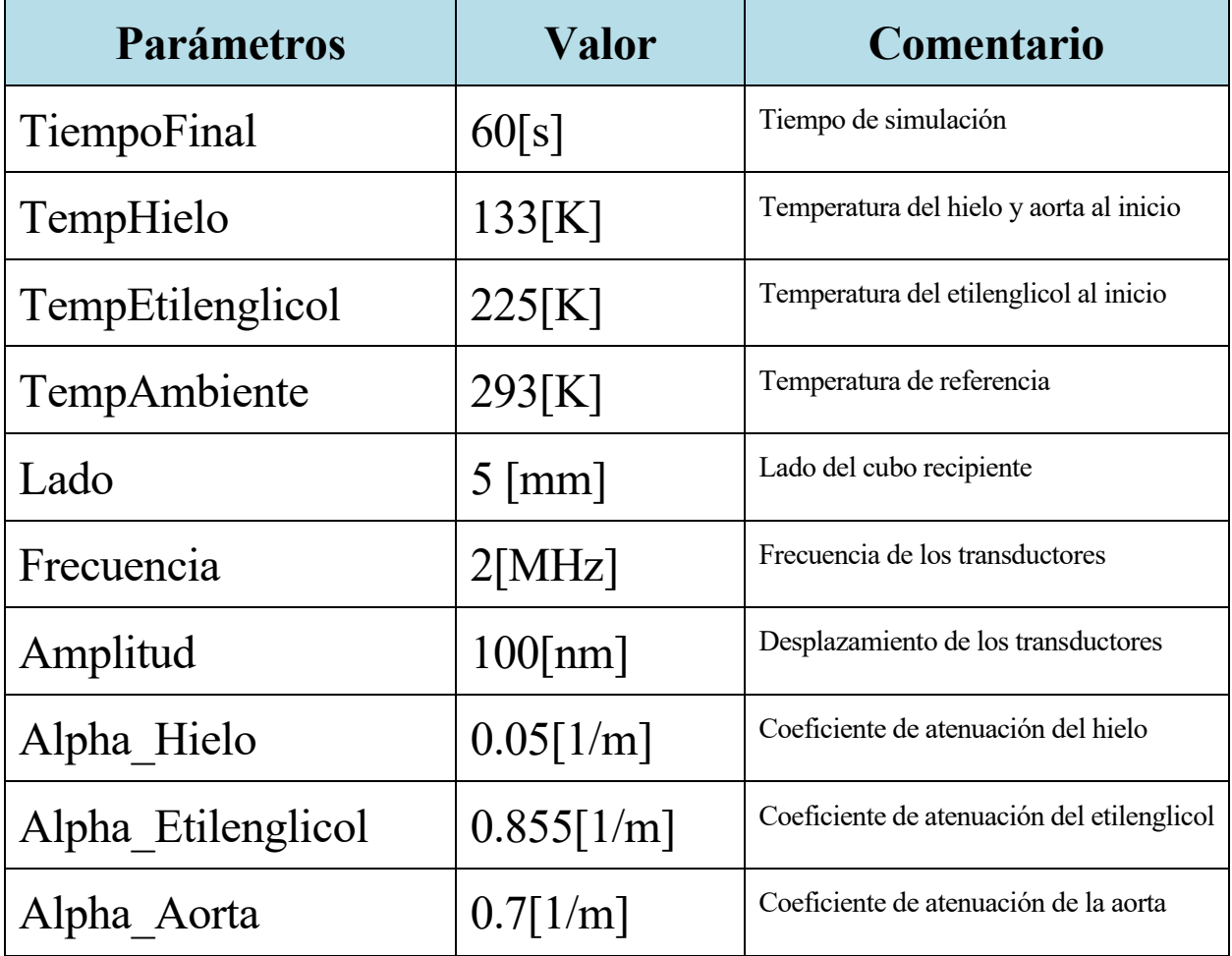

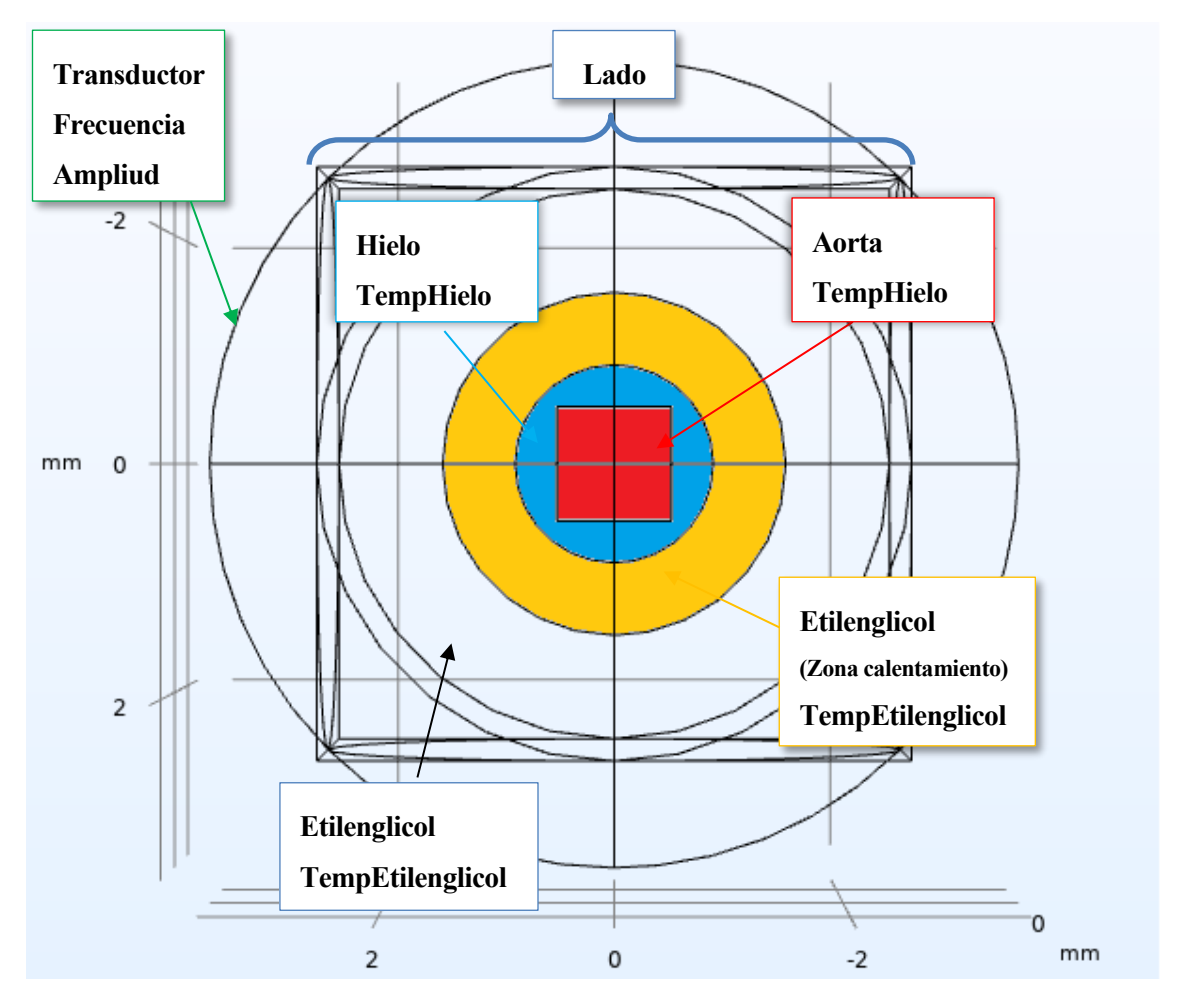

Figura 43: Asociación de parámetros a la geometría

#### **Presion acústica:**

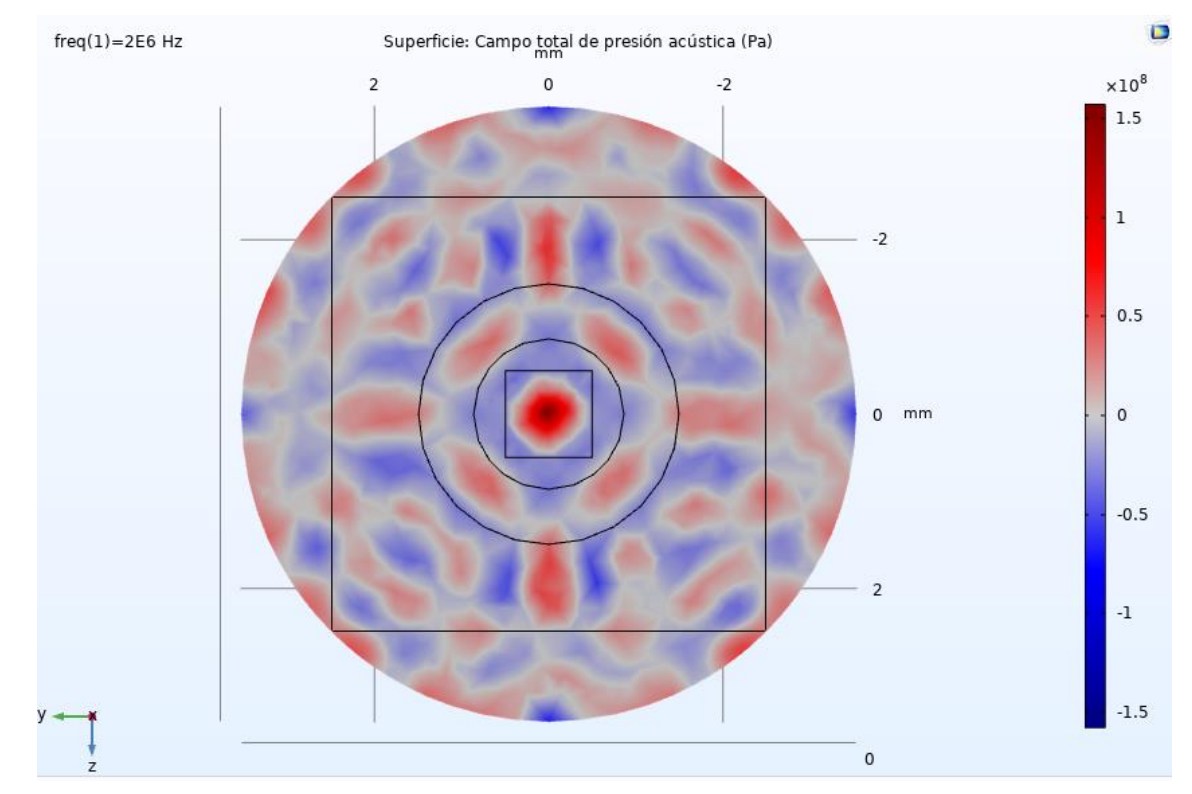

#### ADAPTACIÓN Y DOCUMENTACIÓN DE LA INSTRUMENTACIÓN PARA 41 CRIOPRESERVACIÓN DE ORGANOS Y MODELADO MEDIANTE ELEMENTOSFINITOS

#### Figura 44: Resultado de la Presión acústica

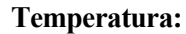

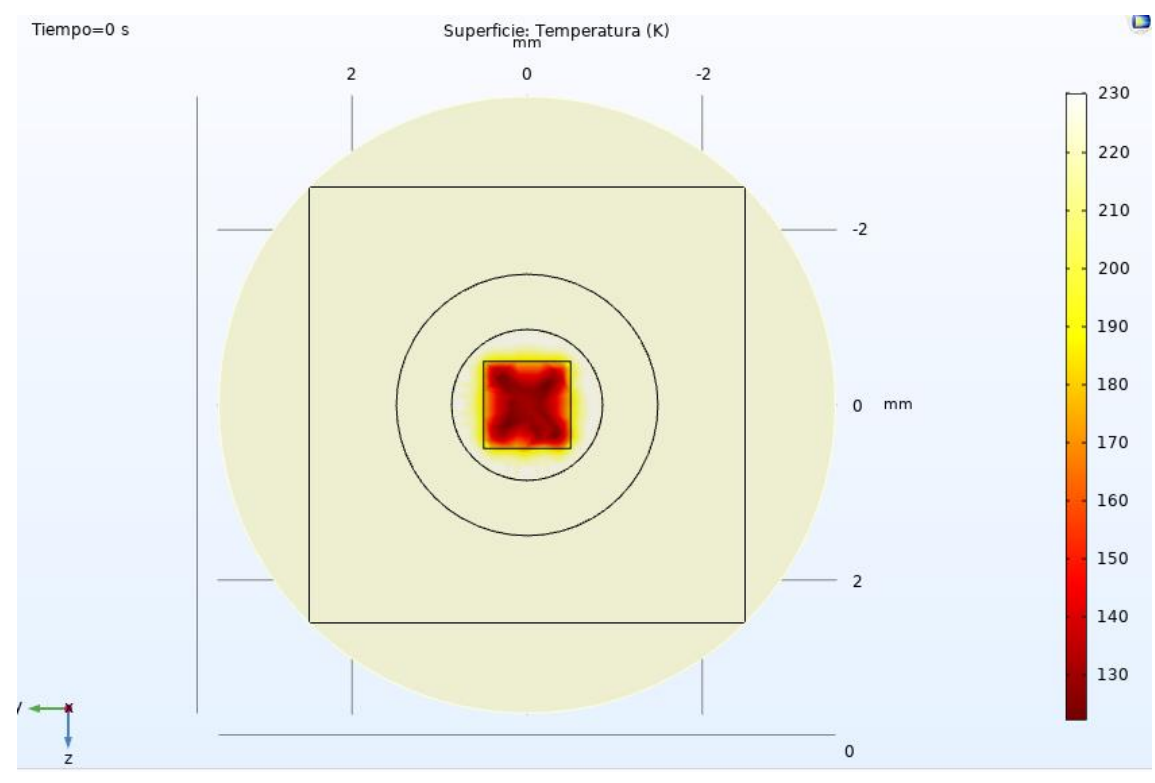

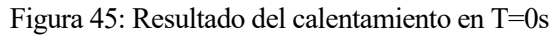

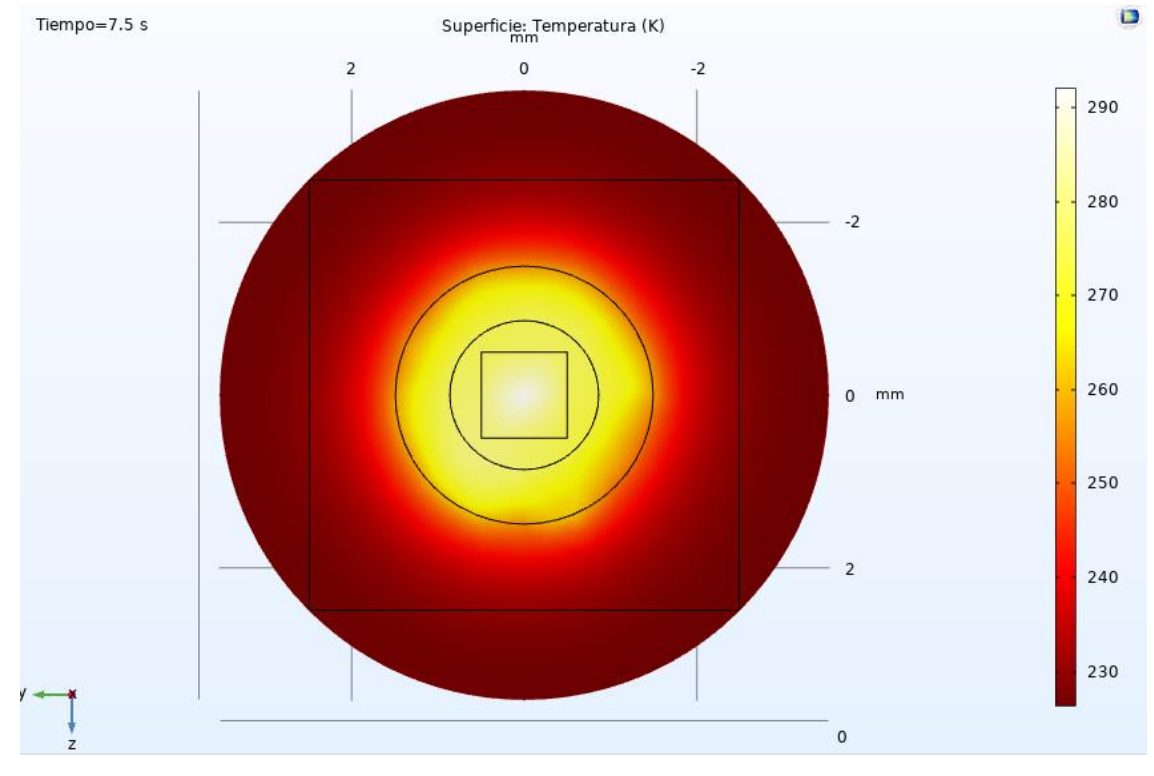

Figura 46: Resultado del calentamiento en T=7.5s

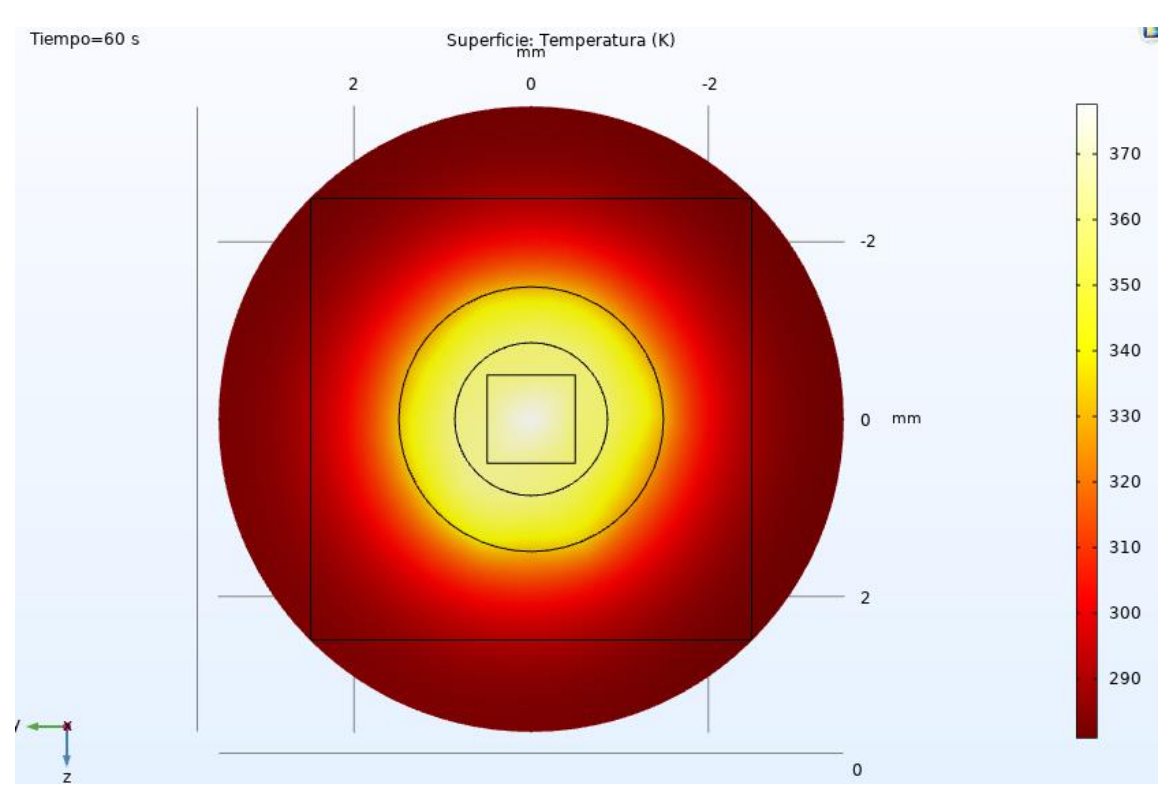

Figura 47: Resultado del calentamiento en T=60s

#### **Gradiente de temperatura**

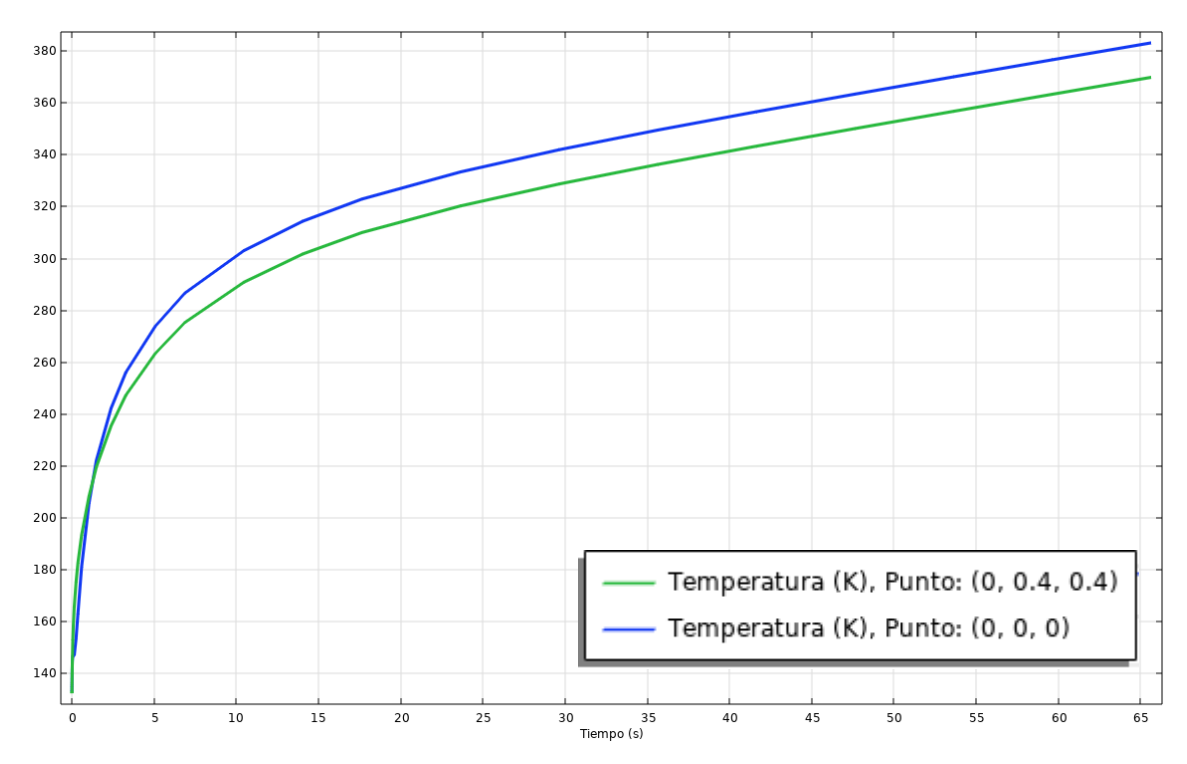

Figura 48: Gradiente de temperatura durante la simulación

# ADAPTACIÓN Y DOCUMENTACIÓN DE LA INSTRUMENTACIÓN PARA 43

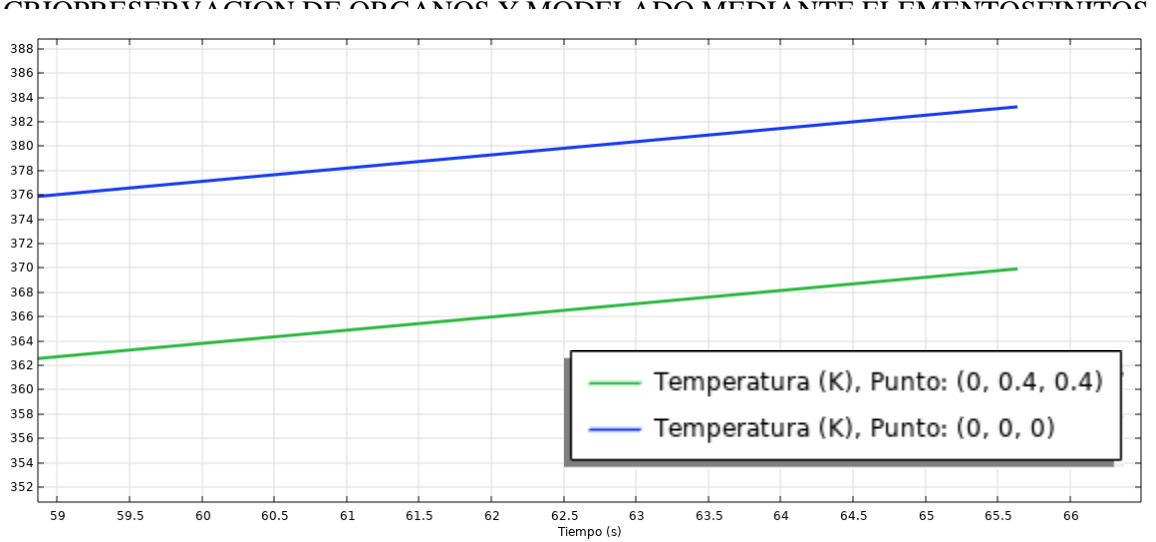

Figura 49: Gradiente de temperatura al final de la simulación

Observando las gráficas obtenidas podemos ver como las ondas se focalizan en el centro de la aorta calentándola de forma rápida y aceptablemente uniforme. La aorta se lleva desde los 133 K hasta una temperatura ambiente en apenas 15 segundos, siendo un primer recalentamiento muy rápido que posteriormente se aplana subiendo prácticamente a un ritmo de 1 K por segundo. La diferencia de temperatura entre el centro de la aorta y un punto exterior de la misma es estrecha al inicio del calentamiento y se mantiene constantes a partir de los 15 segundos aproximadamente, con una diferencia de 13 K.

# **7 CONCLUSIONES Y LÍNEAS FUTURAS**

Después de llevar a cabo la experimentación del proceso, queda demostrada la robustez del sistema de perfusión que permite la vitrificación aparente de corazón de ratón. Gracias a la monitorización de la temperatura del corazón durante la perfusión mediante Picolog, podemos ver el grado de integración del sistema de perfusión y del sistema de enfriamiento, BioCool.

A pesar de la complejidad que nos supuso inicialmente manejar cada sistema, hemos conseguido dominarlos de forma simultánea. Además de intentar reflejar la forma más sencilla de usarlos para que al siguiente investigador que lo necesite no le suponga un problema su comprensión y lo pueda usar también desde otro ordenador.

Con respecto a este apartado quedaría como líneas futuras el testeo del método con distintos crioprotectores con el fin de comparar las ventajas y desventajas de cada uno. Además de pasar el sofware a un sistema más compacto y manejable como padría ser un Arduino o una Raspberry.

Sobre el modelo de recalentamiento con 6 transductores en posición de cubo hexagonal propuesto hemos podido comprobar mediante simulación que podría ser una buena solución para llevar al ámbito experimental, puesto que hemos observado un sistema HIFU capaz de recalentar de forma rápida y homogénea una sección de aorta criopreservada mediante vitrificación. Es interesante escalar el modelo a otras dimensiones mayores, como ha hecho mi compañero Pablo [12].

# $R$ **EFERENCIAS**

- [1] Álvaro Pérez Aguilar, Diseño e implementación de sistema de monitorización y control en temperatura y concentración de crioprotector para criopreservación de órganos, 2018.
- [2] José Manuel Ortiz Serrano, Desarrollo de sistemas de perfusión, criopreservación y valoración de corazón. Estudio experimental, 2019.
- [3] Beatriz Albiol Tortosa, Diseño y aplicación de técnicas de vitrificación en equilibrio para la criopreservación de corazón y encéfalo de Mus musculus, 2019.
- [4] Enrique Alcalá Guerrero, Diseño y desarrollo experimental de sistemas y dispositivos electrónicos para el apoyo a la criopreservación mediante equilibrio termodinámico de órganos, 2019.
- [5] Eduardo Guillén Jurado, Modelización de un sistema de HIFU mediante una herramienta de cálculo basada en elementos finitos, 2020.
- [6] Carlos Moñino Hormigo, Simulación del recalentamiento mediante ultrasonidos de una aorta de roedor en Comsol Multiphysics, 2020.
- [7] Luz Mábel Ávila-Portillo, José I. Madero, Claudia López, María Fernanda León, Lucía Acosta, Claudia Gómez, Lucy Gabriela Delgado, Claudio Gómez, José Manuel Lozano, María T. Reguero, FUNDAMENTOS DE CRIOPRESERVACIÓN, *Revista Colombiana de Obstetricia y Ginecología* Vol.57 No. 4, 2006, (291-300).
- [8] Wikipedia, https://es.wikipedia.org
- [9] Roca i Acín, Joan. La utilización de animales en experimentación biomédica (I). 2001.
- [10] Gregory M. Fahy. *Physical and biological aspects of renal vitrificaction*. Organogenesis. 2009.
- [11] Modes of Interaction of Cryoprotectants with Membrane Phospholipids during Freezing, Thomas J. Anchordoguy, Alan S. Rudolph, John F. Carpenter, and John H. Crowe. CRYOBIOLOGY 24, 324-331 (1987).
- [12] Pablo Garijo Forcada, Estudio de las condiciones óptimas de calentamiento para una muestra de tejido biológico 2020.

# **ANEXO I: INSTALACIÓN SOFTWARE LABVIEW**

En primer lugar, para utilizar el Software y el Hardware desarrollado por Álvaro [1] será necesario partir de un ordenador con Windows XP, debido a que la tarjeta de adquisición es antigua y que el programa está desarrollado con LabVIEW 6.1.

Quedaría como línea futura adaptar el Software a un entorno más actual, como pudiera ser una tarjeta de adquisición más moderna, una Raspberry o un Arduino, para que no esté tan limitado en cuanto al sistema operativo y pueda funcionar en cualquier ordenador actual sin tener necesidad de instalar Windows XP, que actualmente está bastante en desuso.

En el siguiente enlace están disponibles los archivos necesarios:

<https://drive.google.com/drive/folders/15lQRwN7RejjXG6I1m4HQz3rYQ4piz8Sb?usp=sharing>

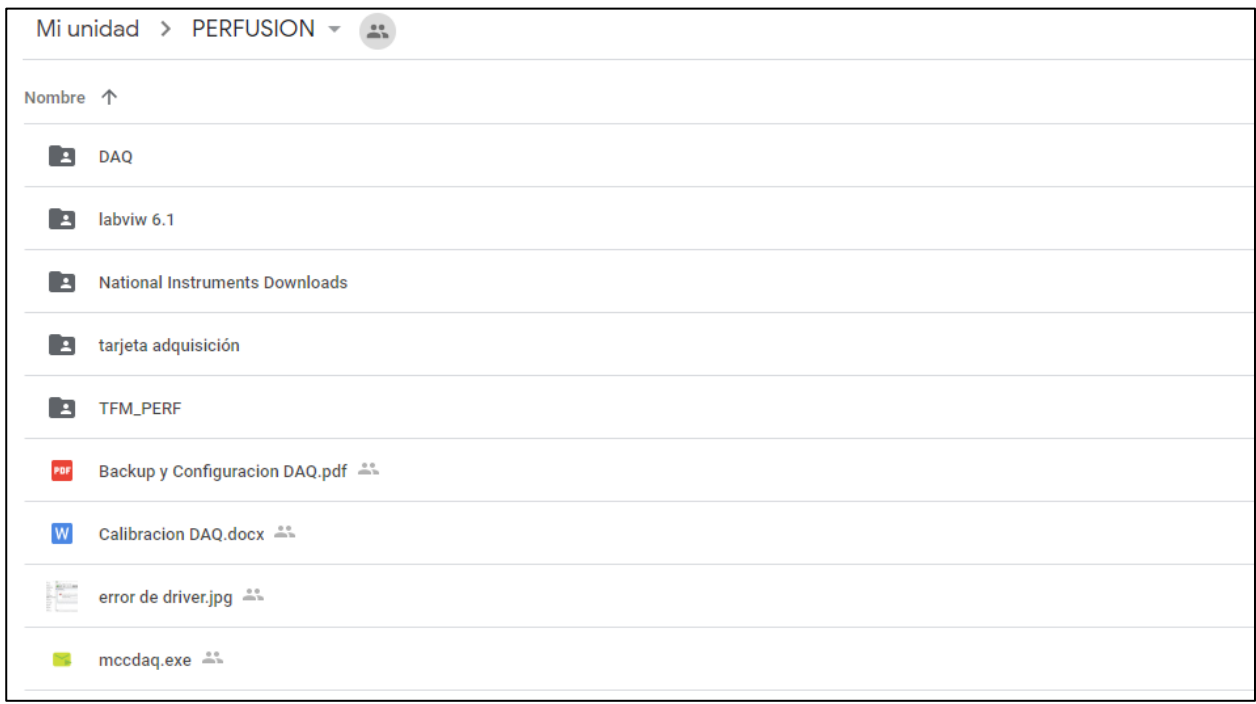

Figura 50: Archivos necesarios para la instalación

Después de descargar los archivos del enlace, hay que seguir los siguientes pasos:

- 1. De los archivos que nos hemos descargado debemos entrar en la carpeta "*labviw 6.1\labview fadi\*" y copiar la carpeta "*National Instruments*" en la ruta "*C:\Archivos de programa*".
- 2. Instalar los drivers del controlador de instaCal, instalando la aplicación "*mccdaq*", pichando en el ejecutable que está en la carpeta principal. (si no están los drivers instalados dará un error en el archivo CBUL.SYS al intentar abrir *instaCal*).
- 3. Copiar la carpeta "*DAQ*" y pegarla en el directorio del disco duro "*C:\Archivos de programa\Mesasurement Computing\DAQ*".
- 4. Dentro de la carpeta "*DAQ*", abrir el archivo "*inscal32.exe*". Conectar la tarjeta mediante USB al PC y para que el programa la identifique.

CRIOPRESERVACIÓN DE ORGANOS Y MODELADO MEDIANTE ELEMENTOSFINITOS

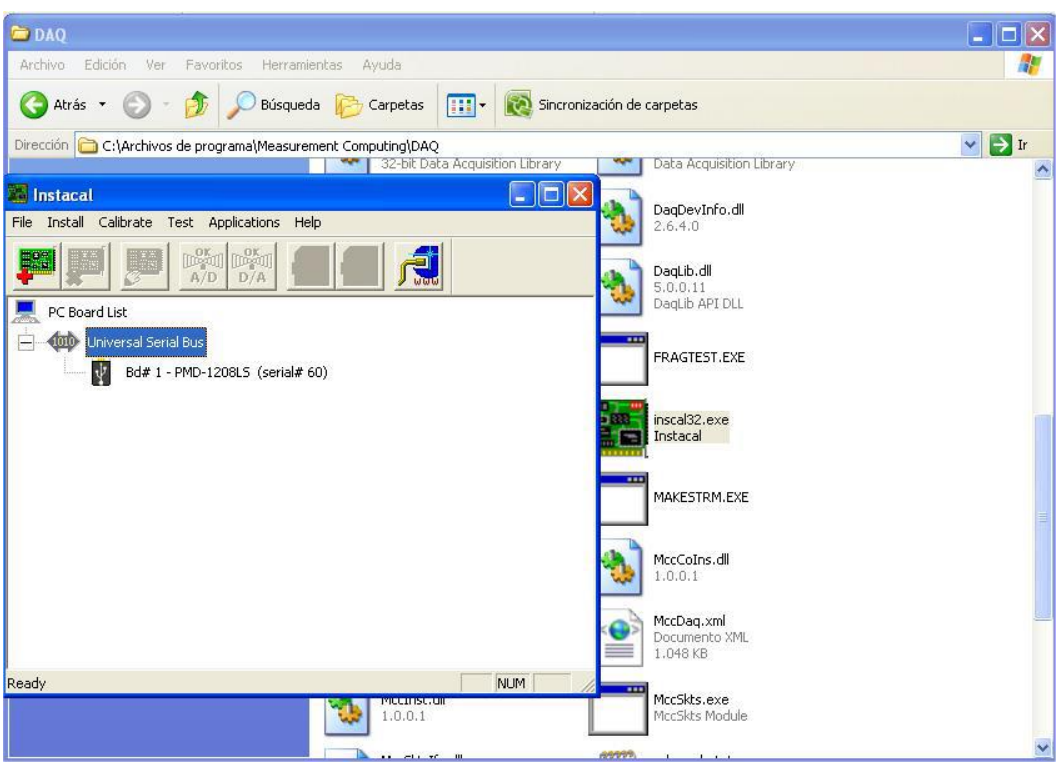

Figura 51: InstaCal

5. Seleccionar la tarjeta con doble clic y saldrá el menú de configuración. Escribir los siguientes datos: Serial Nº: 60

Nº Of Channels: 4 Differential.

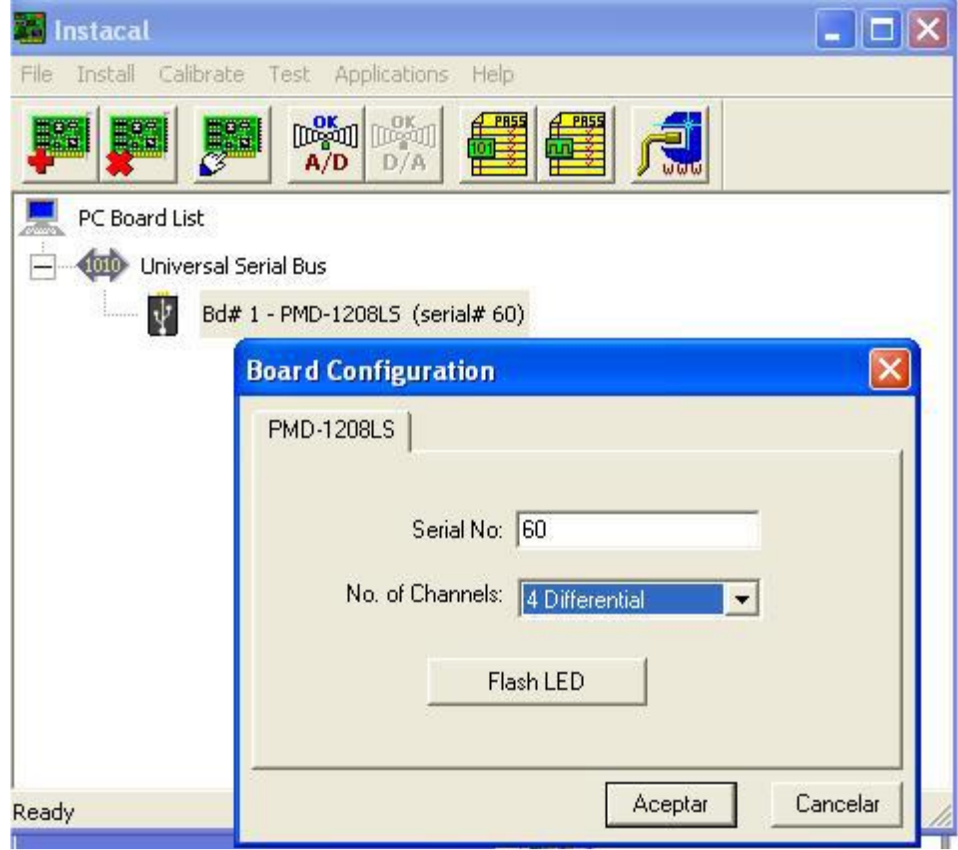

Figura 52: Configuración de la Tarjeta DAQ en InstaCal

A continuación, clic derecho sobre la tarjeta y pulsar en "Change Board".

Board Number: 1.

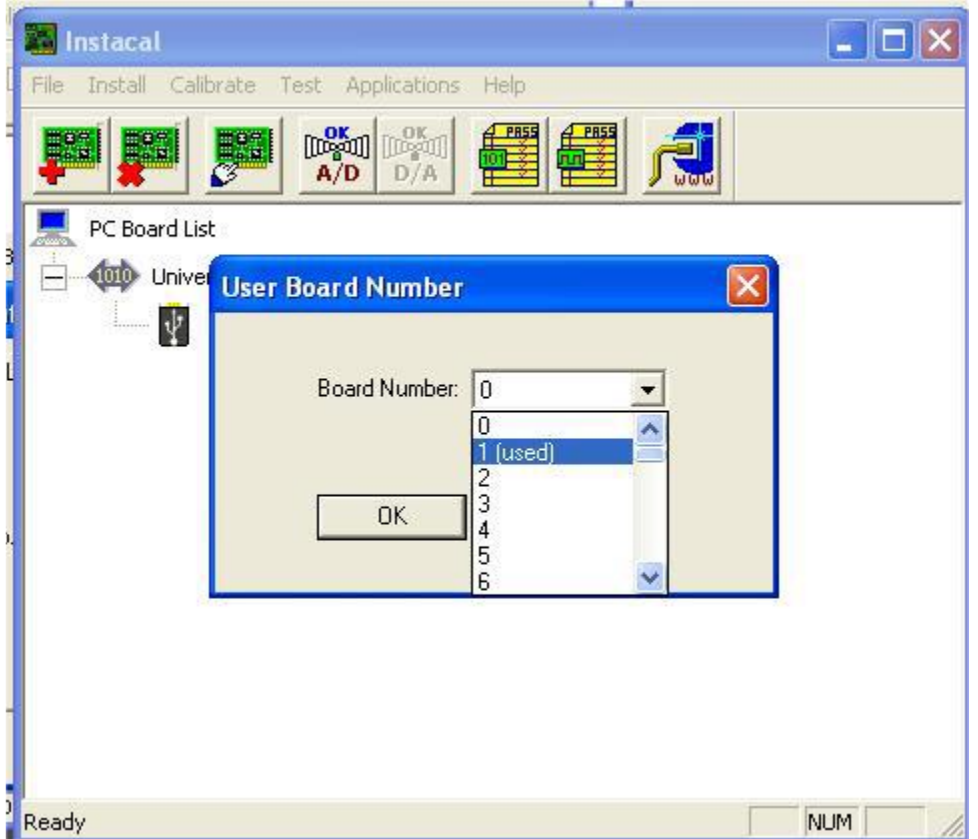

Figura 53: Asignación del puerto de la tarjeta DAQ

6. Para comprobar que está bien conectada se realiza un Test analógico. Seleccionar "Analog Test".

# ADAPTACIÓN Y DOCUMENTACIÓN DE LA INSTRUMENTACIÓN PARA 49<br>DESERVACIÓN DE ORGANOS Y MODELADO MEDIANTE ELEMENTOS EDITOS

CRIOPRESERVACIÓN DE ORGANOS Y MODEL

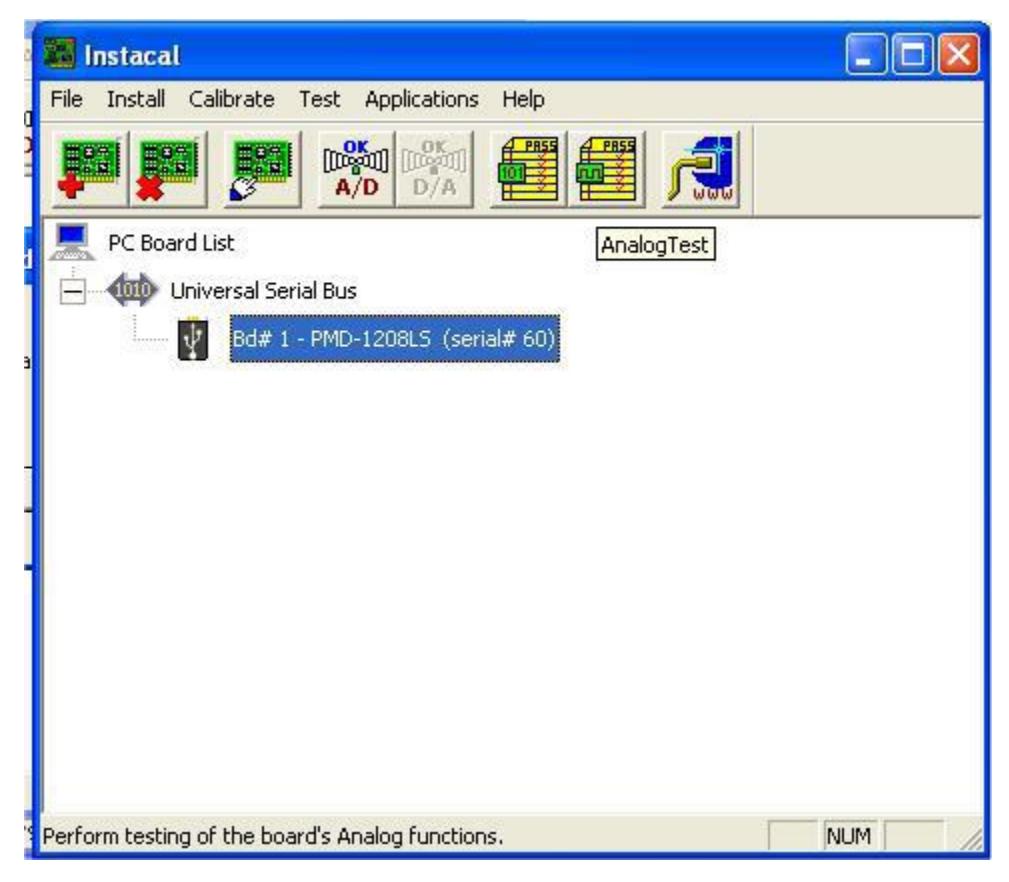

Figura 54: Test analógico de DAQ

Abrir "Scan Options". Sin cambiar los valores, seleccionar "OK".

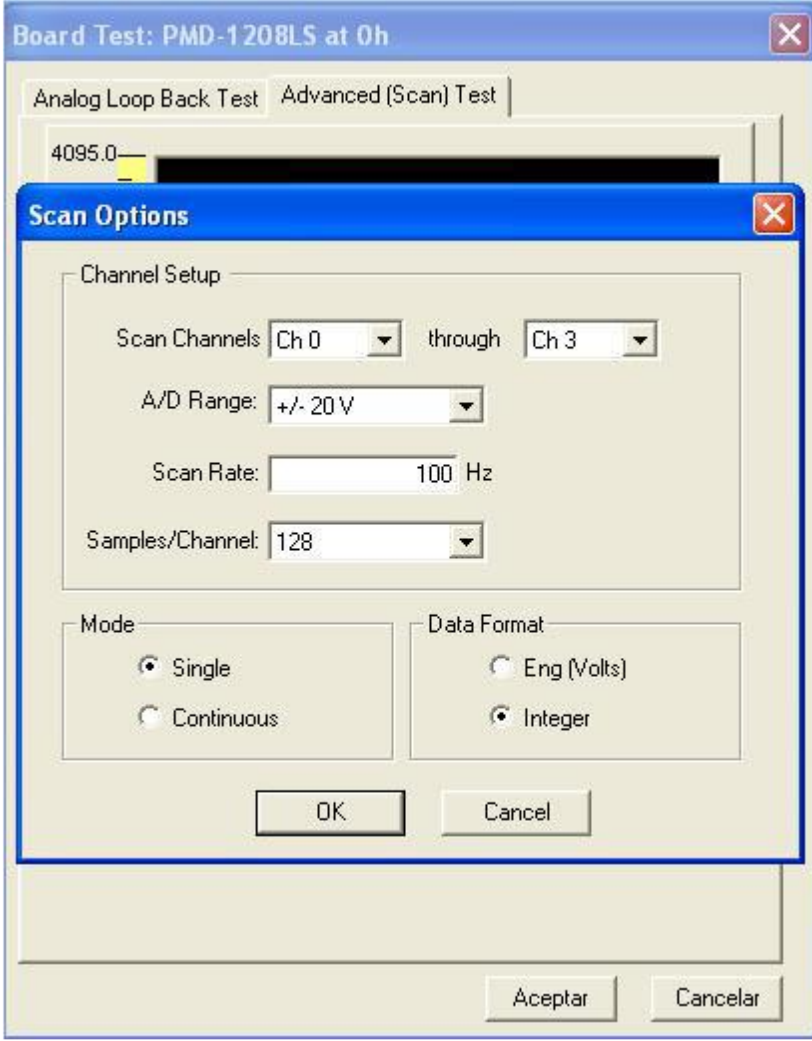

Figura 55: Opciones del test DAQ

Pulsar "Start" y a continuación "View Data".

CRIOPRESERVACIÓN DE ORGANOS Y MODELADO MEDIANTE ELEMENTOSFINITOS

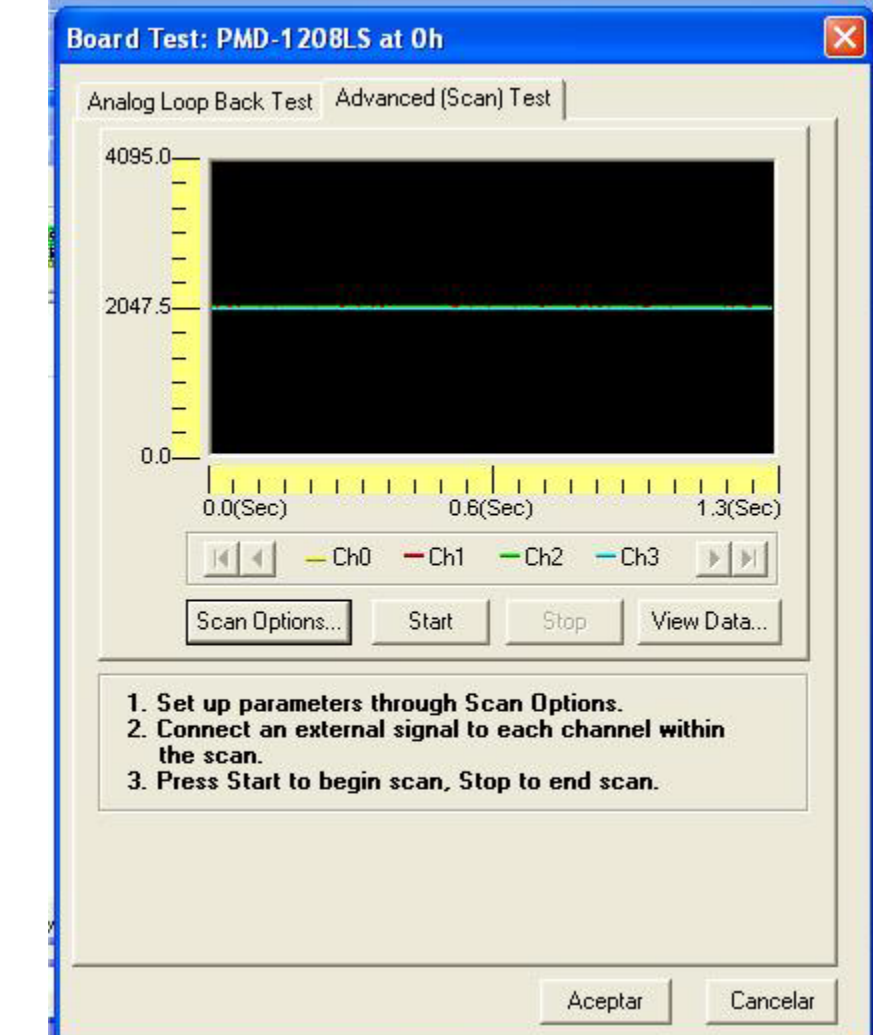

Figura 56: Pantalla de inicio del Test DAQ

En View data saldrá una tabla con valores similares a los siguientes:

|                      | <b>STATE OF A STATE AND RECOGNIZED</b> | <b>W</b> ScanView - Scan2                         |           | the company's company's |          | $h$ discovered $f$ and $T$ and $T$ |                      | <b>STERN BOOK</b>        |
|----------------------|----------------------------------------|---------------------------------------------------|-----------|-------------------------|----------|------------------------------------|----------------------|--------------------------|
|                      |                                        | File Edit View Window Help                        |           |                         |          |                                    |                      |                          |
|                      |                                        |                                                   |           |                         |          |                                    |                      |                          |
| $\boxed{D}$          | $\mathbf{E}$                           | 9 <br>6<br>晒                                      |           |                         |          |                                    |                      |                          |
|                      | Scan1                                  |                                                   |           |                         |          |                                    |                      | $\overline{\phantom{a}}$ |
| $\sqrt{1}$           | <b>ED</b> Scan2                        |                                                   |           |                         |          |                                    |                      | ا کار د                  |
| $\overline{2}$       |                                        | <b>Scan Info</b>                                  | Time(sec) | Chan 0                  | Chan 1   | Chan 2                             | Chan 3               |                          |
| $\overline{3}$       | 122                                    |                                                   | 1.2100    | 2059.000                | 2048.000 | 2048.000                           | 2047.000             |                          |
| $\overline{4}$       | 123                                    |                                                   | 1.2200    | 2059.000                | 2048.000 | 2048.000                           | 2047.000             |                          |
| 5                    | 124                                    |                                                   | 1.2300    | 2059.000                | 2048.000 | 2048.000                           | 2047.000             |                          |
| ΓG                   | 125                                    |                                                   | 1.2400    | 2059.000                | 2048.000 | 2048.000                           | 2047.000             |                          |
| 7                    | 126                                    |                                                   | 1.2500    | 2059.000                | 2048.000 | 2049.000                           | 2047.000             |                          |
| $\boxed{8}$          | 127                                    |                                                   | 1.2600    | 2059.000                | 2048.000 | 2048.000                           | 2047.000             |                          |
| T                    | 128                                    |                                                   | 1.2700    | 2059.000                | 2048.000 | 2049.000                           | 2047.000             |                          |
| 10                   | 129                                    |                                                   |           |                         |          |                                    |                      |                          |
| 11                   | 130                                    | Mean                                              |           | 2059.008                | 2047.945 | 2047.945                           | 2047.000             |                          |
| 12                   | 131                                    | Var                                               |           | 0.008                   | 0.099    | 0.430                              | 0.000                |                          |
| 13                   | 132                                    | <b>Std Dev</b>                                    |           | 0.088                   | 0.315    | 0.656                              | 0.000                |                          |
| 14                   | 133                                    | <b>Avg Dev</b>                                    |           | 0.016                   | 0.106    | 0.444                              | 0.000                |                          |
| 15                   | 134                                    |                                                   |           |                         |          |                                    |                      |                          |
| $\blacktriangleleft$ | 135                                    |                                                   |           |                         |          |                                    |                      |                          |
|                      |                                        | ID Instacal - Scan Data A Instacal - Scan Plots / |           |                         |          |                                    | $\blacktriangleleft$ | $\blacktriangleright$    |

Figura 57: Resultados típicos del Test DAQ

# **ANEXO II: INFORME COMSOL**

En este anexo se expone el informe extraído directamente desde COMSOL donde se muestra al detalle todos los datos tanto introducidos como internos del propio programa, así como los resultados obtenidos.

# 1 MODELO DE 6 TRANSDUCTORES EN CUBO

Autor | Victor Villalar Lara

# 1 CONTENIDO

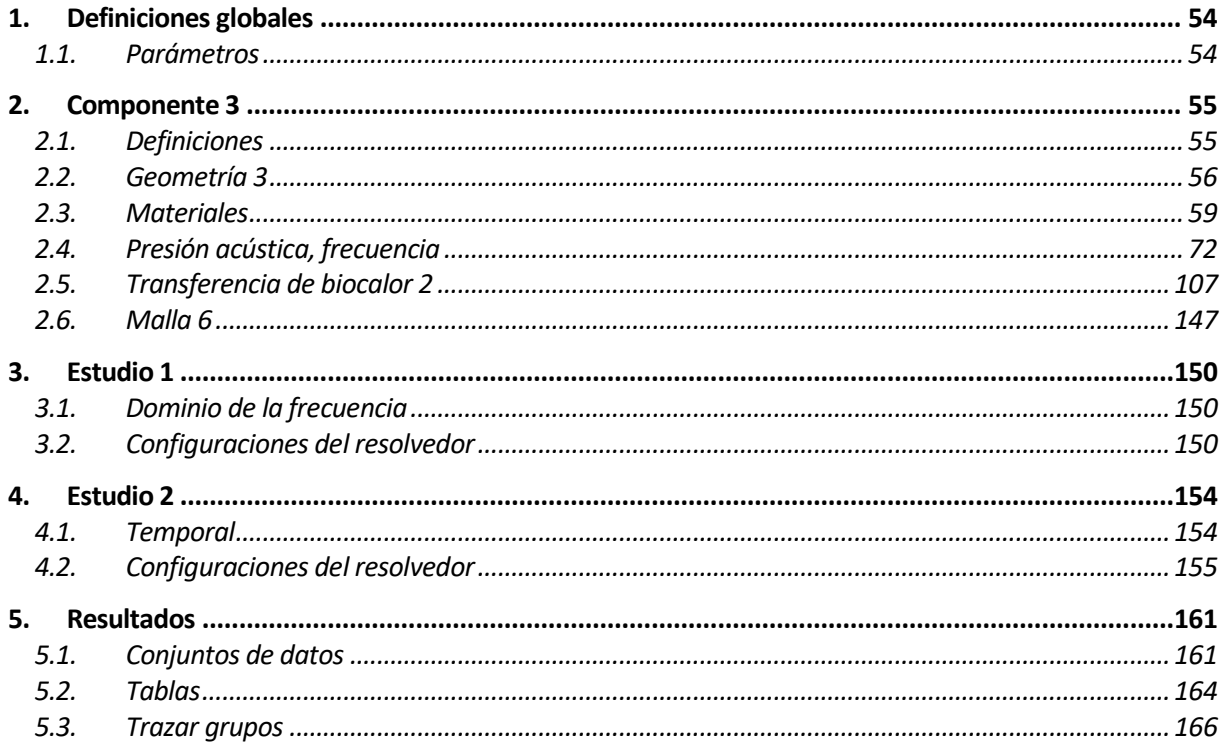

# <span id="page-71-0"></span>**1 Definiciones globales**

### UTILIZAR PRODUCTOS

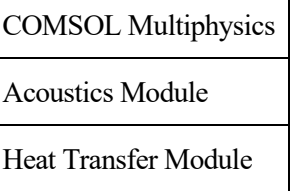

## <span id="page-71-1"></span>**1.1 PARÁMETROS**

#### PARÁMETROS 1

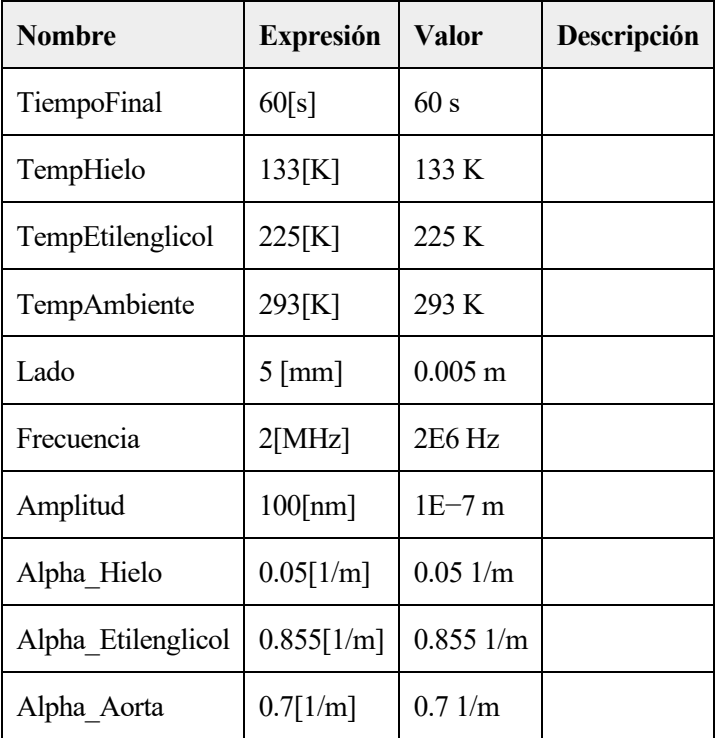
# DEL PROCESO DE RECALENTAMIENTO POR ULTRASONIDOS **2 Componente 3**

### AJUSTES

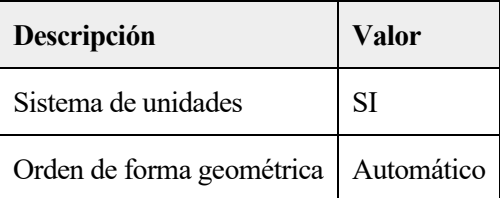

### COORDENADAS DEL MARCO ESPACIAL

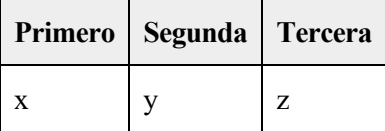

### COORDENADAS DE MARCO DE MATERIAL

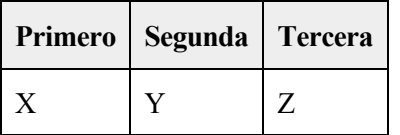

### COORDENADA DE MARCO DE GEOMETRÍA

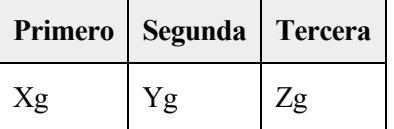

### COORDENADAS DEL MARCO DE MALLA

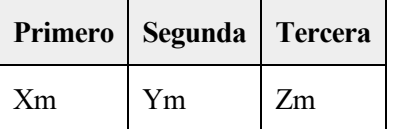

# **2.1 DEFINICIONES**

### **2.1.1 Sondas**

### **temp centro**

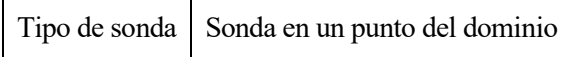

### **Temp vertice**

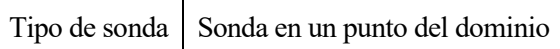

# **2.1.2 Sistemas de coordenadas**

# **Sistema de contornos 3**

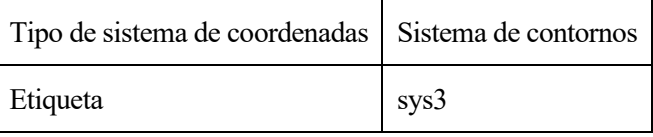

### NOMBRES DE COORDENADAS

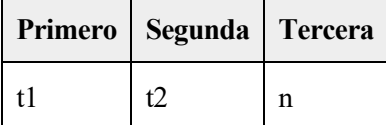

# **2.2 GEOMETRÍA 3**

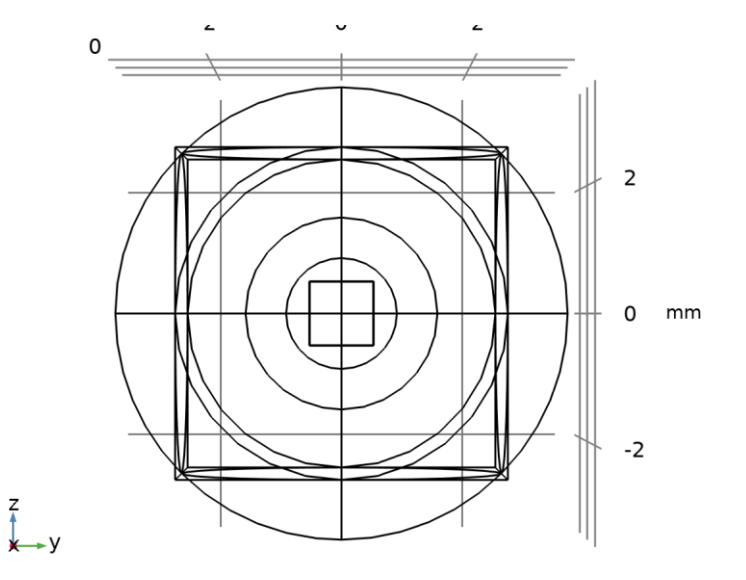

### *Geometría 3*

### UNIDADES

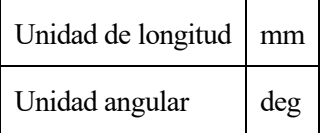

# ESTADÍSTICAS DE GEOMETRÍA

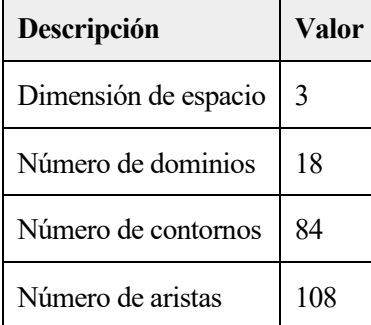

## ADAPTACIÓN Y DOCUMENTACIÓN DE LA INSTRUMENTACIÓN PARA 57 CRIOPRESERVACIÓN DE ORGANOS Y MODELADO MEDIANTE ELEMENTOSFINITOS

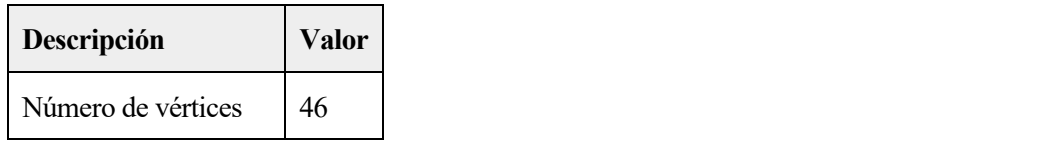

# **2.2.1 Esfera 1 (sph1)**

# POSICIÓN

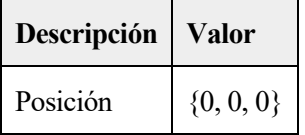

EJE

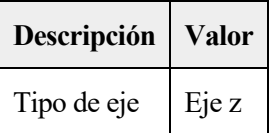

# TAMAÑO

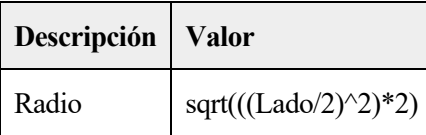

# **2.2.2 Bloque 1 (blk1)**

# POSICIÓN

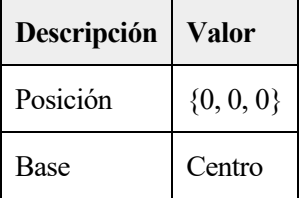

### EJE

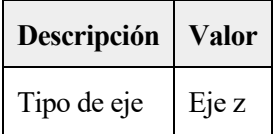

# TAMAÑO Y FORMA

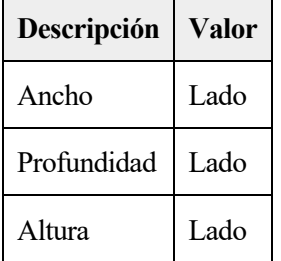

# **2.2.3 aorta (blk2)**

POSICIÓN

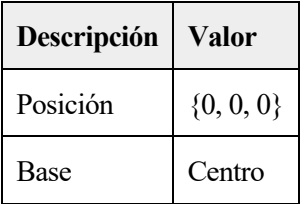

# EJE

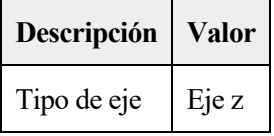

# TAMAÑO Y FORMA

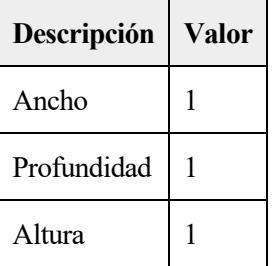

# **2.2.4 HIELO (sph2)**

# POSICIÓN

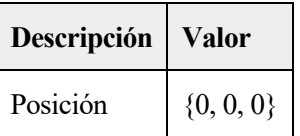

# EJE

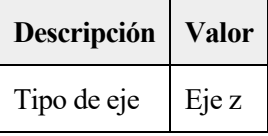

# TAMAÑO

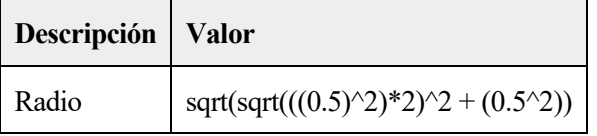

# **2.2.5 Esfera 3 (sph3)**

### POSICIÓN

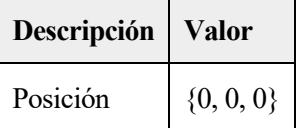

EJE

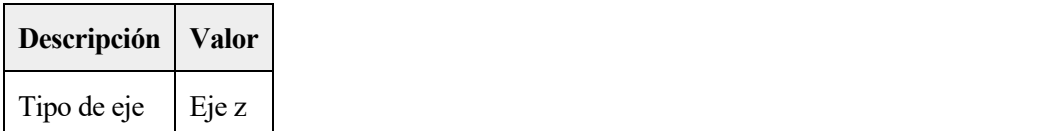

# TAMAÑO

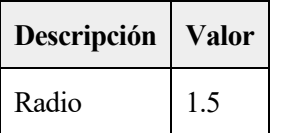

# **2.3 MATERIALES**

# **2.3.1 Ethylene glycol**

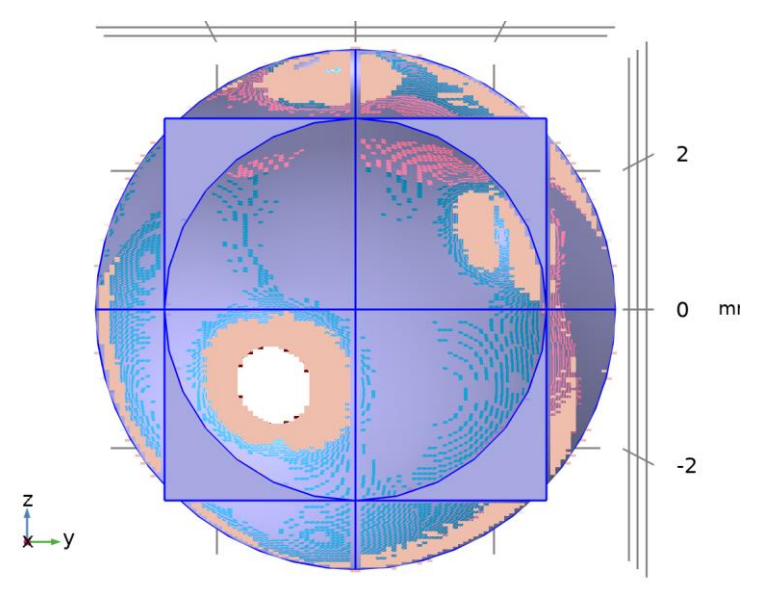

# *Ethylene glycol*

### SELECCIÓN

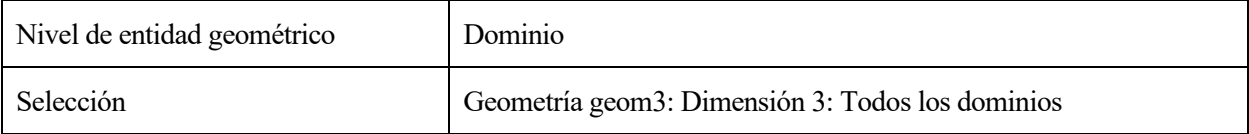

## PARÁMETROS DE MATERIAL

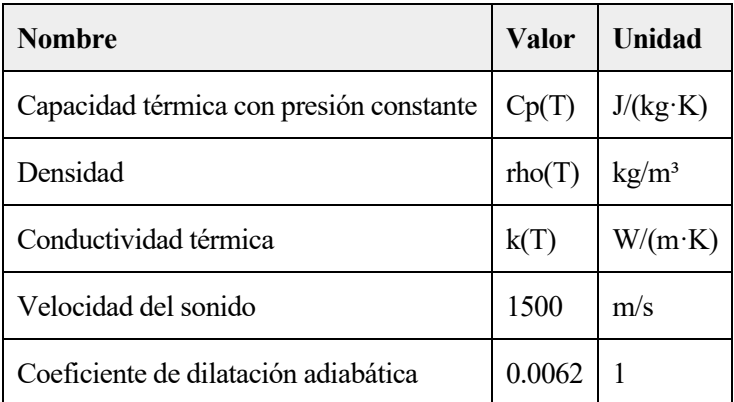

#### BASIC AJUSTES

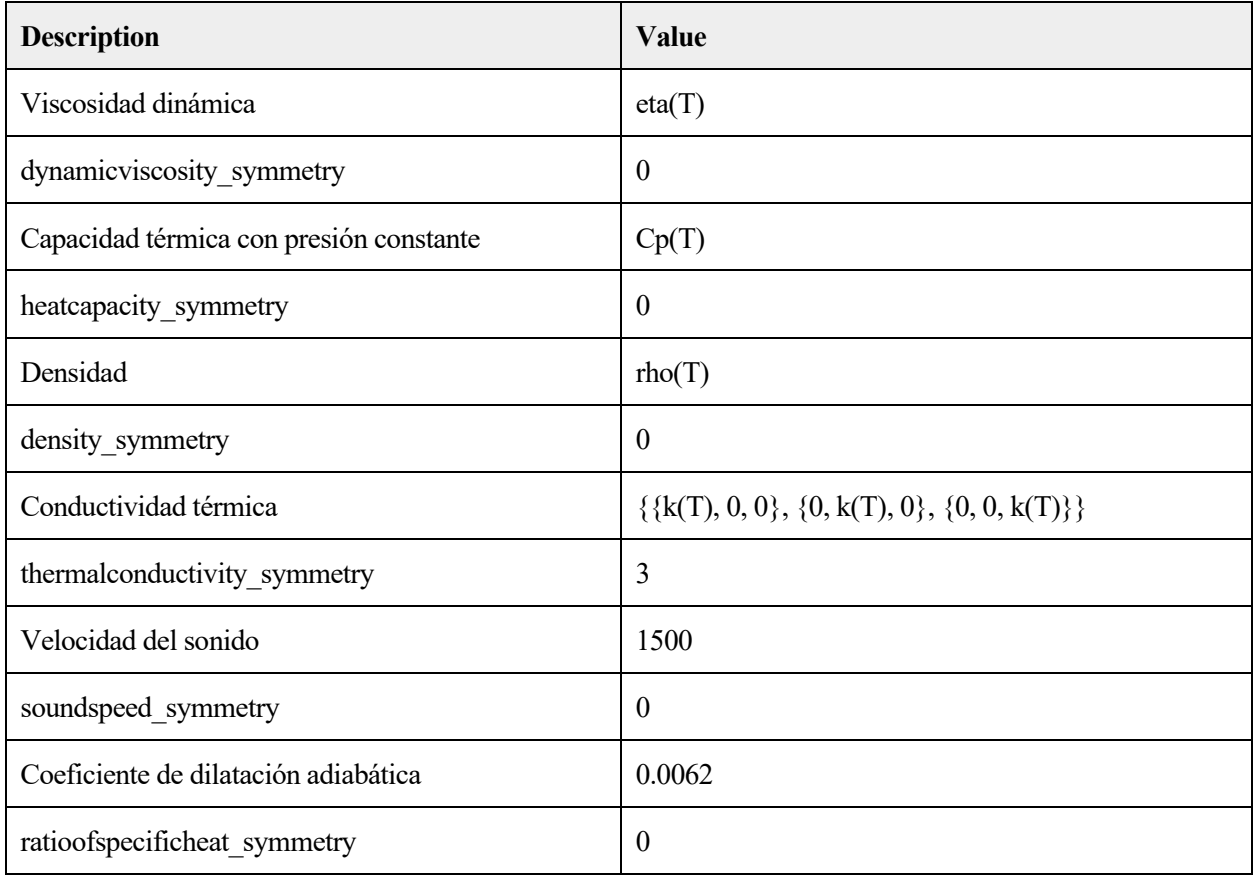

### FUNCTIONS

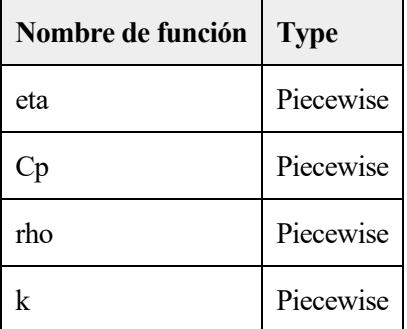

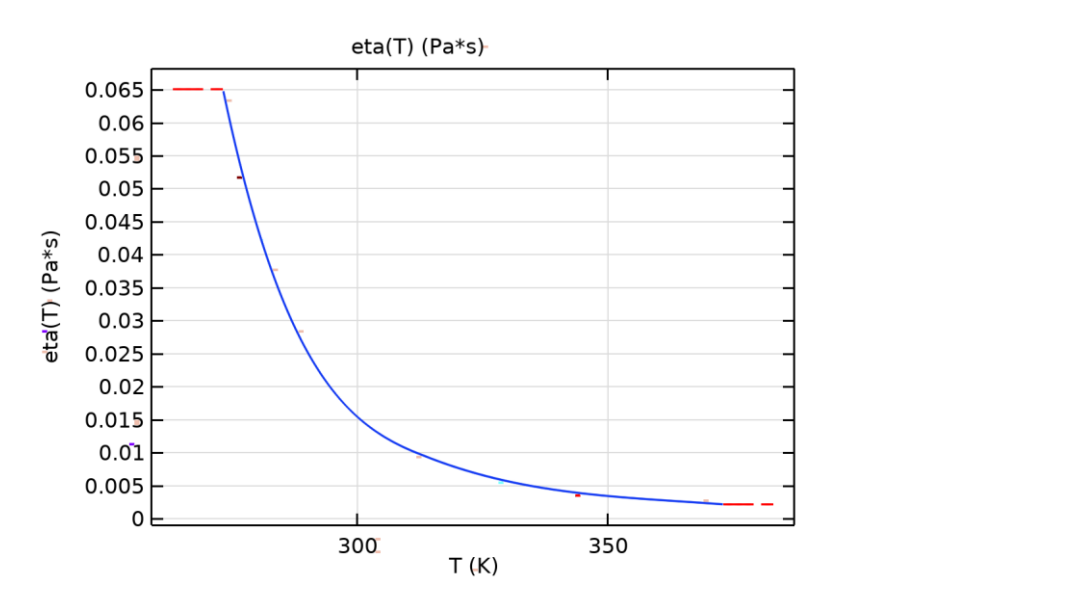

*eta*

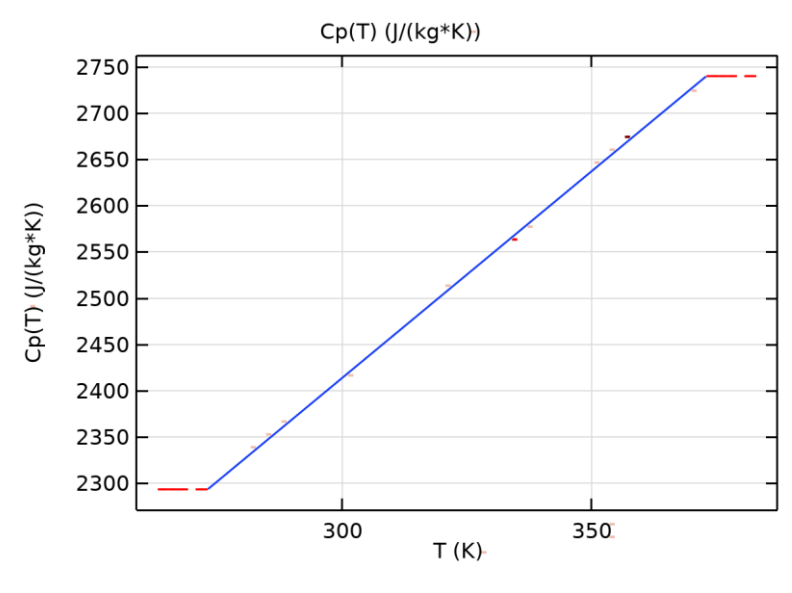

*Cp*

61

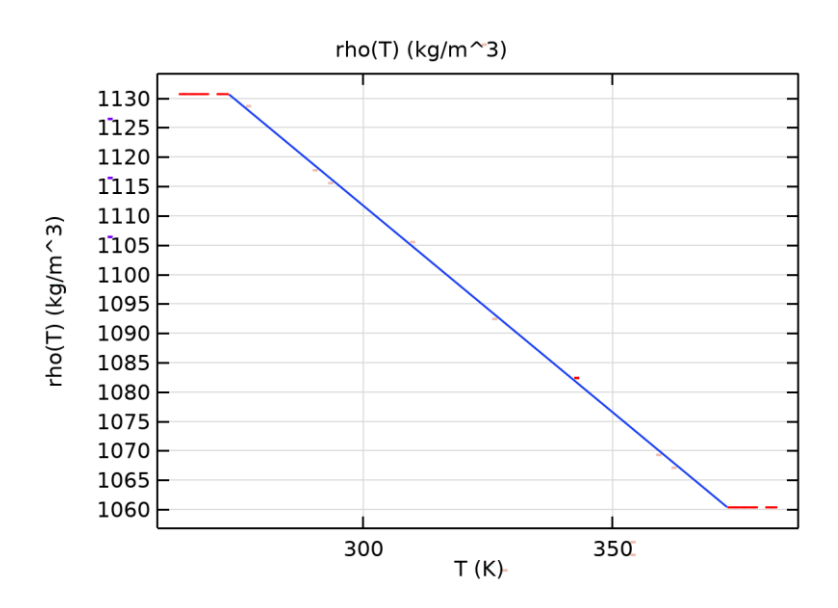

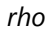

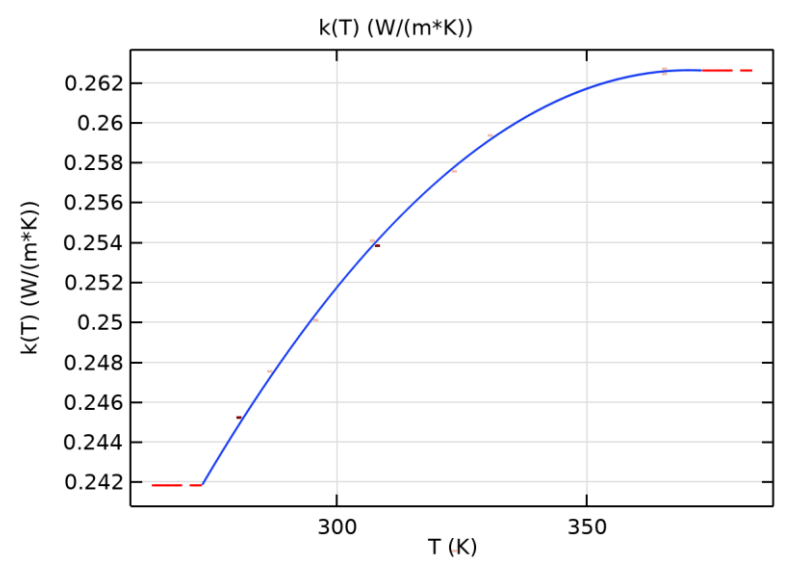

*k*

# 2.3.2 H2O (water) [solid,tension]

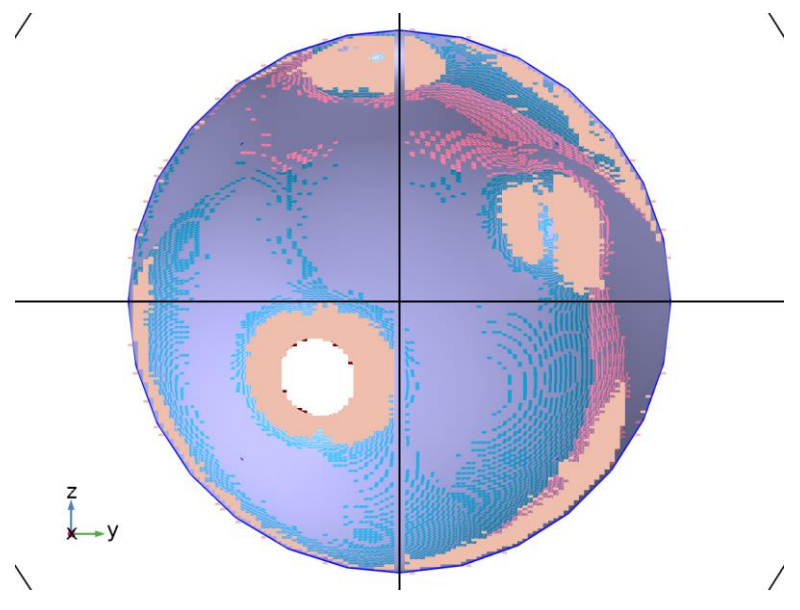

*H2O (water) [solid,tension]*

## SELECCIÓN

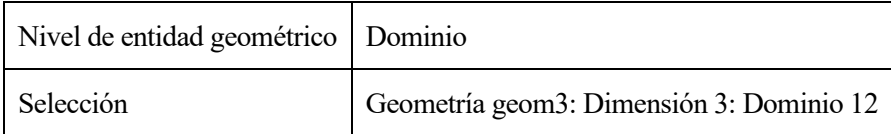

### PARÁMETROS DE MATERIAL

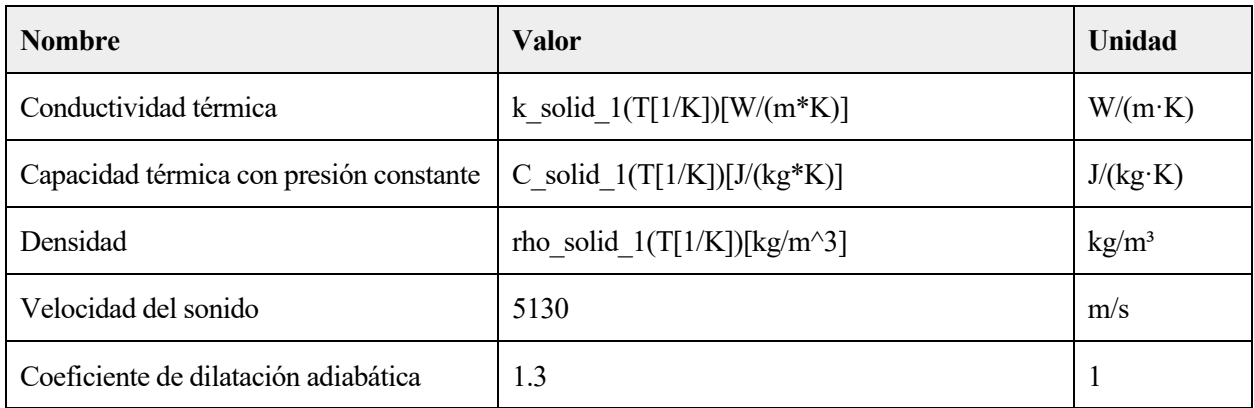

### BÁSICO AJUSTES

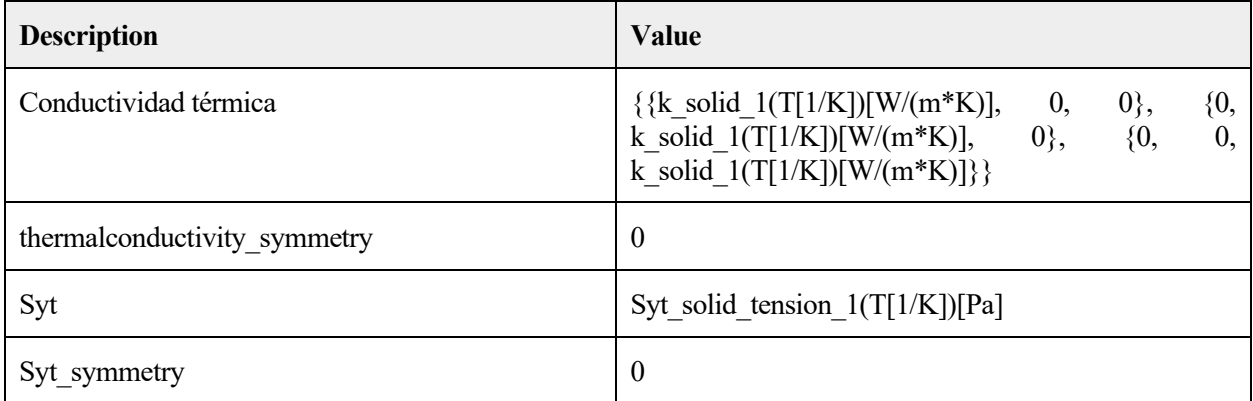

63

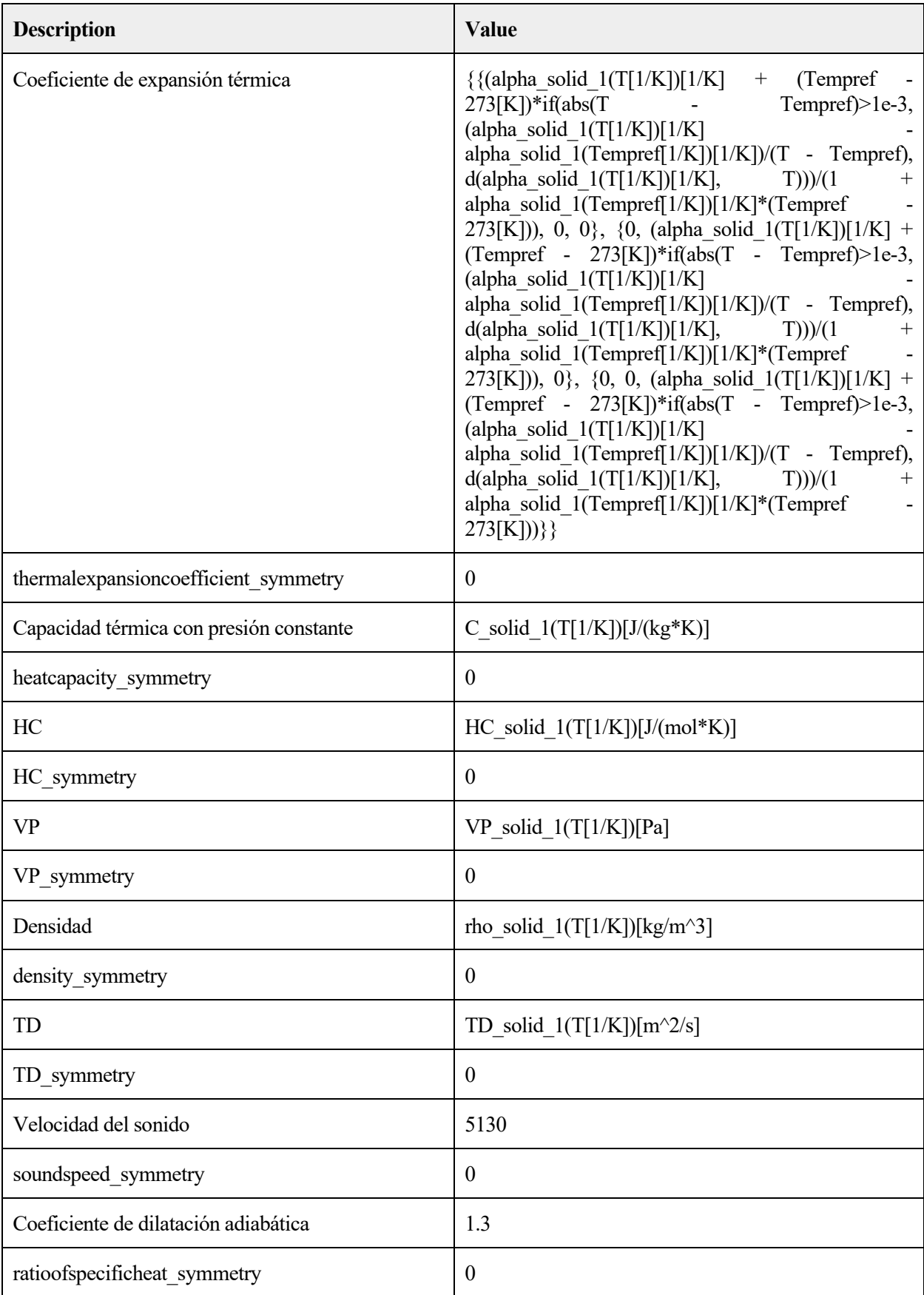

FUNCTIONS

#### ADAPTACIÓN Y DOCUMENTACIÓN DE LA INSTRUMENTACIÓN PARA 65 CRIOPRESERVACIÓN DE ORGANOS Y MODELADO MEDIANTE ELEMENTOSFINITOS

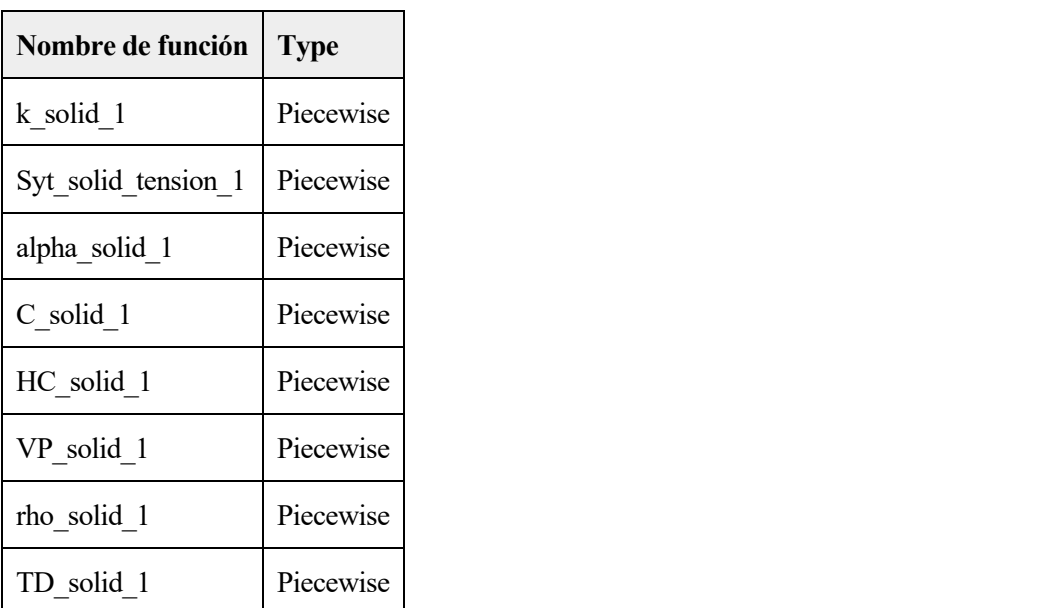

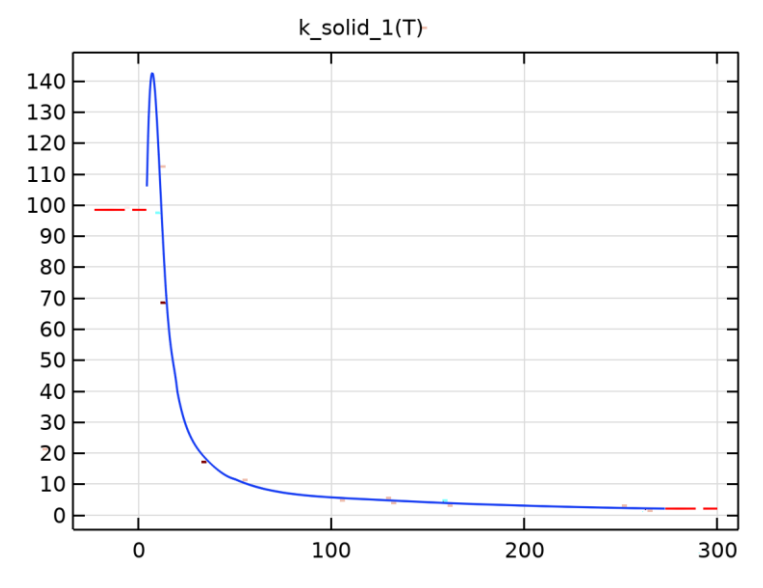

*k\_solid\_1*

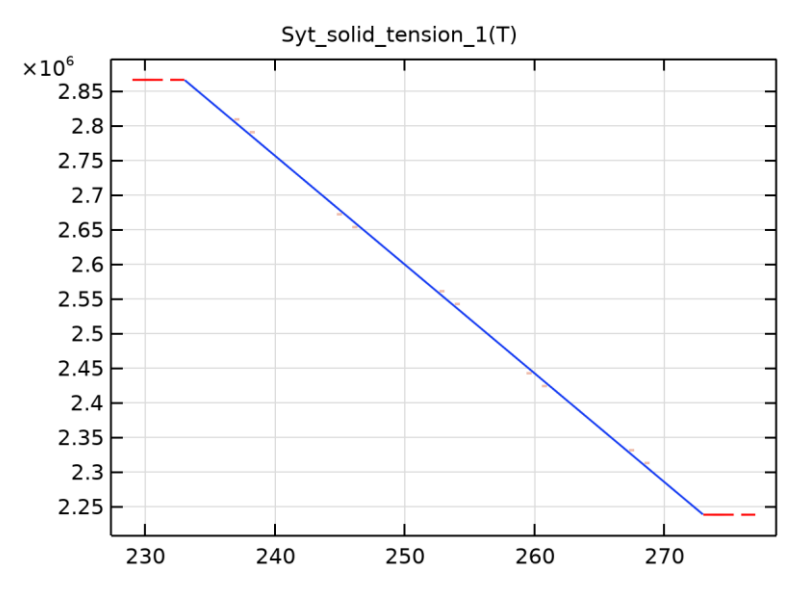

*Syt\_solid\_tension\_1*

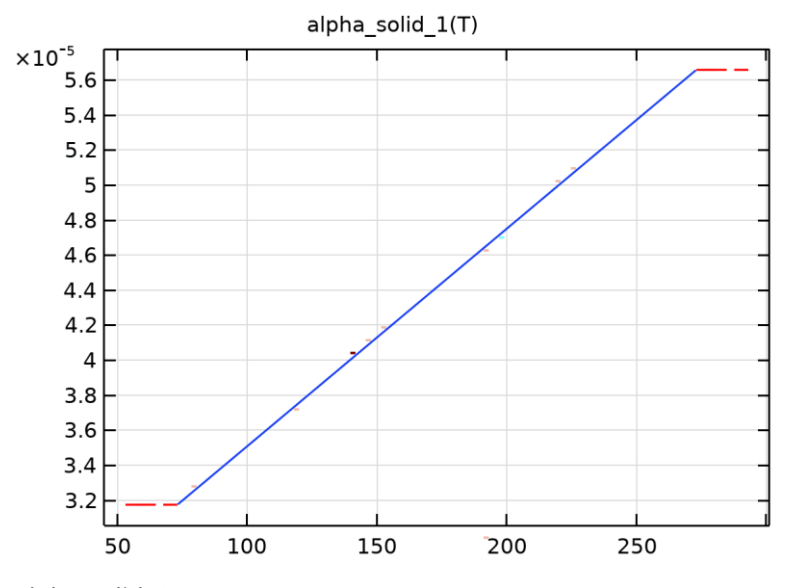

*alpha\_solid\_1*

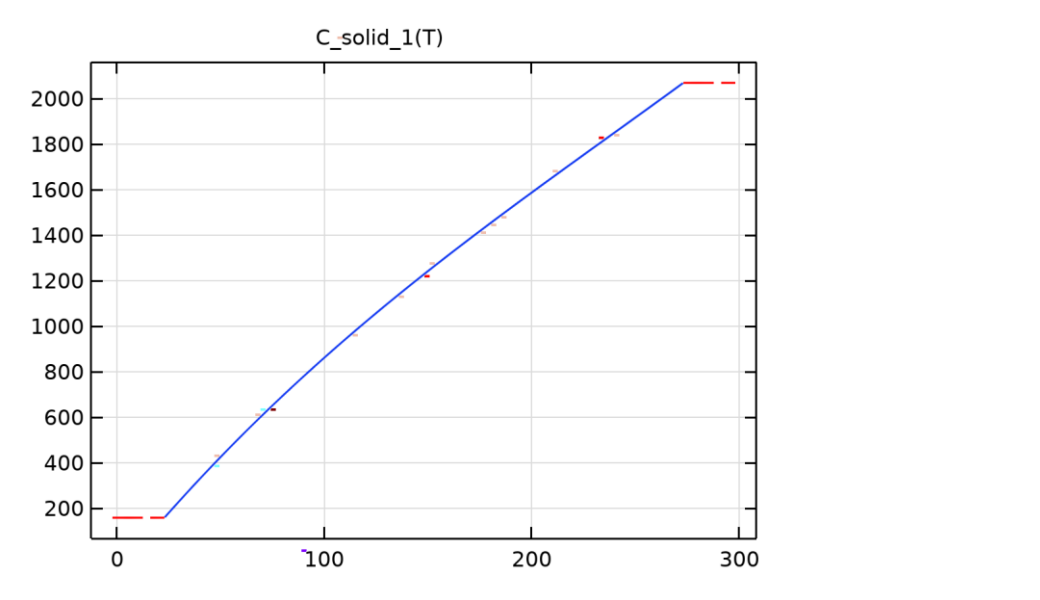

*C\_solid\_1*

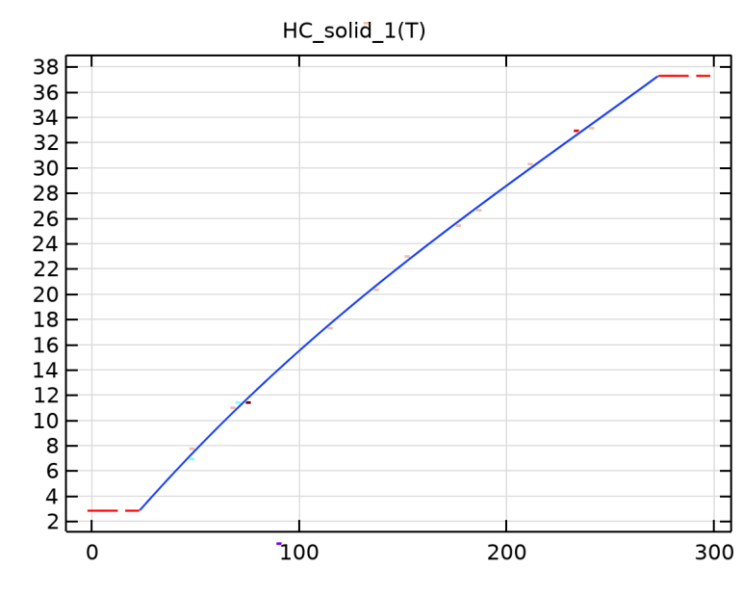

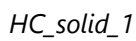

67

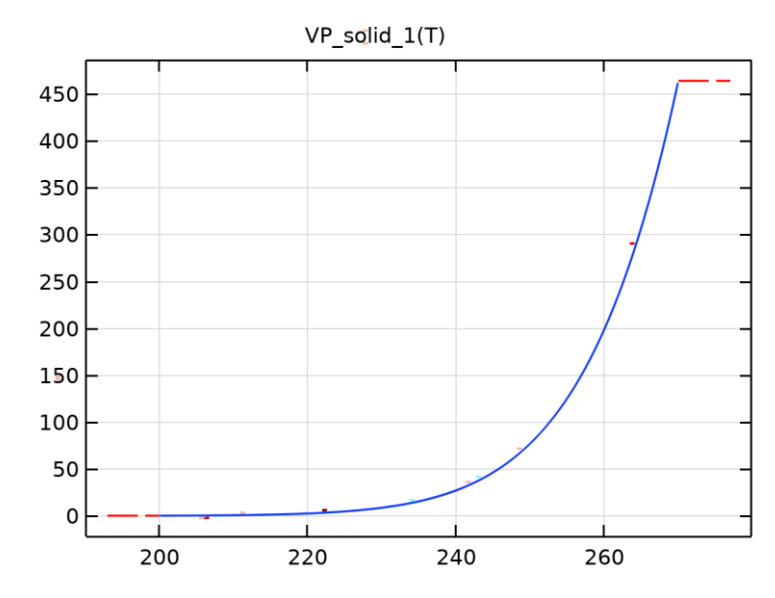

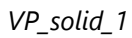

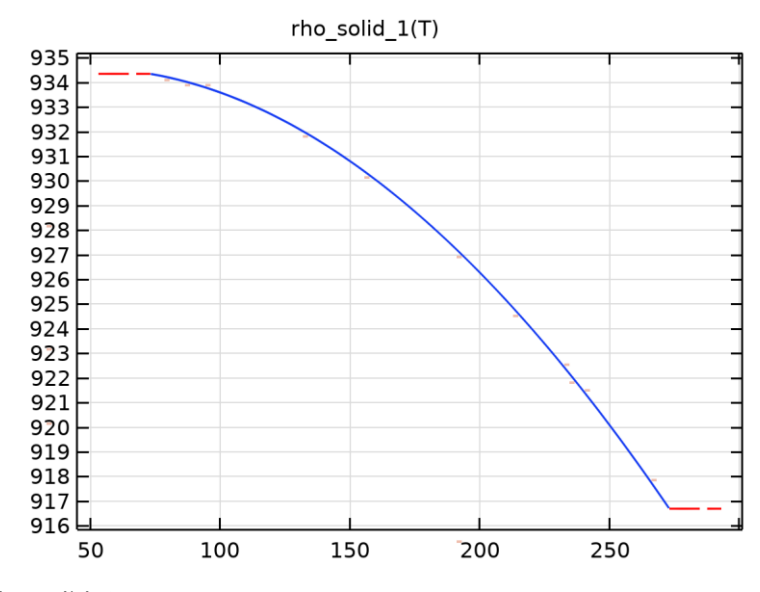

*rho\_solid\_1*

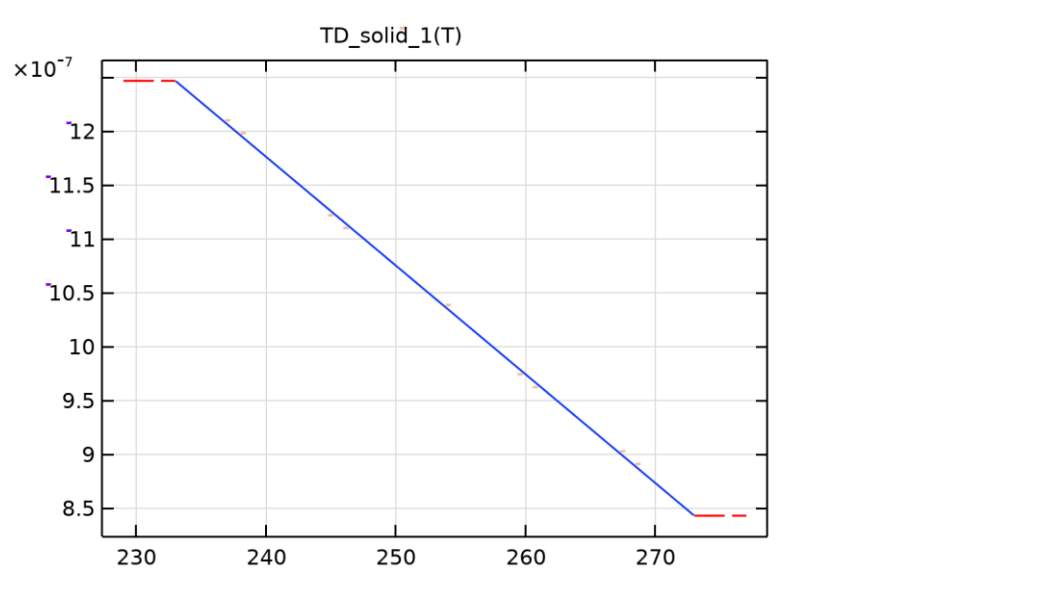

### *TD\_solid\_1*

### EXPANSIÓN TÉRMICA AJUSTES

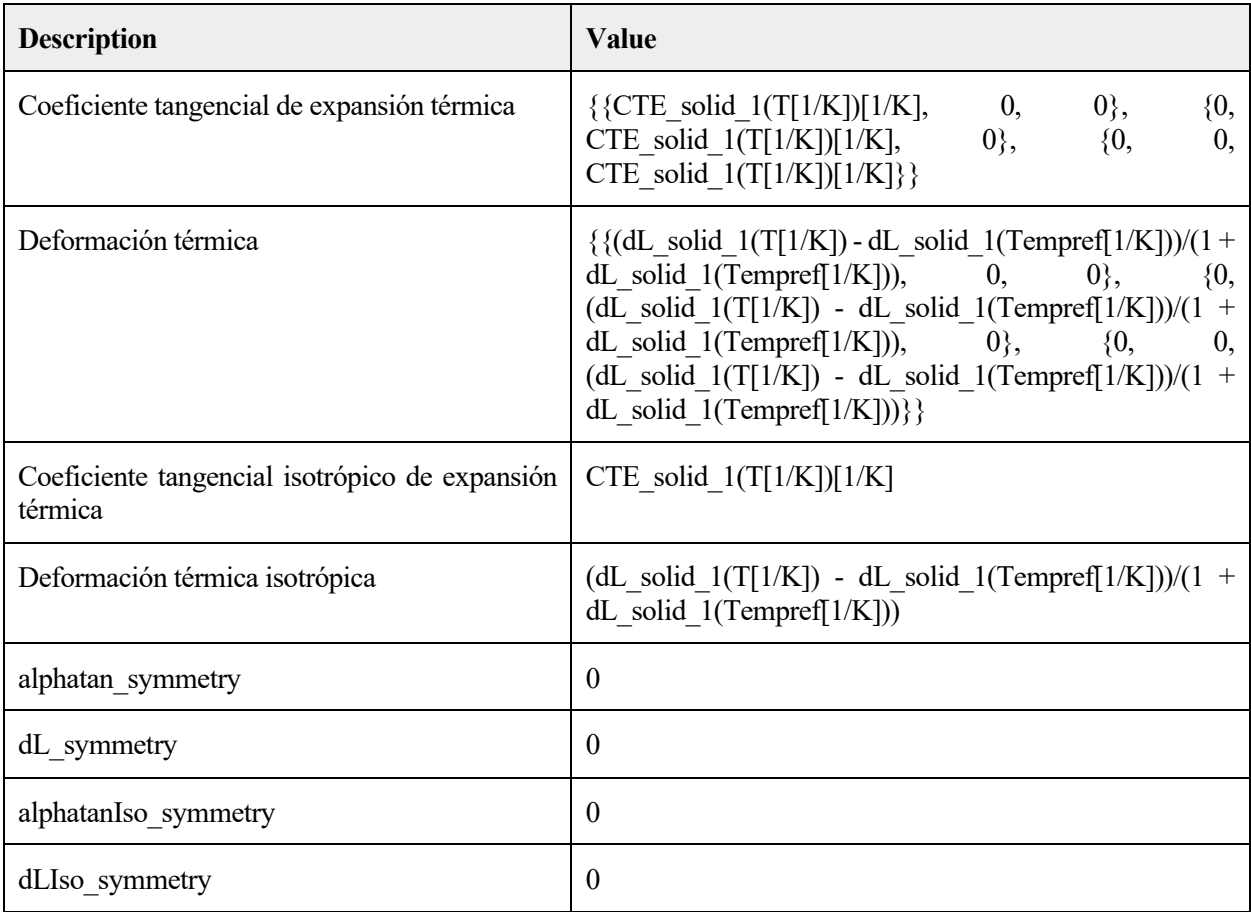

### FUNCTIONS

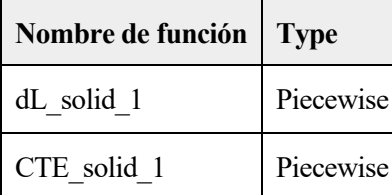

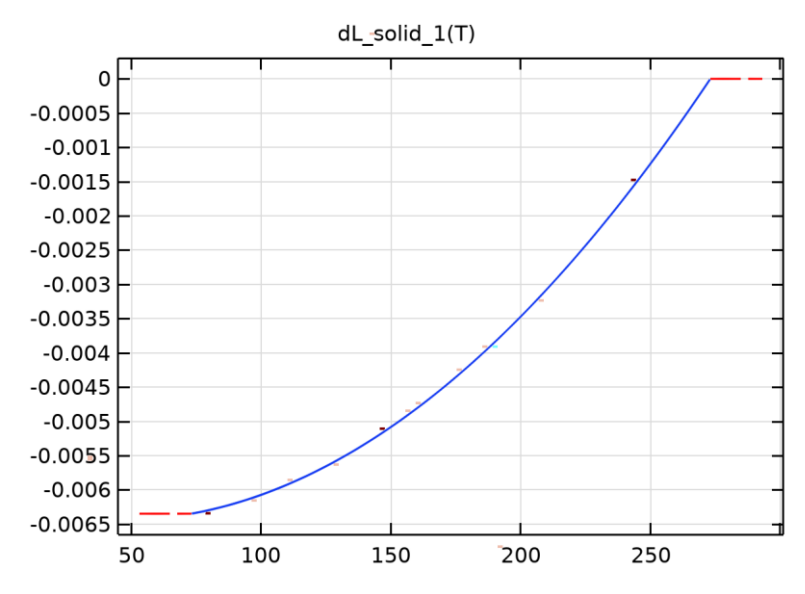

*dL\_solid\_1*

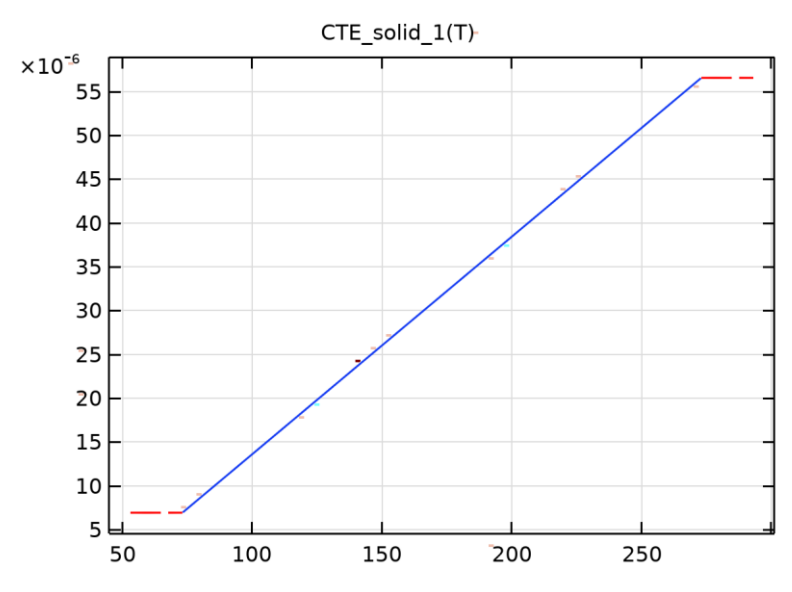

*CTE\_solid\_1*

# MÓDULO DE YOUNG Y COEFICIENTE DE POISSON AJUSTES

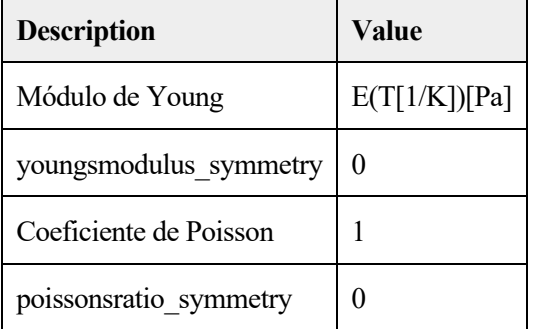

### FUNCTIONS

#### ADAPTACIÓN Y DOCUMENTACIÓN DE LA INSTRUMENTACIÓN PARA  $71$ CRIOPRESERVACIÓN DE ORGANOS Y MODELADO MEDIANTE ELEMENTOSFINITOS

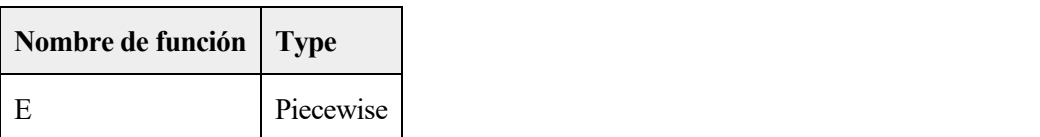

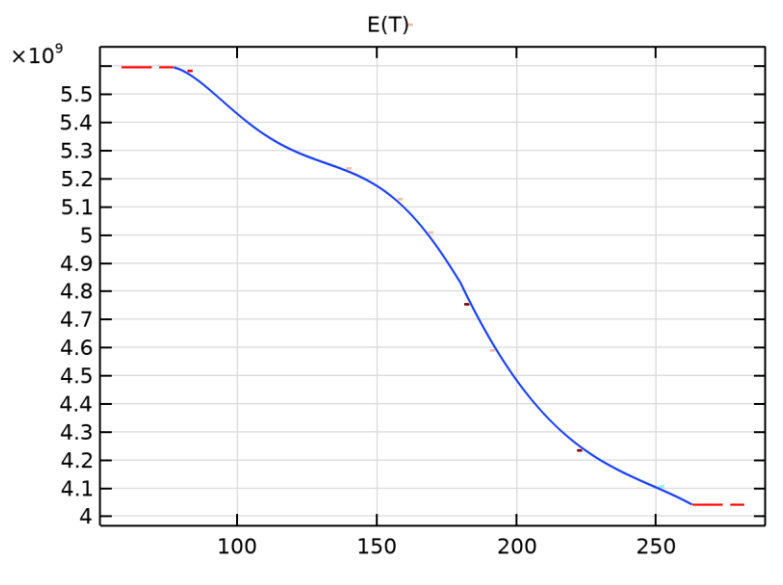

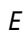

# **2.3.3 Muscle**

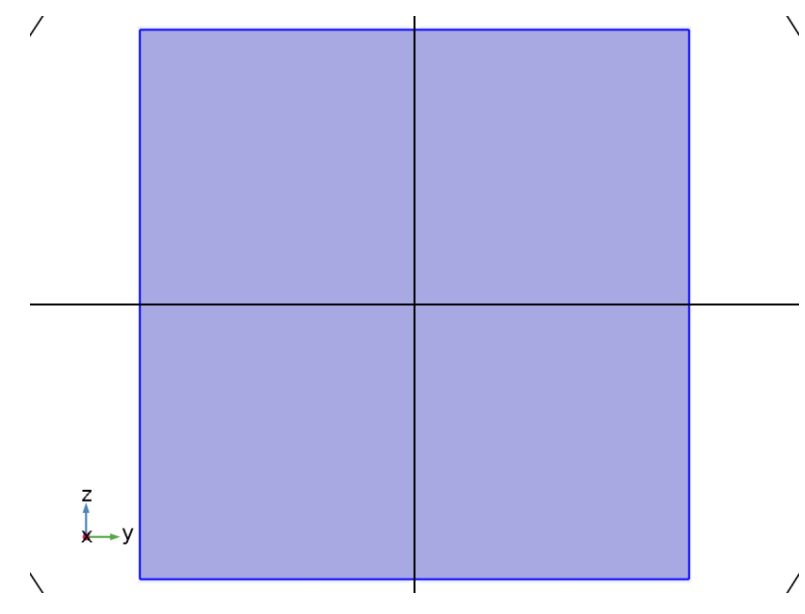

*Muscle*

#### SELECCIÓN

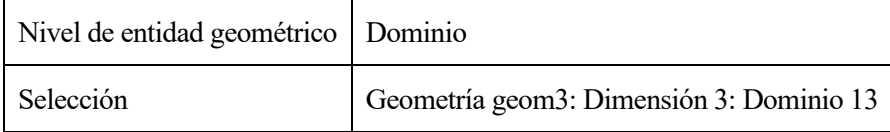

PARÁMETROS DE MATERIAL

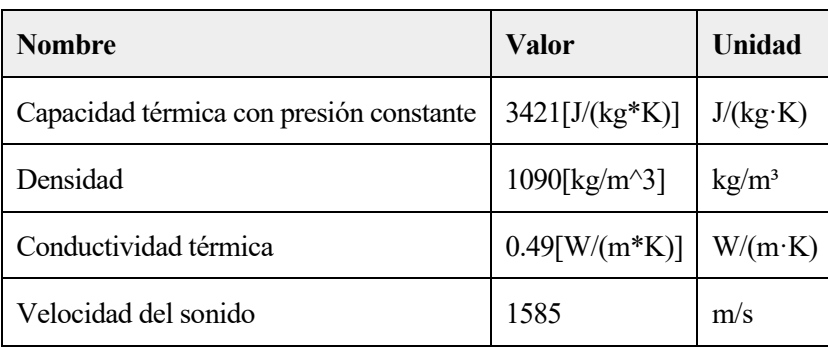

### BASIC AJUSTES

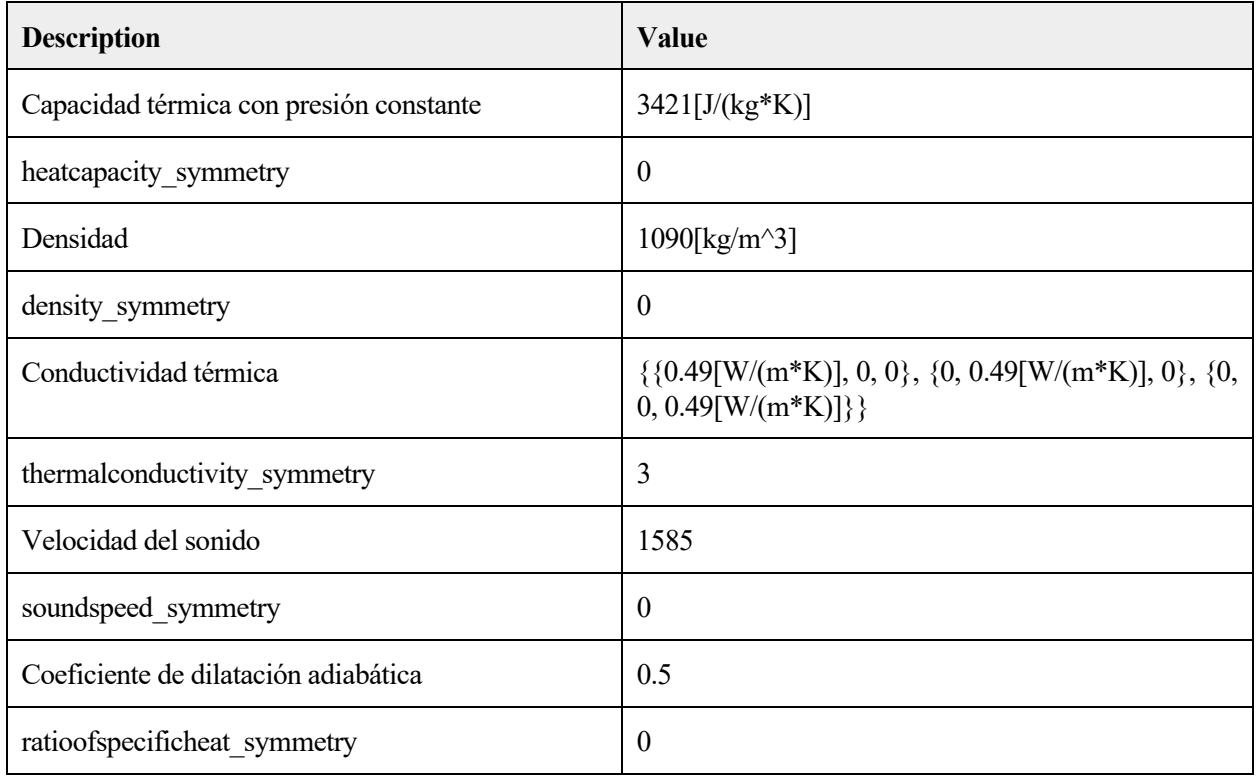

# **2.4 PRESIÓN ACÚSTICA, FRECUENCIA**

# UTILIZAR PRODUCTOS

COMSOL Multiphysics

Acoustics Module

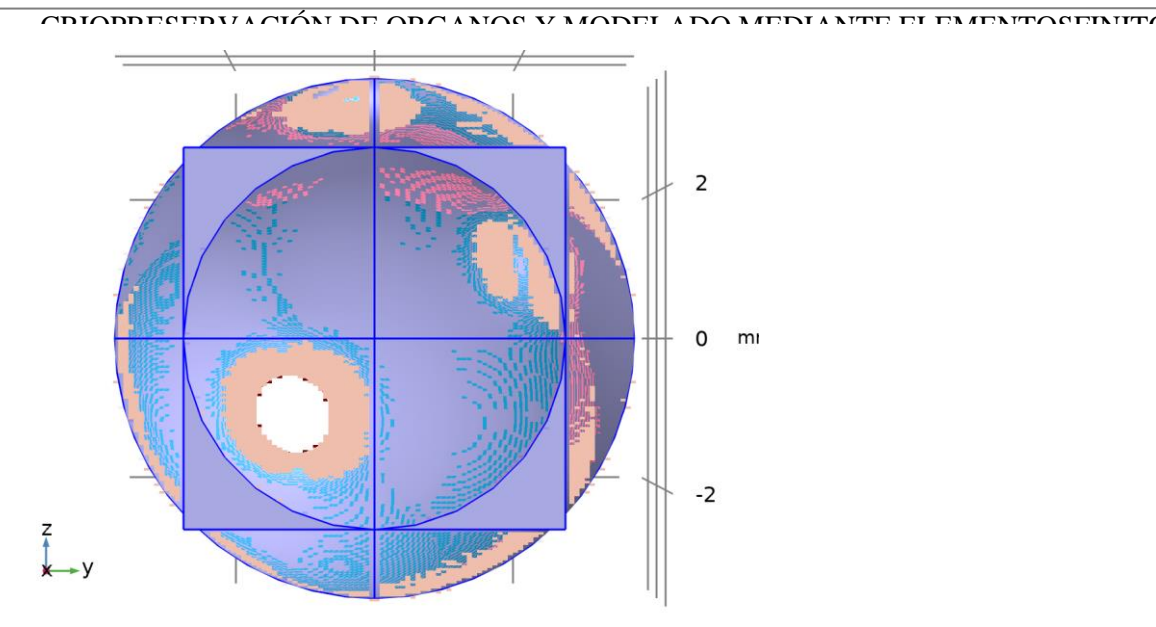

*Presión acústica, frecuencia*

#### SELECCIÓN

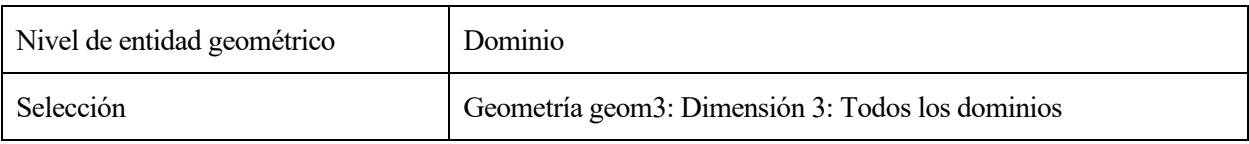

### EQUATIONS

$$
\nabla \cdot \left( -\frac{1}{\rho_c} (\nabla \rho_t - \mathbf{q}_d) \right) - \frac{k_{eq}^2 \rho_t}{\rho_c} = Q_m
$$
  
\n
$$
\rho_t = \rho + \rho_b
$$
  
\n
$$
k_{eq}^2 = \left( \frac{\omega}{c_c} \right)^2
$$

# **2.4.1 Ajustes de interfaz de física**

### **Símbolos de física**

#### **SETTINGS**

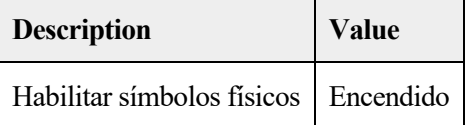

### **Discretización**

**SETTINGS** 

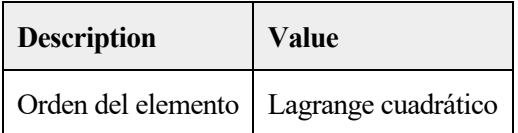

# **Puerto, configuración de barrido**

**SETTINGS** 

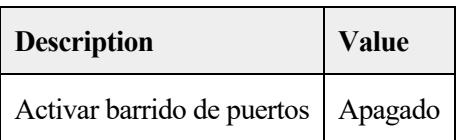

#### $1.1.1.7$ **Ajustes de nivel de presión de sonido**

## **SETTINGS**

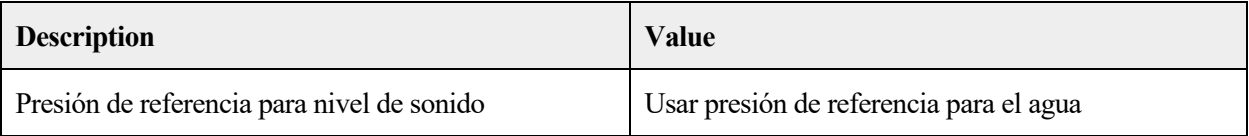

# **Velocidad de onda típica para PMLs**

### SETTINGS

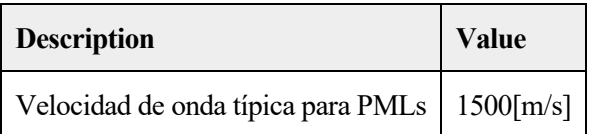

# **2.4.2 Variables**

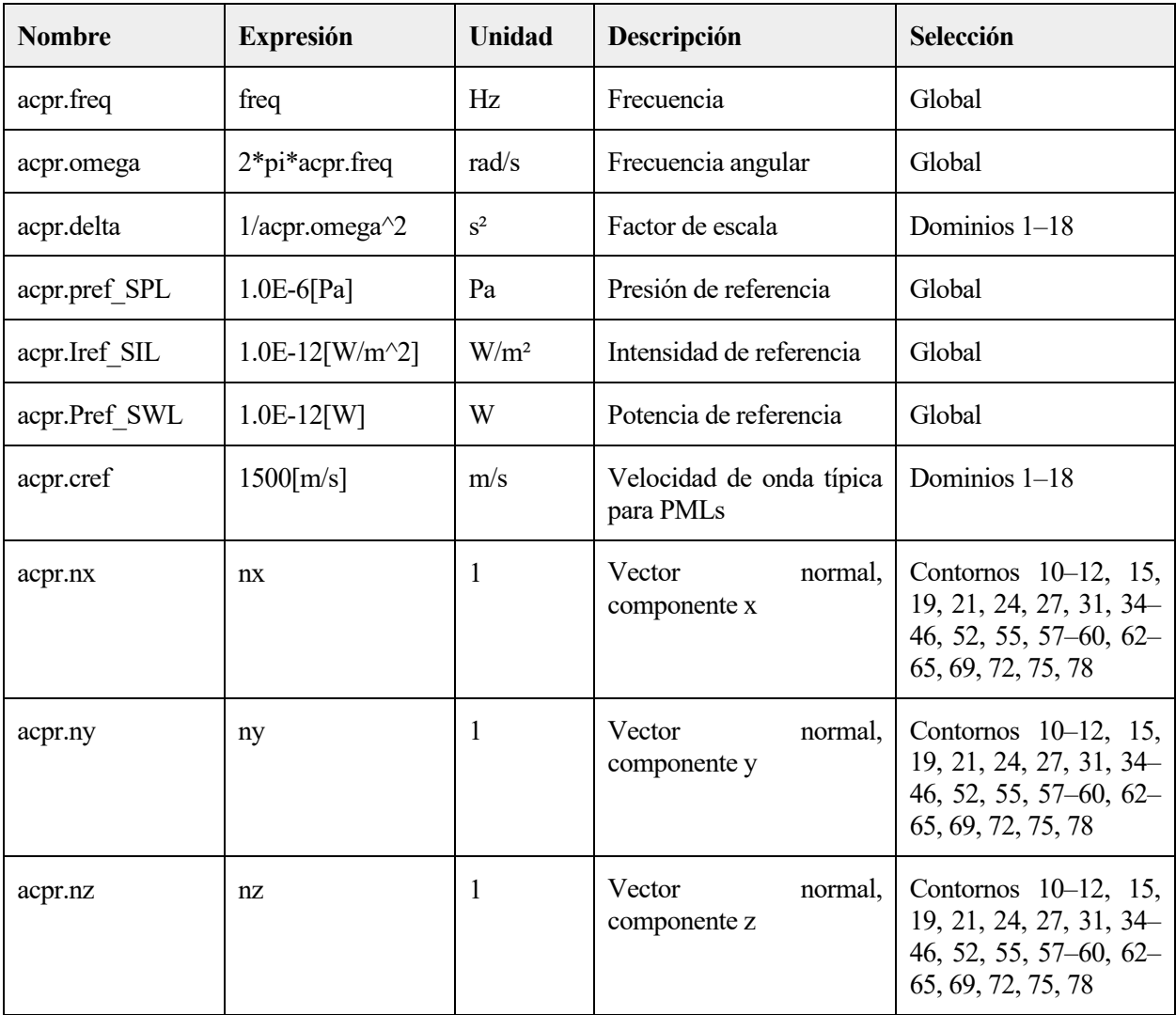

CRIOPRESERVACIÓN DE ORGANOS Y MODELADO MEDIANTE ELEMENTOSFINITOS

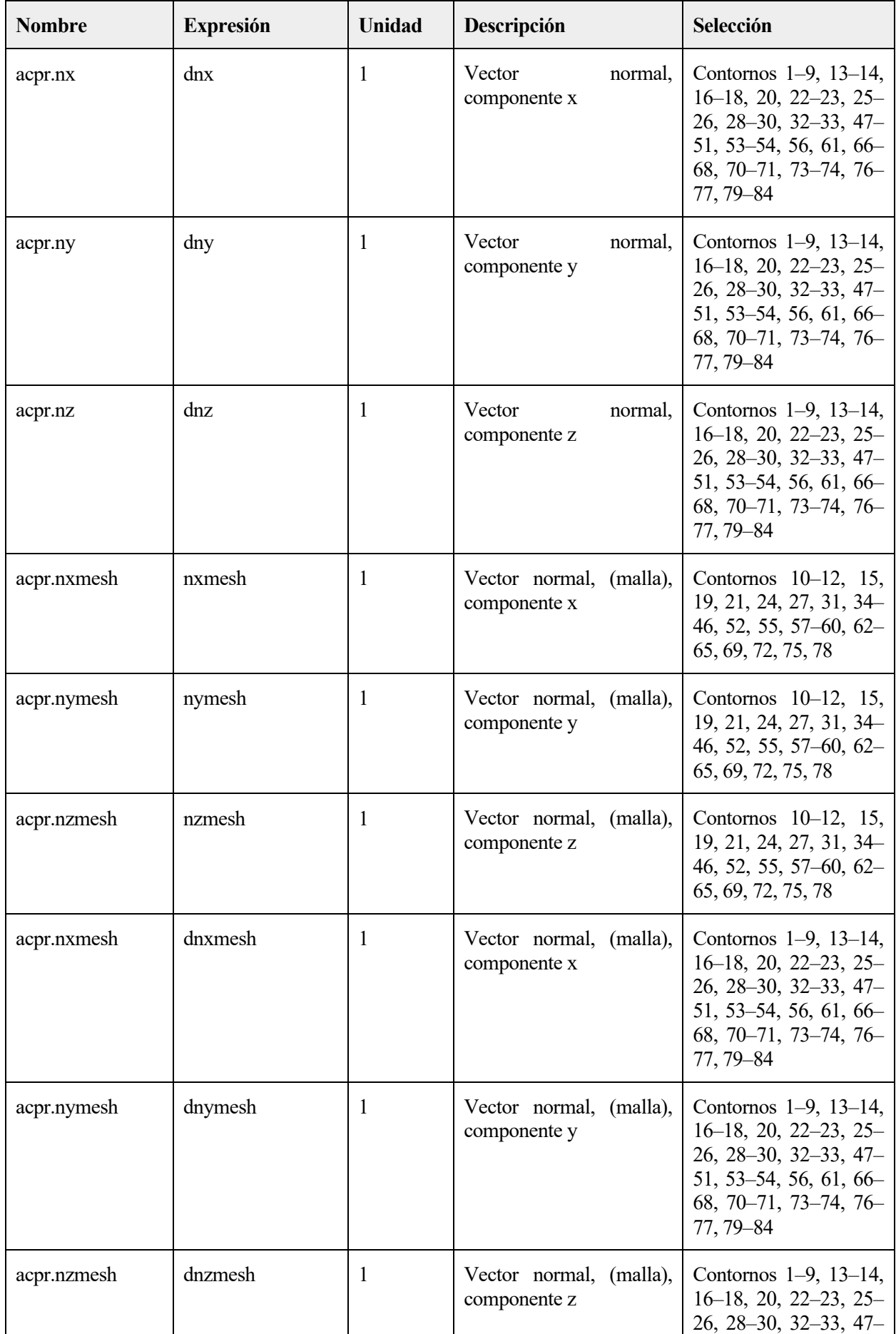

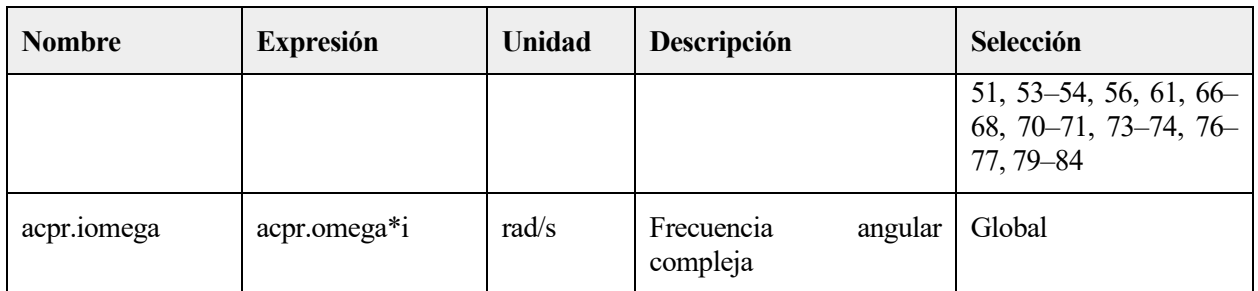

# **2.4.3 Presión acústica 1**

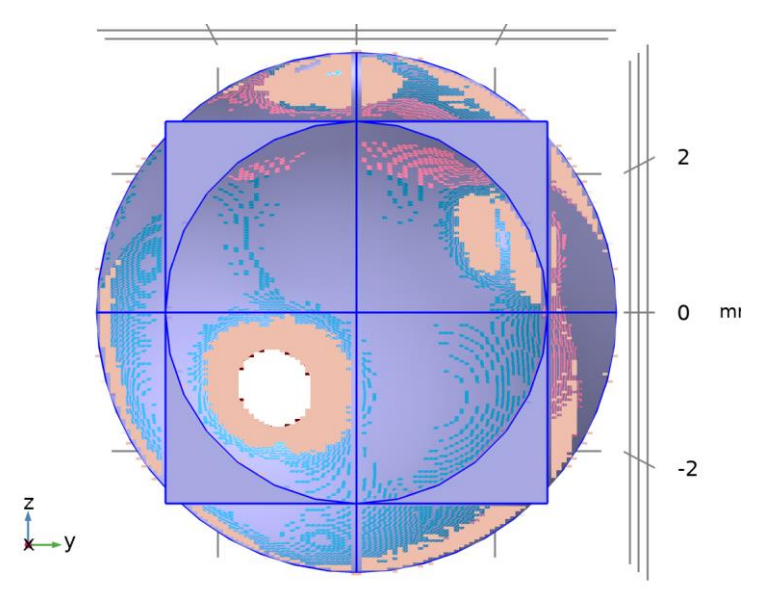

### *Presión acústica 1*

### SELECCIÓN

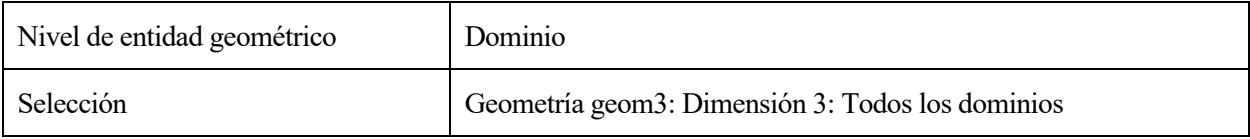

### ECUACIONES

$$
\nabla \cdot \left( -\frac{1}{\rho_c} (\nabla \rho_t - \mathbf{q}_d) \right) - \frac{k_{eq}^2 \rho_t}{\rho_c} = Q_m
$$
  
\n
$$
\rho_t = p + \rho_b
$$
  
\n
$$
k_{eq}^2 = \left( \frac{\omega}{c_c} \right)^2
$$
  
\n
$$
c_c = \frac{\omega}{k}, \quad k = \frac{\omega}{c} - i\alpha, \quad \rho_c = \frac{\rho c^2}{c_c^2}
$$

# **Modelo de presión acústica**

#### SETTINGS

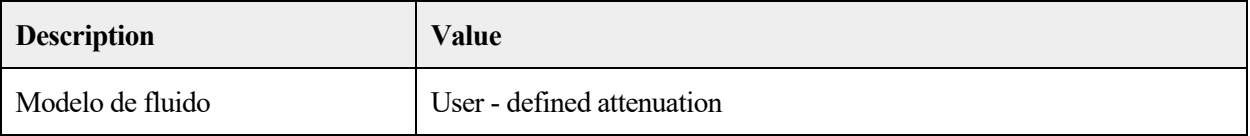

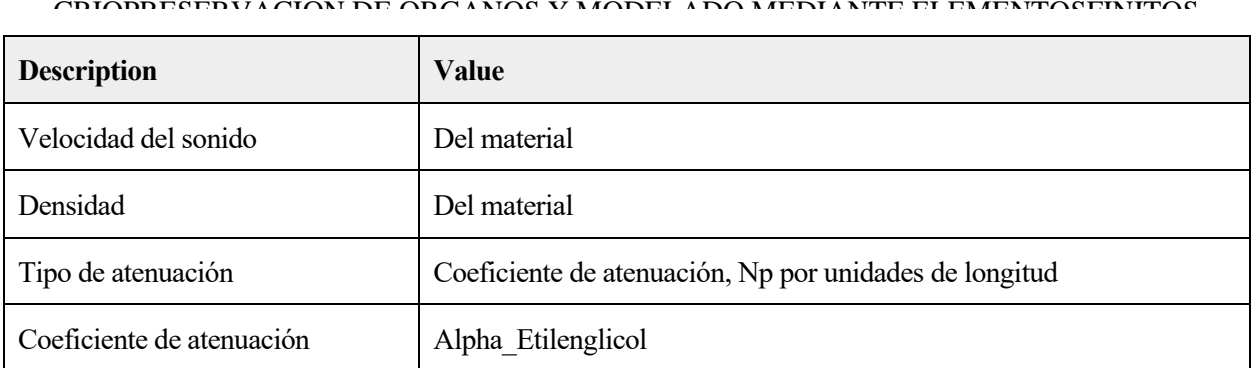

# **Entrada del modelo**

### SETTINGS

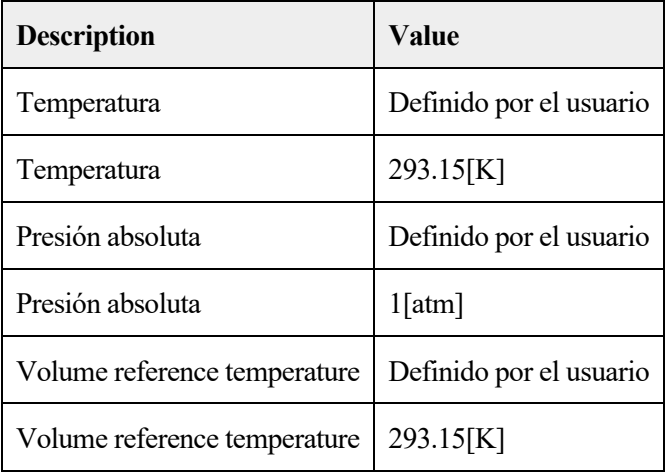

# PROPIEDADES DESDE EL MATERIAL

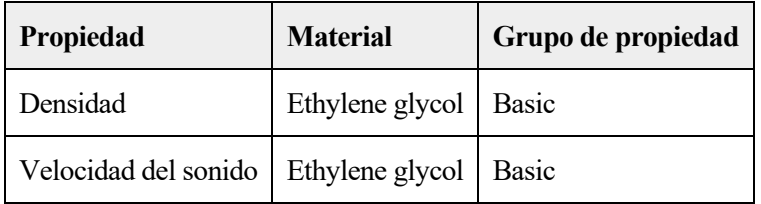

# **Variables**

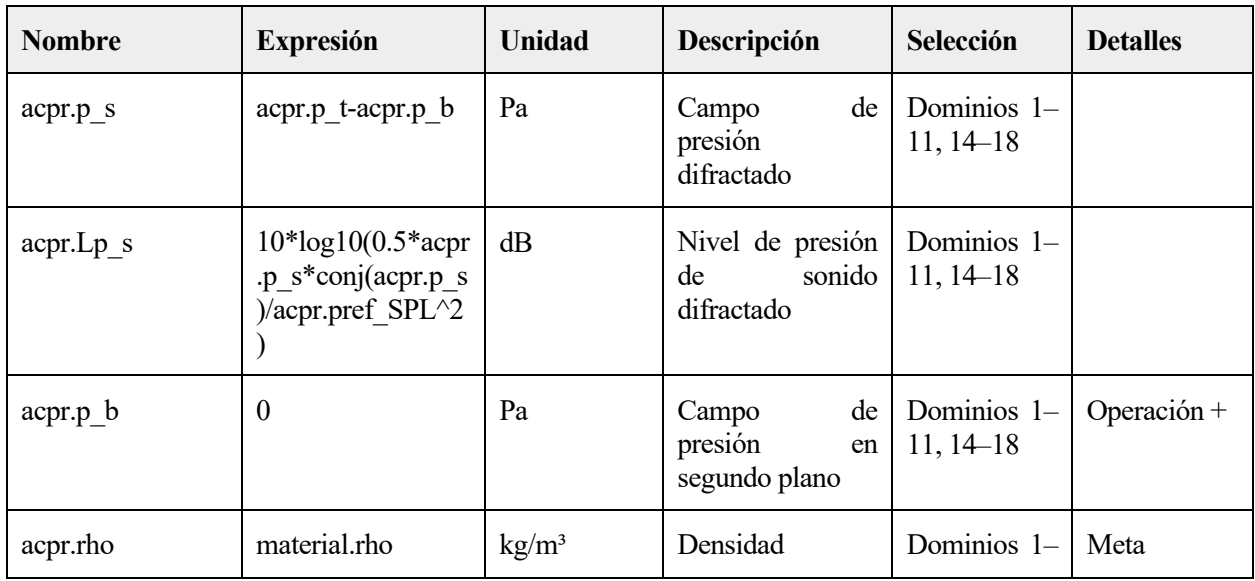

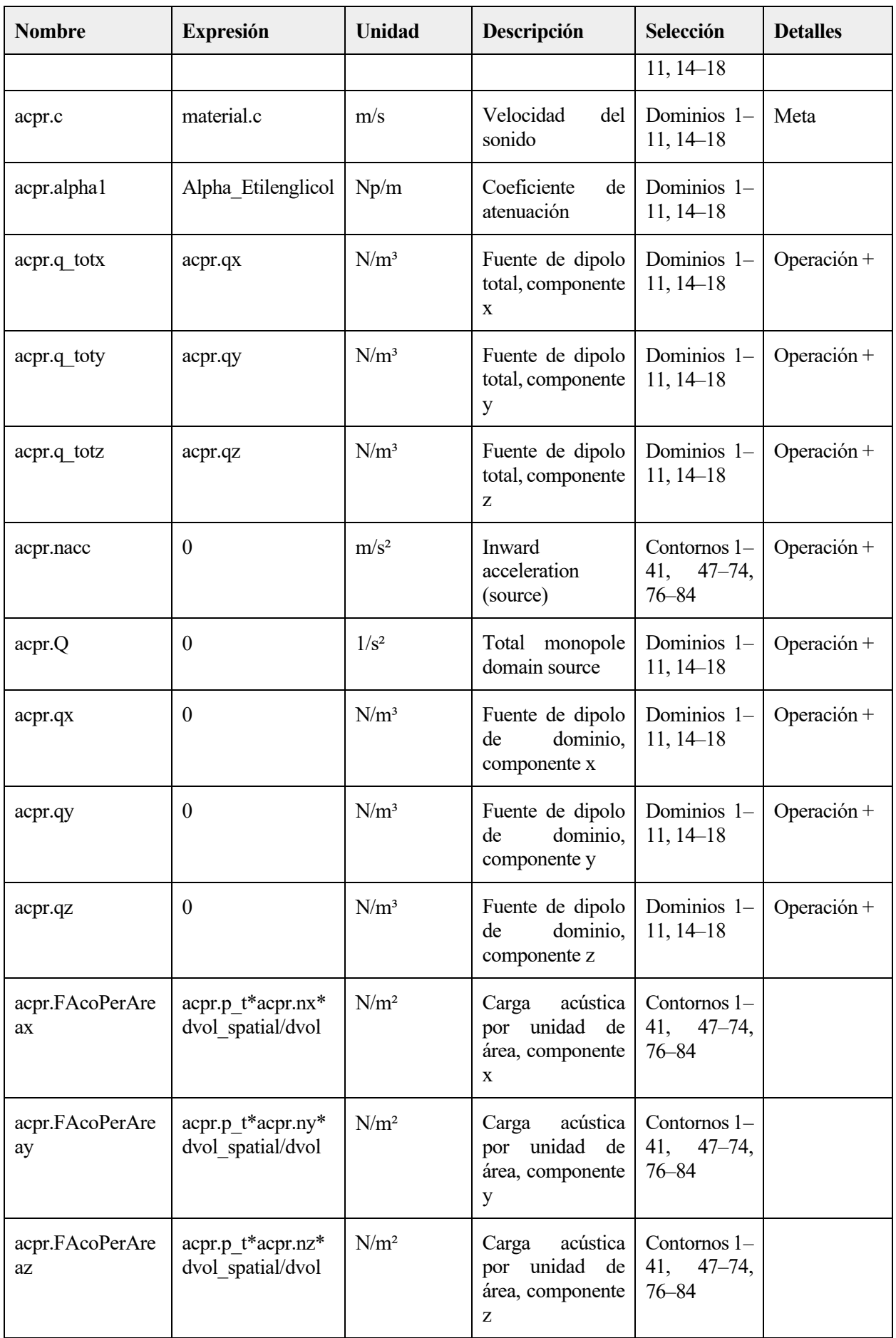

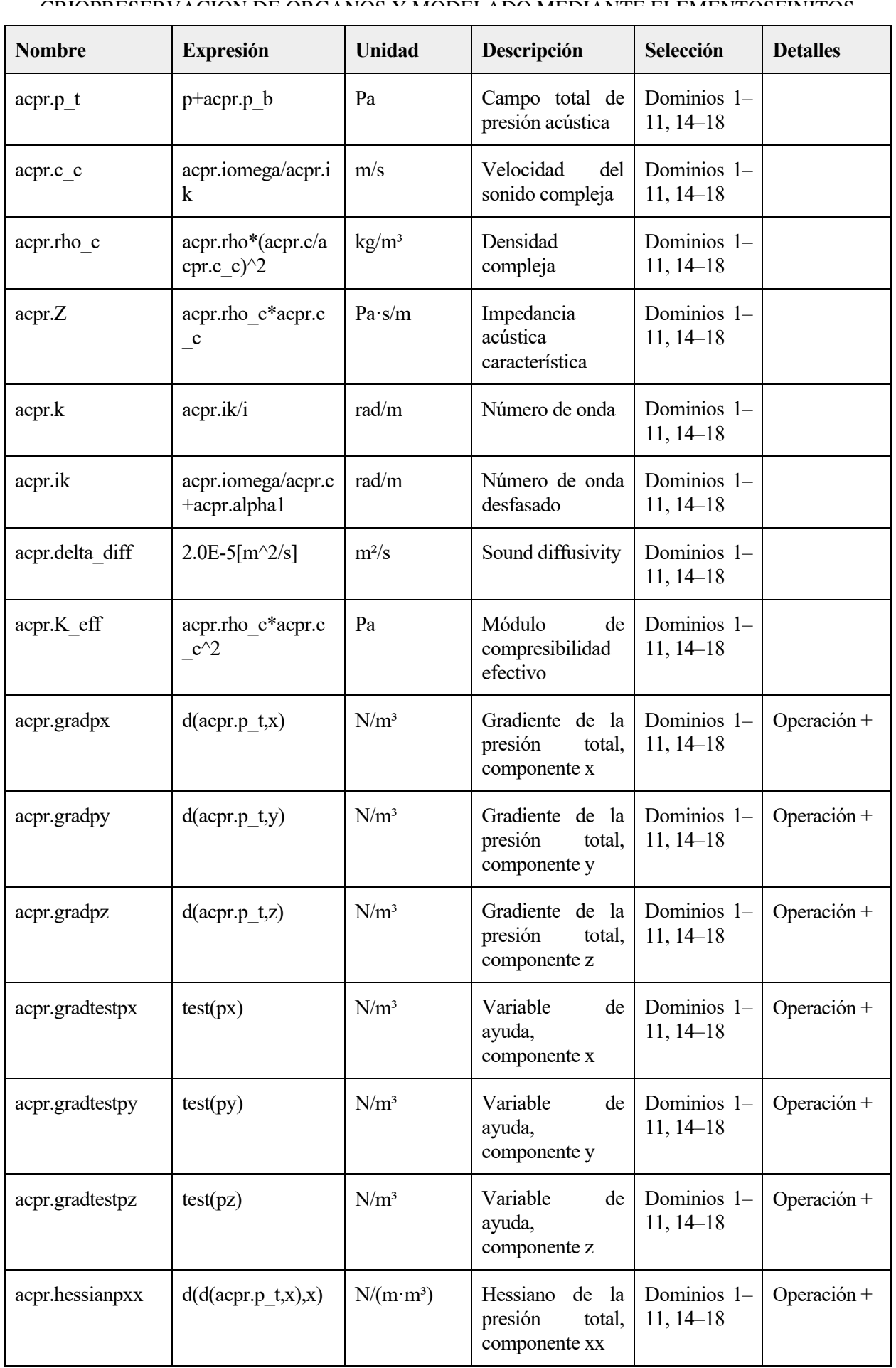

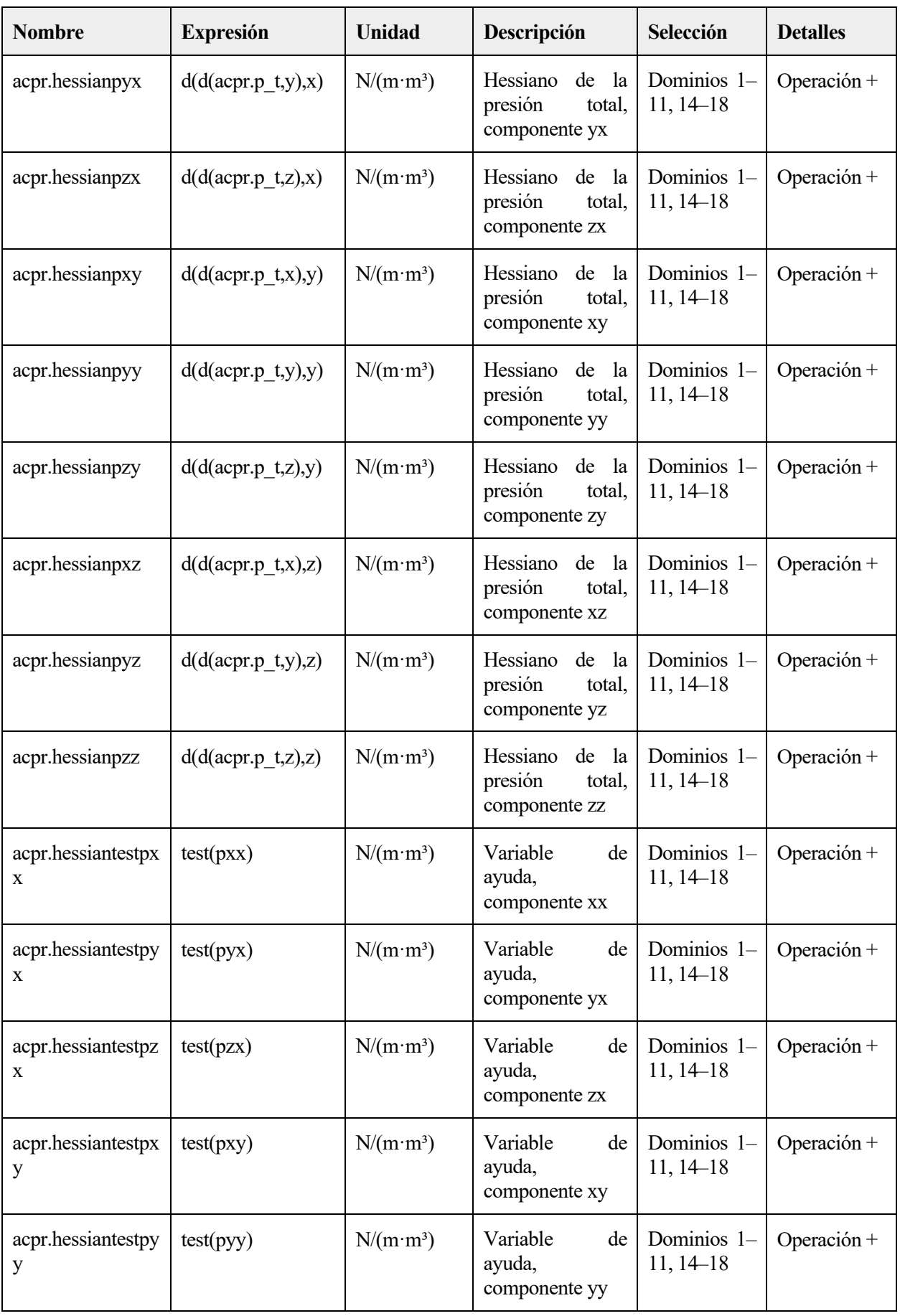

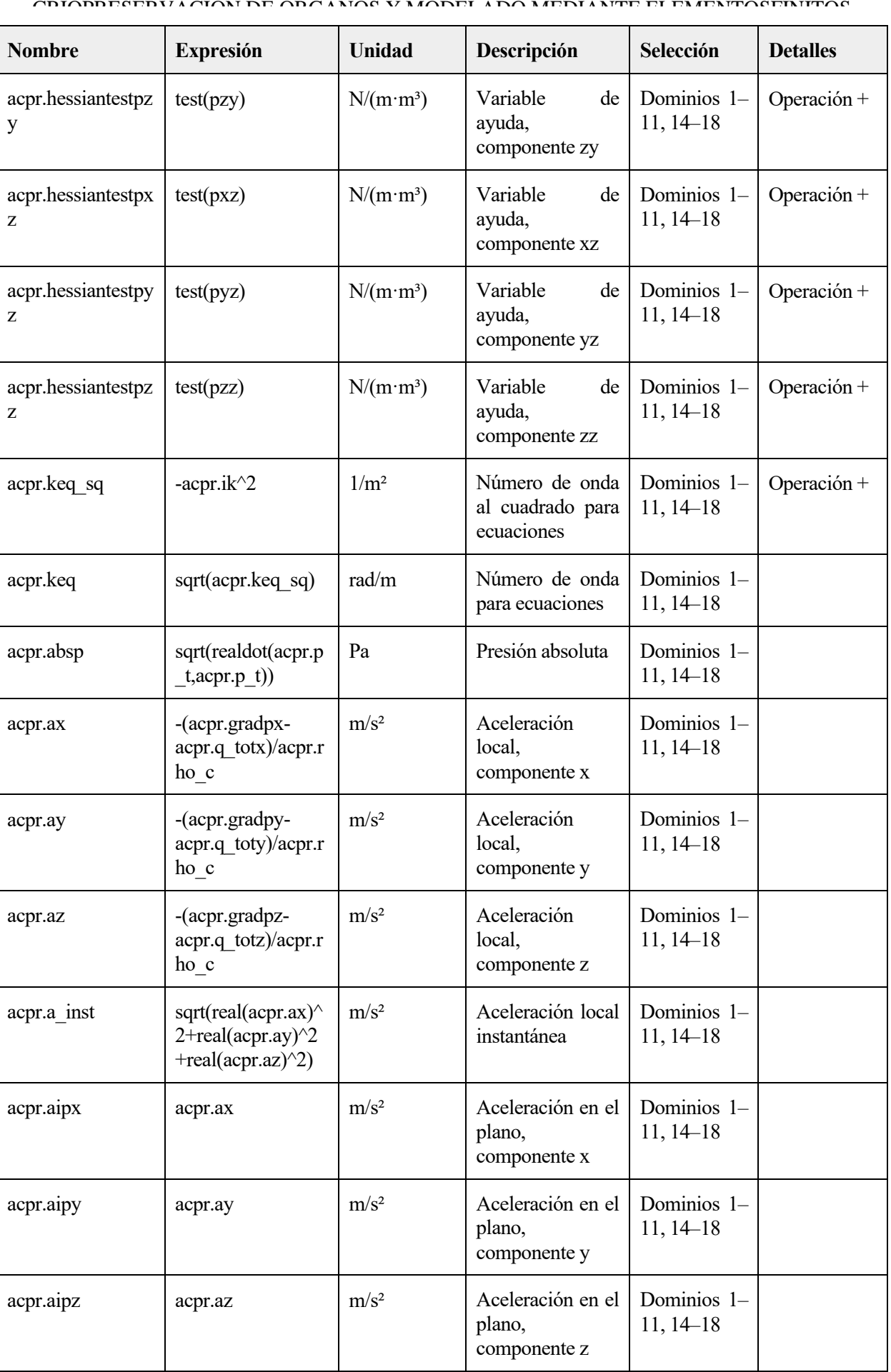

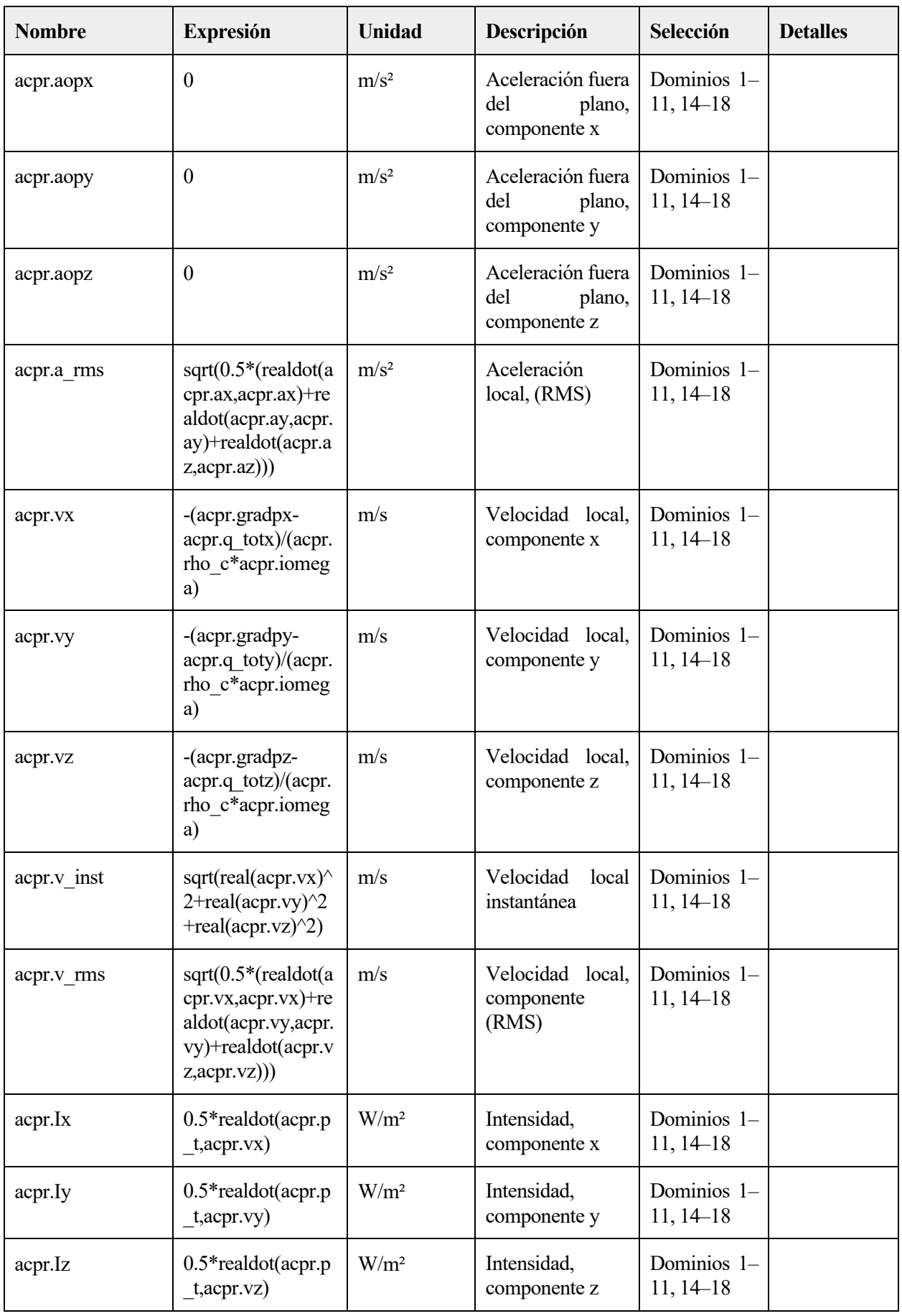

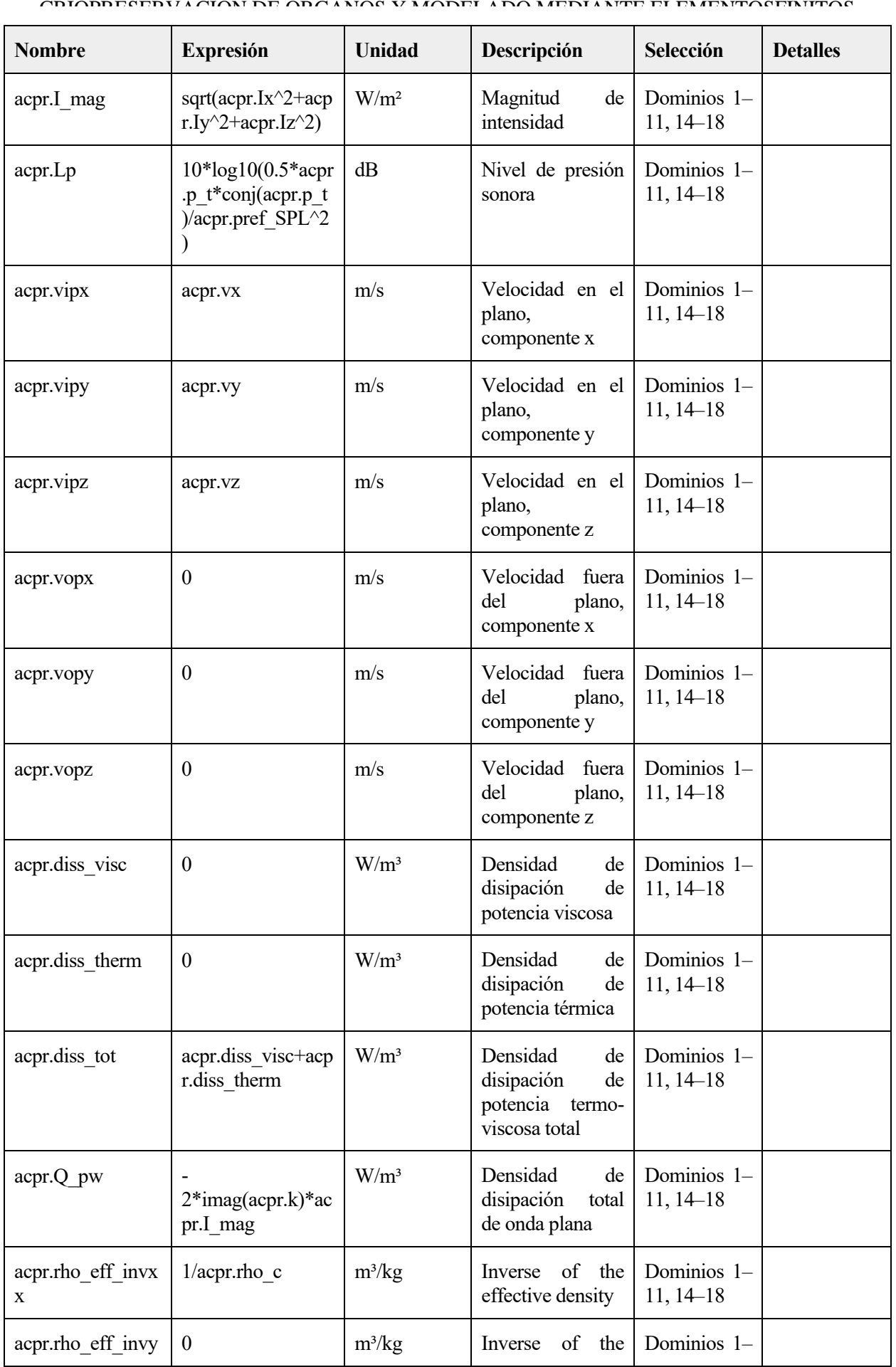

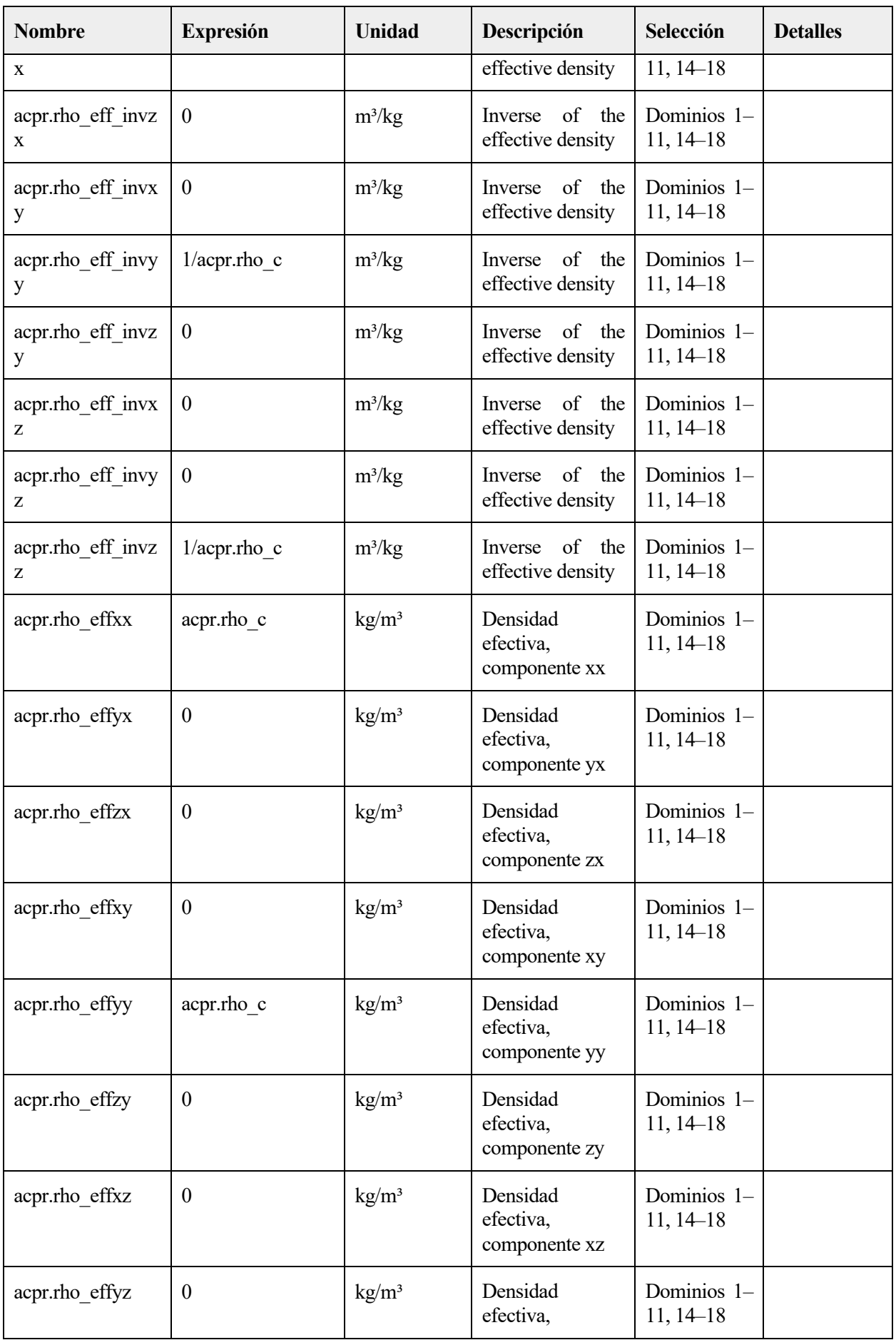

#### ADAPTACIÓN Y DOCUMENTACIÓN DE LA INSTRUMENTACIÓN PARA  $\qquad \quad \ \ \, 85$ CRIOPRESERVACIÓN DE ORGANOS Y MODELADO MEDIANTE ELEMENTOSFINITOS

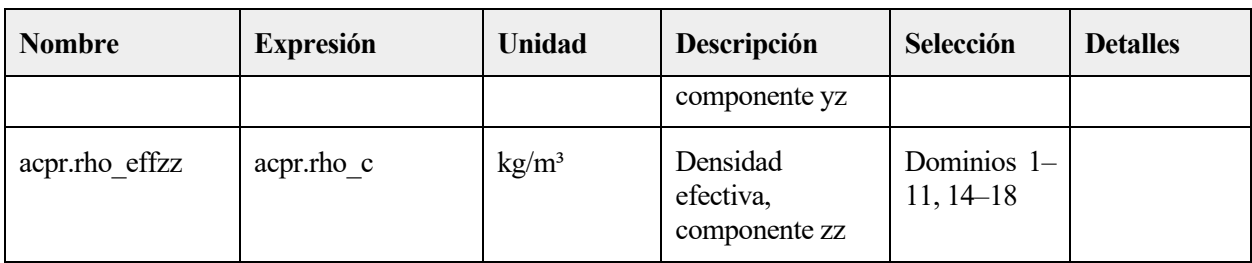

### **Funciones de forma**

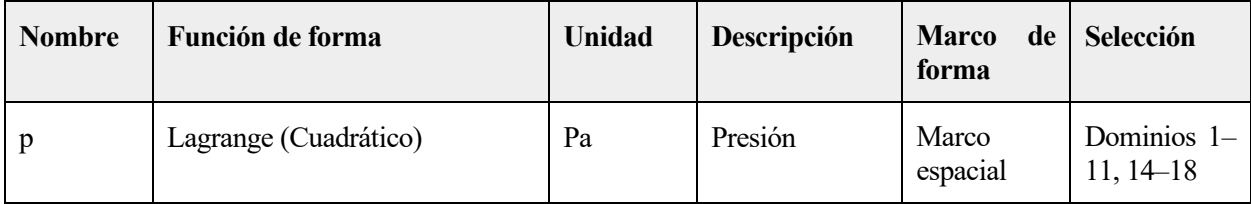

# **Expresiones débiles**

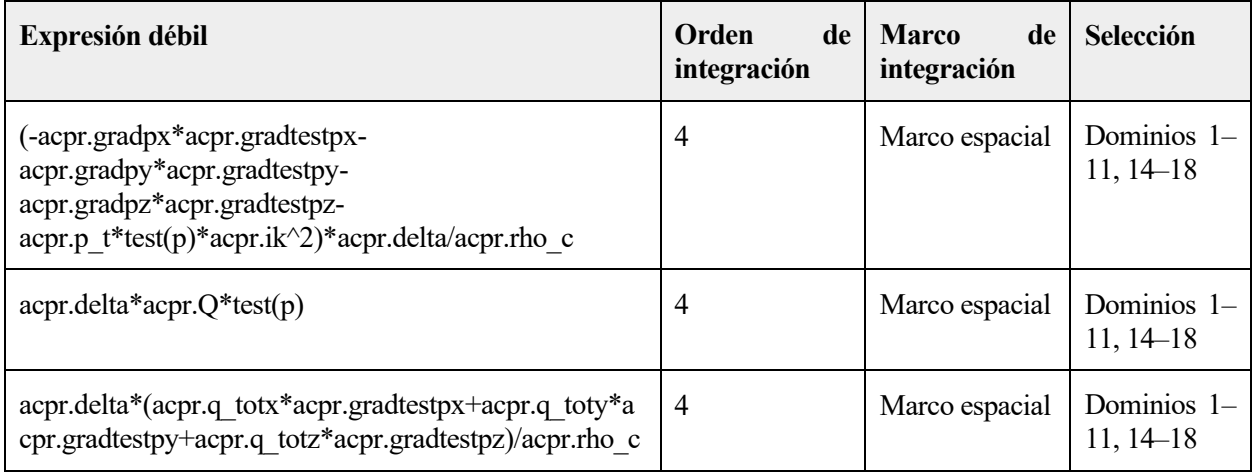

# **2.4.4 Contorno rígido al sonido (pared) 1**

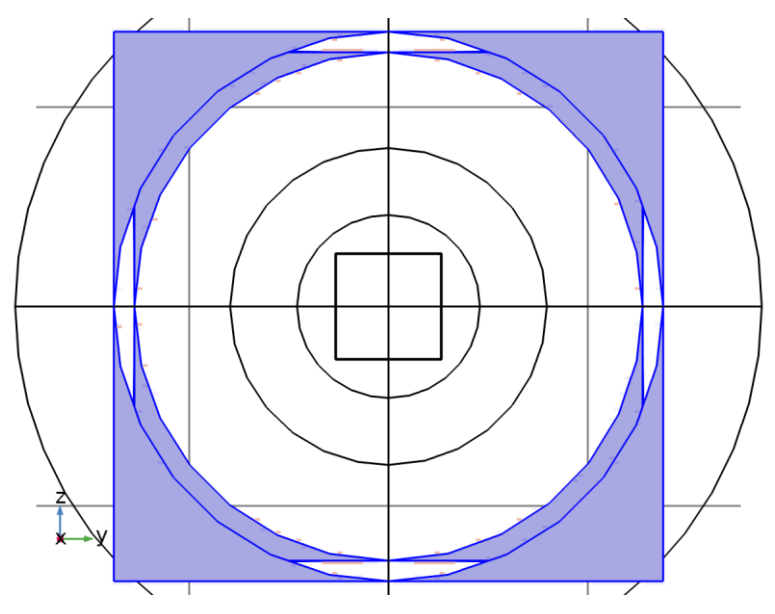

*Contorno rígido al sonido (pared) 1*

### SELECCIÓN

86

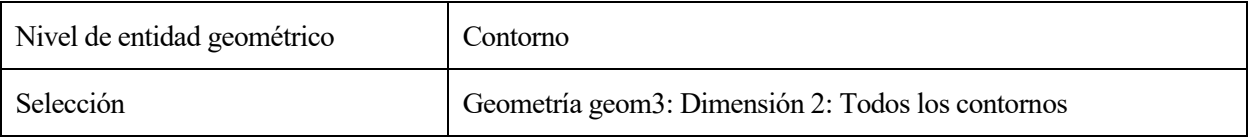

ECUACIONES

$$
-\mathbf{n}\cdot\left(-\frac{1}{\rho_c}\big(\nabla\rho_t-\mathbf{q}_d\big)\right)=0
$$

UTILIZAR PRODUCTOS

COMSOL Multiphysics

# **2.4.5 Valores iniciales 1**

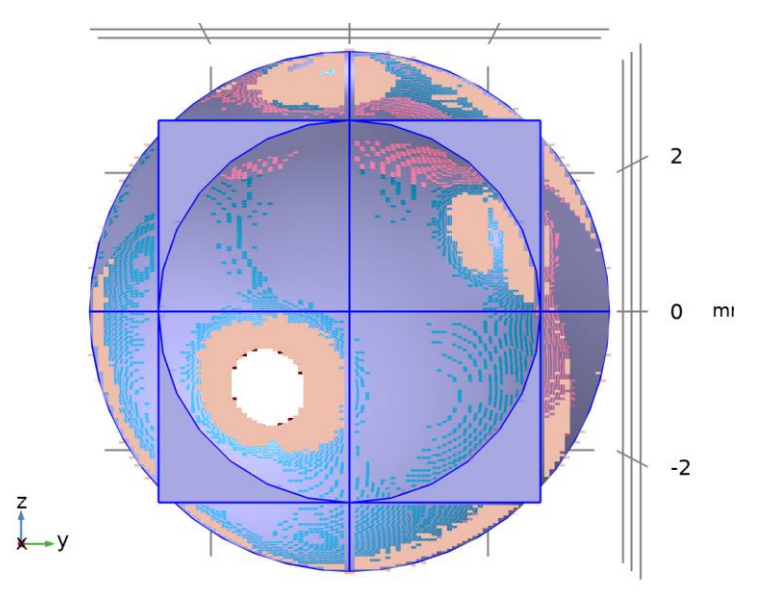

### *Valores iniciales 1*

### SELECCIÓN

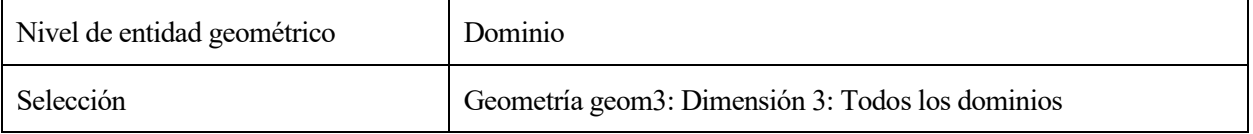

### SETTINGS

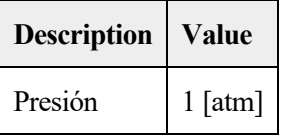

### UTILIZAR PRODUCTOS

COMSOL Multiphysics

# 2.4.6 Desplazamiento normal 1

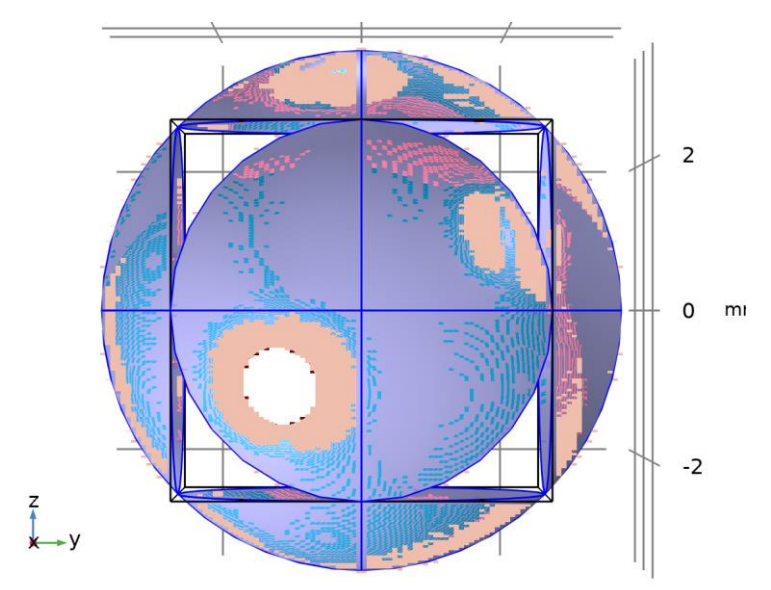

### *Desplazamiento normal 1*

# SELECCIÓN

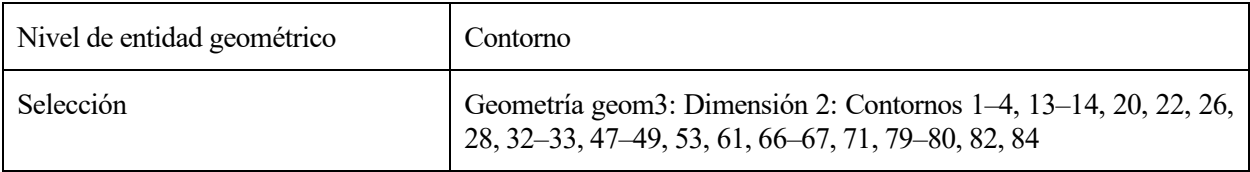

ECUACIONES

$$
-\mathbf{n} \cdot \left(-\frac{1}{\rho_c}(\nabla \rho_t - \mathbf{q}_d)\right) = (i\omega)^2 d_n
$$

# **Desplazamiento normal**

### **SETTINGS**

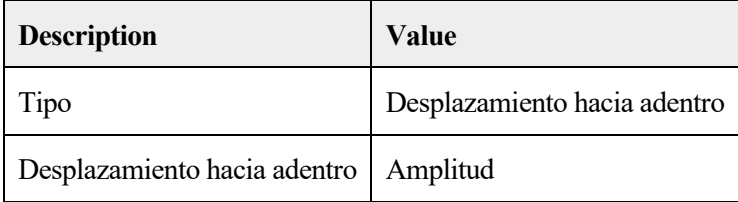

# **Variables**

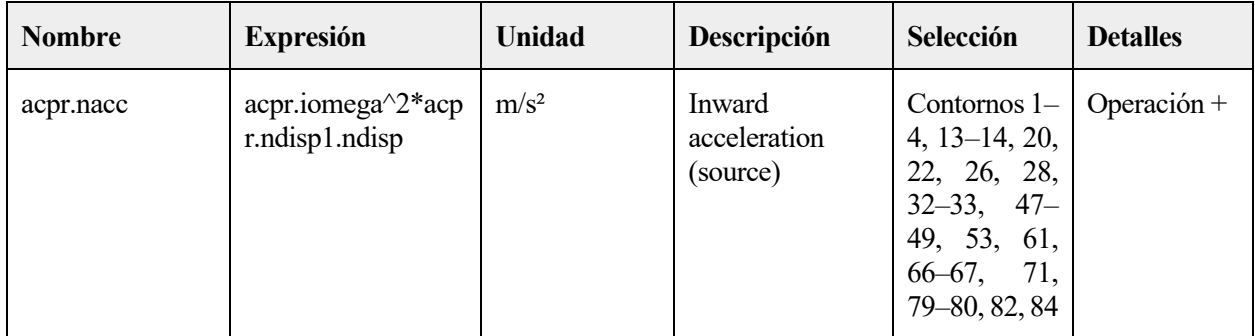

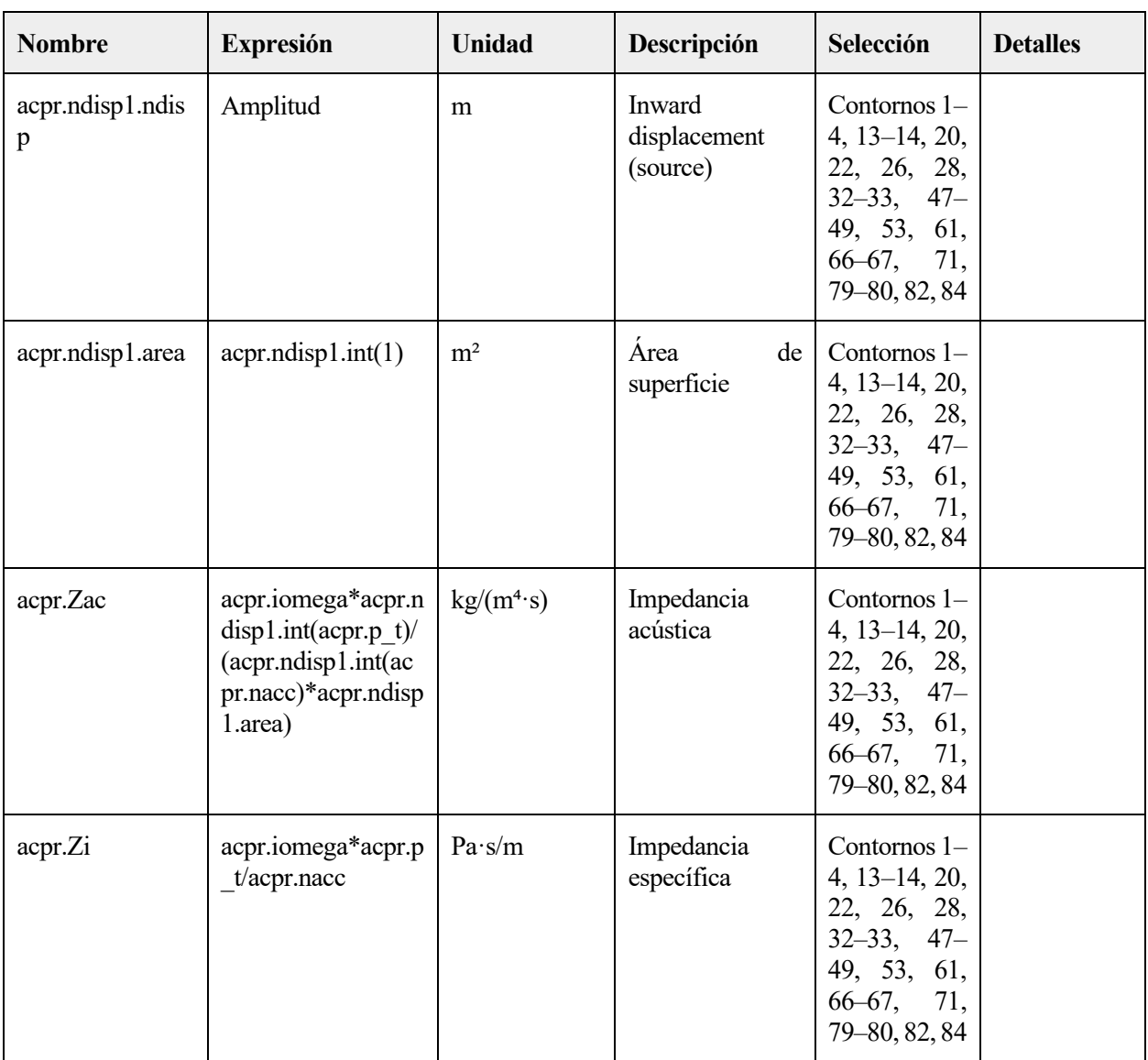

# **Expresiones débiles**

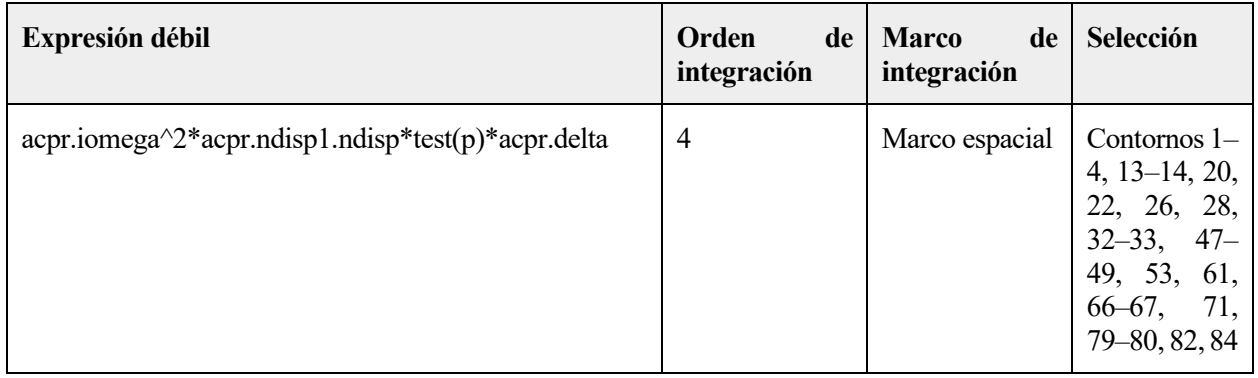

88

# 2.4.7 Presión acústica 2

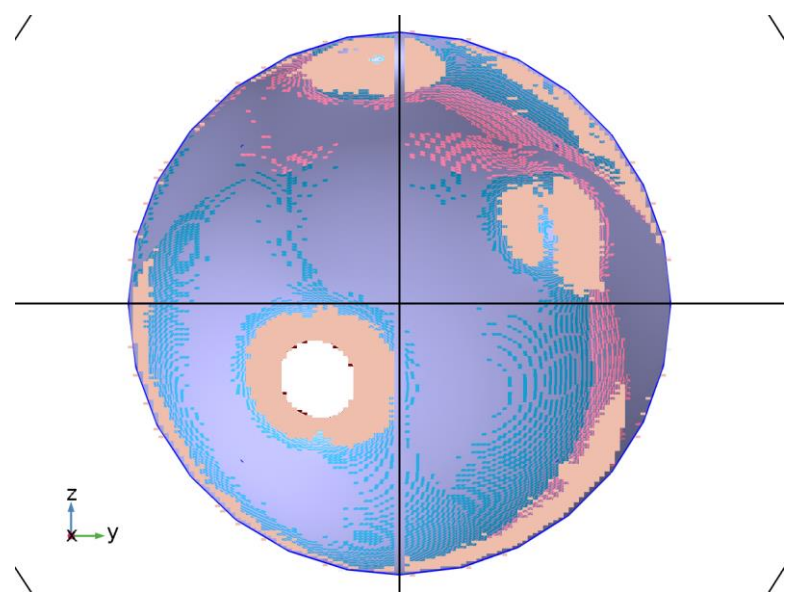

*Presión acústica 2*

# SELECCIÓN

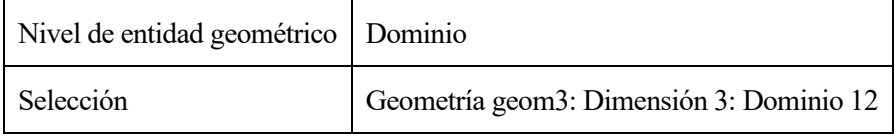

ECUACIONES

$$
\nabla \cdot \left( -\frac{1}{\rho_c} (\nabla \rho_t - \mathbf{q}_d) \right) - \frac{k_{eq}^2 \rho_t}{\rho_c} = Q_m
$$
  
\n
$$
\rho_t = \rho + \rho_b
$$
  
\n
$$
k_{eq}^2 = \left( \frac{\omega}{c_c} \right)^2
$$
  
\n
$$
c_c = \frac{\omega}{k}, \quad k = \frac{\omega}{c} - i\alpha, \quad \rho_c = \frac{\rho c^2}{c_c^2}
$$

# **Modelo de presión acústica**

### **SETTINGS**

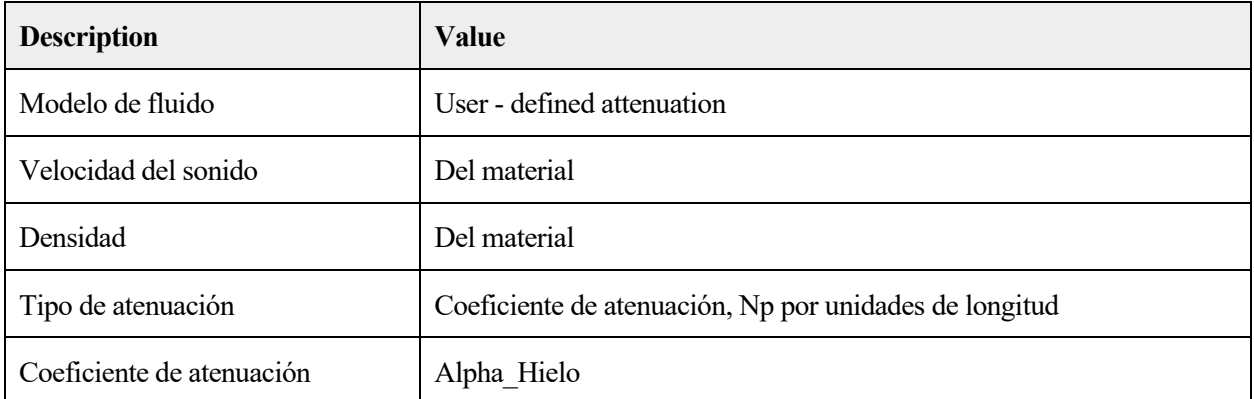

# **Entrada del modelo**

# SETTINGS

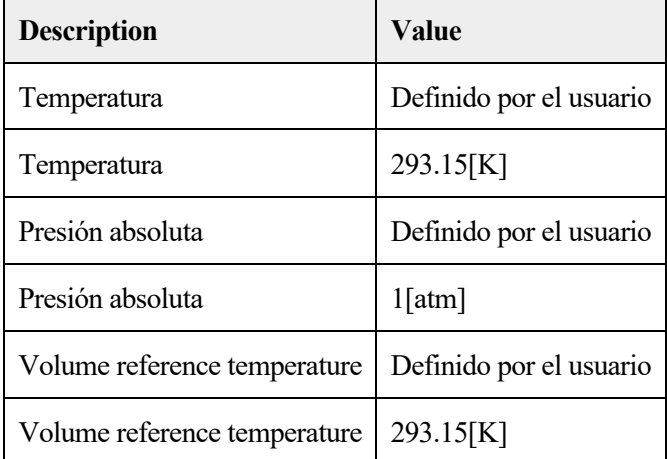

### PROPIEDADES DESDE EL MATERIAL

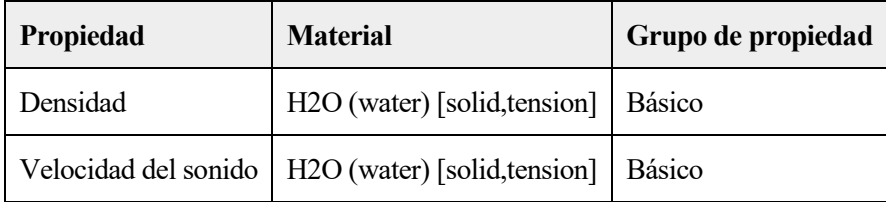

# **Variables**

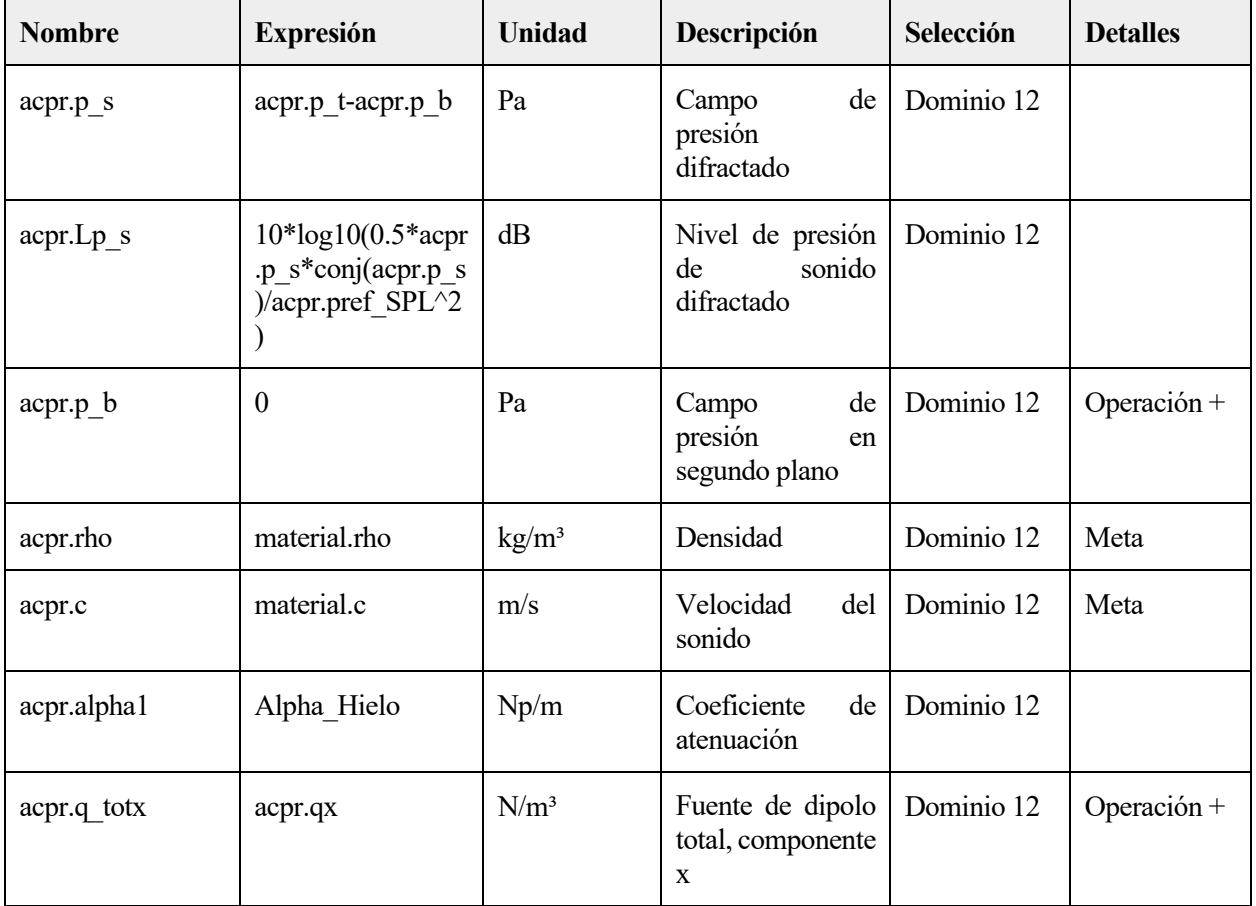
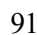

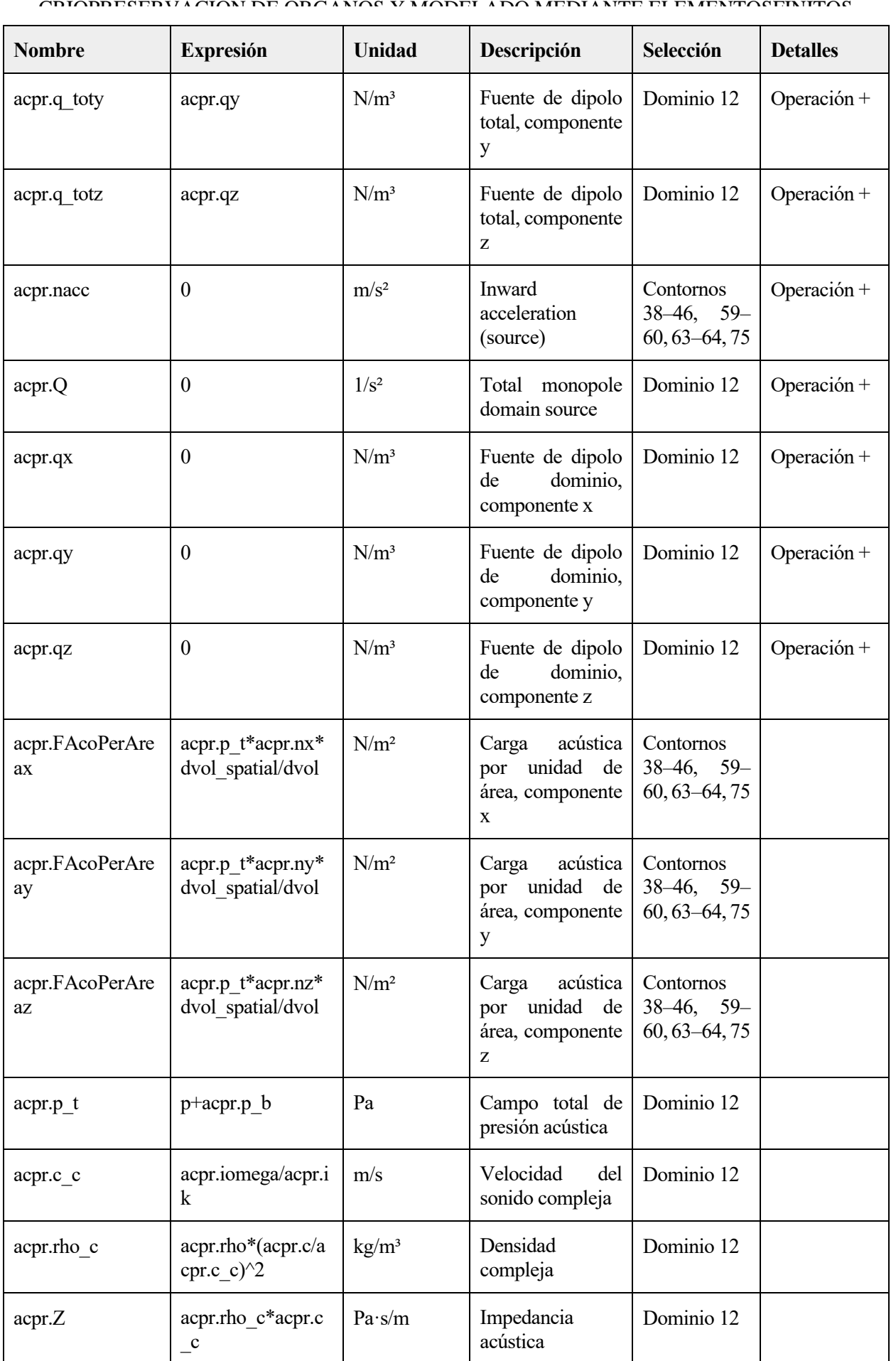

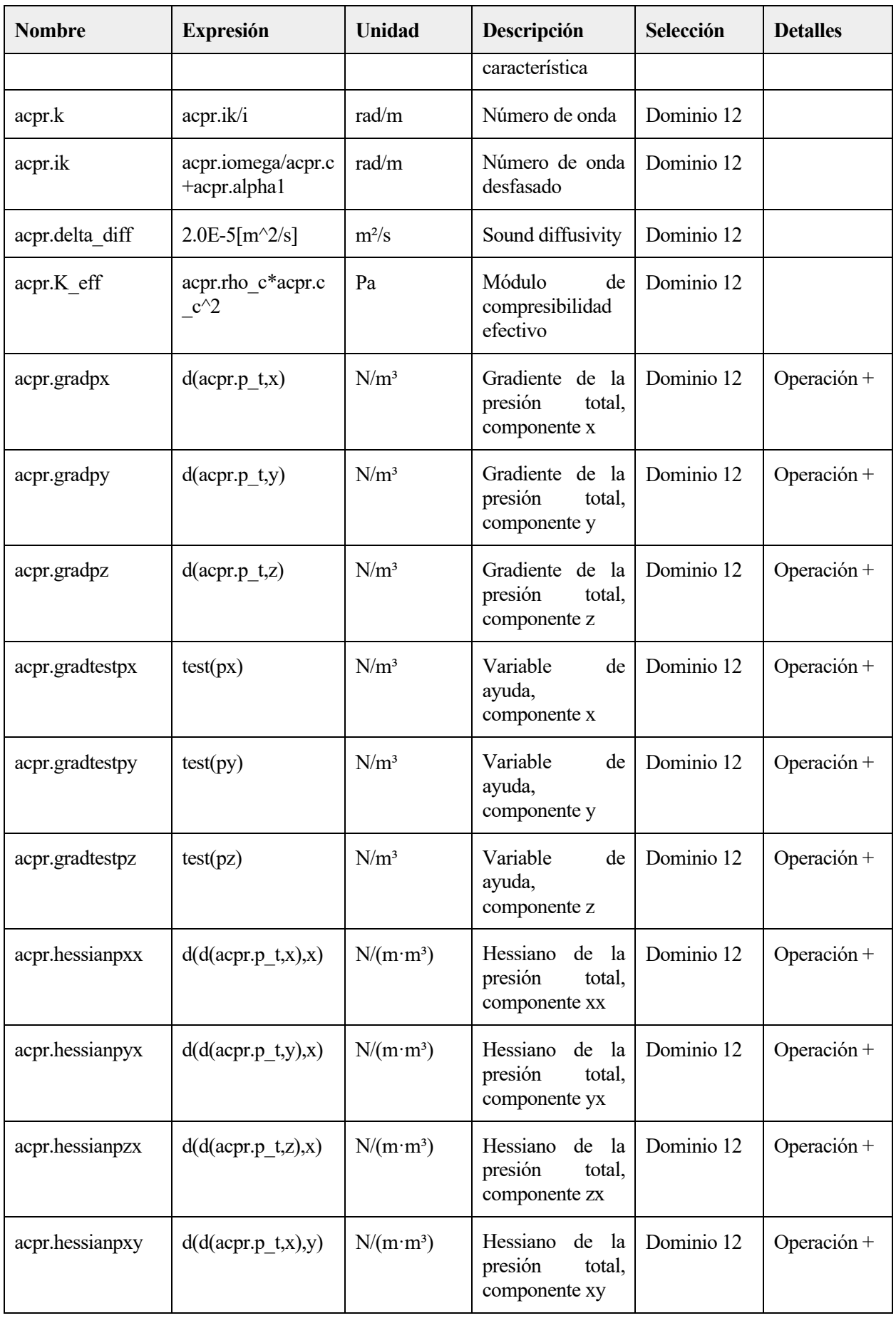

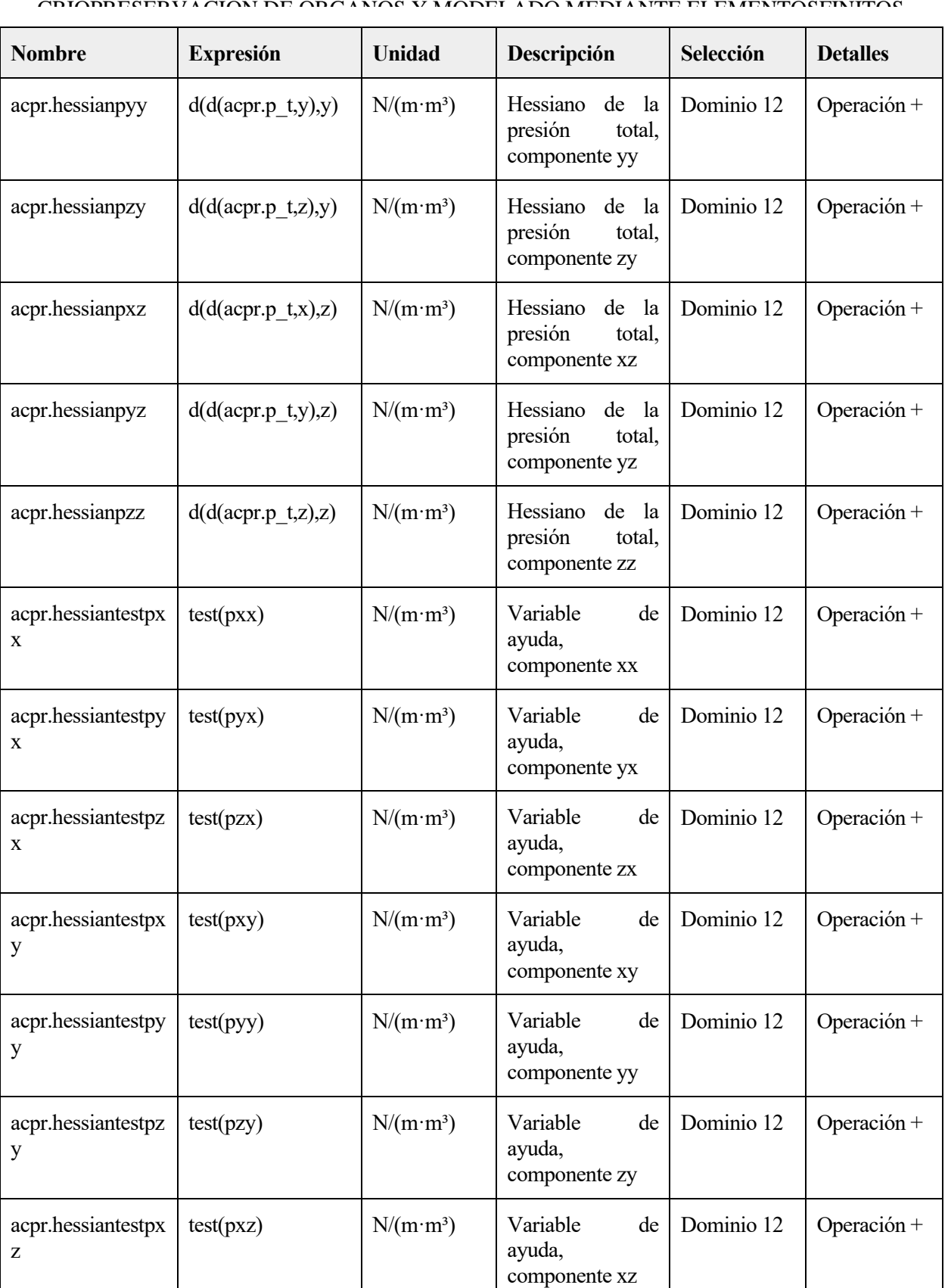

acpr.hessiantestpz test(pzz)  $N/(m\cdot m^3)$  Variable de Dominio 12 Operación +

ayuda,

componente yz

Dominio 12 | Operación +

test(pyz)  $N/(m \cdot m^3)$  Variable de

acpr.hessiantestpy

z

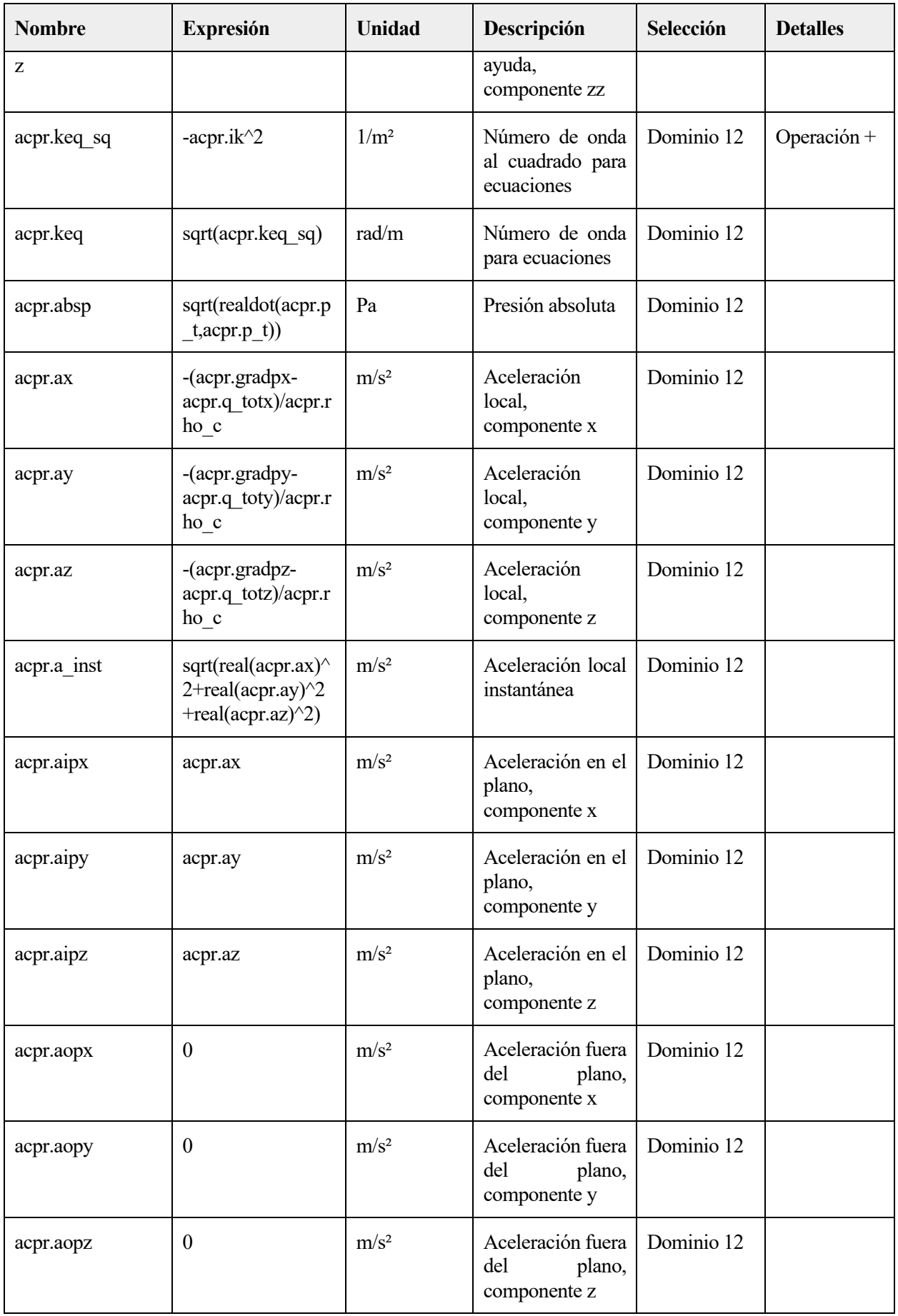

CRIOPRESERVACIÓN DE ORGANOS Y MODELADO MEDIANTE ELEMENTOSFINITOS

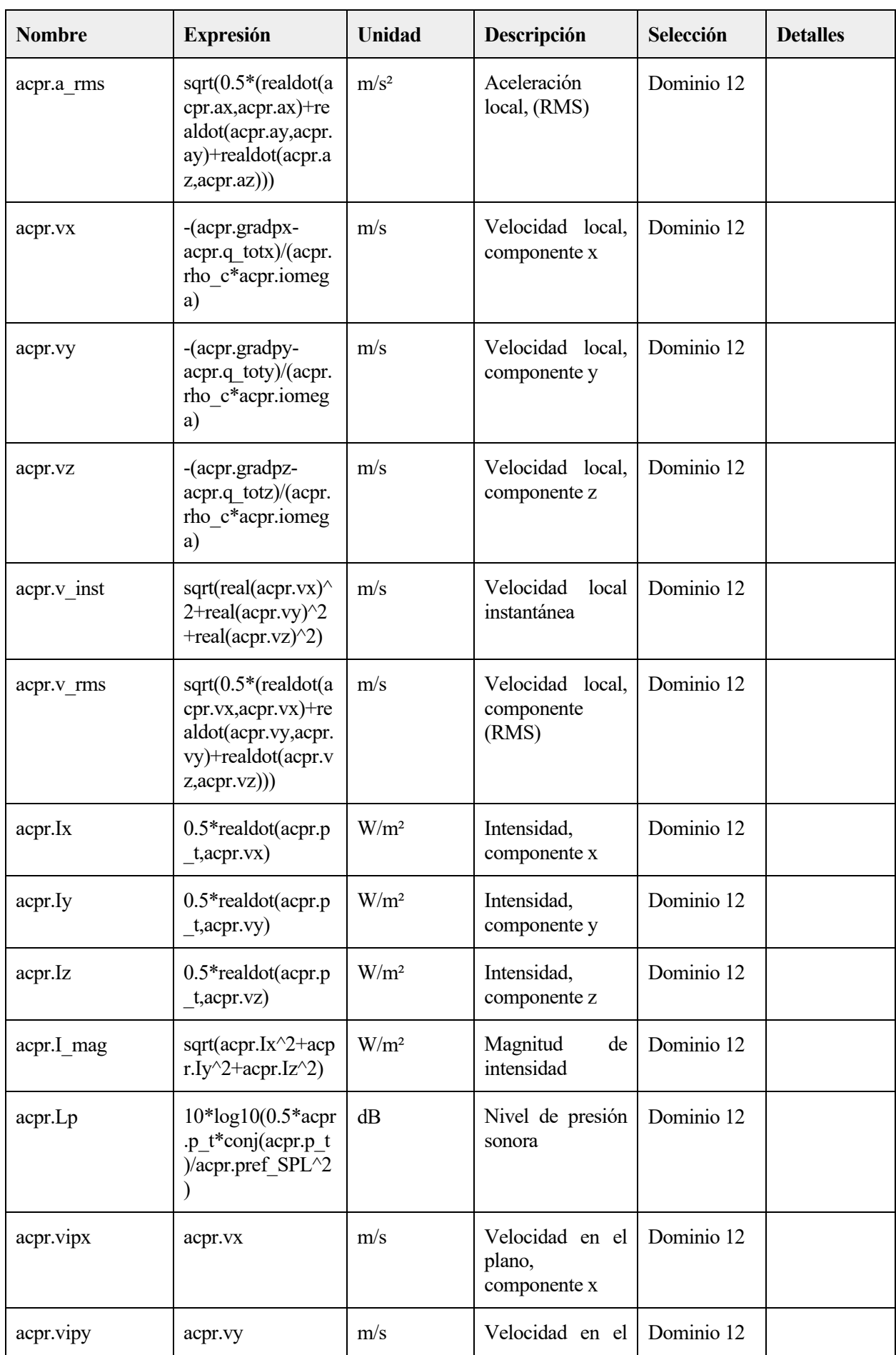

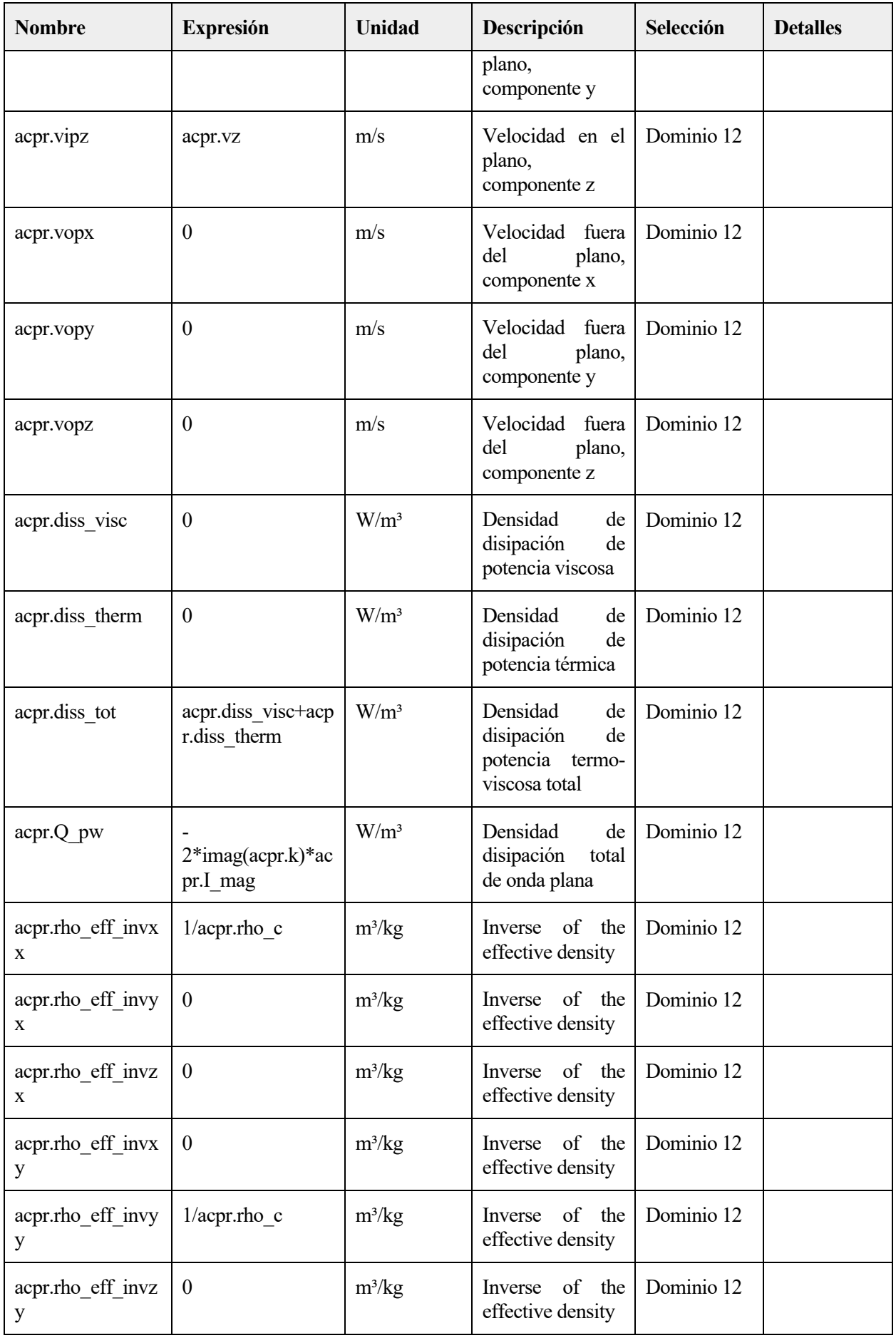

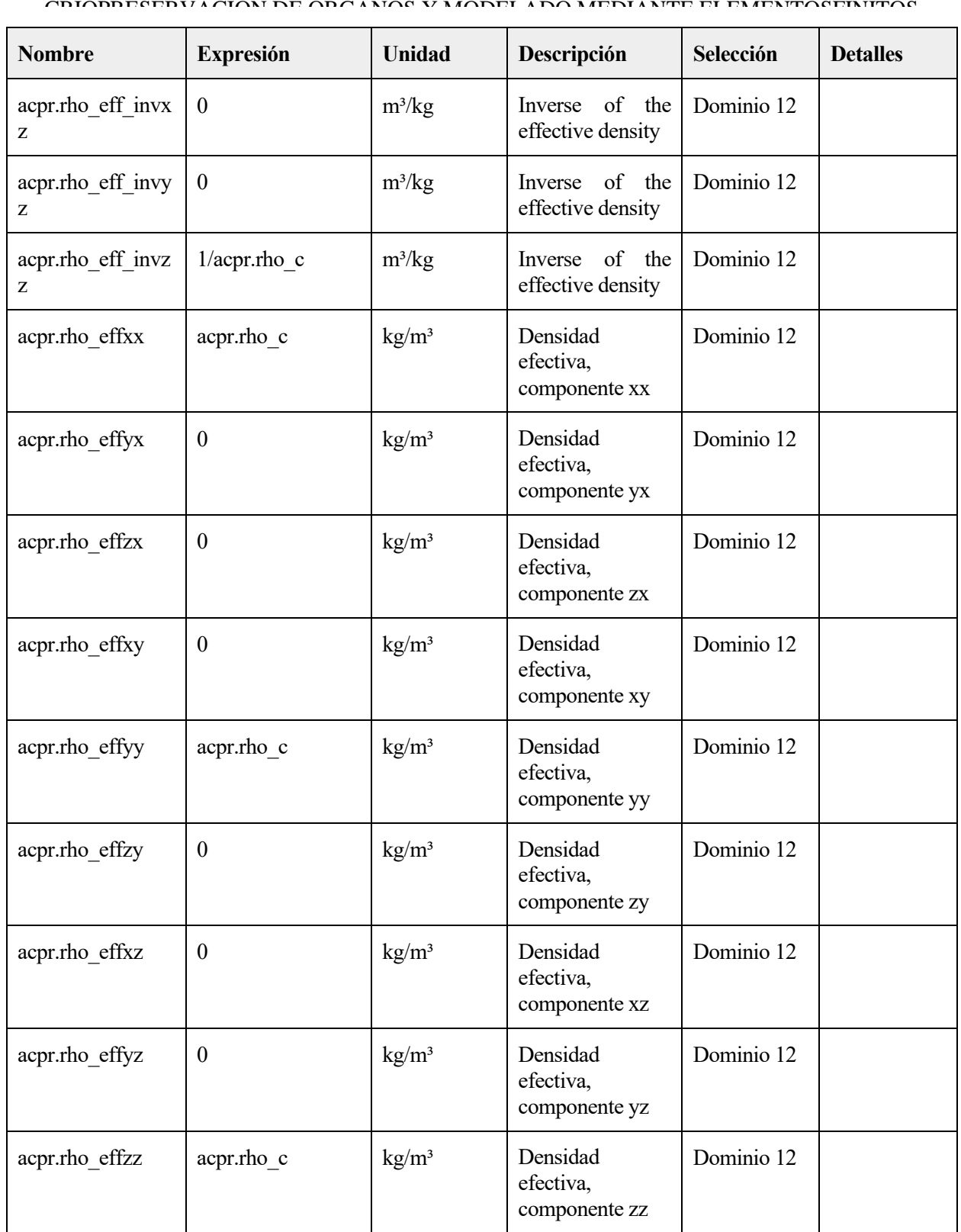

# **Funciones de forma**

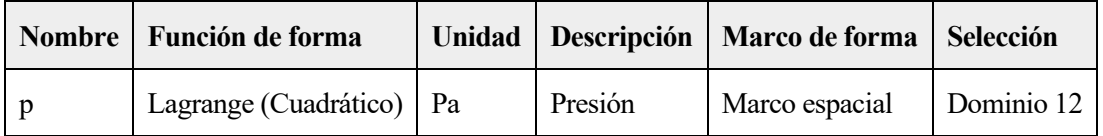

# **Expresiones débiles**

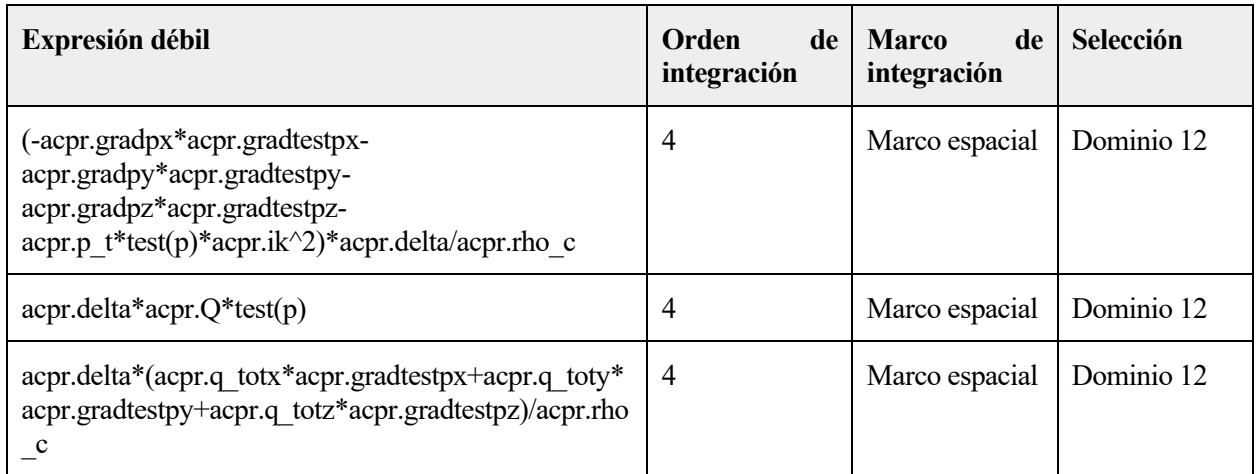

# **2.4.8 Presión acústica 3**

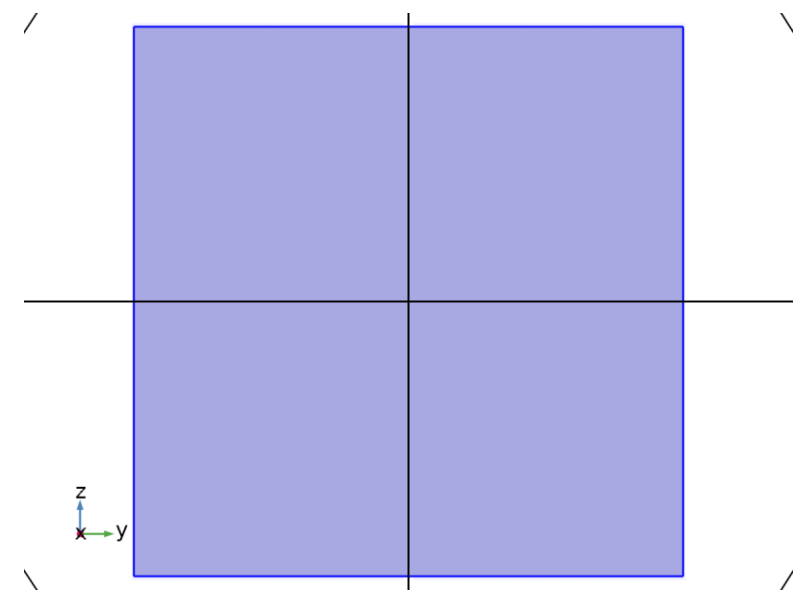

# *Presión acústica 3*

# SELECCIÓN

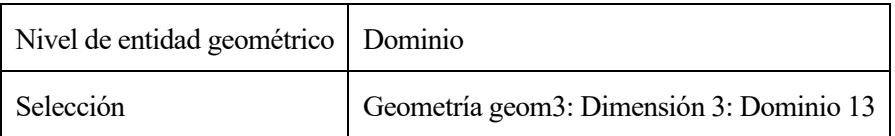

## ECUACIONES

$$
\nabla \cdot \left( -\frac{1}{\rho_c} (\nabla \rho_t - \mathbf{q}_d) \right) - \frac{k_{eq}^2 \rho_t}{\rho_c} = Q_m
$$
  
\n
$$
\rho_t = \rho + \rho_b
$$
  
\n
$$
k_{eq}^2 = \left( \frac{\omega}{c_c} \right)^2
$$
  
\n
$$
c_c = \frac{\omega}{k}, \quad k = \frac{\omega}{c} - i\alpha, \quad \rho_c = \frac{\rho c^2}{c_c^2}
$$

# 1.1.1.22 Modelo de presión acústica

#### **SETTINGS**

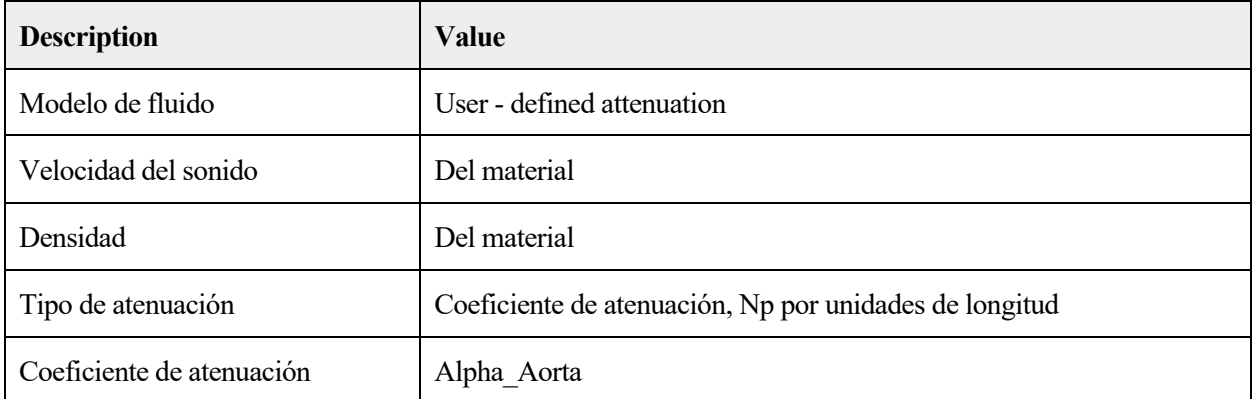

# **Entrada del modelo**

#### **SETTINGS**

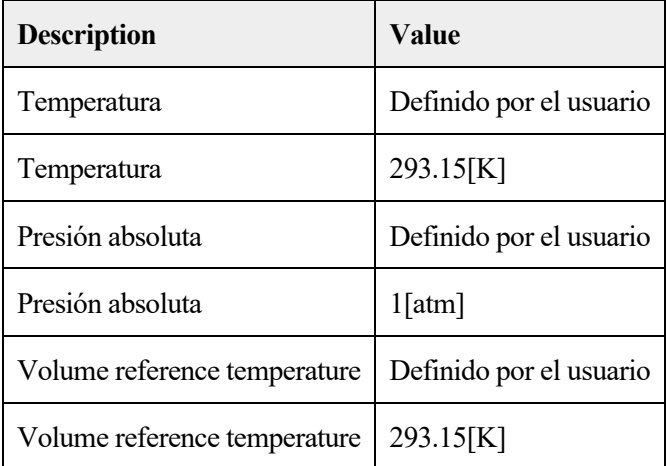

#### PROPIEDADES DESDE EL MATERIAL

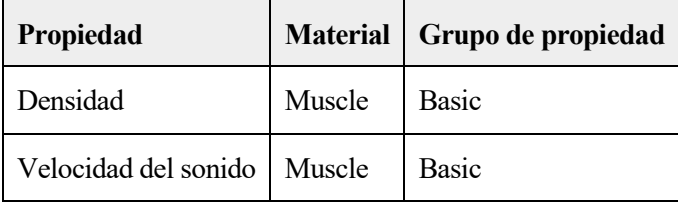

# **Variables**

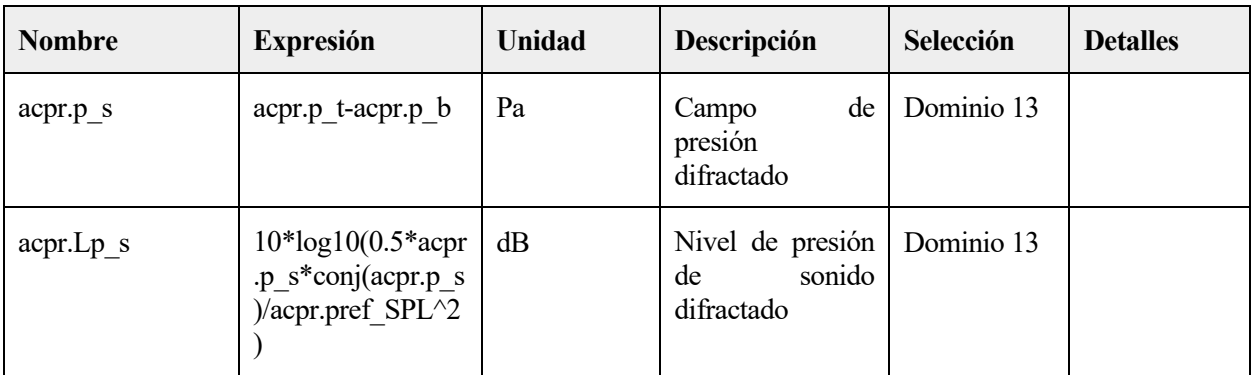

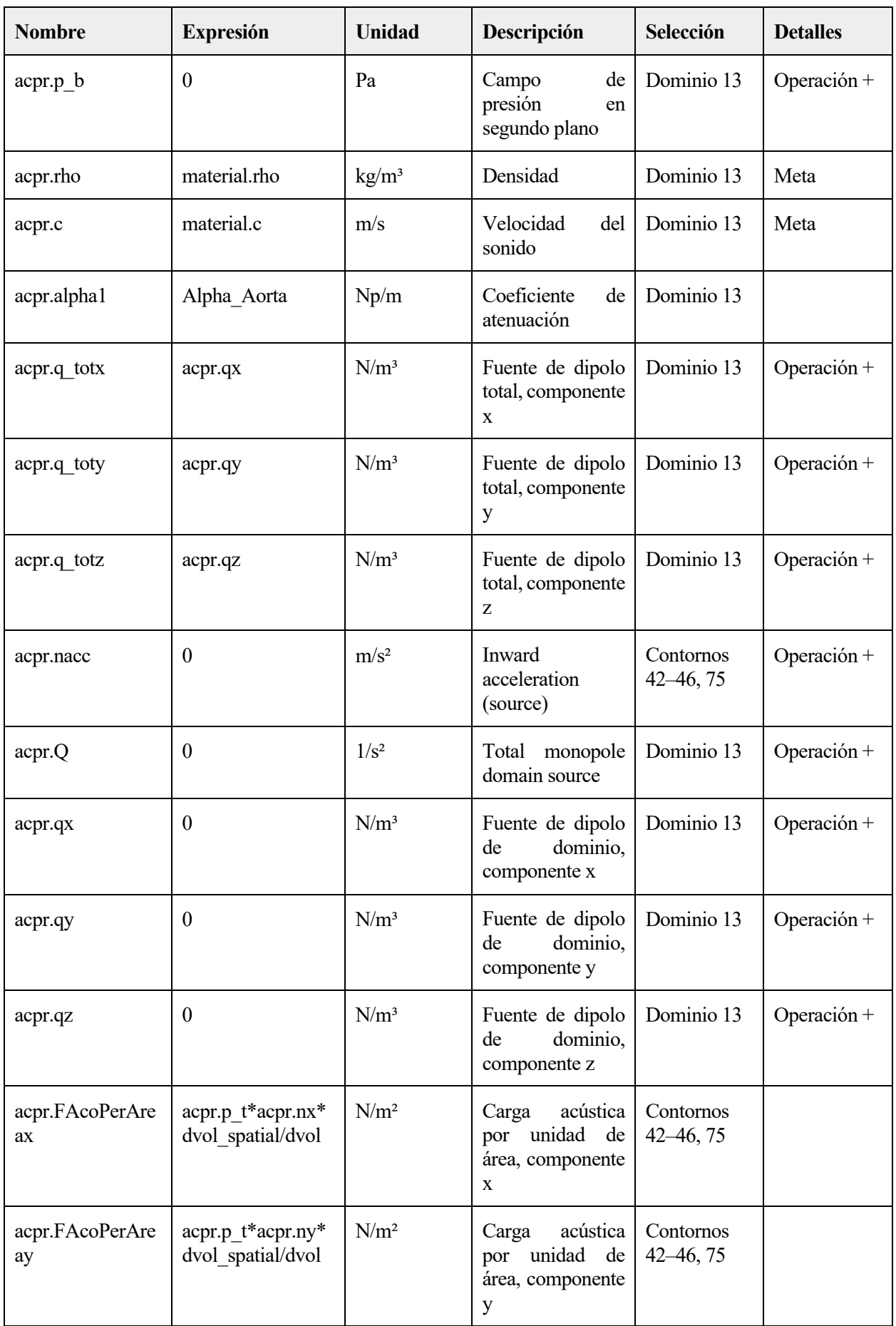

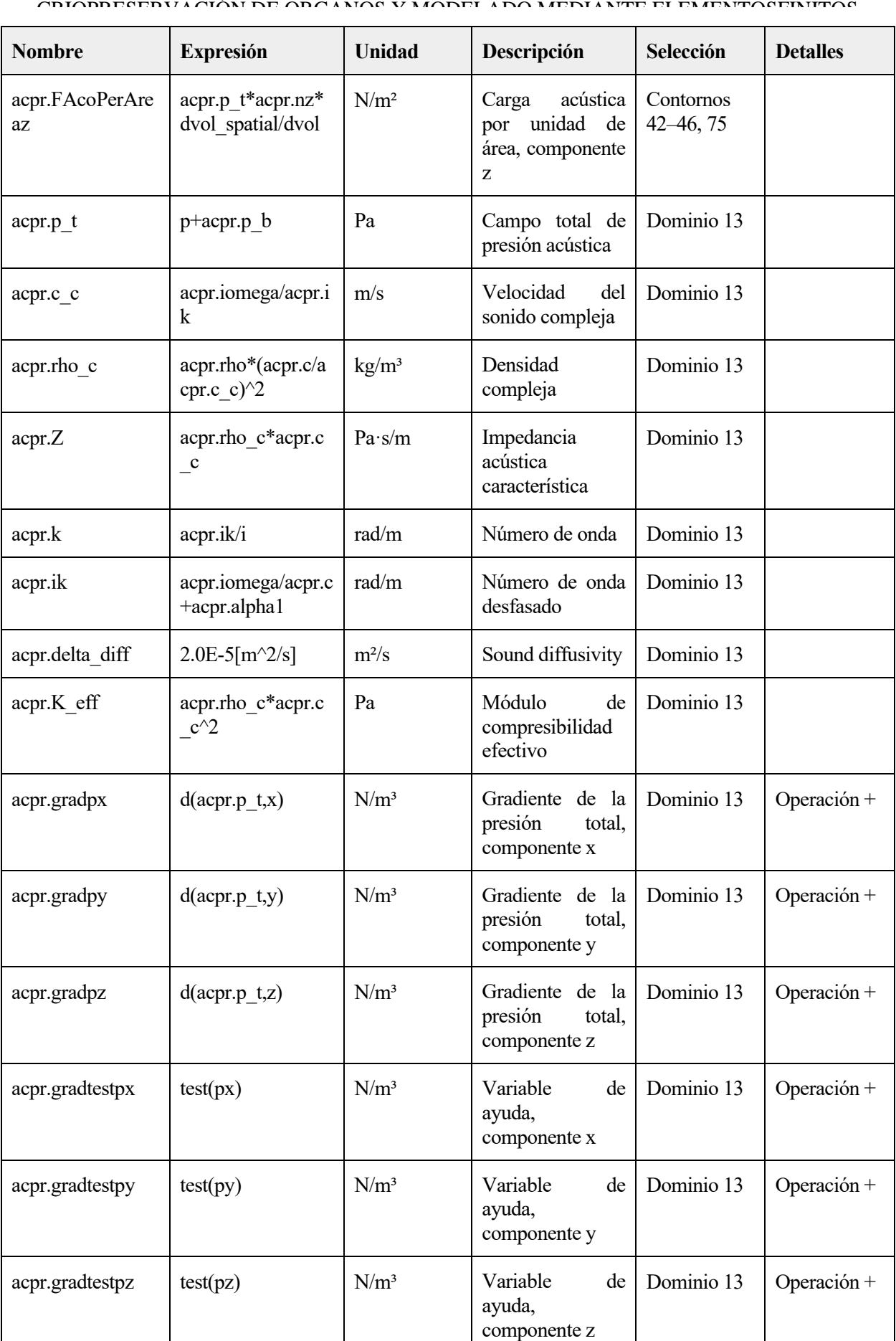

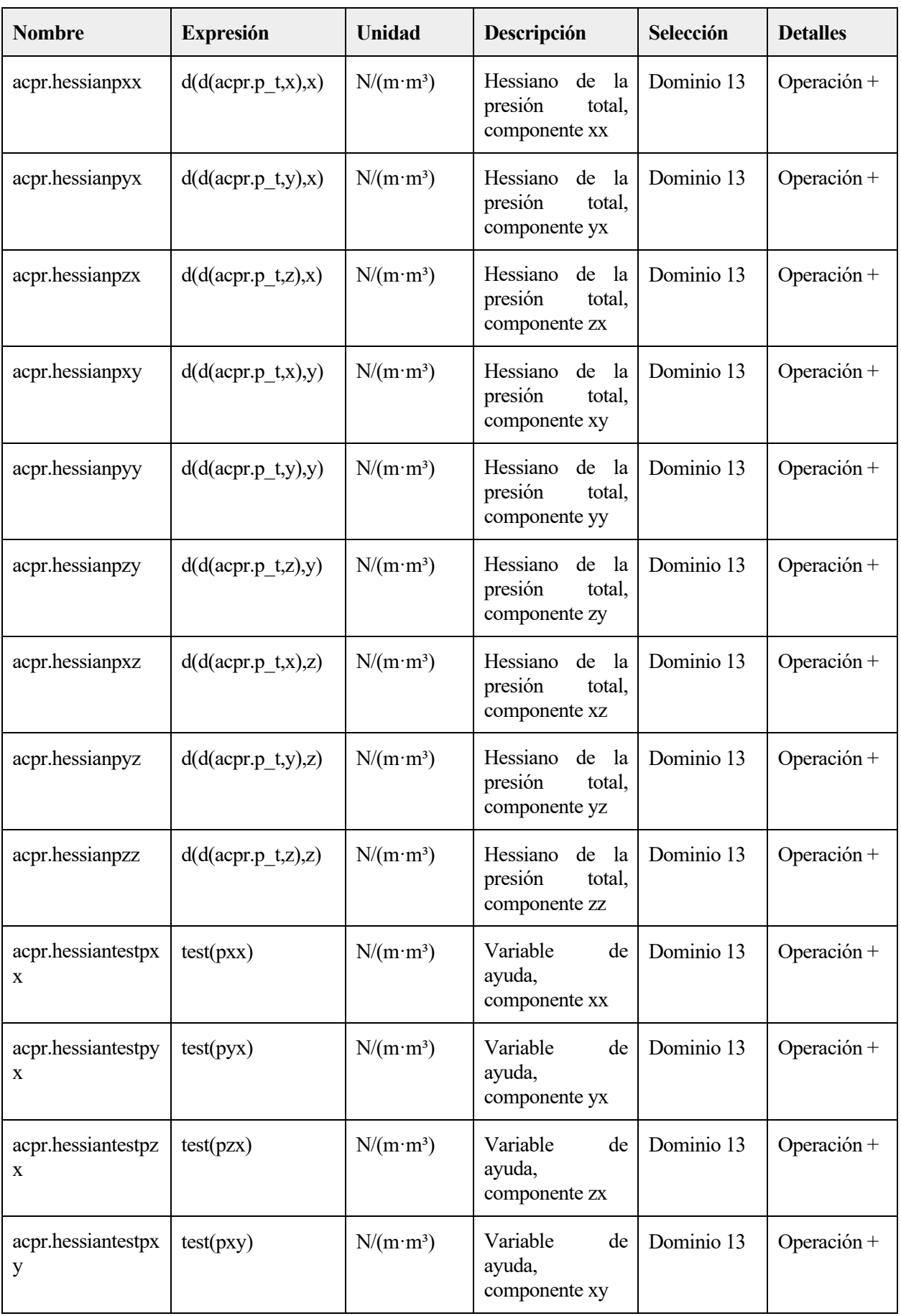

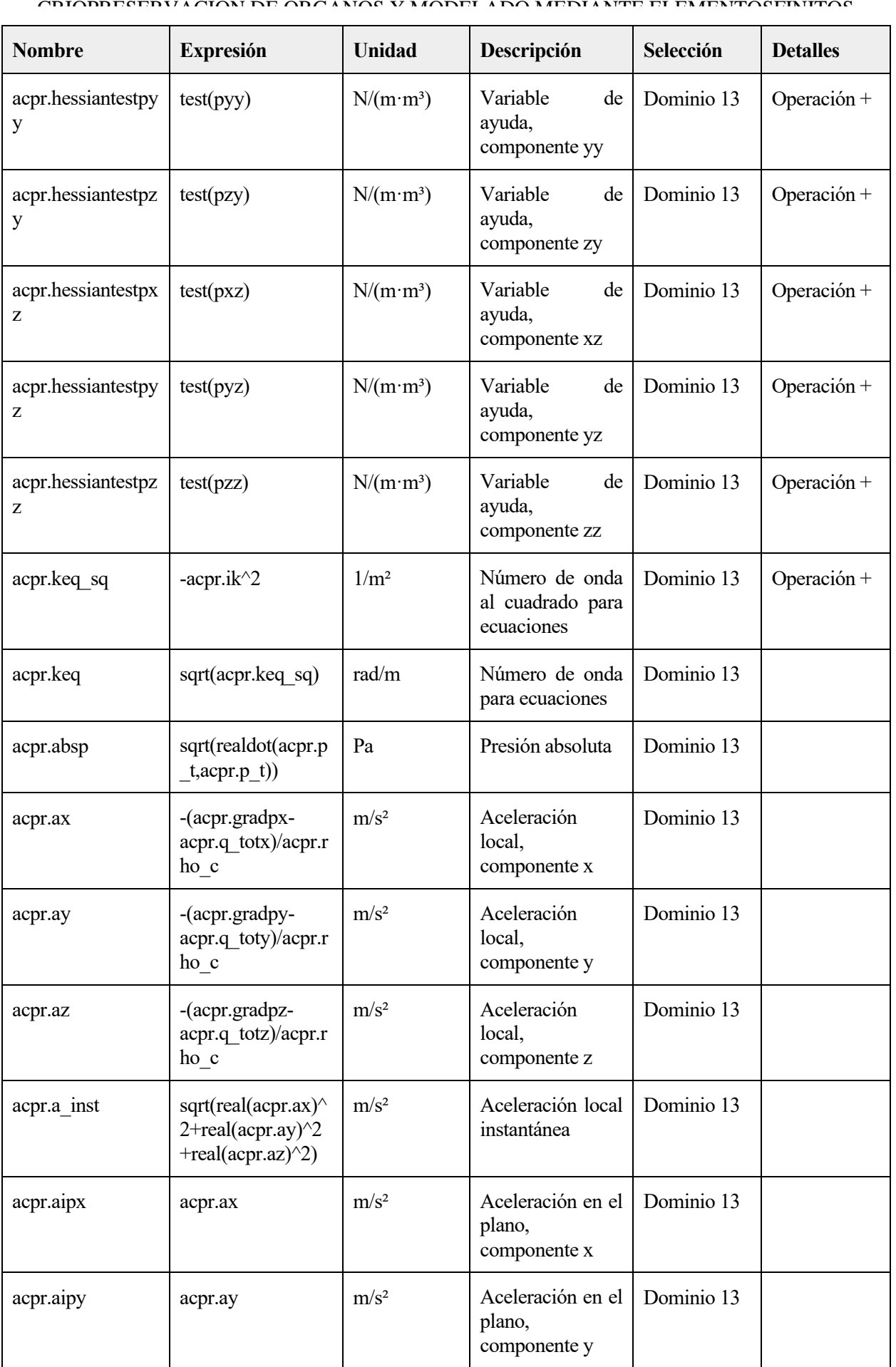

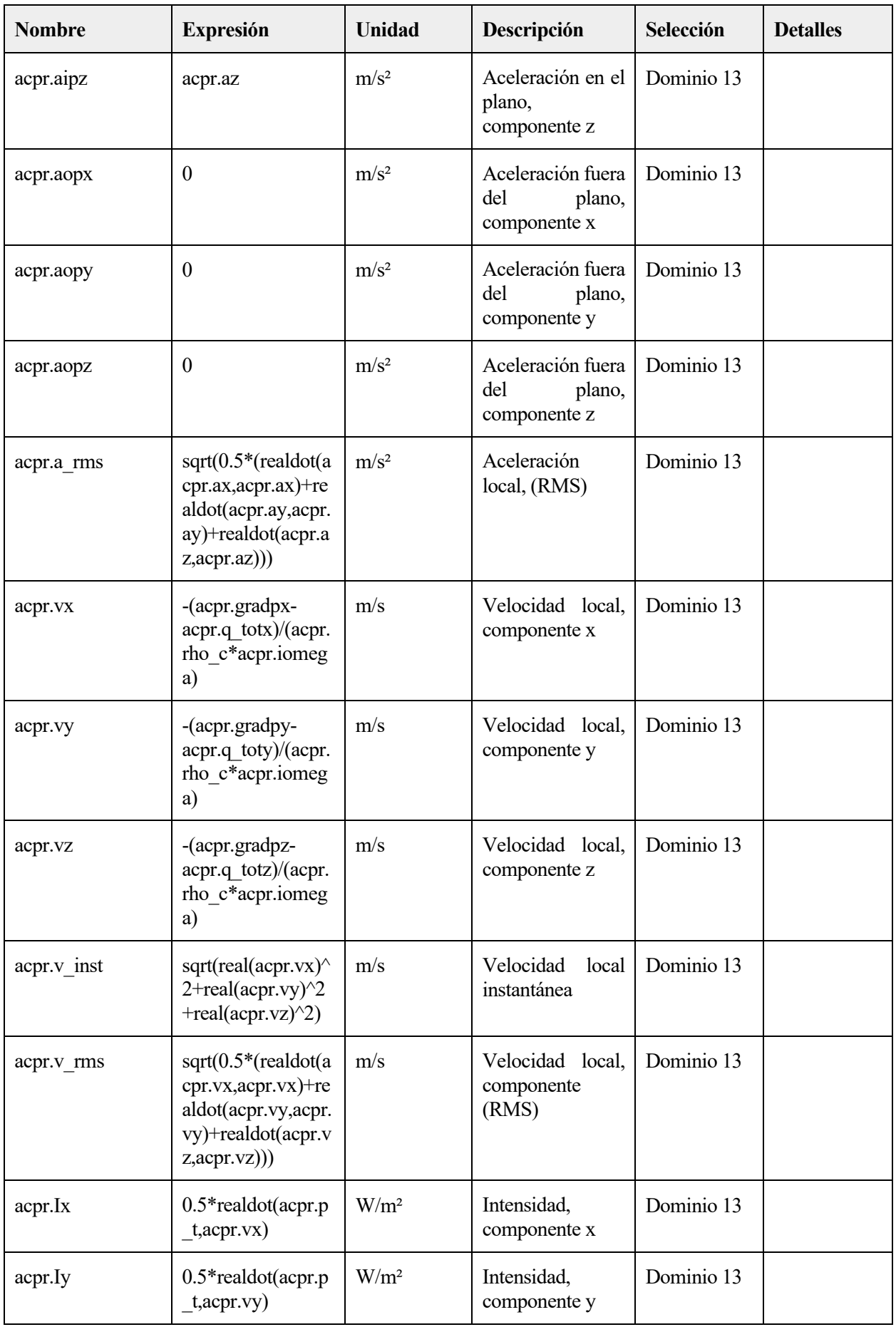

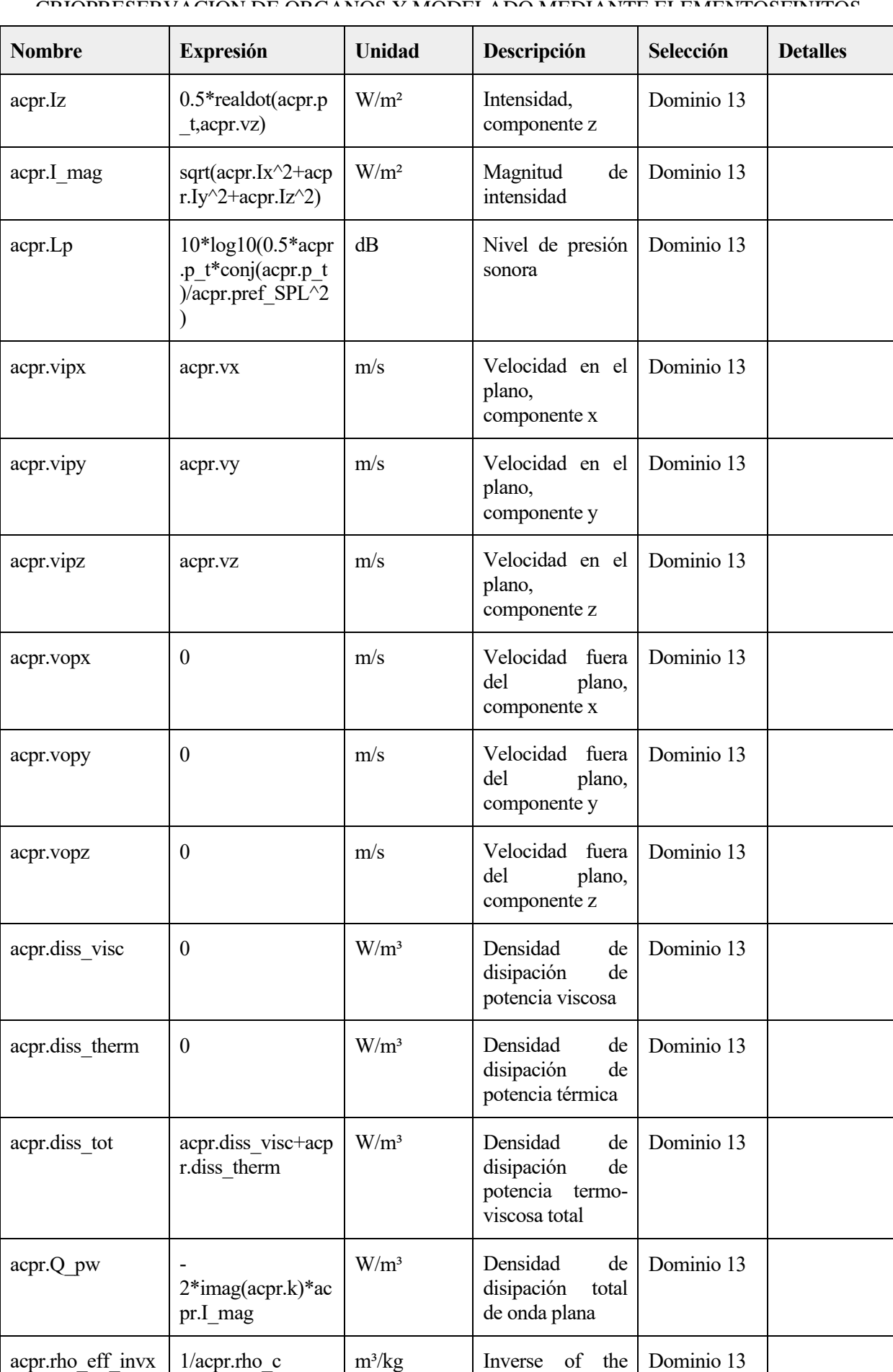

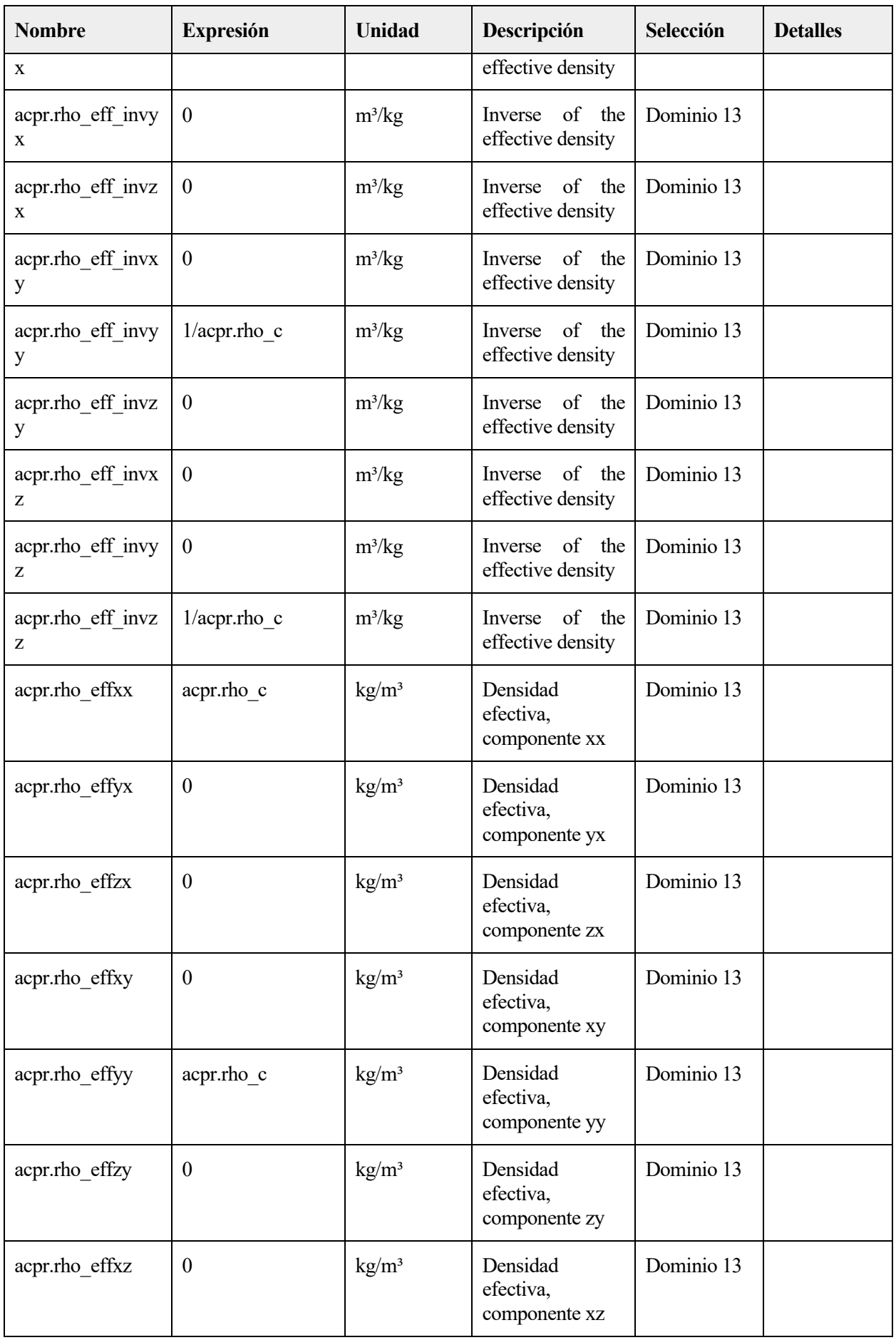

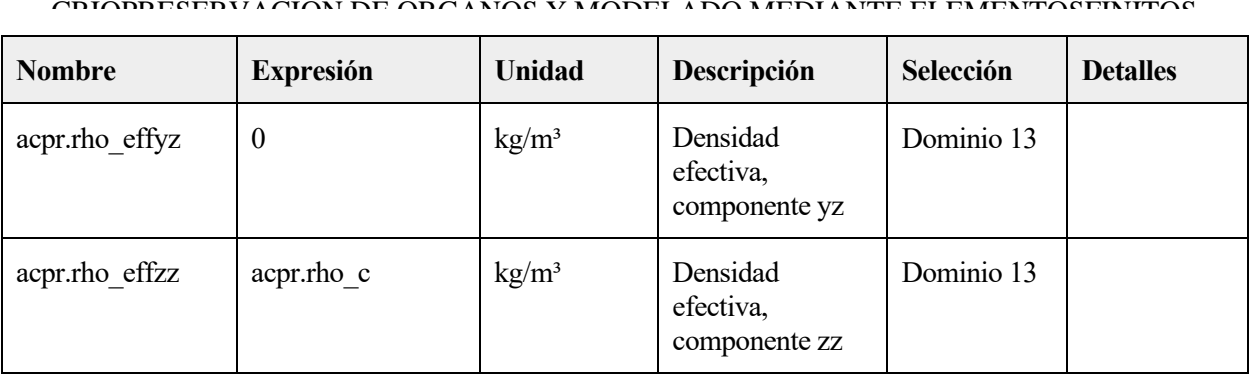

# **Funciones de forma**

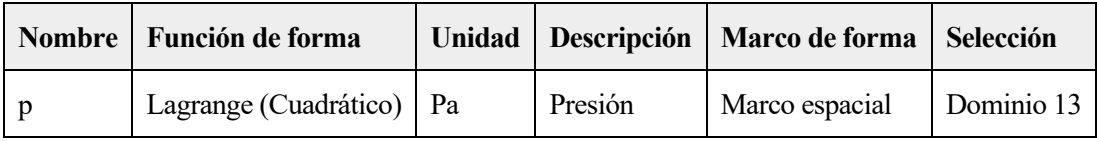

# **Expresiones débiles**

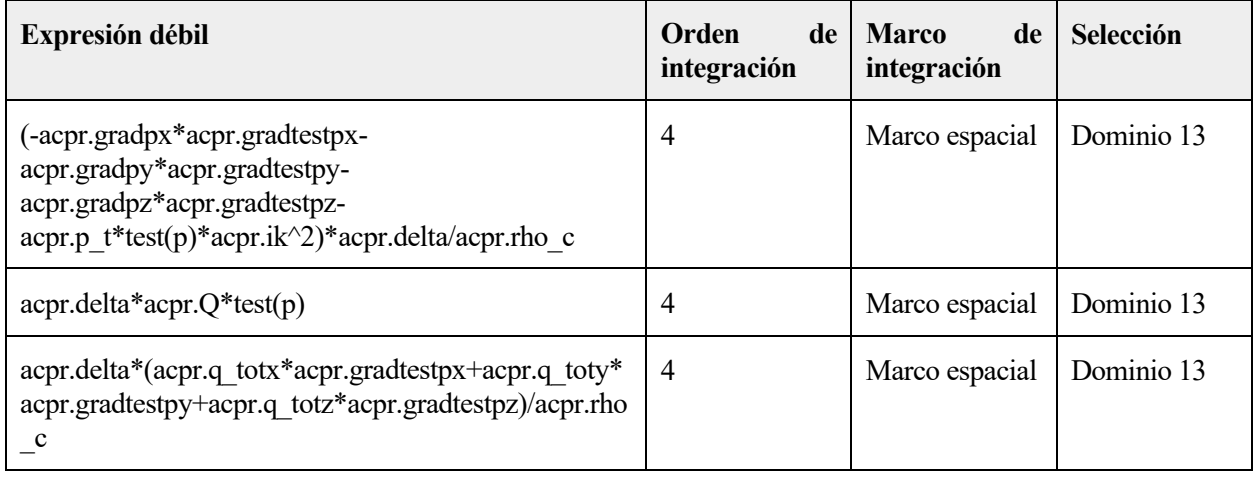

# **2.5 TRANSFERENCIA DE BIOCALOR 2**

UTILIZAR PRODUCTOS

COMSOL Multiphysics

Heat Transfer Module

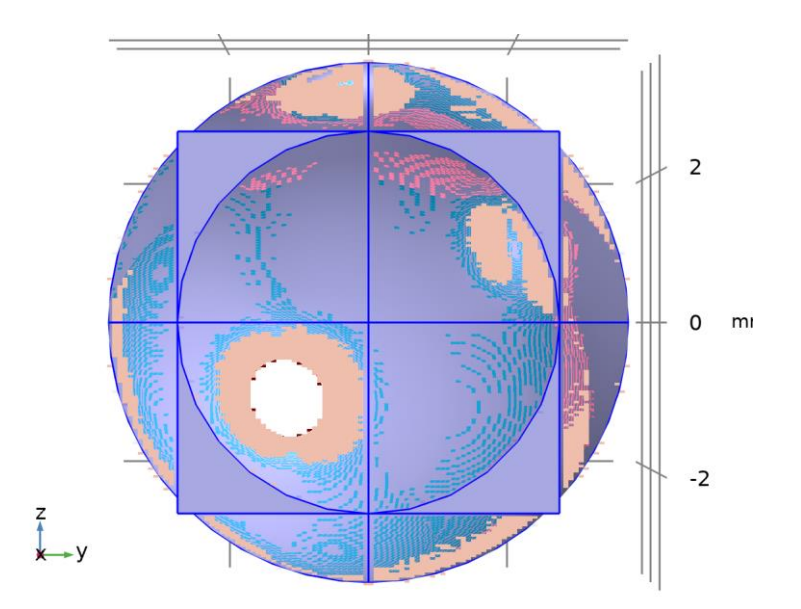

#### *Transferencia de biocalor 2*

# SELECCIÓN

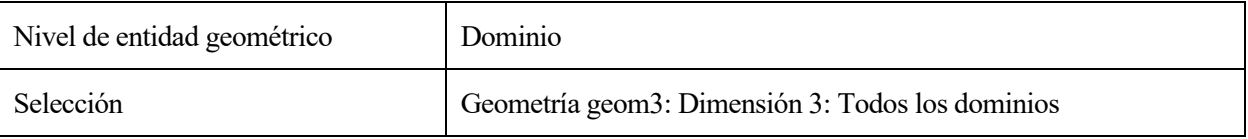

#### EQUATIONS

 $\rho C_p \mathbf{u} \cdot \nabla T2 + \nabla \cdot \mathbf{q} = Q + Q_{\text{bio}}$  $q = -k\nabla T2$ 

# **2.5.1 Ajustes de interfaz de física**

# **Discretización**

SETTINGS

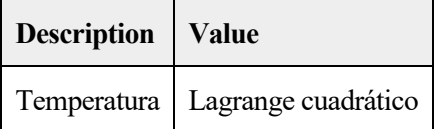

## **Modelo físico**

#### SETTINGS

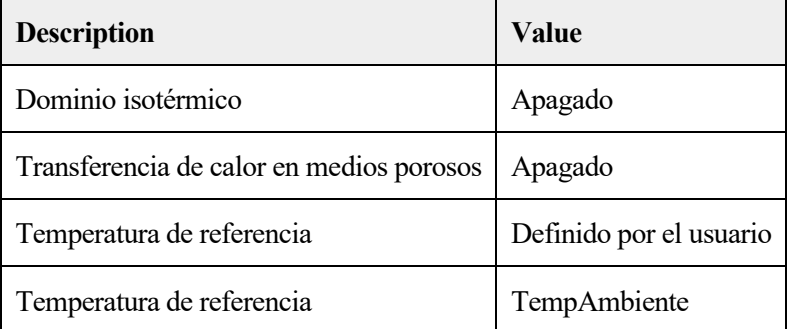

# 2.5.2 Variables

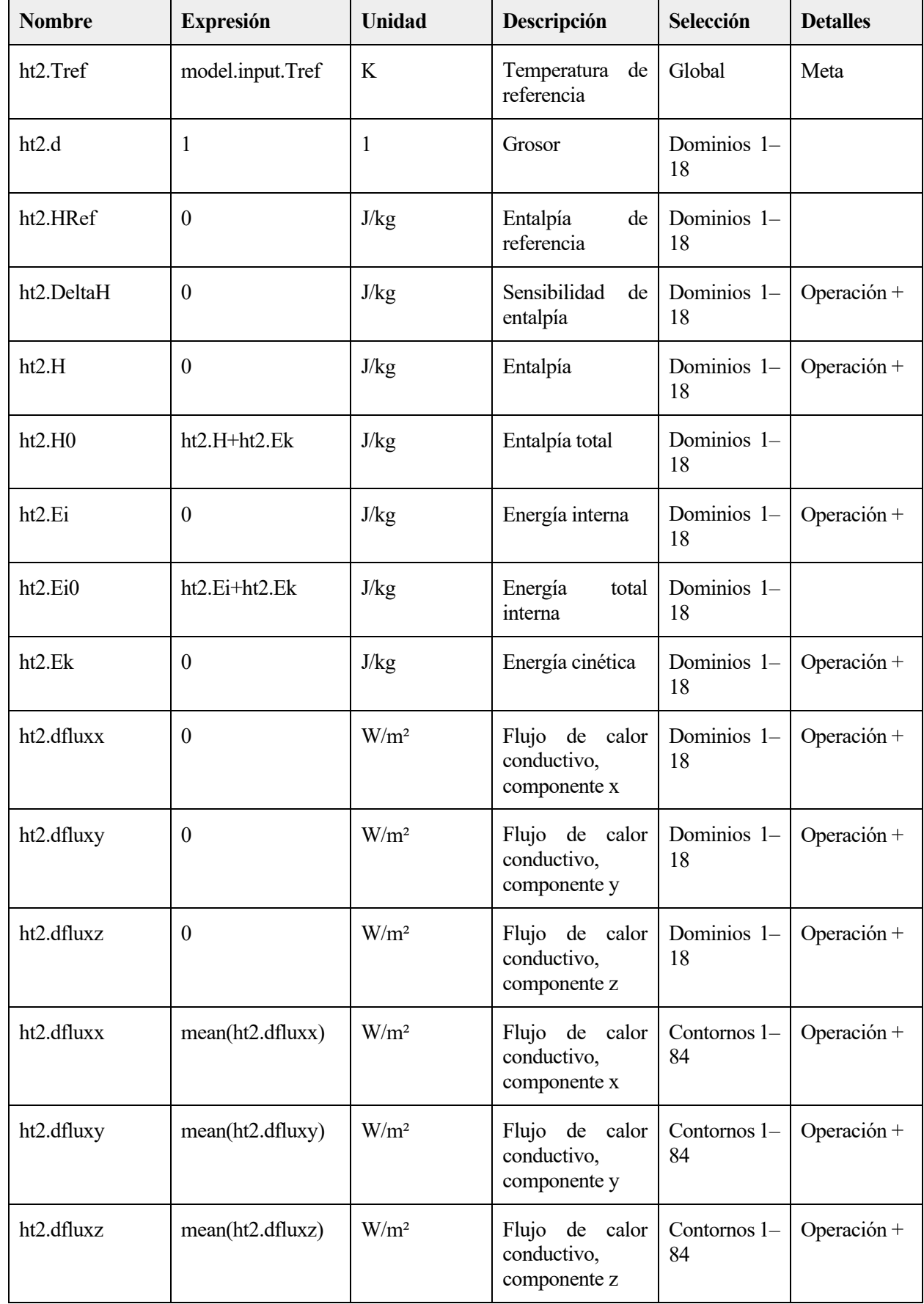

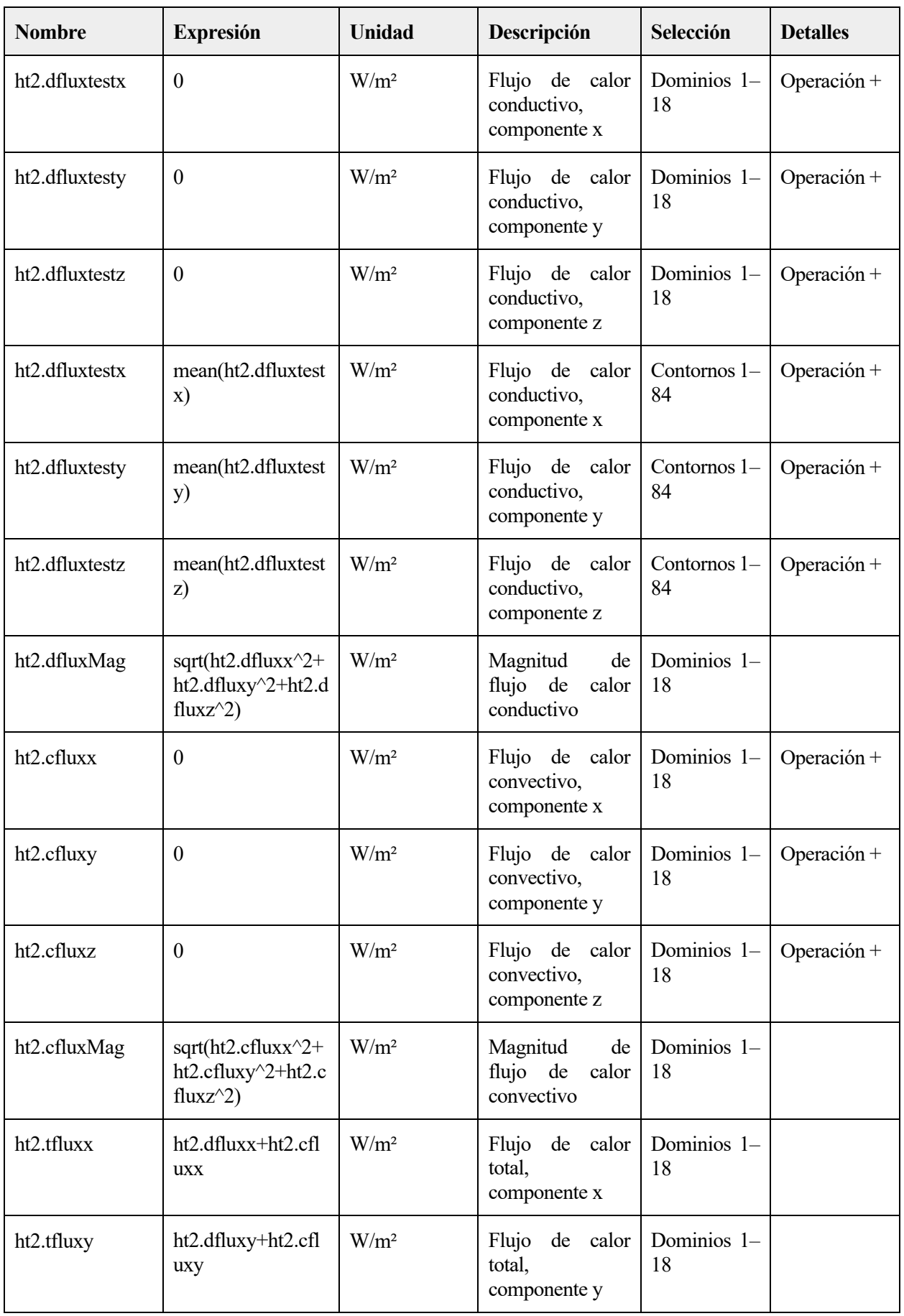

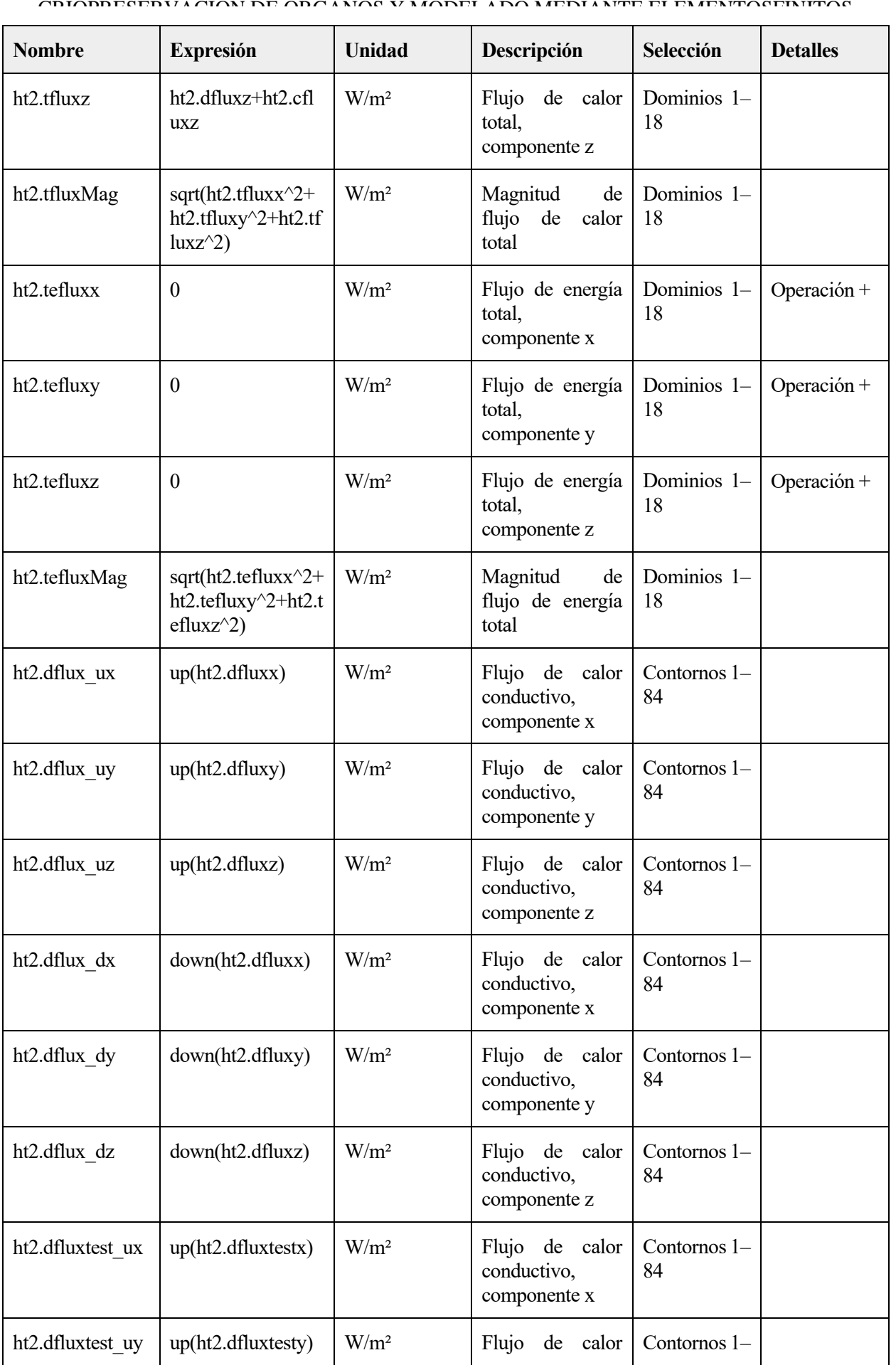

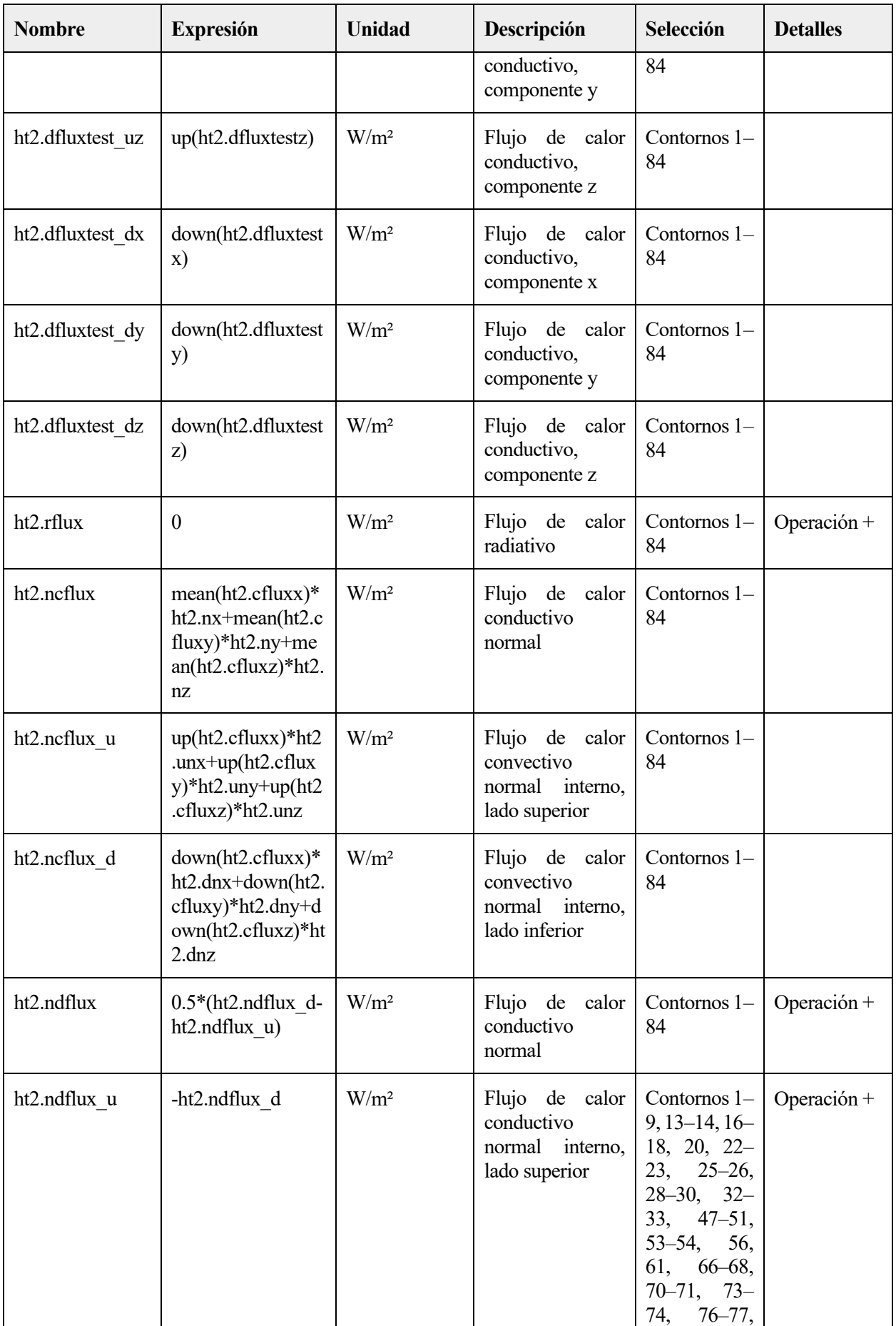

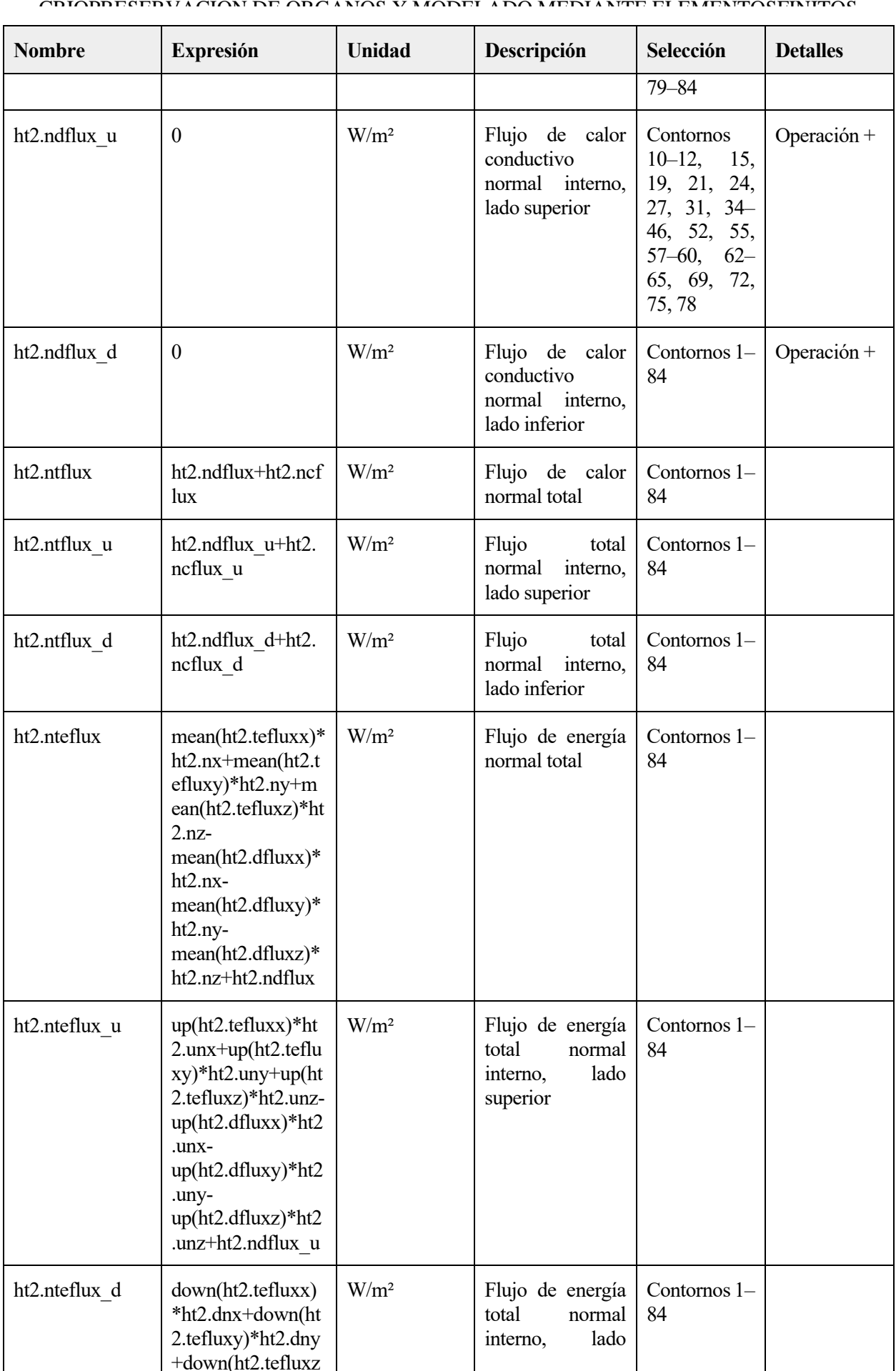

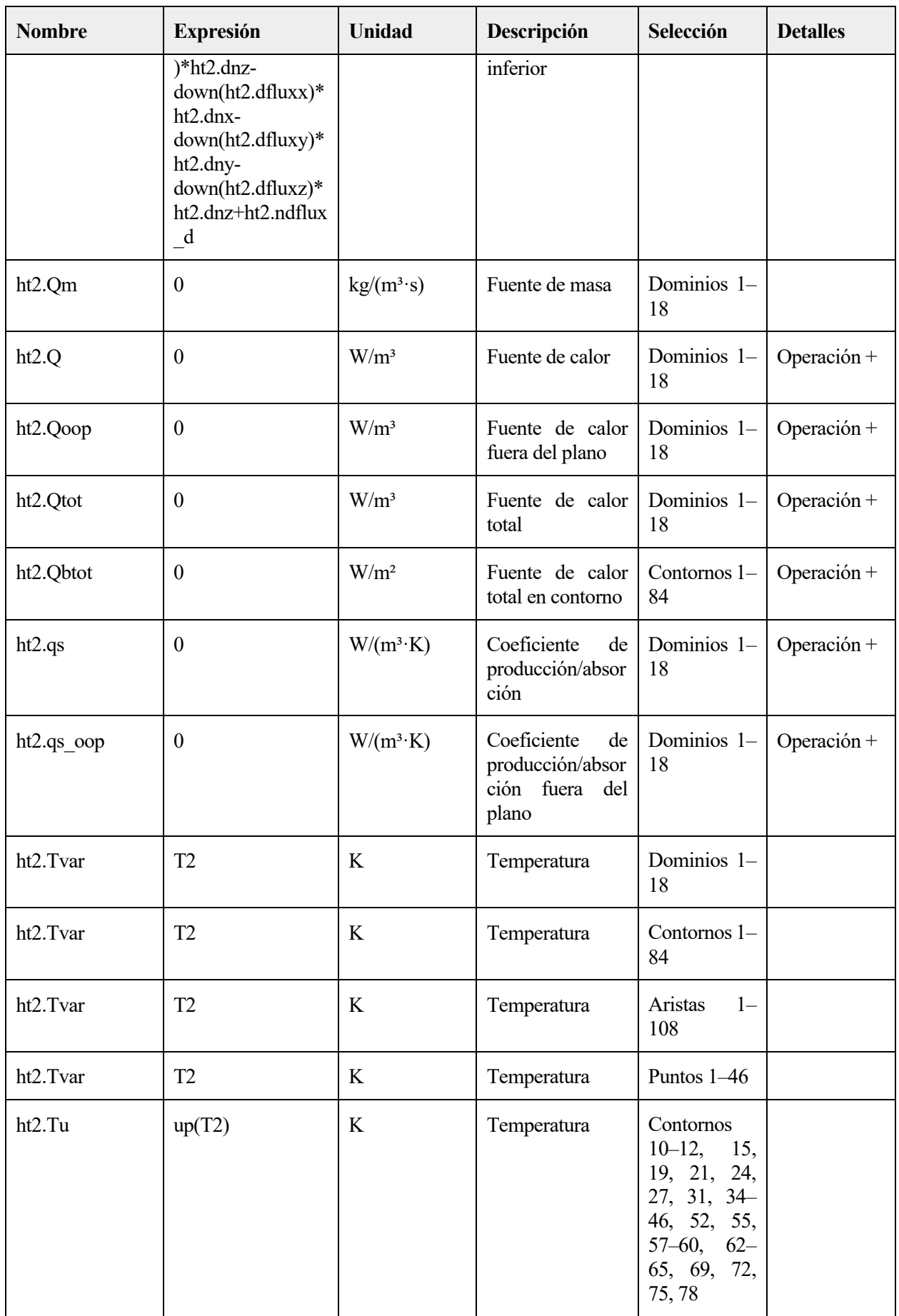

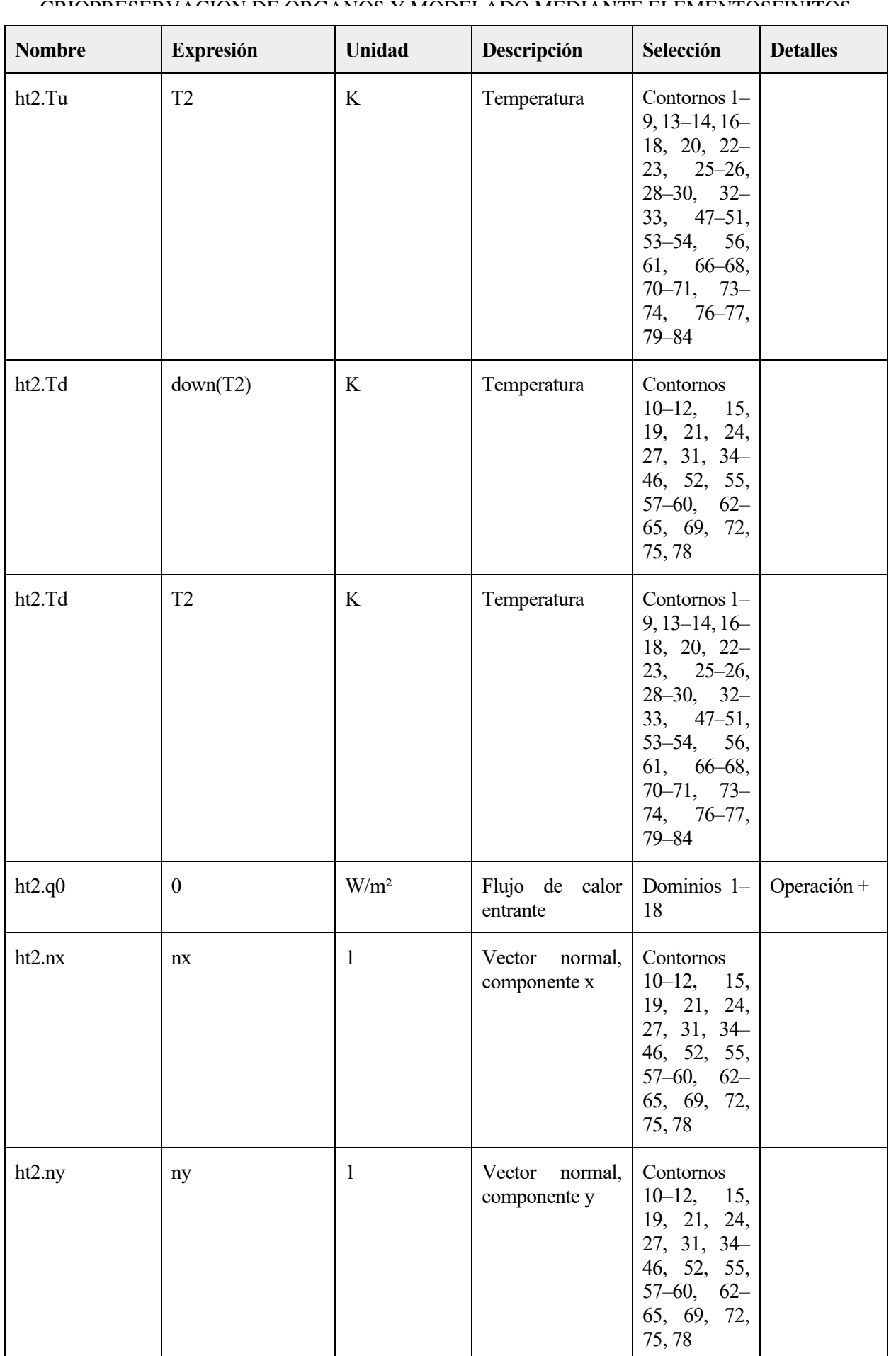

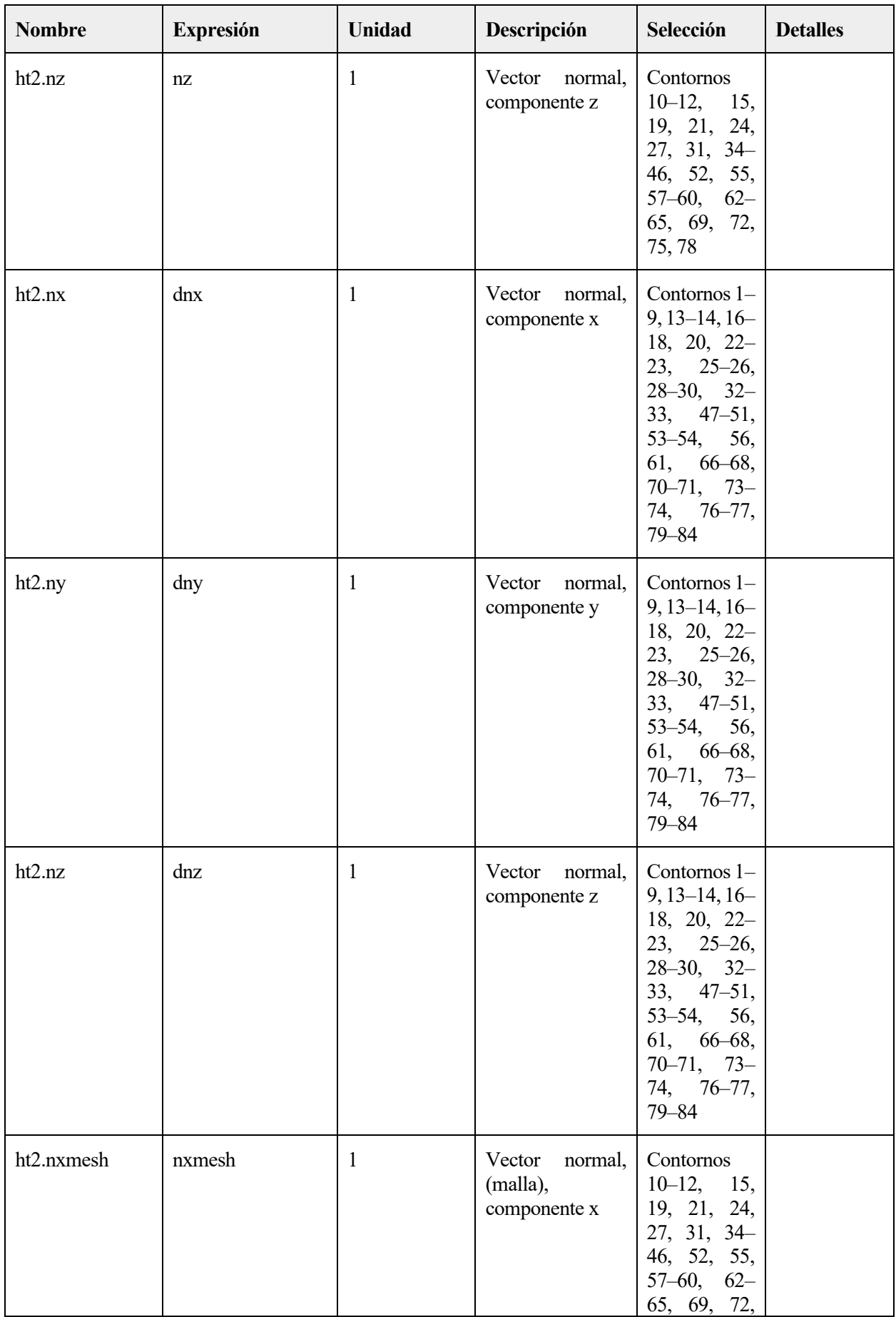

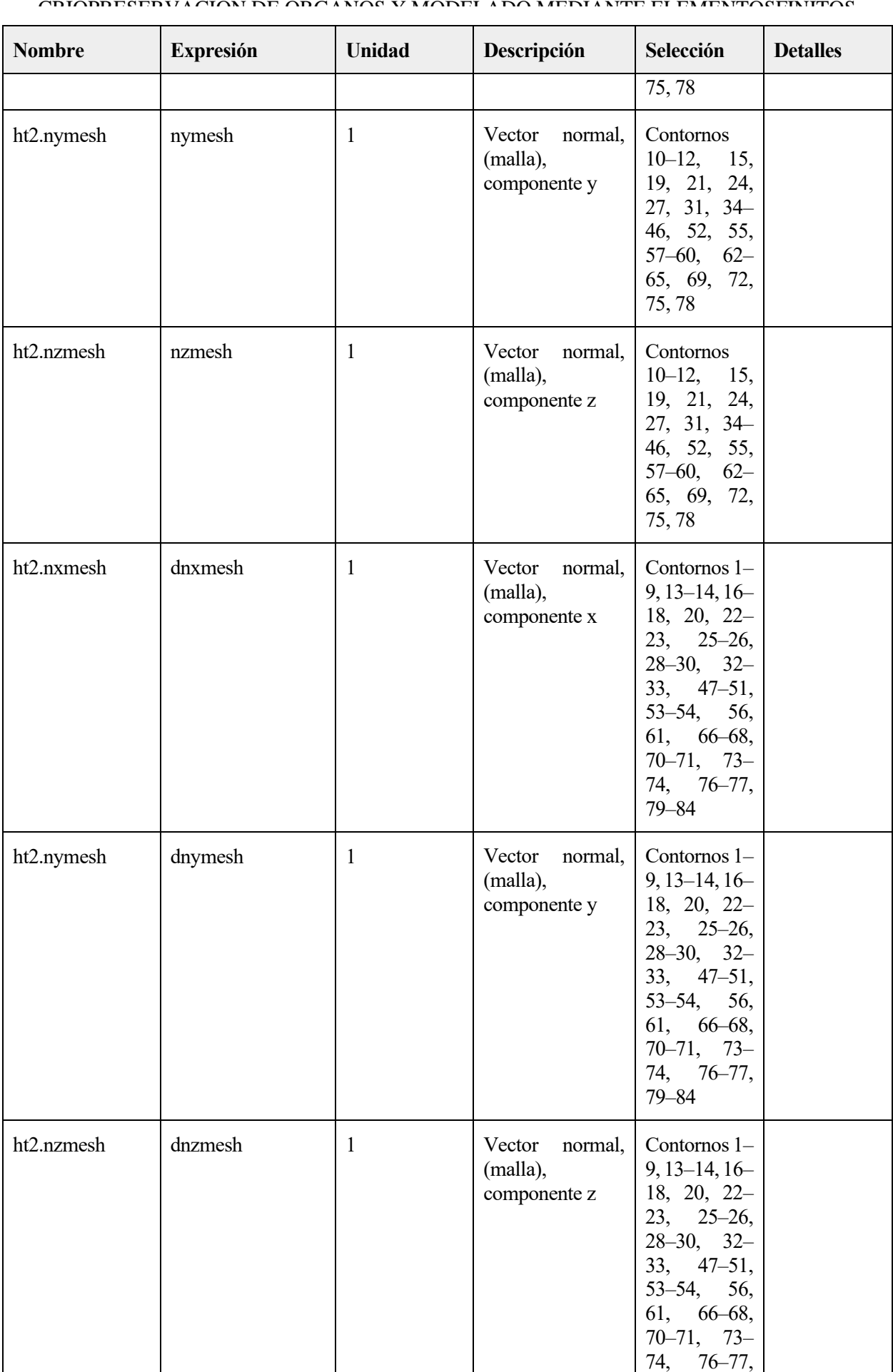

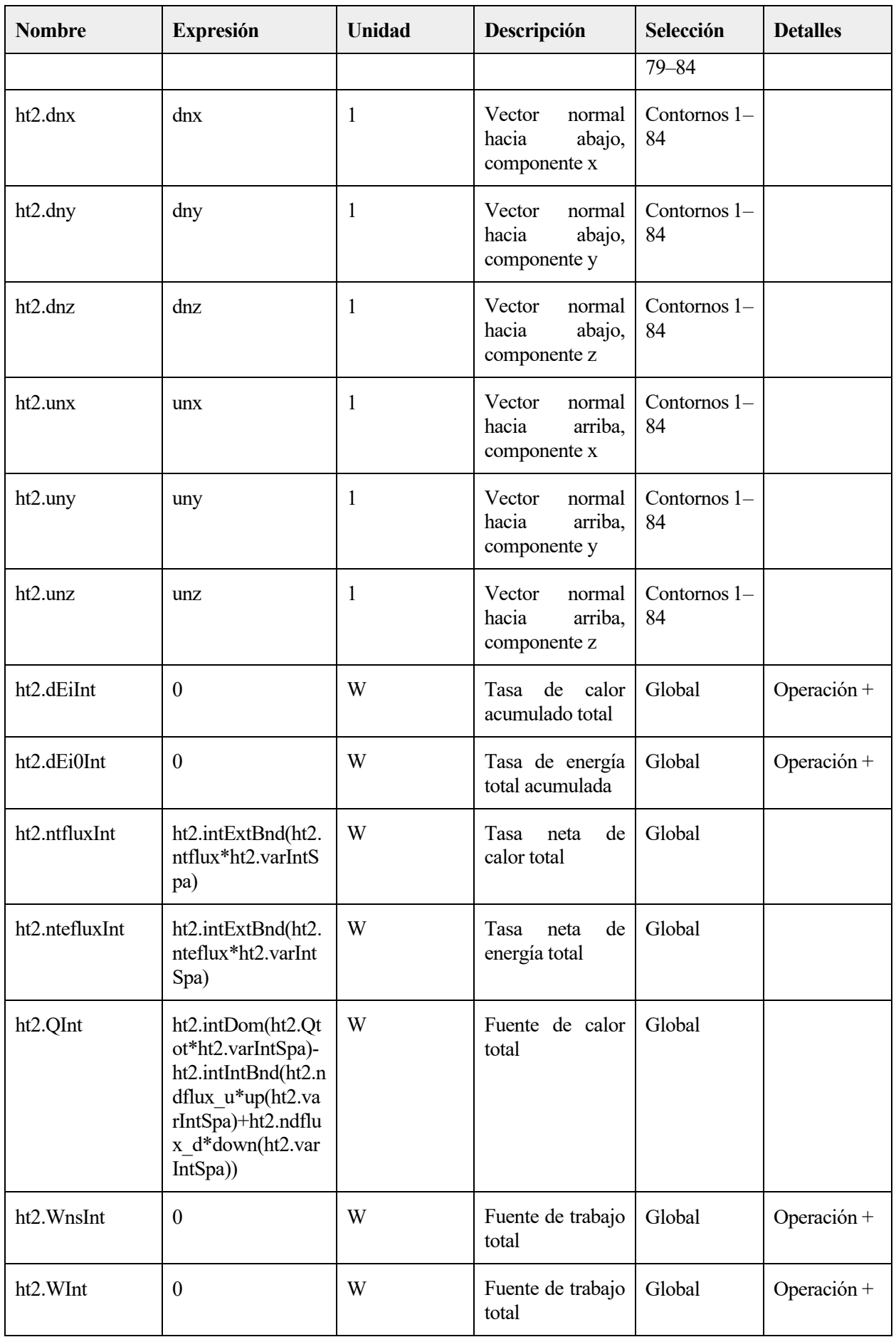

#### ADAPTACIÓN Y DOCUMENTACIÓN DE LA INSTRUMENTACIÓN PARA 119 CRIOPRESERVACIÓN DE ORGANOS Y MODELADO MEDIANTE ELEMENTOSFINITOS

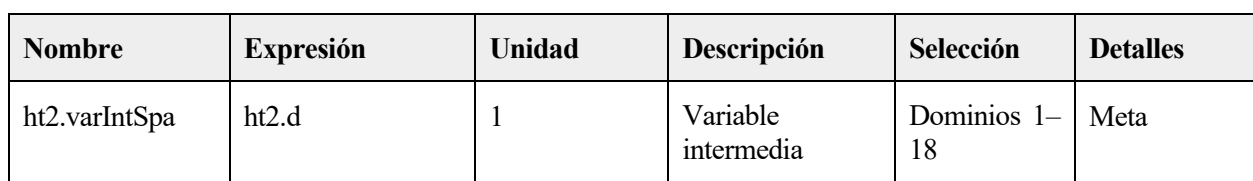

# **2.5.3 Tejido biológico 1**

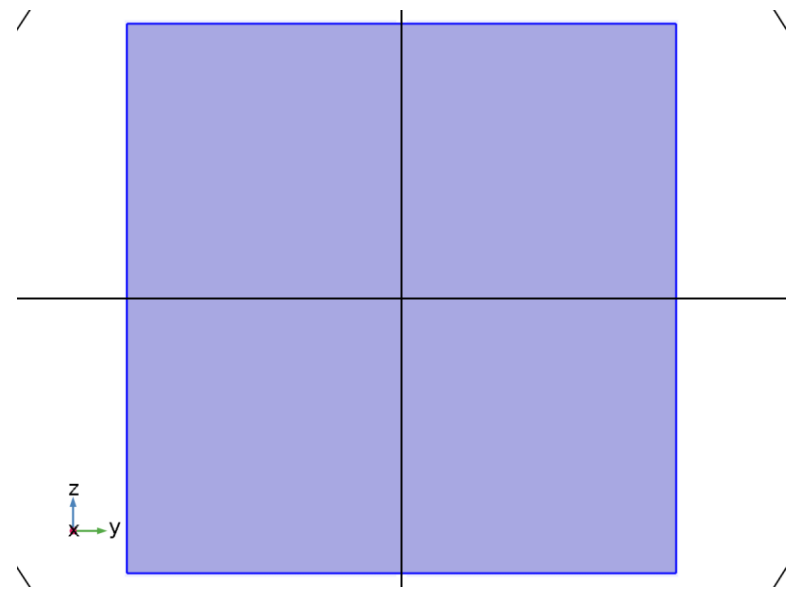

*Tejido biológico 1*

### SELECCIÓN

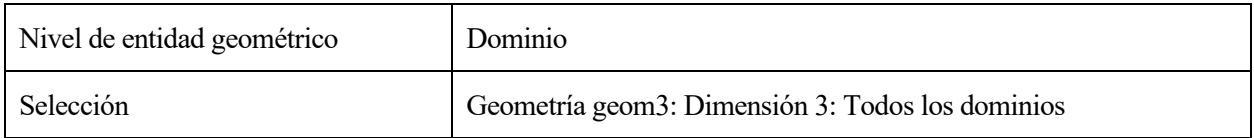

# ECUACIONES

 $\rho C_p \mathbf{u} \cdot \nabla T2 + \nabla \cdot \mathbf{q} = Q + Q_{\text{bio}}$  $\mathbf{q} = -k\nabla T2$ 

# **Conducción de calor, sólido**

**SETTINGS** 

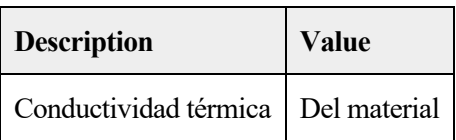

#### **Termodinámica, sólido**

#### **SETTINGS**

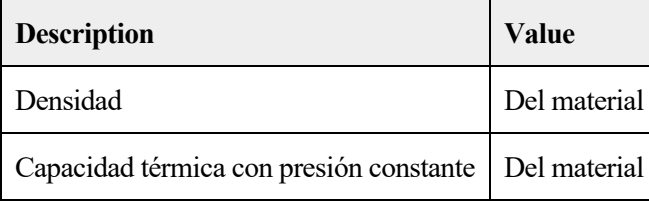

# **Selección de sistema de coordenadas**

# **SETTINGS**

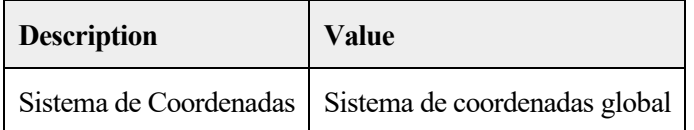

# **Entrada del modelo**

# **SETTINGS**

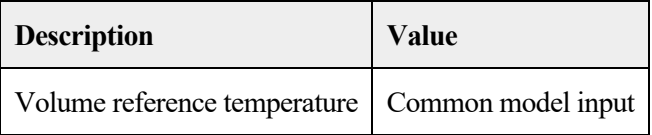

# PROPIEDADES DESDE EL MATERIAL

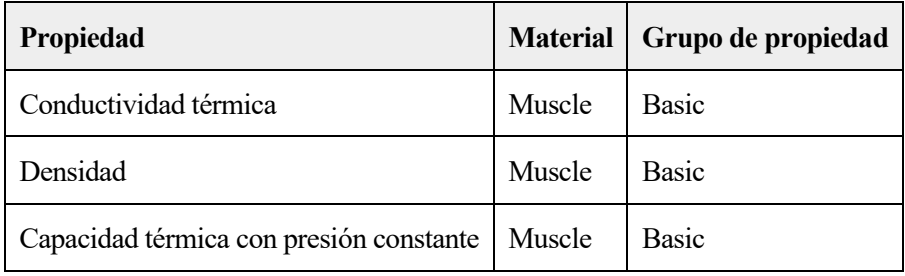

# **Variables**

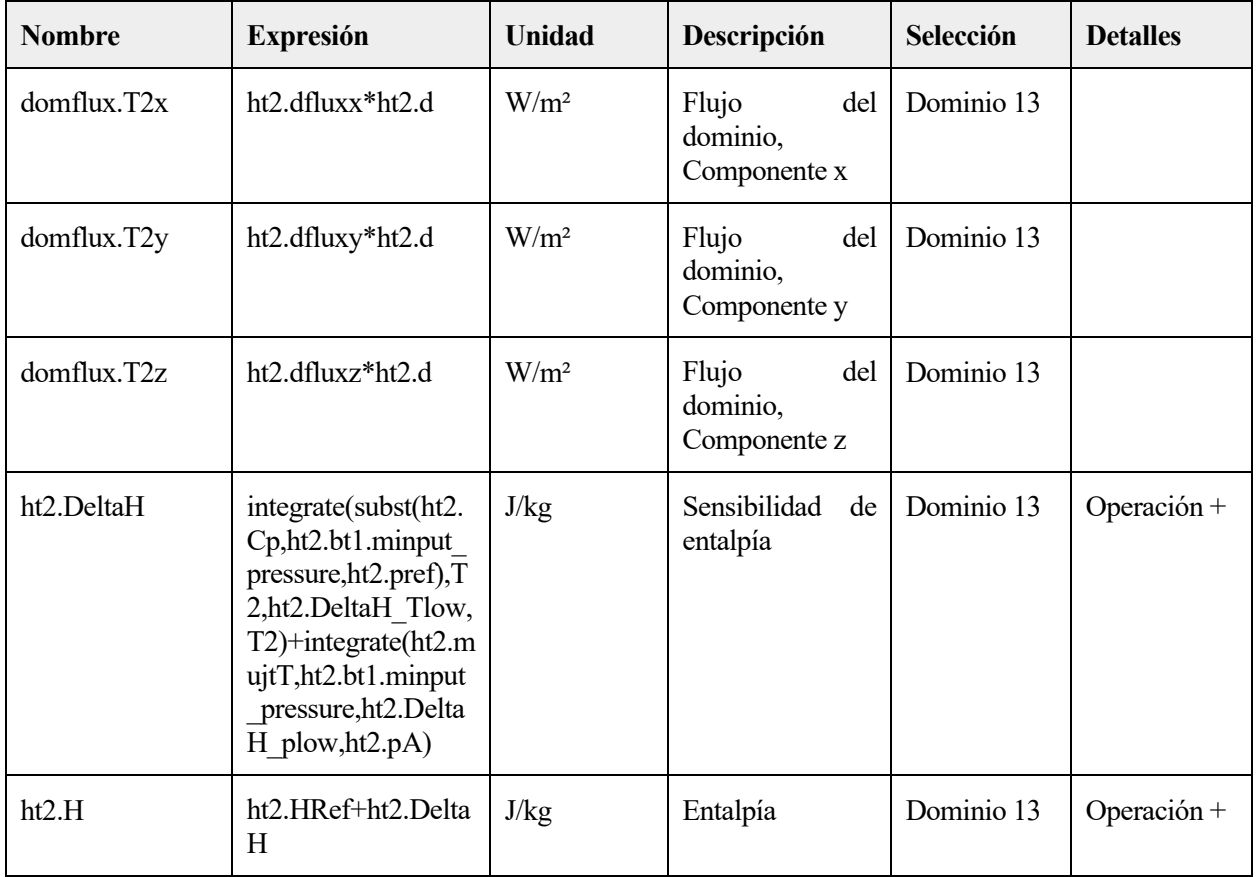

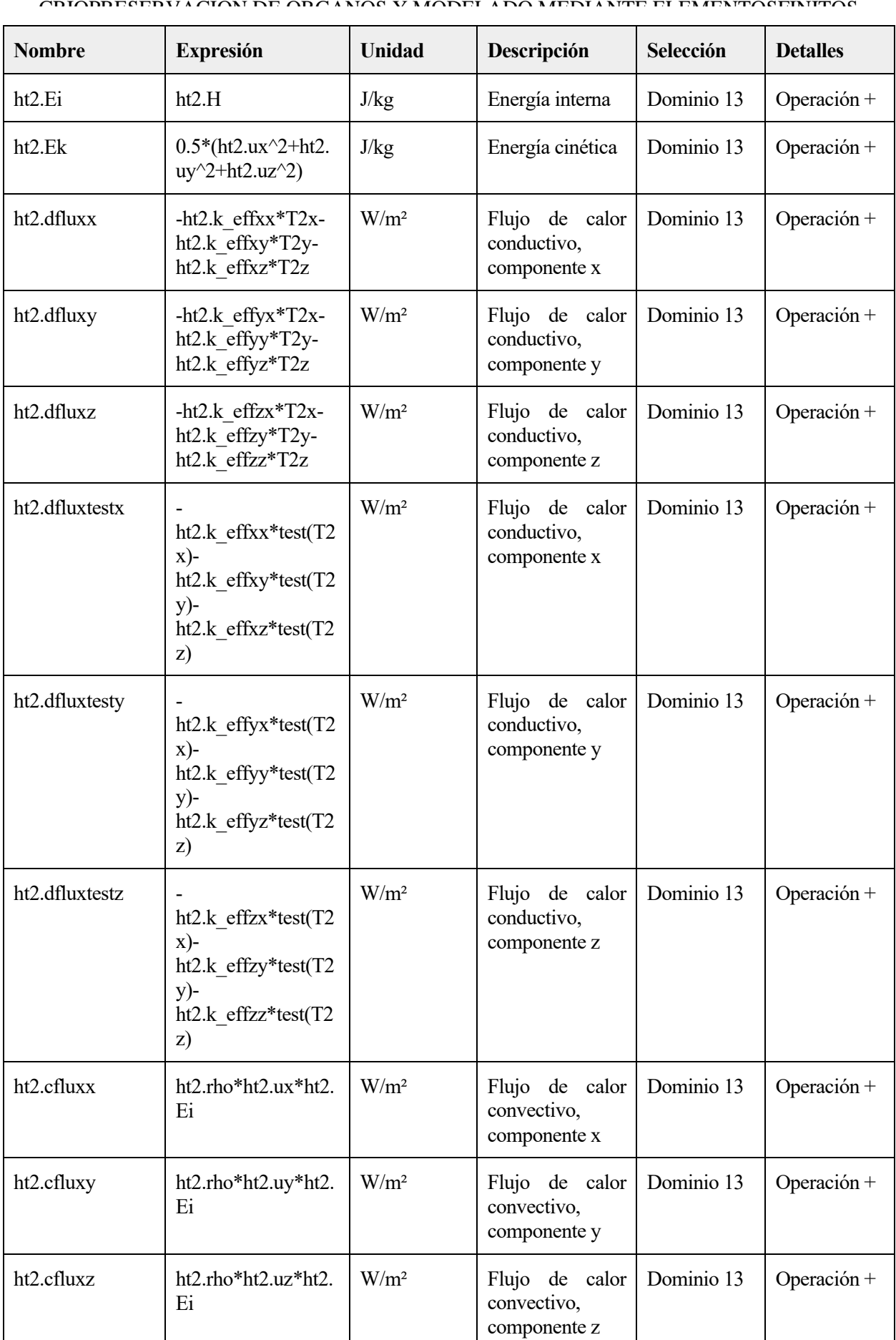

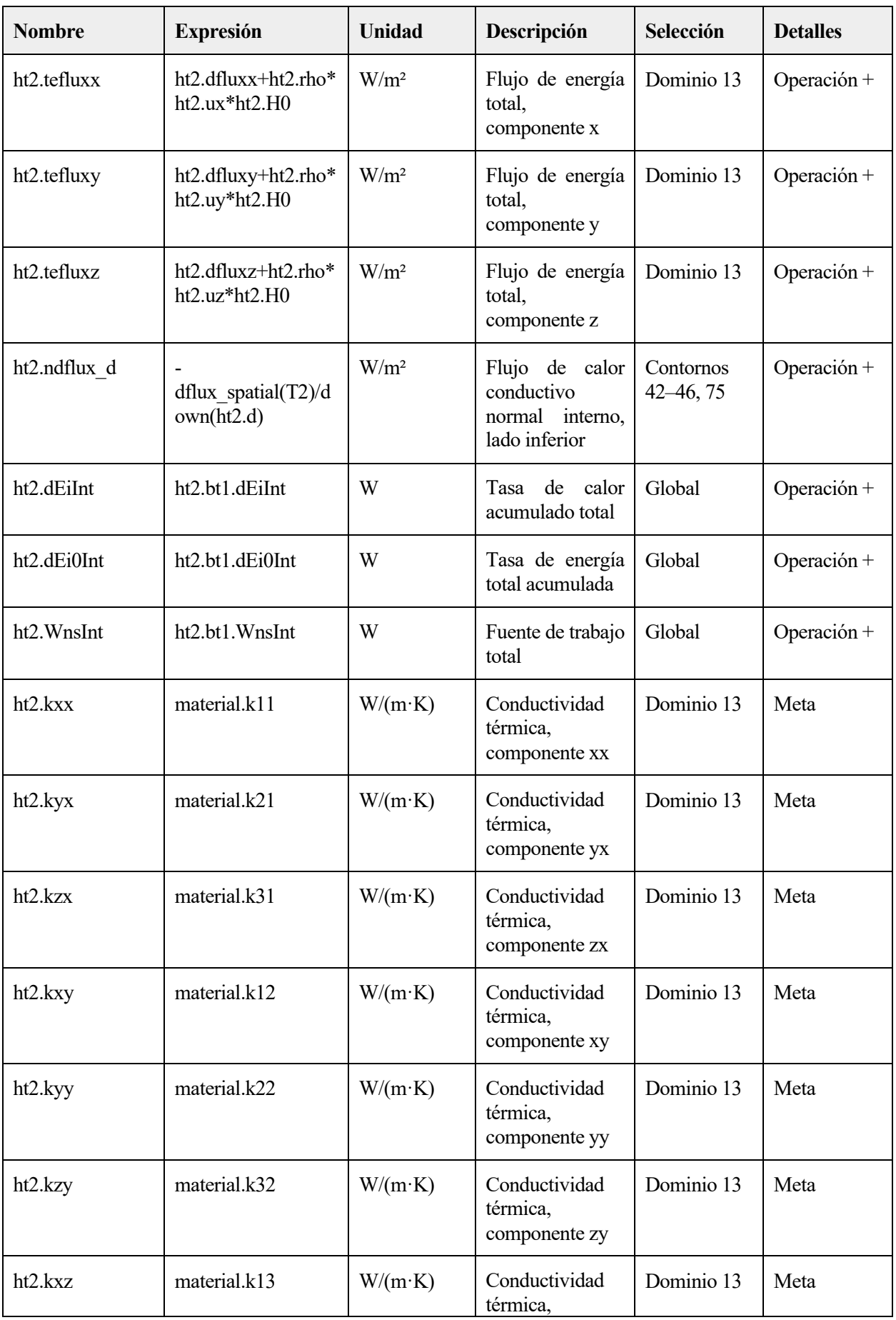

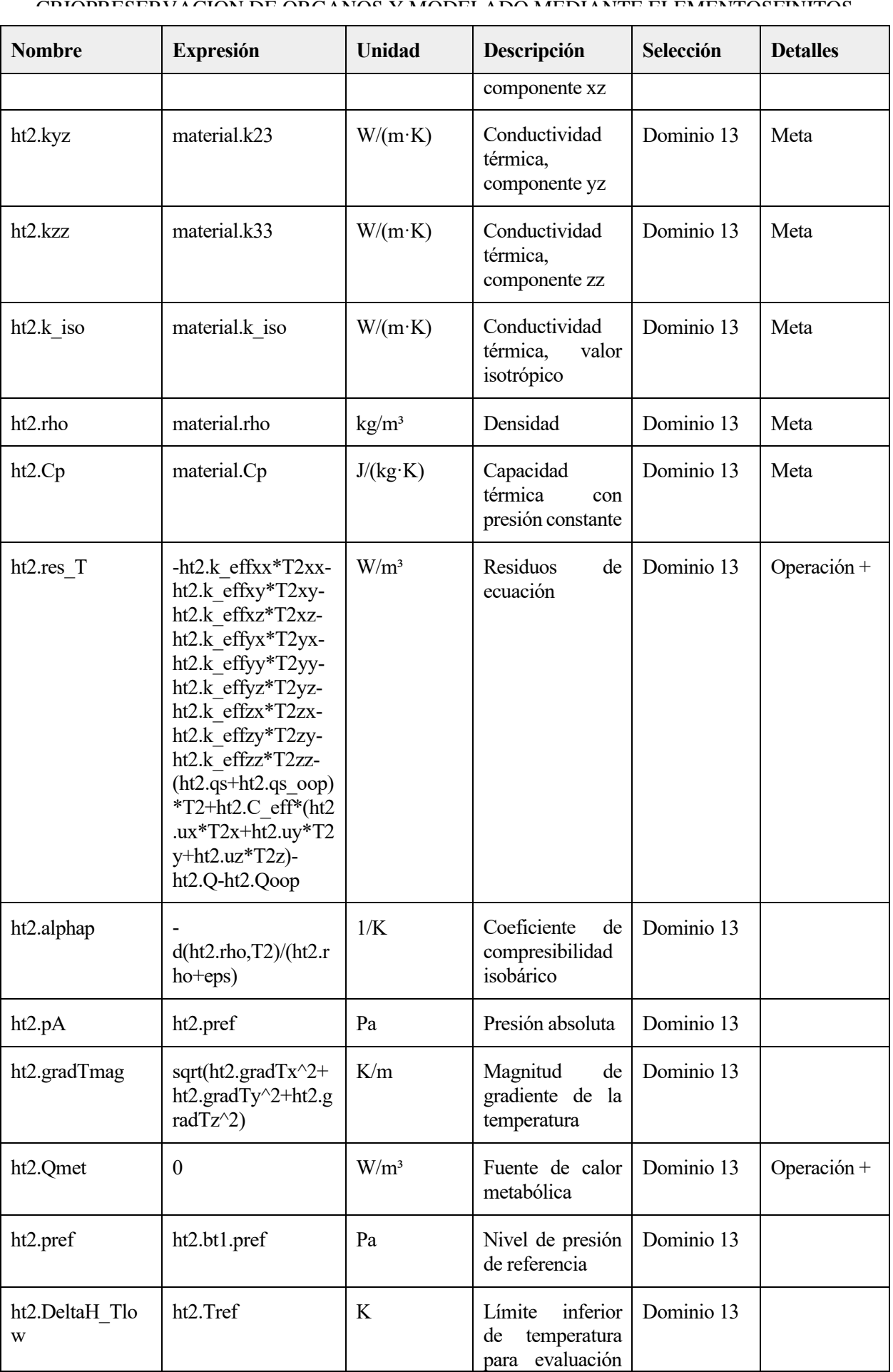

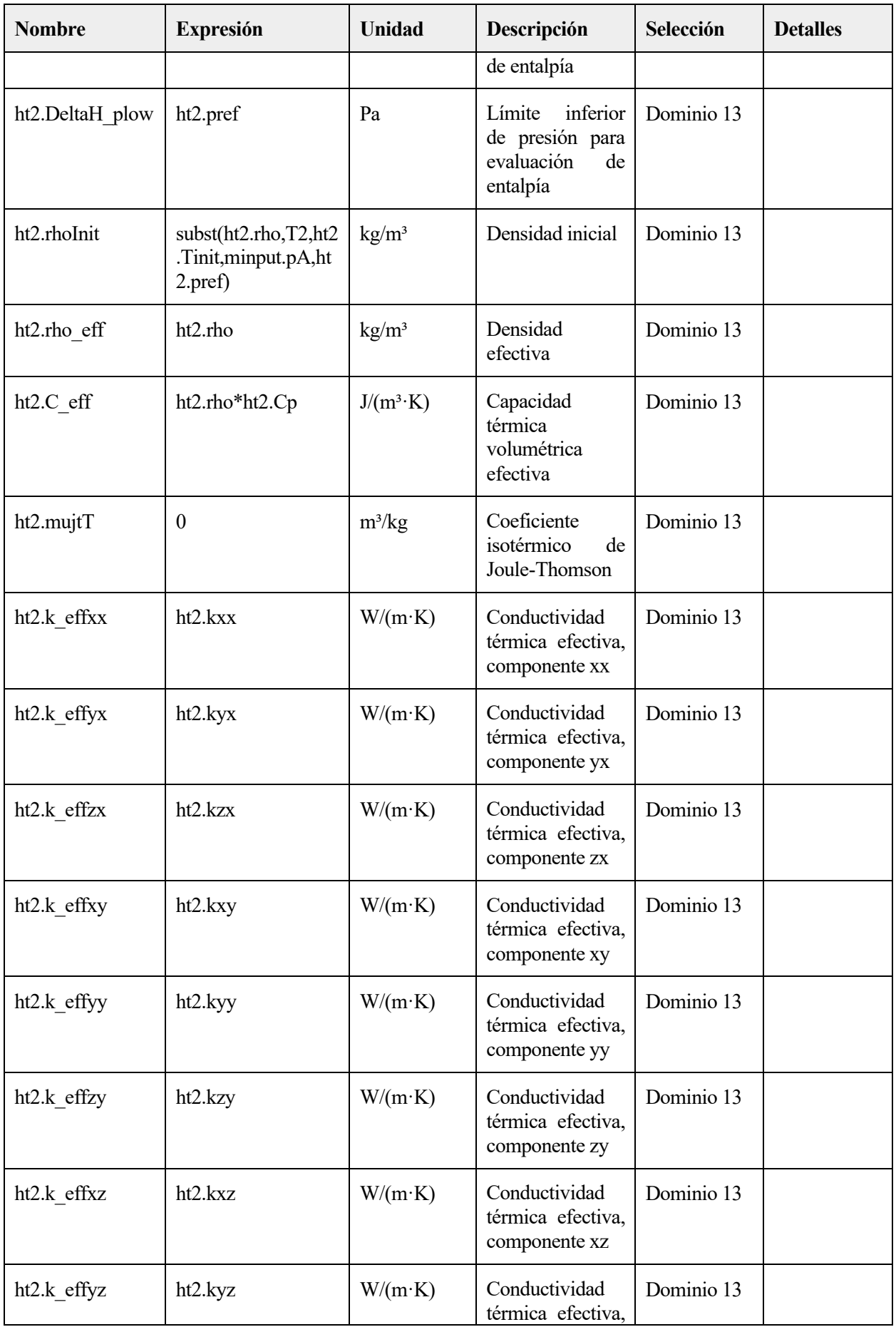

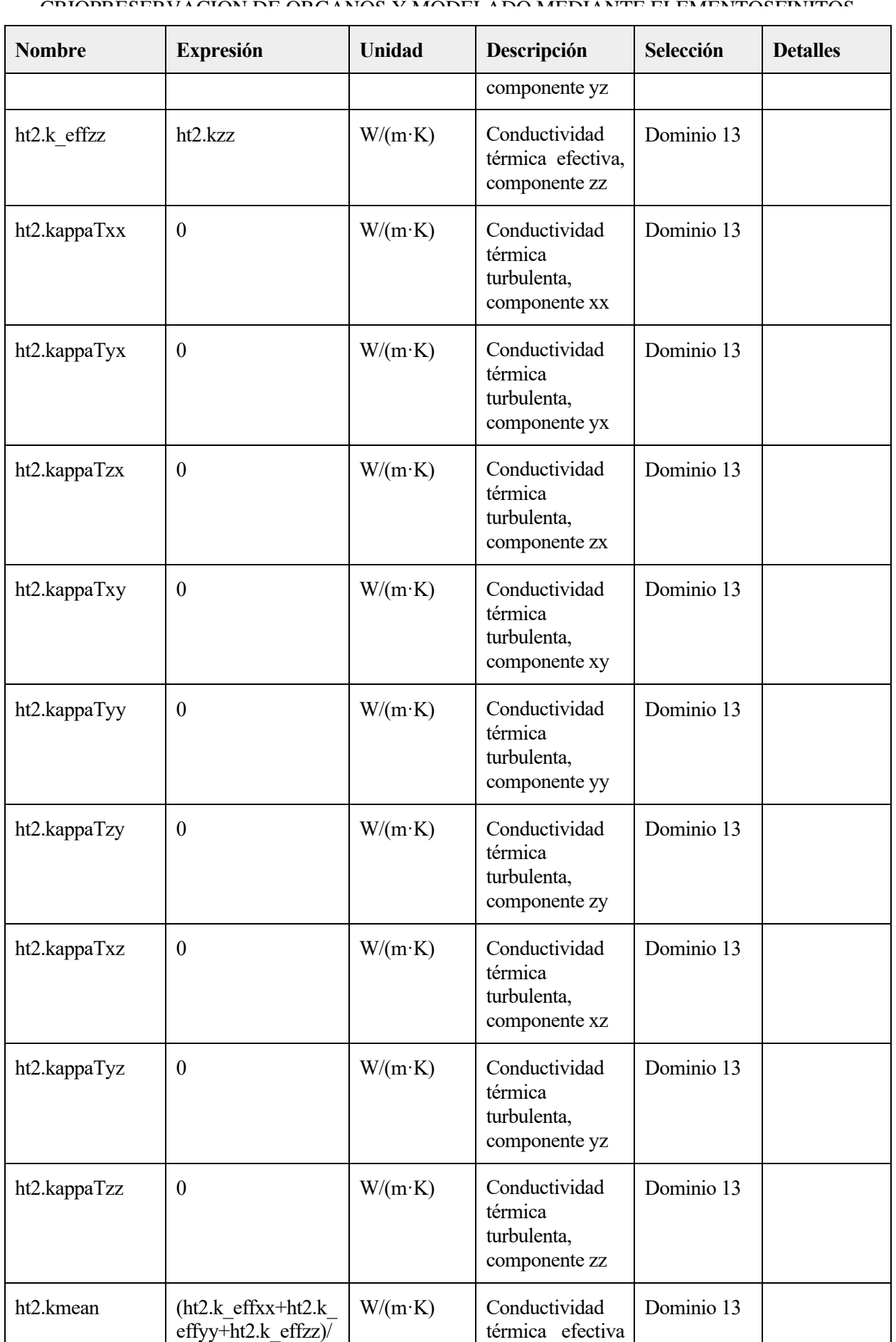

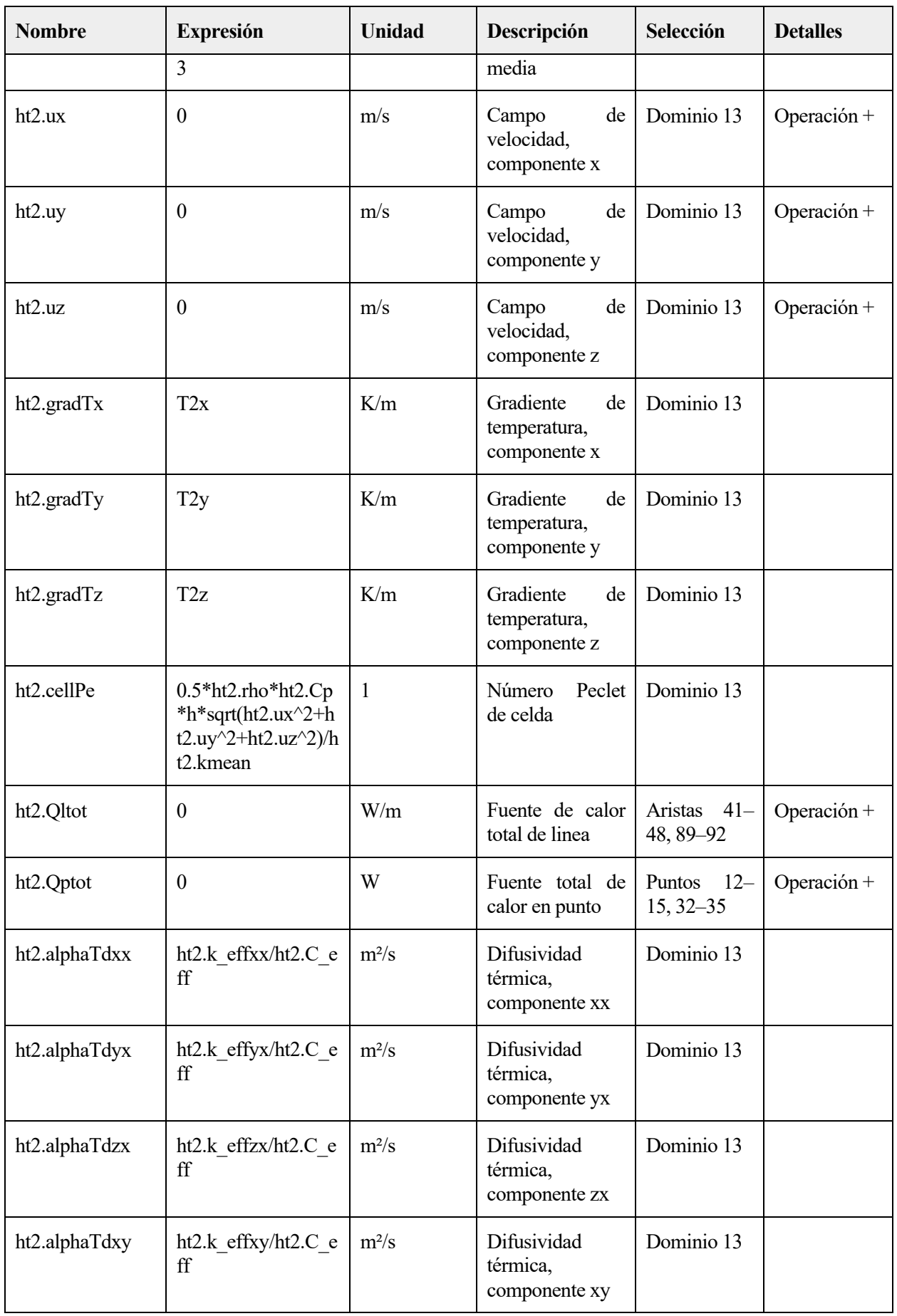
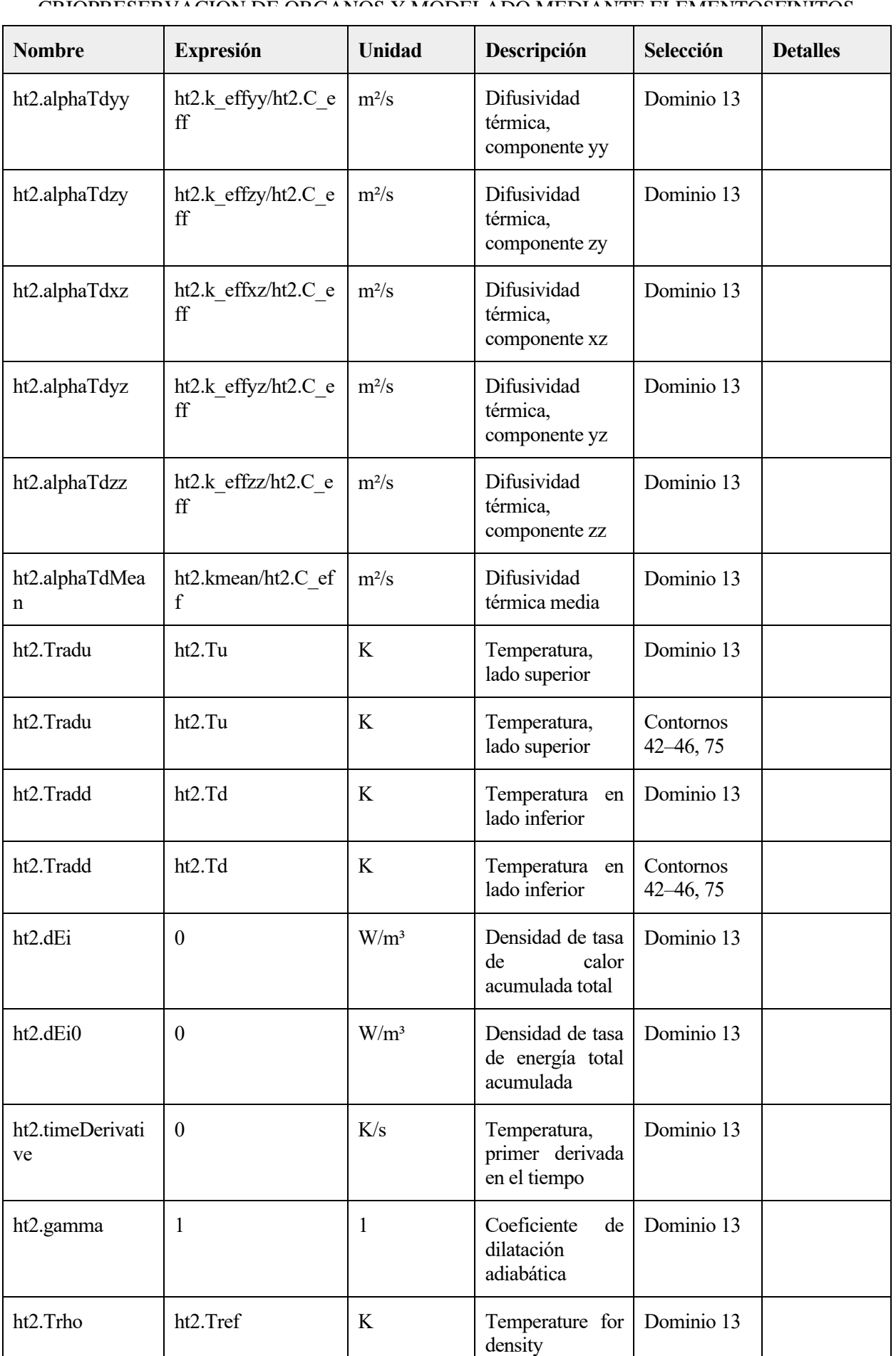

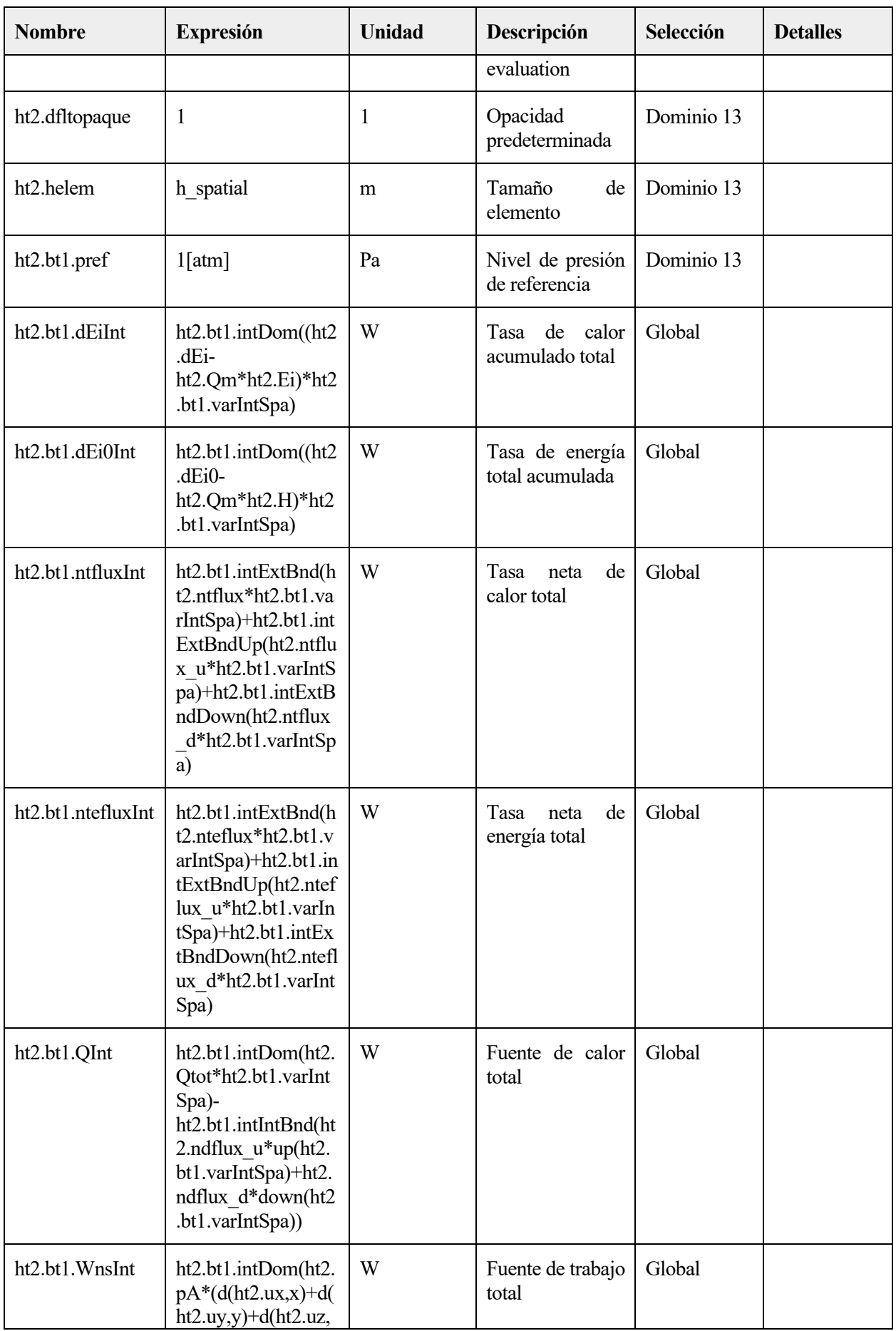

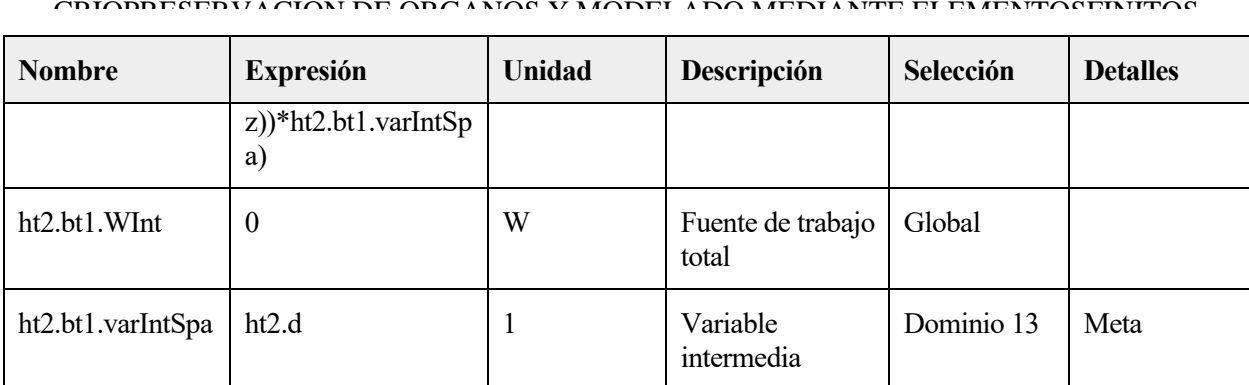

## **Funciones de forma**

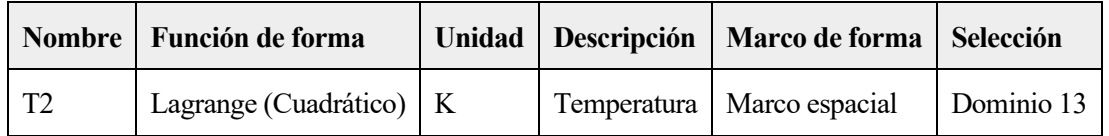

## **Biocalor 1**

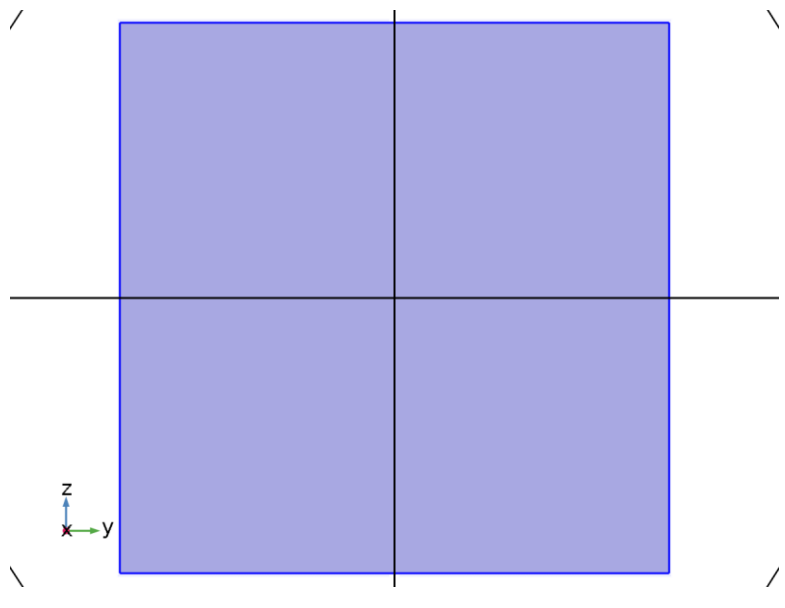

*Biocalor 1*

#### SELECCIÓN

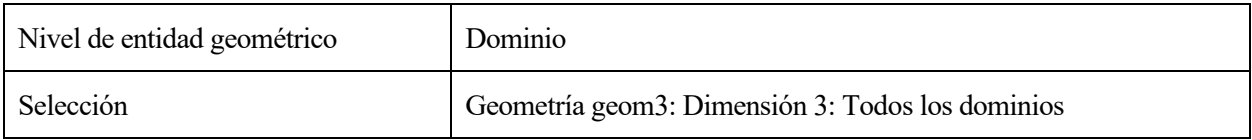

## ECUACIONES

 $\rho C_p \mathbf{u} \cdot \nabla T2 + \nabla \cdot \mathbf{q} = Q + Q_{\text{bio}}$ <br>  $Q_{\text{bio}} = \rho_{\text{b}} C_{p,\text{b}} \omega_{\text{b}} (T_{\text{b}} - T2) + Q_{\text{met}}$ 

#### 1.1.1.35.1 Variables

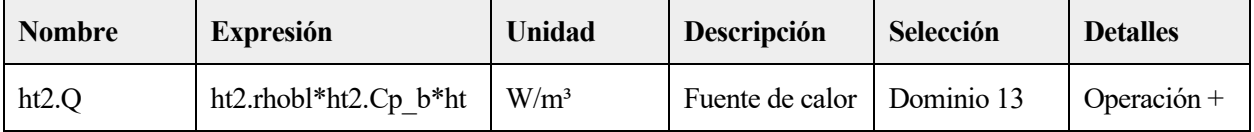

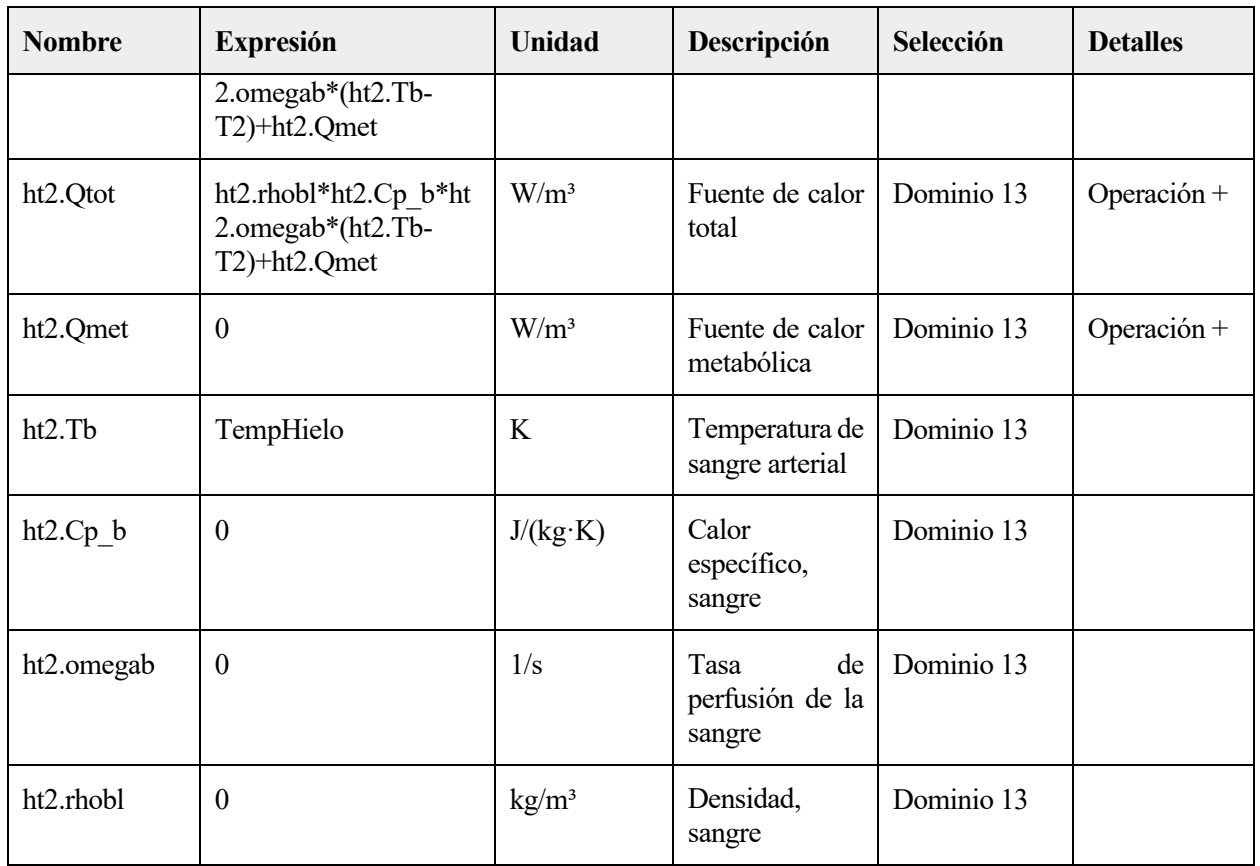

# **2.5.4 Valores iniciales 1**

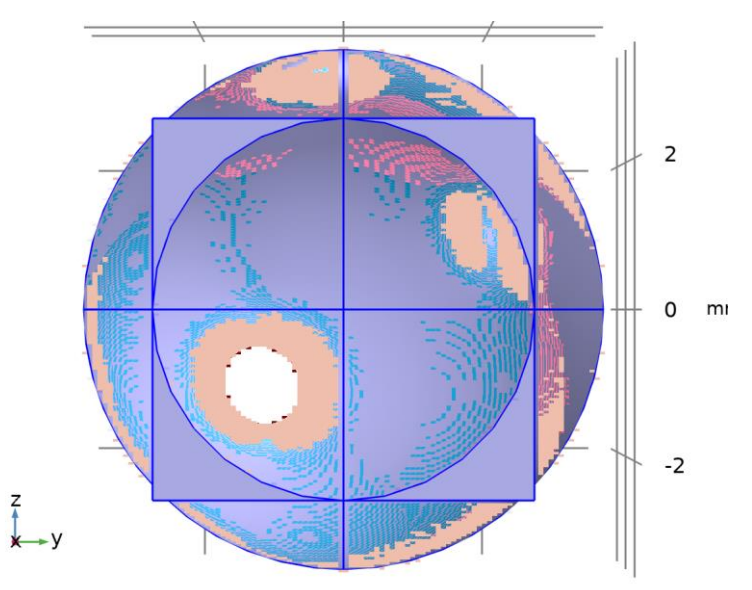

# *Valores iniciales 1*

# SELECCIÓN

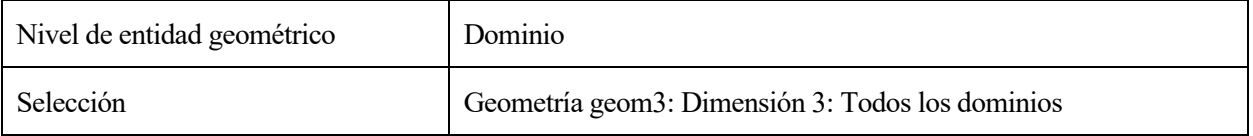

## **1.1.1.36 Valores iniciales**

### **SETTINGS**

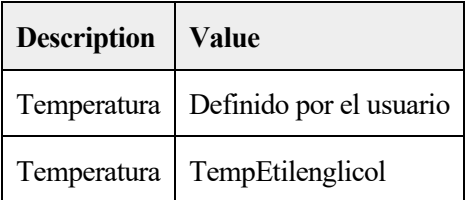

## **Variables**

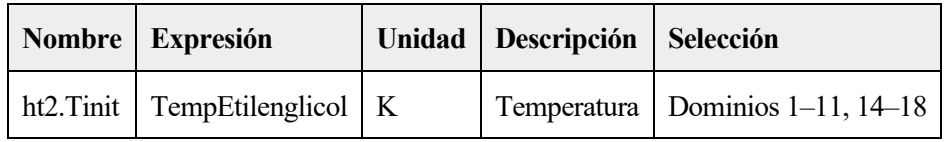

# **2.5.5 Aislamiento térmico 1**

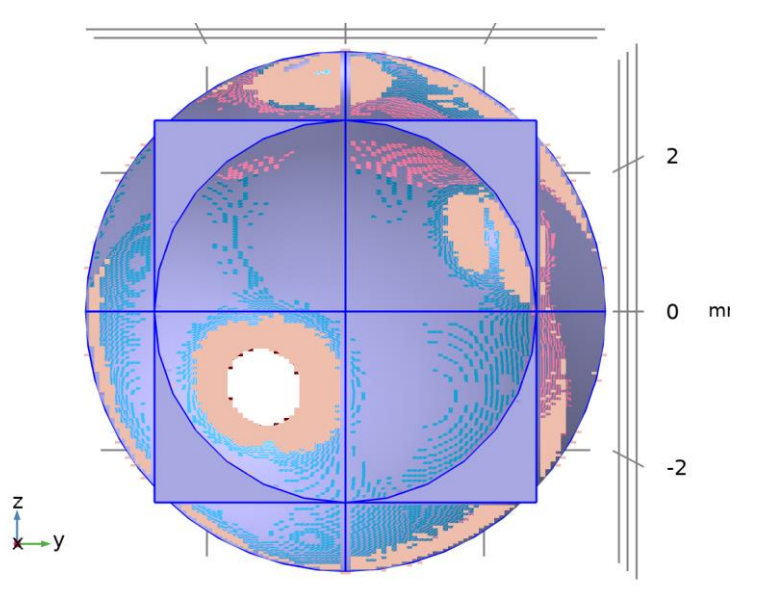

## *Aislamiento térmico 1*

## SELECCIÓN

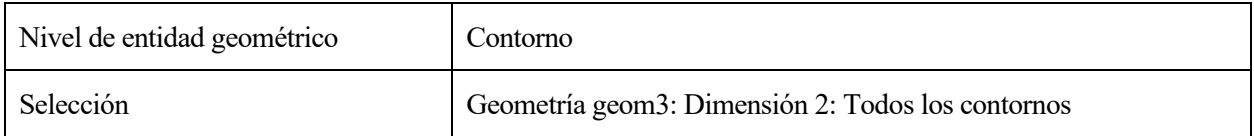

## ECUACIONES

 $-n \cdot q = 0$ .

## **Variables**

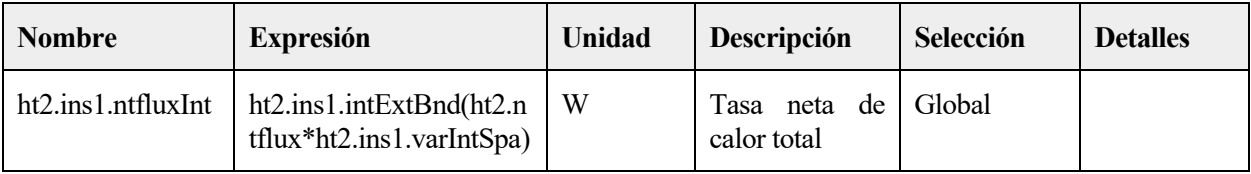

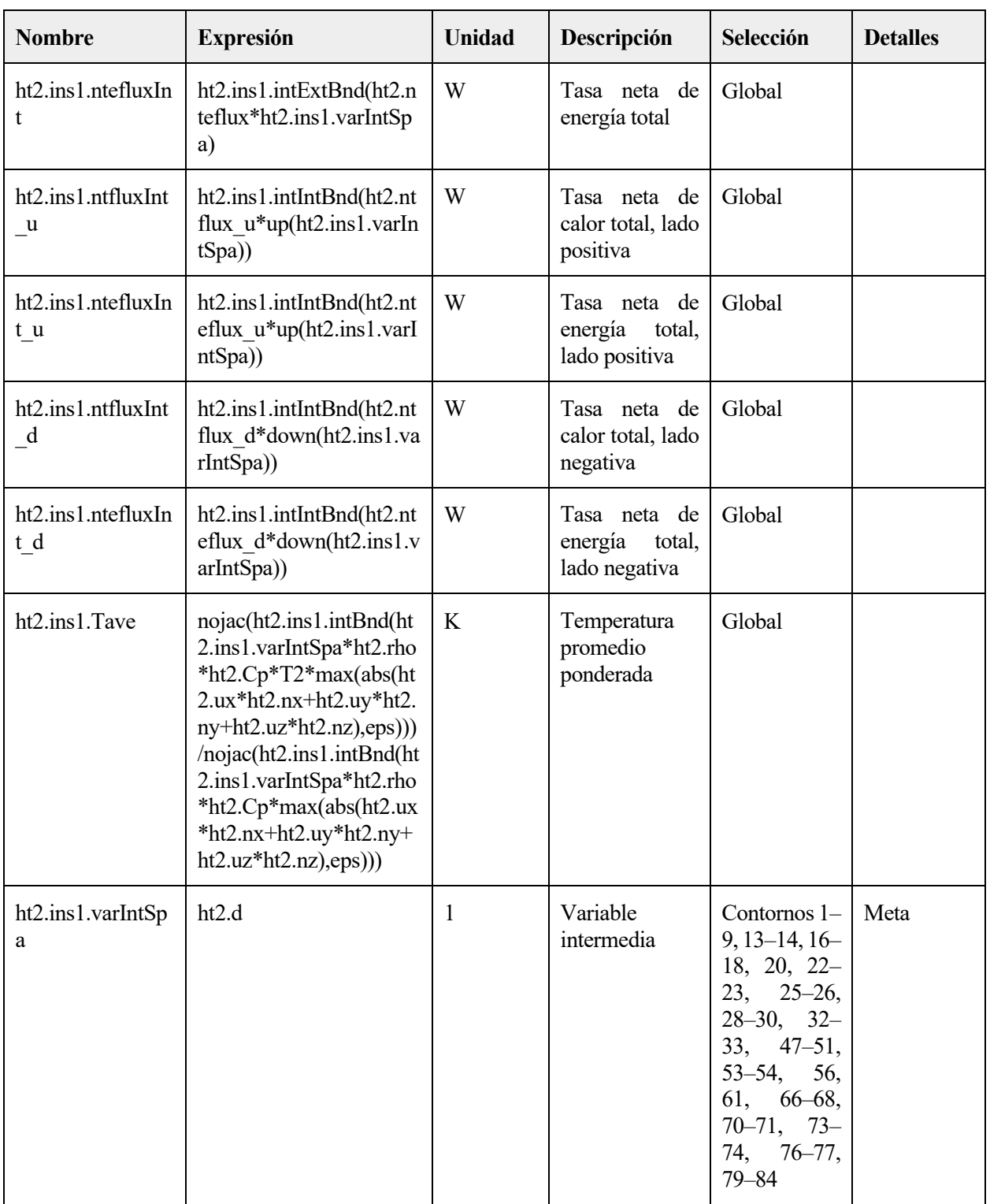

# **Funciones de forma**

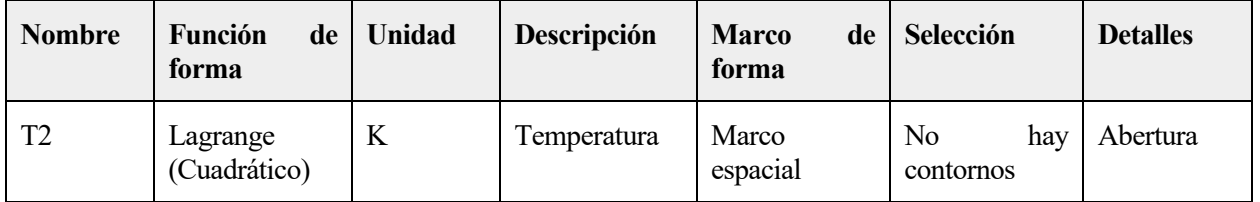

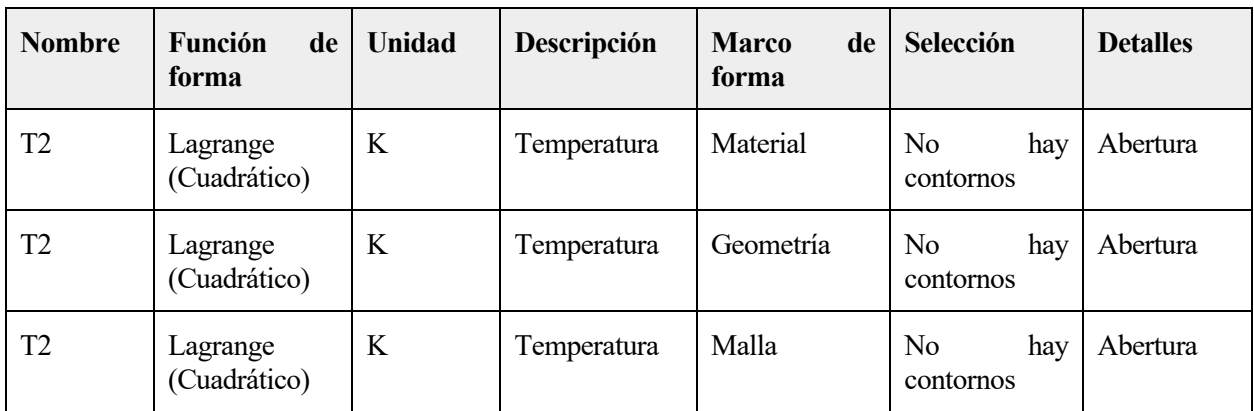

# **2.5.6 etilenglicol**

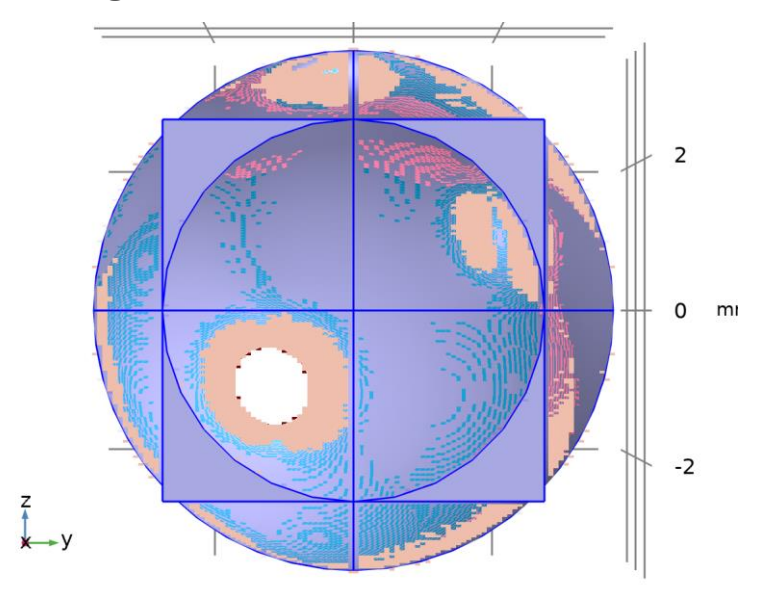

# *etilenglicol*

## SELECCIÓN

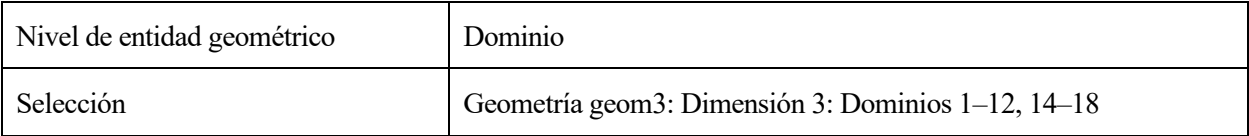

## ECUACIONES

$$
\underbrace{\rho C_{\rho} \mathbf{u} \cdot \nabla T2}_{\mathbf{q} = -k \nabla T2} + \nabla \cdot \mathbf{q}}_{\mathbf{q} = -k \nabla T2}
$$

## **Convección de calor**

**SETTINGS** 

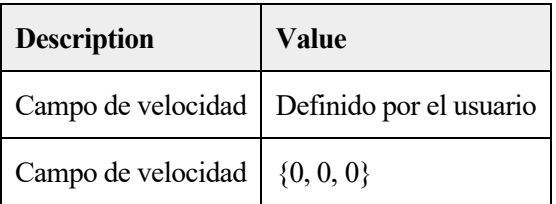

## **Conducción de calor, fluido**

## **SETTINGS**

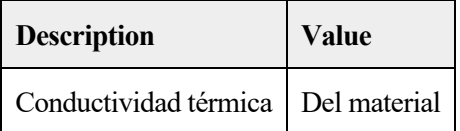

# **Termodinámica, fluido**

### **SETTINGS**

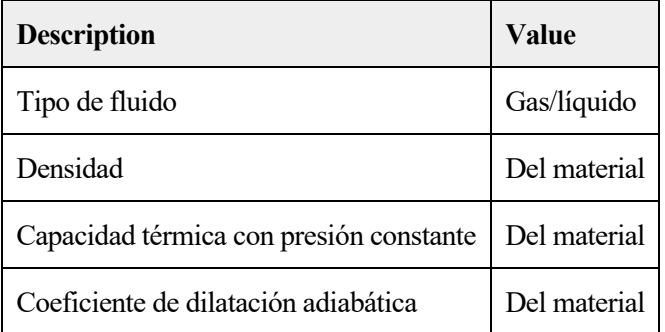

## **Selección de sistema de coordenadas**

### **SETTINGS**

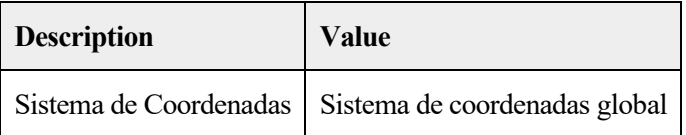

## **Entrada del modelo**

### **SETTINGS**

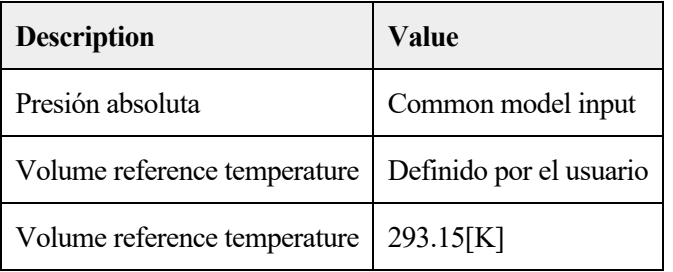

## PROPIEDADES DESDE EL MATERIAL

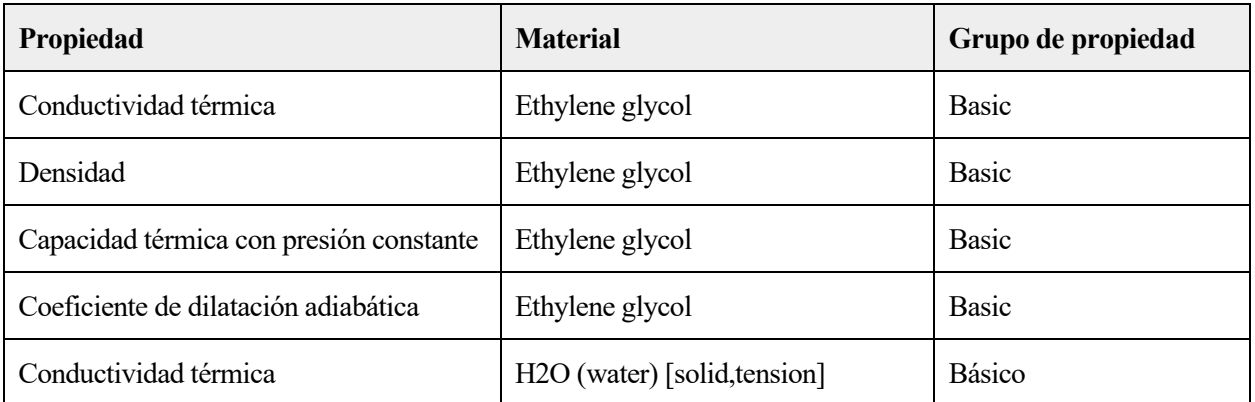

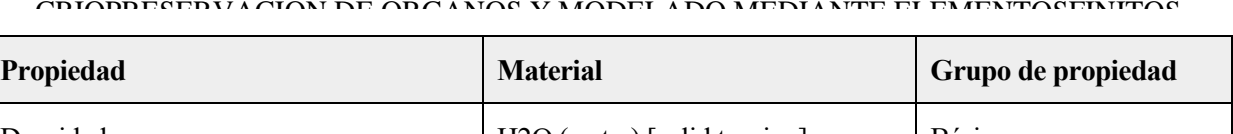

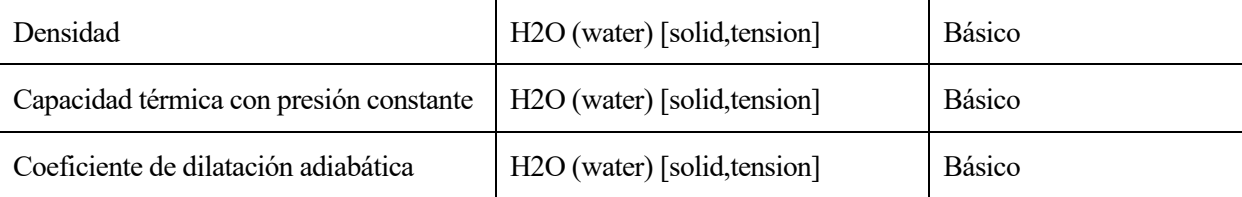

# **Variables**

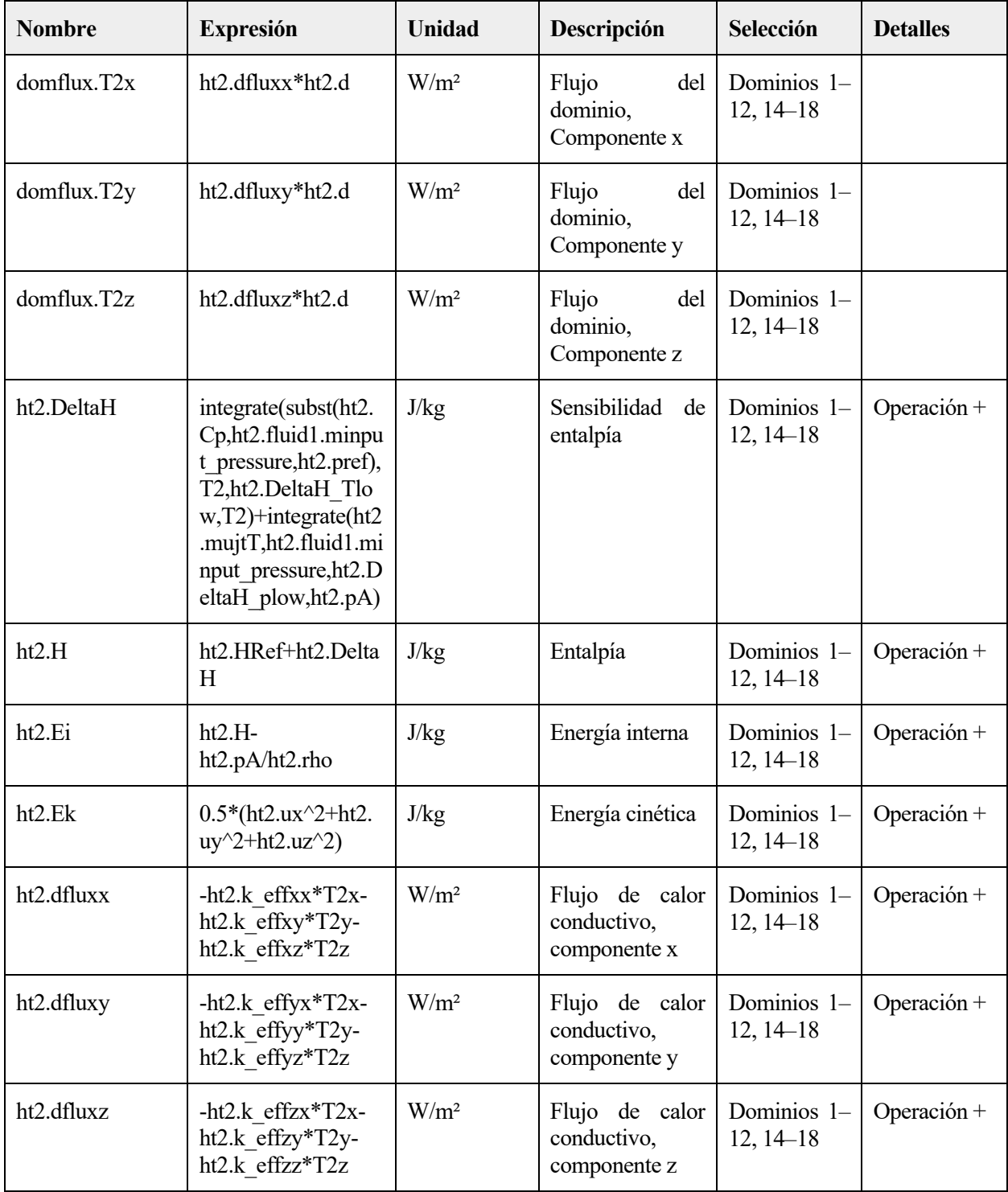

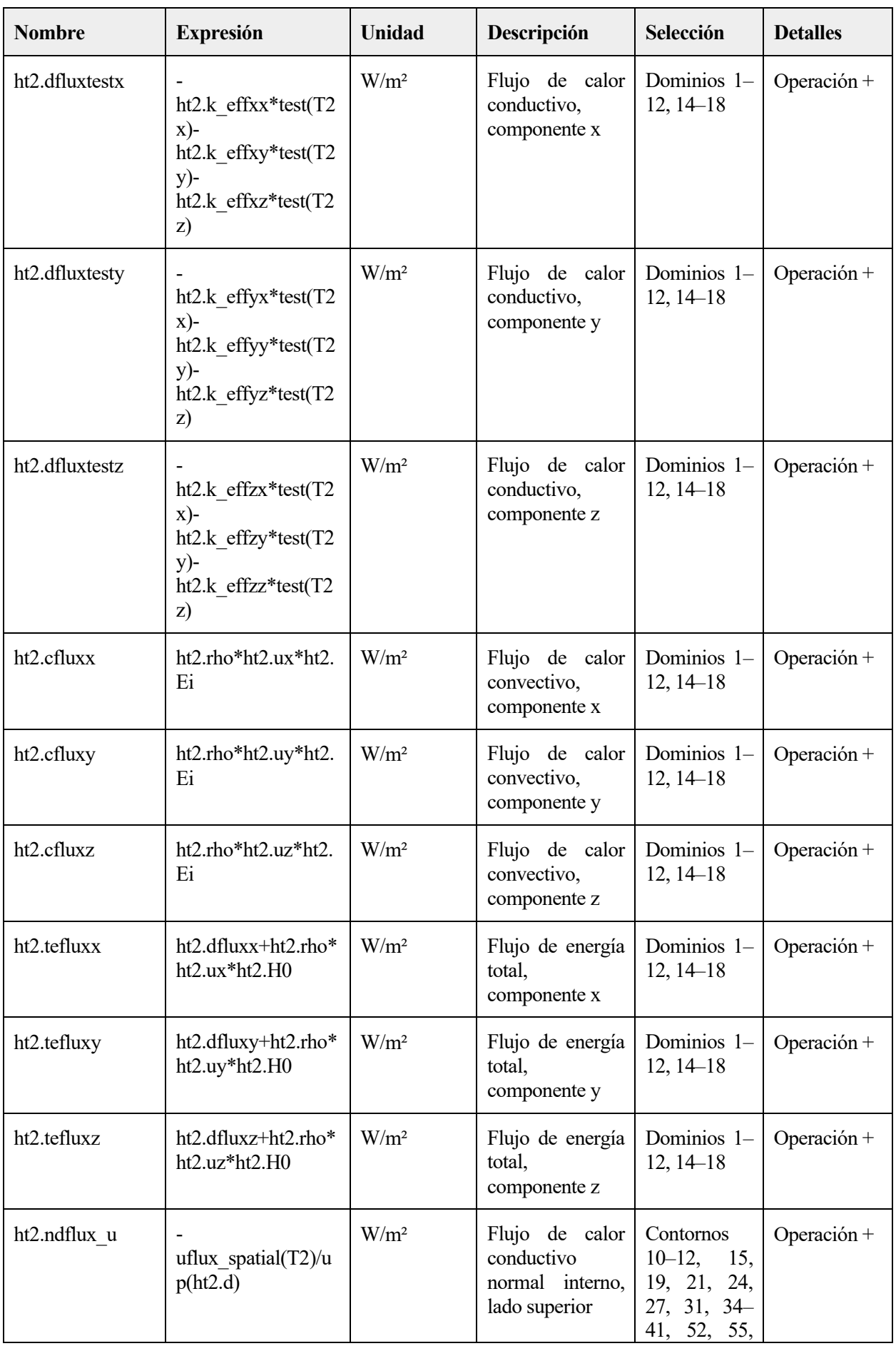

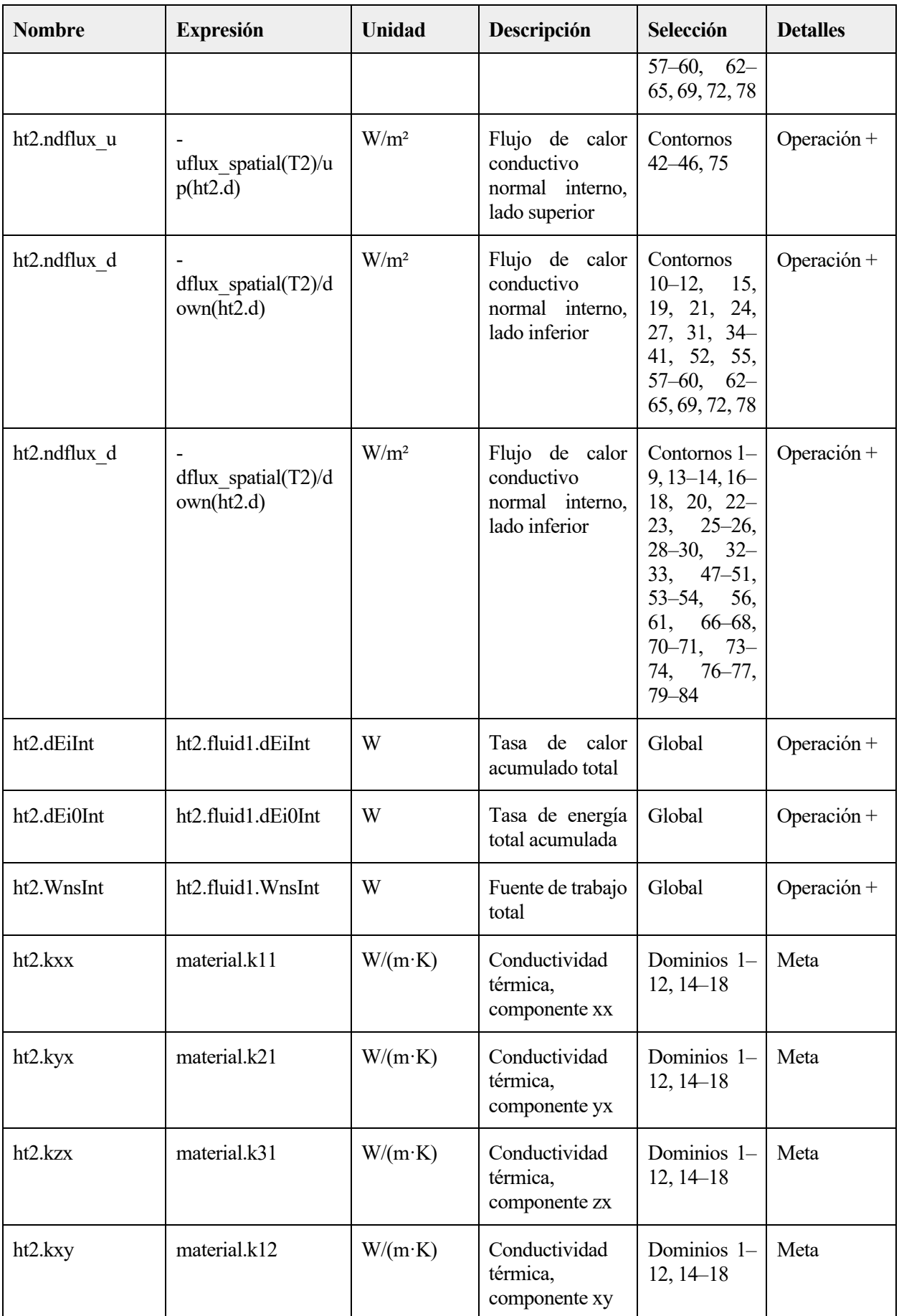

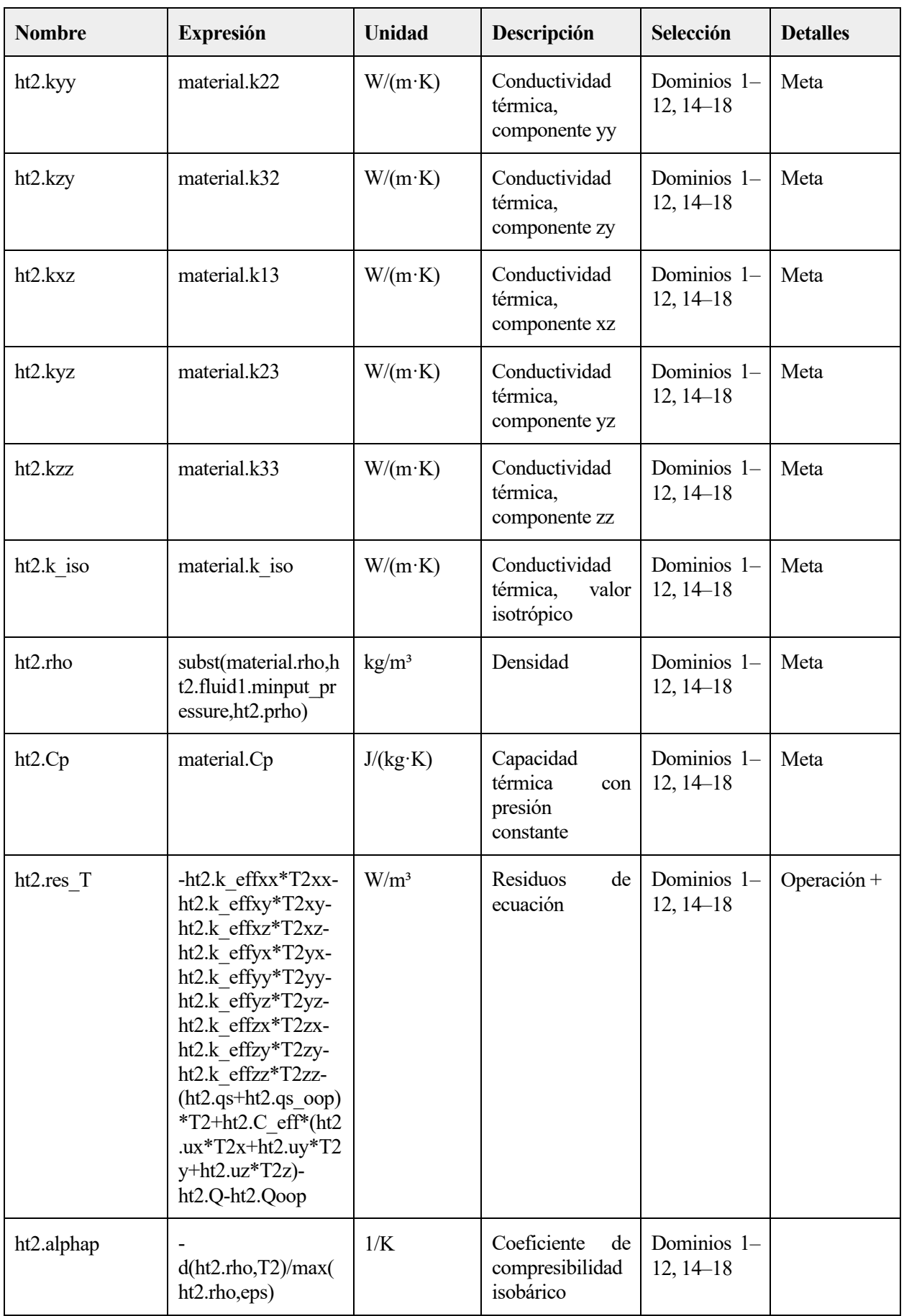

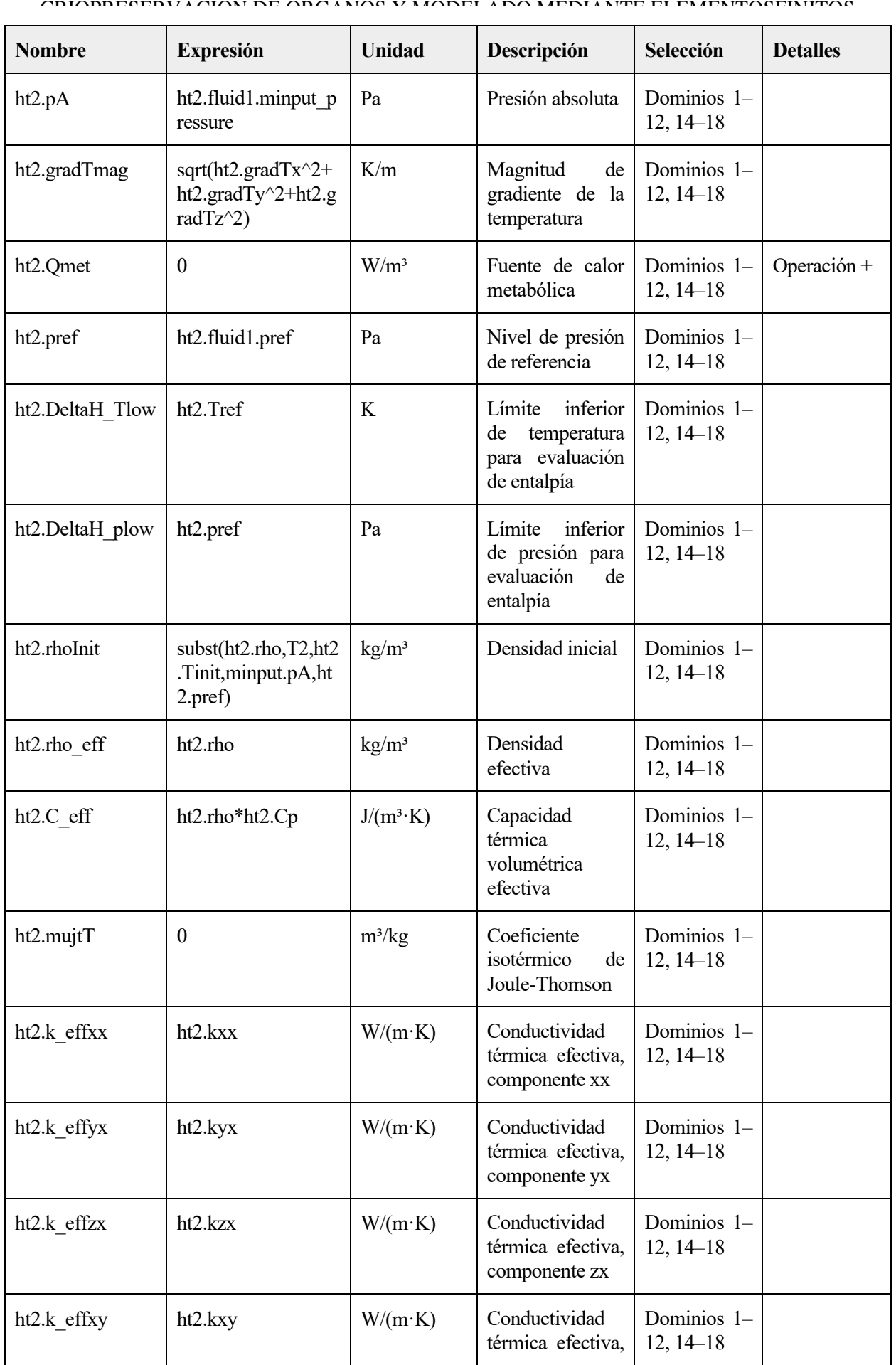

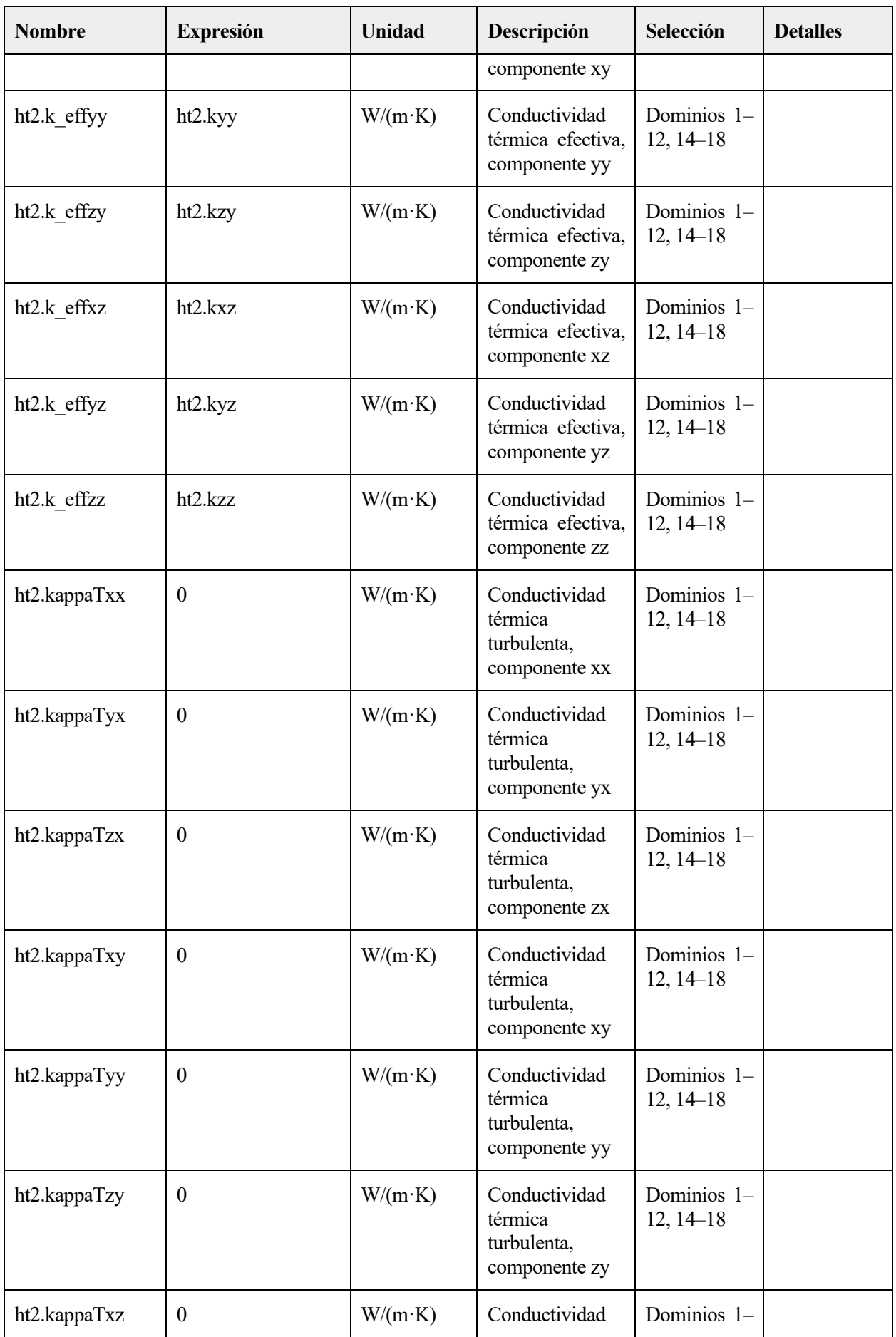

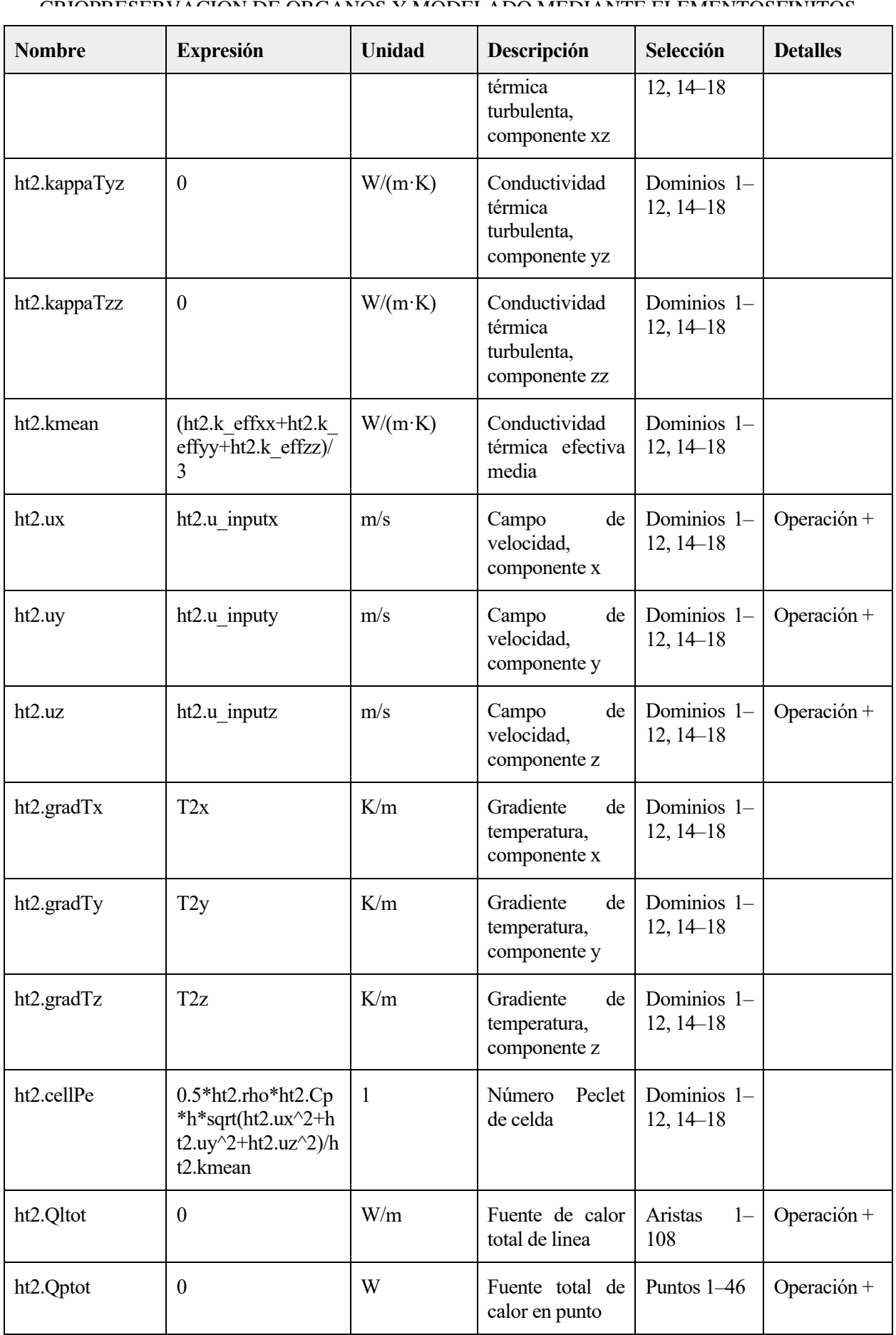

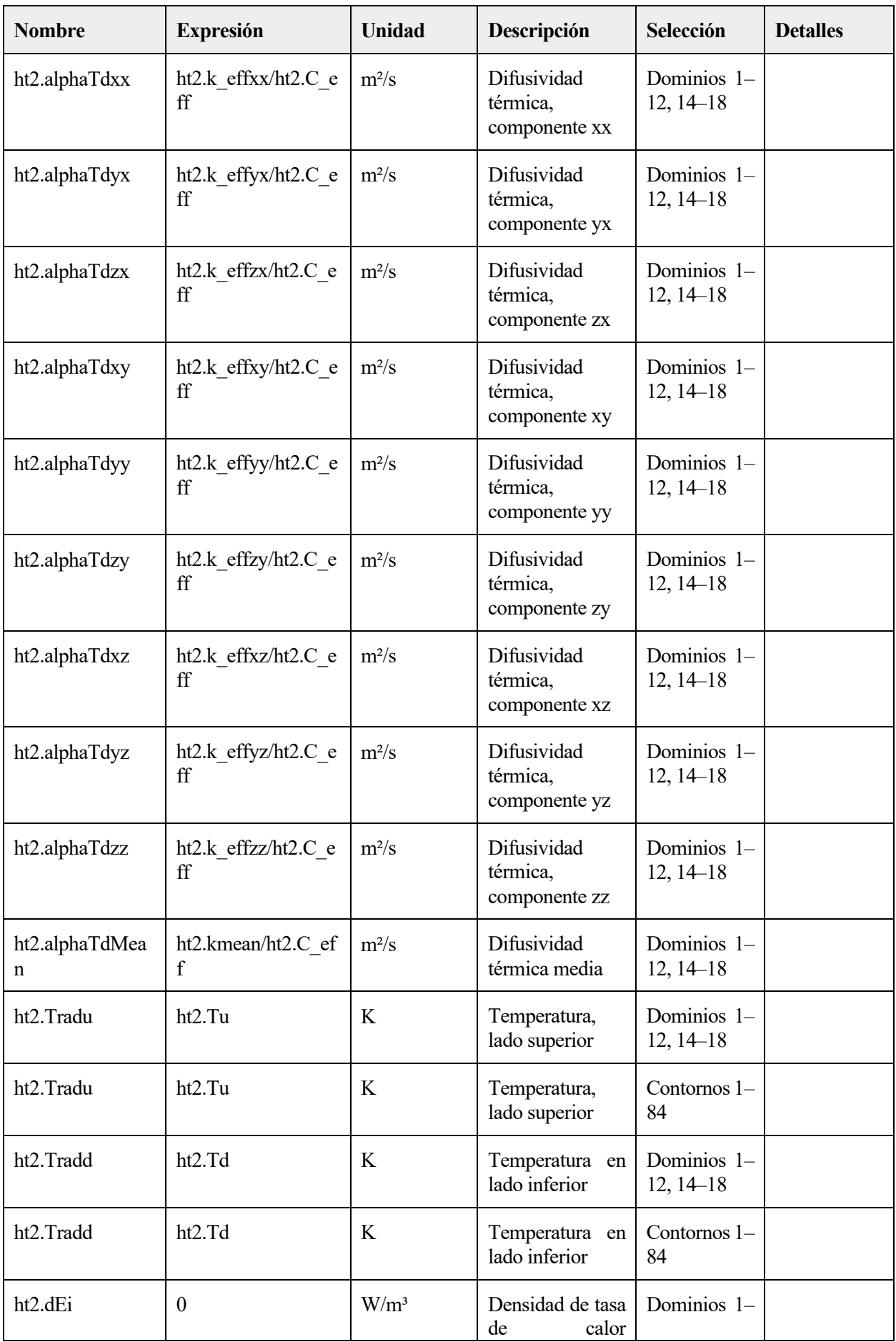

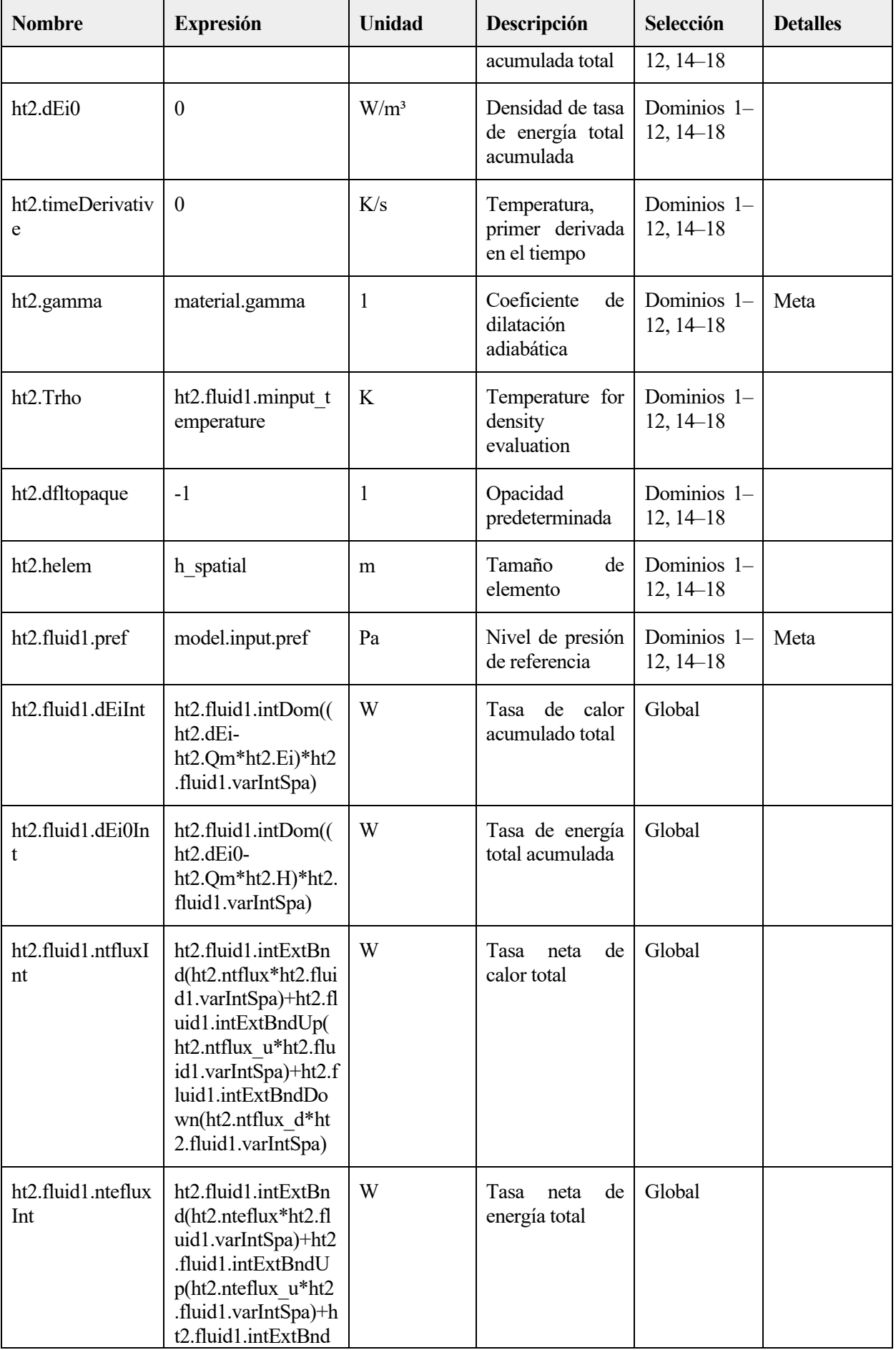

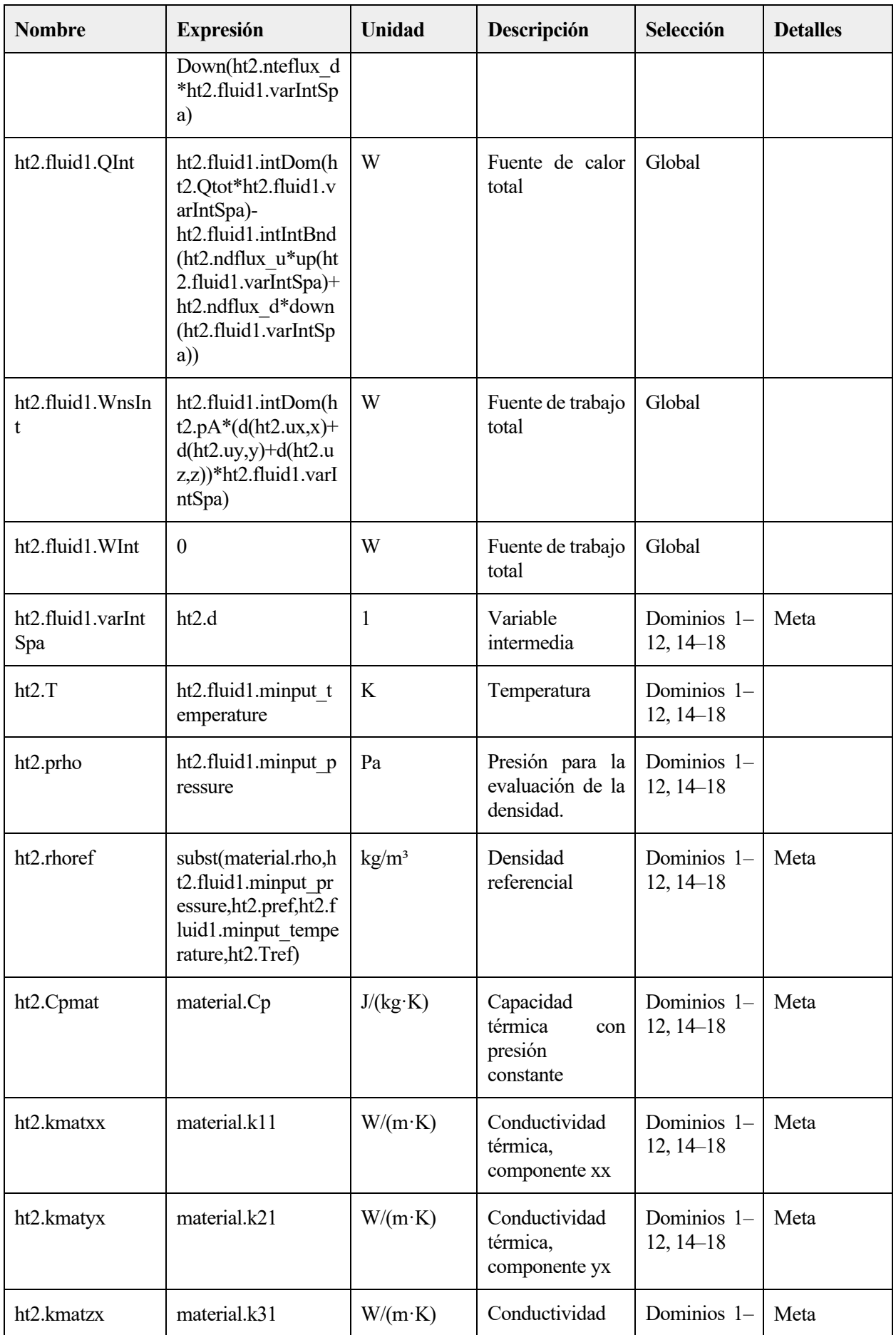

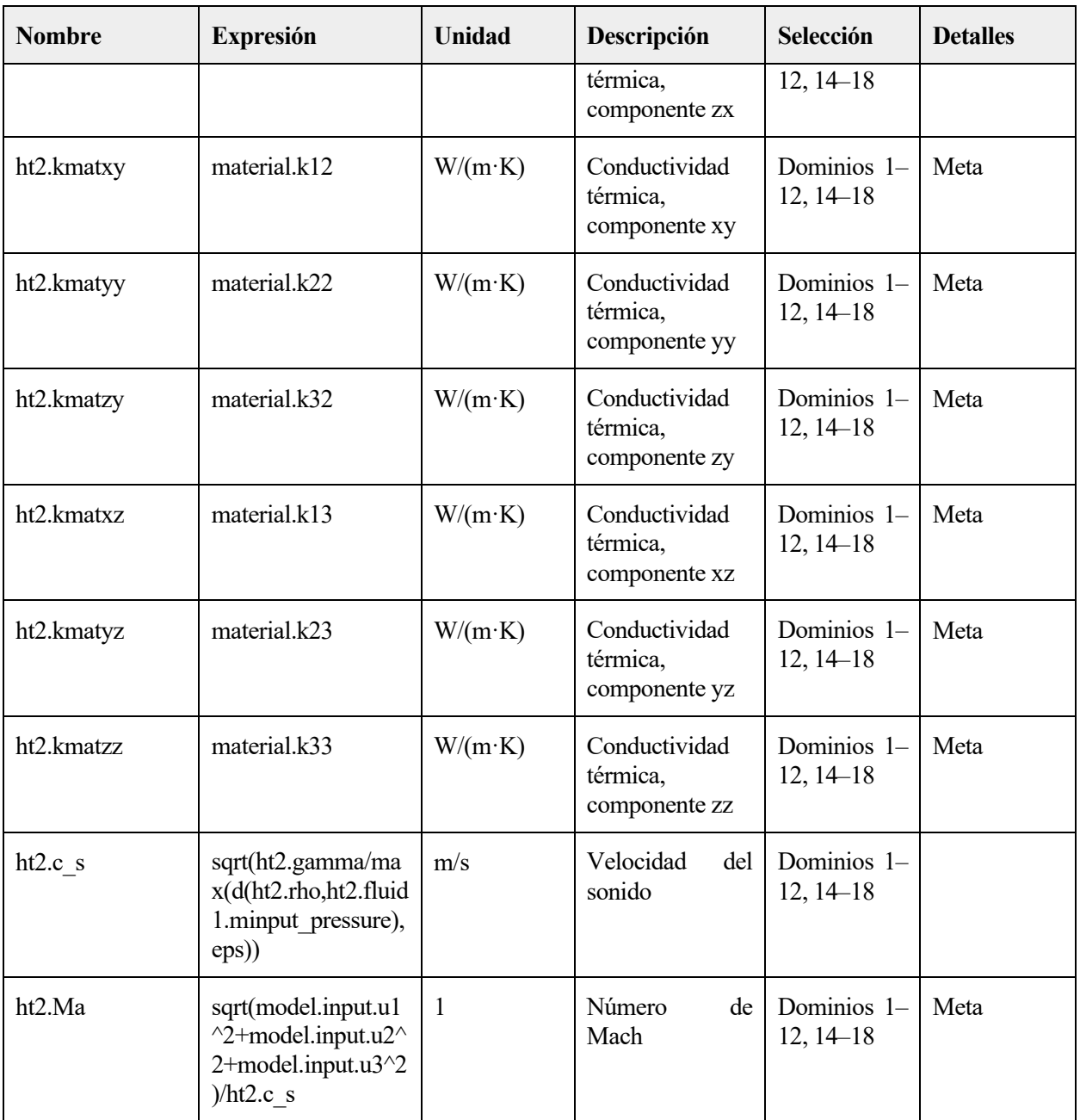

# **Funciones de forma**

П

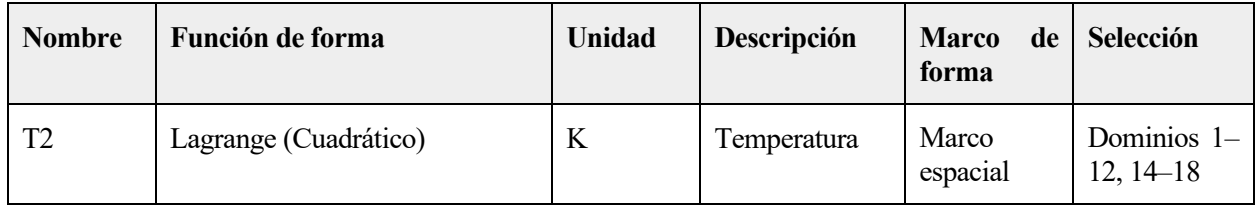

# **2.5.7 Fuente de calor 1**

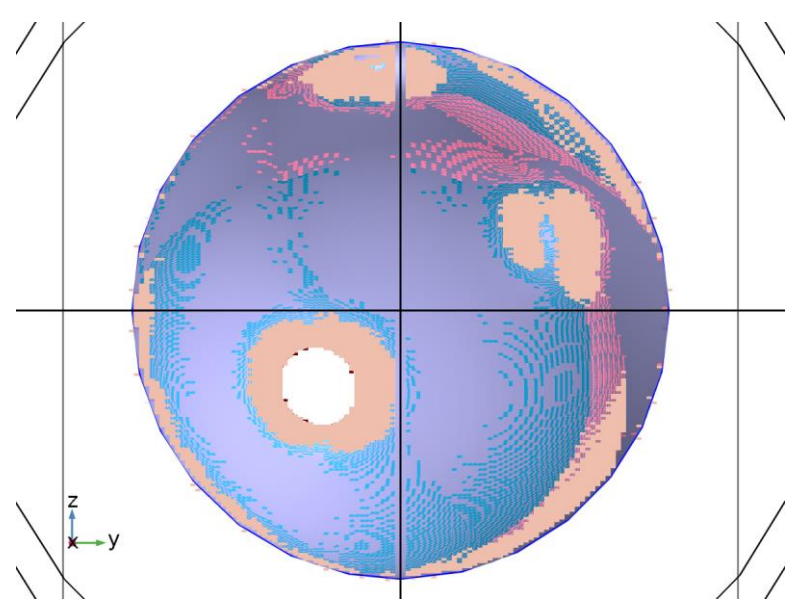

*Fuente de calor 1*

## SELECCIÓN

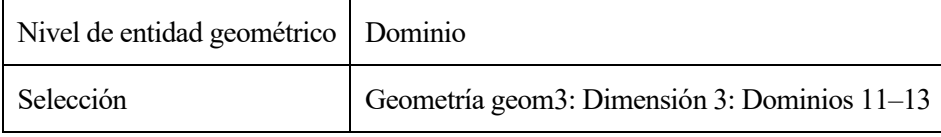

ECUACIONES

$$
Q = Q_0
$$

# **Fuente de calor**

SETTINGS

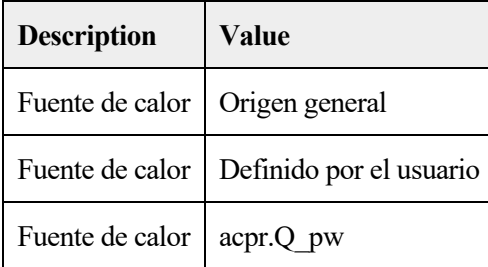

# **Variables**

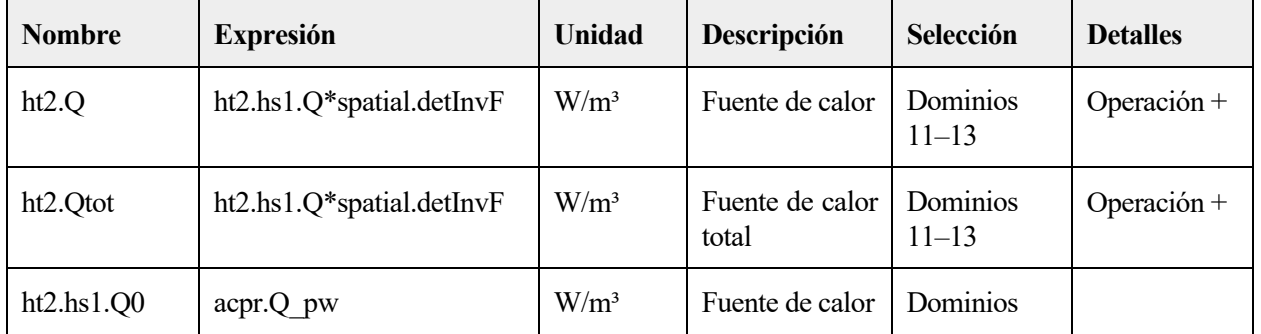

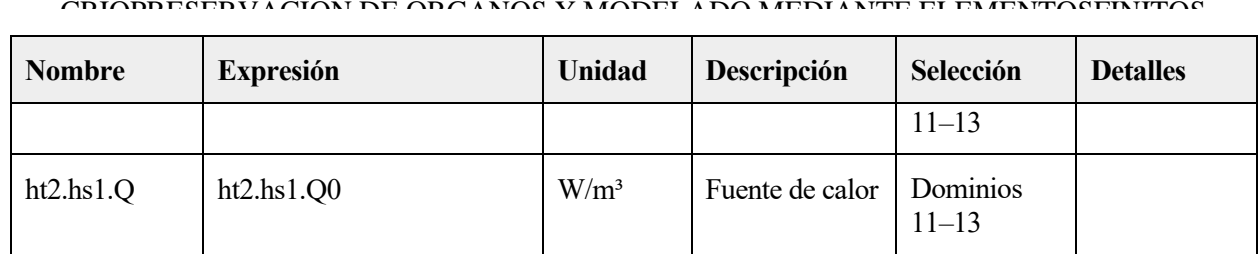

# **2.5.8 Valores iniciales 2**

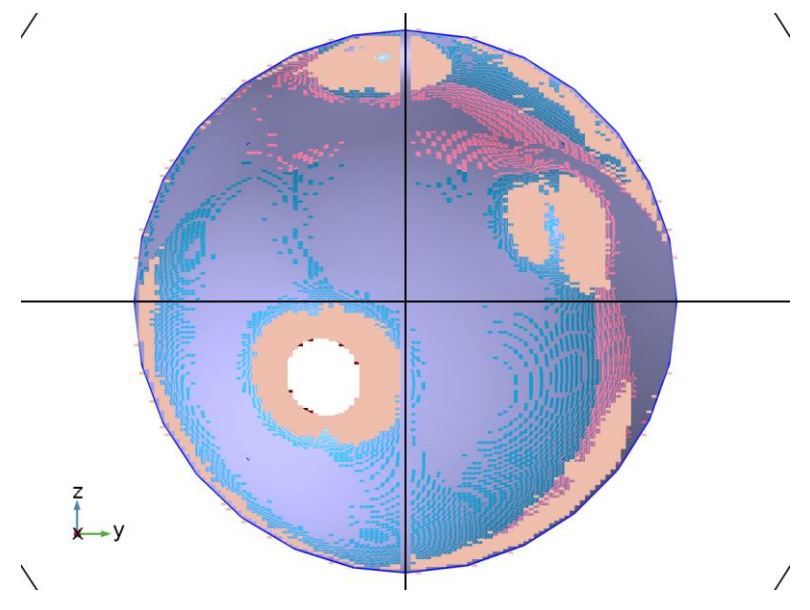

*Valores iniciales 2*

## SELECCIÓN

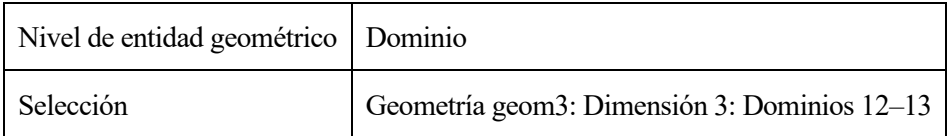

## **Valores iniciales**

## **SETTINGS**

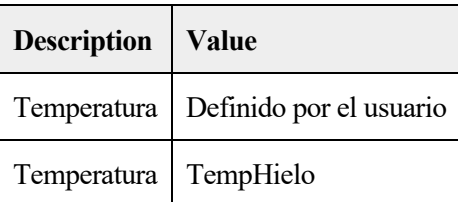

## **Variables**

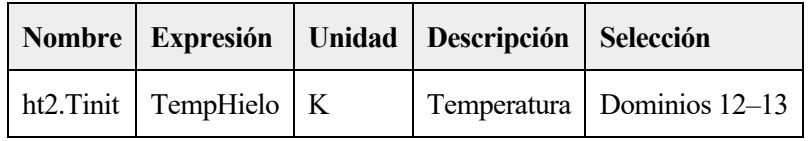

# **2.6 MALLA 6**

ESTADÍSTICAS DE MALLA

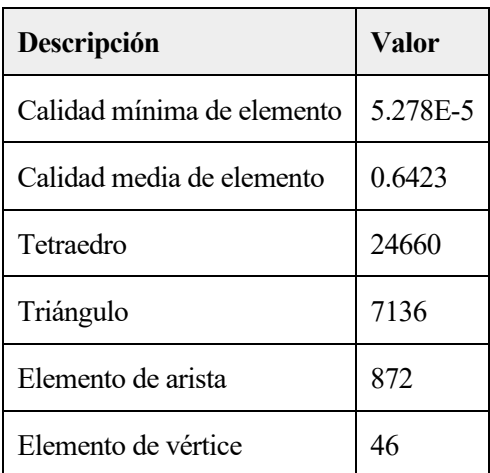

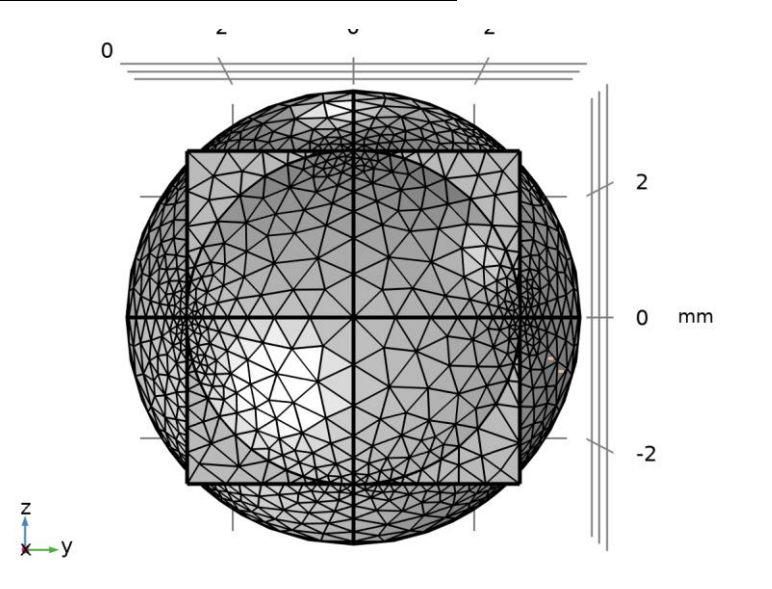

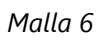

# **2.6.1 Tamaño (size)**

# AJUSTES

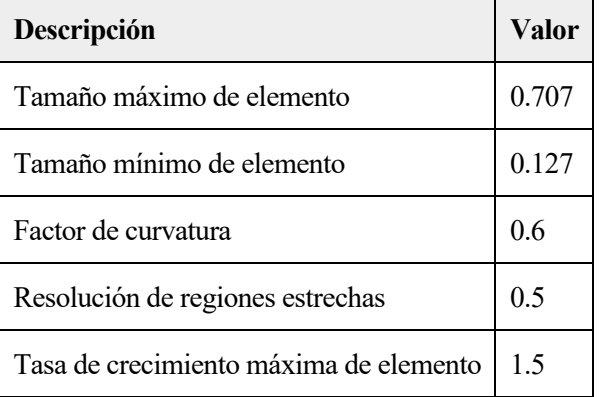

## 2.6.2 Tetraédrico libre 1 (ftet1)

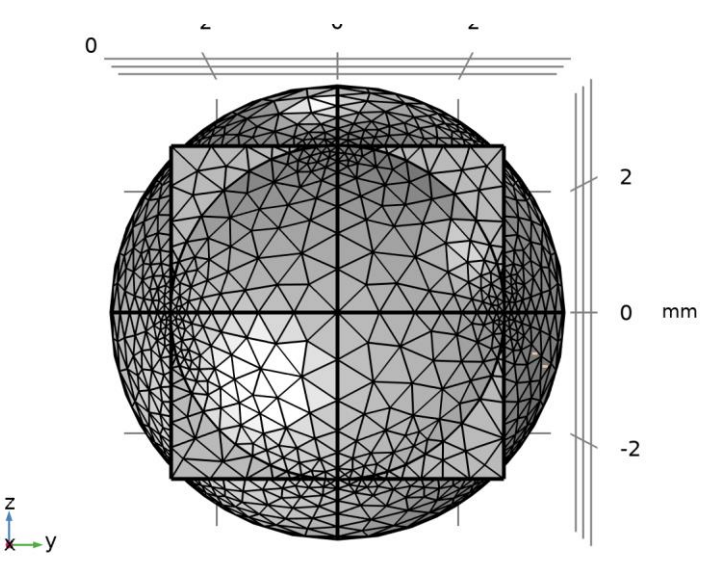

*Tetraédrico libre 1*

149

# <span id="page-167-0"></span>**3 Estudio 1**

## INFORMACIÓN DE LA COMPUTACIÓN

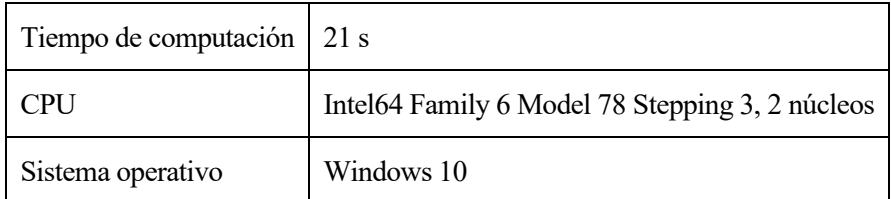

# <span id="page-167-1"></span>**3.1 DOMINIO DE LA FRECUENCIA**

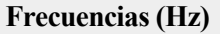

Frecuencia

## CONFIGURACIÓN DEL ESTUDIO

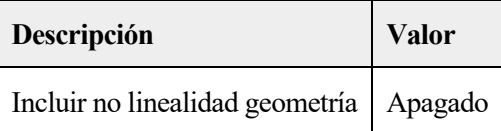

### AJUSTES

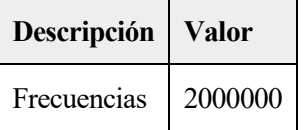

### SELECCIÓN DE FÍSICAS Y VARIABLES

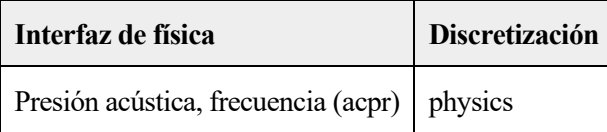

## SELECCIÓN DE MALLAS

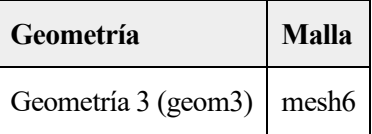

## **3.2 CONFIGURACIONES DEL RESOLVEDOR**

## <span id="page-167-2"></span>**3.2.1 Solución 1**

## **Compilar ecuaciones: Dominio de la frecuencia (st1)**

## ESTUDIO Y PASO

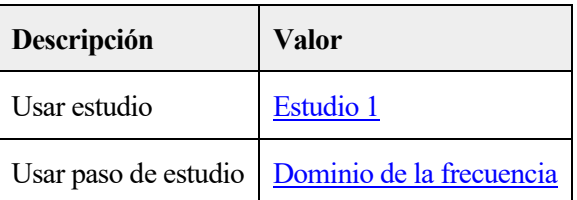

#### CRIOPRESERVACIÓN DE ORGANOS Y MODELADO MEDIANTE ELEMENTOSFINITOS

#### LOG DEL PROCESO DE RECALENTAMIENTO POR ULTRASONIDOS

```
<---- Compilar ecuaciones: Dominio de la frecuencia en Estudio 1/Solución 1
       (sol1) -------------------------------------------------------------------
Inició en 01-nov-2020 18:20:05.
Orden de forma geométrica: Cuadrático
Se ejecuta en Intel64 Family 6 Model 78 Stepping 3, GenuineIntel.
Using 1 socket with 2 cores in total on DESKTOP-PIVC884.
Memoria disponible: 3.89 GB.
# 0 nodos de orden superior movidos lejos de '# 1' para evitar elementos mal formado
s.
La distancia máxima desde un punto a la geometría es 0.000618 mm.
Tiempo: 5.
Memoria física: 1.51 GB
Memoria virtual: 1.85 GB
Terminó en 01-nov-2020 18:20:10.
----- Compilar ecuaciones: Dominio de la frecuencia en Estudio 1/Solución 1
       (sol1) ------------------------------------------------------------------>
```
#### **Variables dependientes 1 (v1)**

#### GENERAL

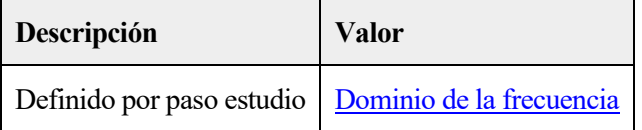

#### CONSTANTES DE CÓMPUTO DE VALOR INICIAL

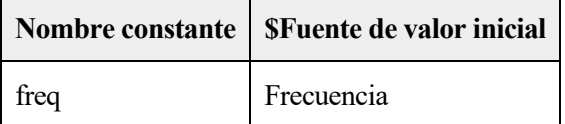

#### LOG

```
<---- Variables dependientes 1 en Estudio 1/Solución 1 (sol1) ------------------
Inició en 01-nov-2020 18:20:10.
Tiempo de solución: 0 s.
Memoria física: 1.5 GB
Memoria virtual: 1.83 GB
Terminó en 01-nov-2020 18:20:10.
----- Variables dependientes 1 en Estudio 1/Solución 1 (sol1) ----------------->
```
#### 1.1.1.52.1 Presión (comp3.p) (comp3  $p$ )

#### GENERAL

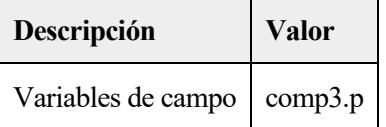

#### 1.1.1.52.2 Temperatura (comp3.T2) (comp3\_T2)

#### GENERAL

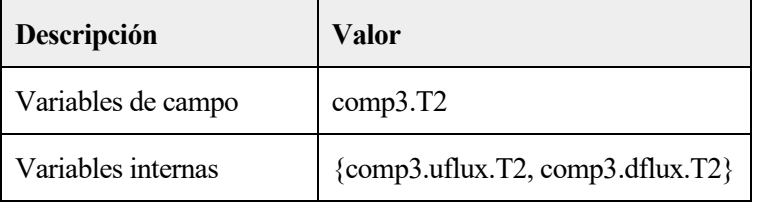

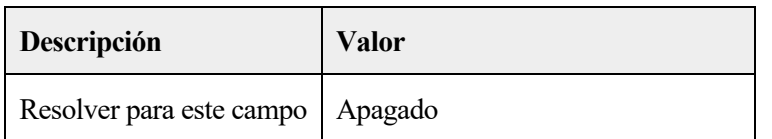

### **Resolvedor estacionario 1 (s1)**

GENERAL

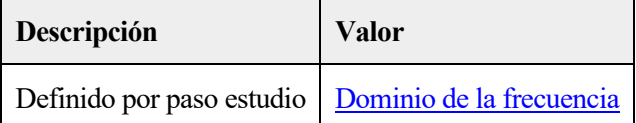

#### LOG

```
<---- Resolvedor estacionario 1 en Estudio 1/Solución 1 (sol1) -----------------
Inició en 01-nov-2020 18:20:11.
Resolvedor lineal
Número de grados de libertad resueltos para 36600
Se encontraron matrices simétricas.
Escala para variables dependientes:
Presión (comp3.p): 1e+05
Empleada función de espacio nulo Ortonormal.
Iter SolEst Damping Stepsize #Res #Jac #Sol LinErr LinRes
   1 1 1.0000000 1 1 1 1 1.9e-12 2.8e-12
Tiempo de solución: 15 s.
Memoria física: 1.68 GB
Memoria virtual: 2.1 GB
Terminó en 01-nov-2020 18:20:26.
----- Resolvedor estacionario 1 en Estudio 1/Solución 1 (sol1) ---------------->
```
#### 1.1.1.53.1 Avanzadó (aDef)

#### AJUSTES DE ENSAMBLE

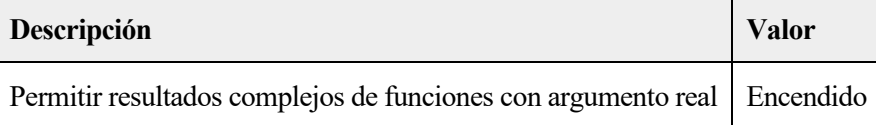

## 1.1.1.53.2 Paramétrico 1 (p1)

#### GENERAL

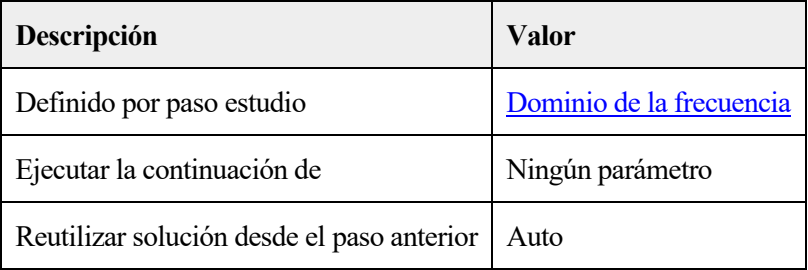

#### PARÁMETROS

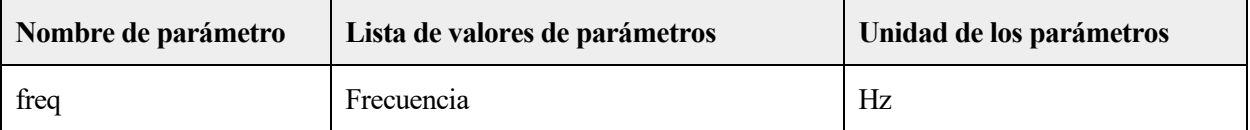

## 1.1.1.53.3 Completamente acoplado 1 (fc1)

GENERAL

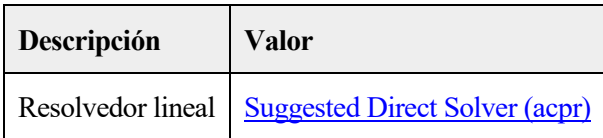

# <span id="page-171-0"></span>**4 Estudio 2**

## INFORMACIÓN DE LA COMPUTACIÓN

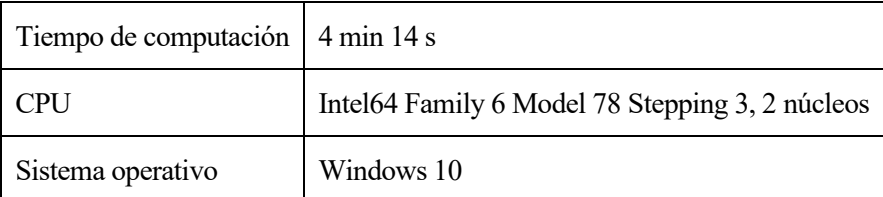

## <span id="page-171-1"></span>**4.1 TEMPORAL**

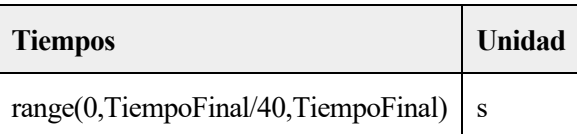

## CONFIGURACIÓN DEL ESTUDIO

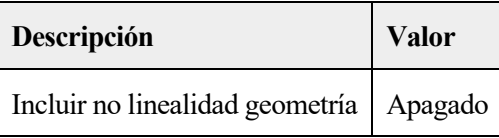

# CONFIGURACIÓN DEL ESTUDIO

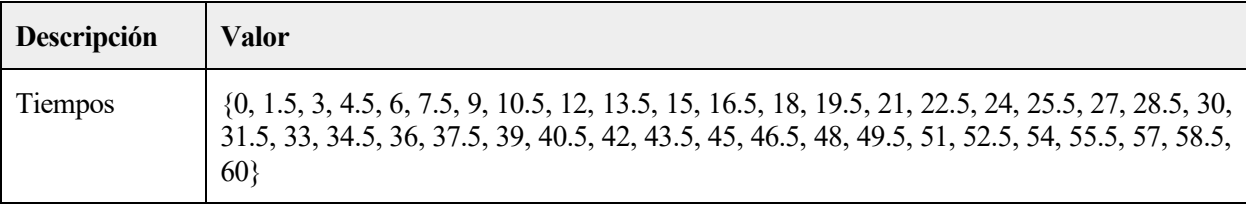

## VALORES DE VARIABLES DEPENDIENTE

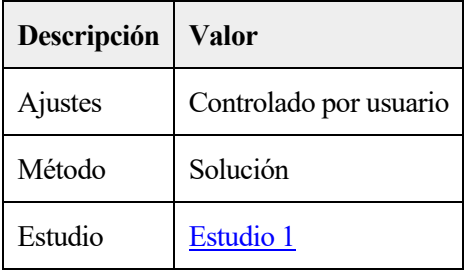

# SELECCIÓN DE FÍSICAS Y VARIABLES

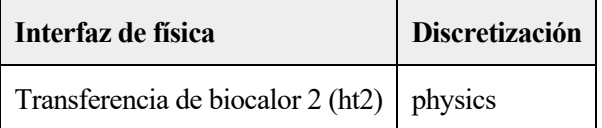

# SELECCIÓN DE MALLAS

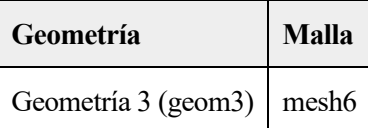

CRIOPRESERVACIÓN DE ORGANOS Y MODELADO MEDIANTE ELEMENTOSFINITOS

## **4.2 CONFIGURACIONES DEL RESOLVEDOR**

## <span id="page-172-0"></span>**4.2.1 Solución 2**

#### **Compilar ecuaciones: Temporal (st1)**

#### ESTUDIO Y PASO

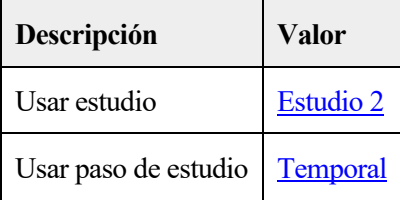

#### LOG

<---- Compilar ecuaciones: Temporal en Estudio 2/Solución 2 (sol2) ------------- Inició en 01-nov-2020 18:24:36. Orden de forma geométrica: Cuadrático Se ejecuta en Intel64 Family 6 Model 78 Stepping 3, GenuineIntel. Using 1 socket with 2 cores in total on DESKTOP-PIVC884. Memoria disponible: 3.89 GB. # 0 nodos de orden superior movidos lejos de '# 1' para evitar elementos mal formado s. La distancia máxima desde un punto a la geometría es 0.000618 mm. Tiempo: 6. Memoria física: 1.65 GB Memoria virtual: 1.99 GB Terminó en 01-nov-2020 18:24:42. ----- Compilar ecuaciones: Temporal en Estudio 2/Solución 2 (sol2) ------------>

## **Variables dependientes 1 (v1)**

#### GENERAL

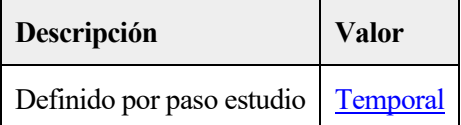

ESCALA RESIDUAL

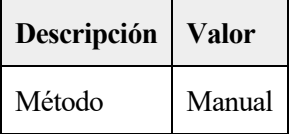

#### VALORES DE LAS VARIABLES NO COMPUTADAS

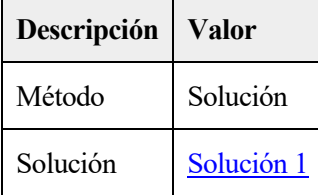

CONSTANTES DE CÓMPUTO DE VALOR INICIAL

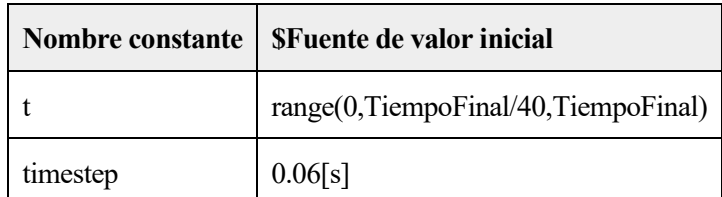

#### LOG

```
<---- Variables dependientes 1 en Estudio 2/Solución 2 (sol2) ------------------
Inició en 01-nov-2020 18:24:42.
Valores de las variables no computadas: Solución 1 (sol1), freq=2E6 Hz [Automático].
Tiempo de solución: 2 s.
Memoria física: 1.64 GB
Memoria virtual: 2.01 GB
Terminó en 01-nov-2020 18:24:44.
----- Variables dependientes 1 en Estudio 2/Solución 2 (sol2) ----------------->
```
## 1.1.1.55.1 Presión (comp3.p) (comp3\_p)

#### GENERAL

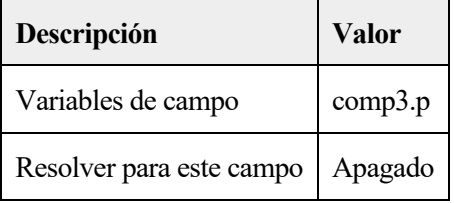

## 1.1.1.55.2 Temperatura (comp3.T2) (comp3\_T2)

#### GENERAL

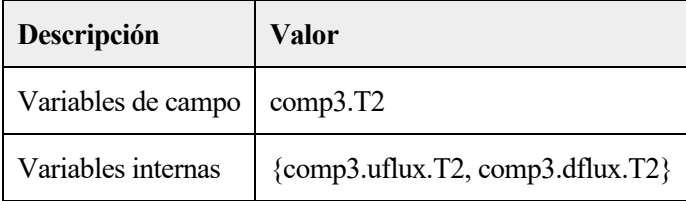

## **Resolvedor temporal 1 (t1)**

#### GENERAL

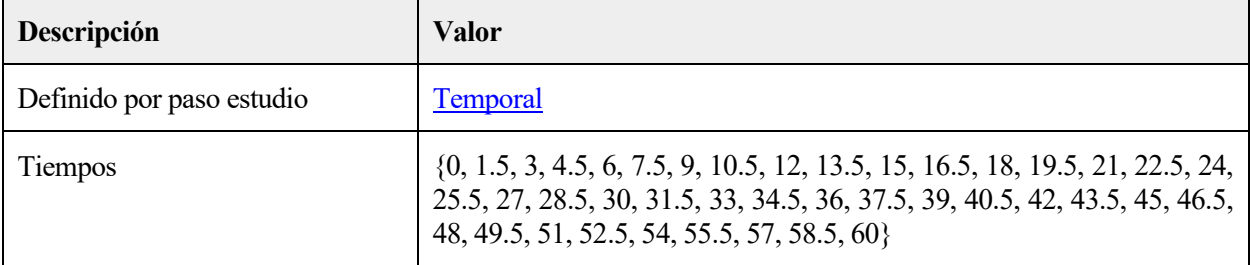

## ESCALADO DE TIEMPO

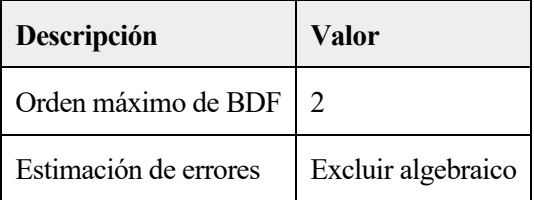

LOG DEL PROCESO DE RECALENTAMIENTO POR ULTRASONIDOS

```
<---- Resolvedor temporal 1 en Estudio 2/Solución 2 (sol2) ---------------------
Inició en 01-nov-2020 18:24:45.
Resolvedor temporal (BDF ida)
Número de grados de libertad resueltos: 36600 (mas 49644 grados de libertad internos
).
Se encontró matrix no simétrica.
Escala para variables dependientes:
Temperatura (comp3.T2): 2.3e+02
Step Time Stepsize Res Jac Sol Order Tfail NLfail LinErr LinRes
 0 0 - out 4 3 4 0 5.3e-16 5.2e-16
  1 0.00043808 0.00043808 6 4 6 1 0 0 5.9e-16 4.5e-16
  2 0.00087616 0.00043808 8 5 8 1 0 0 6.1e-16 4.3e-16
  3 0.0017523 0.00087616 10 6 10 2 0 0 6.8e-16 5.1e-16
  4 0.0035046 0.0017523 12 7 12 1 0 0 6.7e-16 5e-16
  5 0.0052569 0.0017523 14 8 14 1 0 0 6.5e-16 5.6e-16
  6 0.0087616 0.0035046 16 9 16 1 0 0 6.5e-16 5.8e-16
  7 0.015771 0.0070092 18 10 18 1 0 0 7.1e-16 6.4e-16
  8 0.029789 0.014018 20 11 20 1 0 0 8.3e-16 5.9e-16
  9 0.057826 0.028037 22 12 22 1 0 0 7.7e-16 5.6e-16
  10 0.085863 0.028037 24 13 24 1 0 0 9e-16 5.9e-16
  11 0.14194 0.056074 26 14 26 1 0 0 7.6e-16 6.8e-16
  12 0.25409 0.11215 28 15 28 1 0 0 8.7e-16 9e-16
 13  0.36623  0.11215  30  16  30  1  0  0  9.9e-16  1.1e-15
 14 0.59053 0.2243 32 17 32 1 0 0 1.2e-15 1.5e-15
  15 1.0391 0.44859 34 18 34 1 0 0 1.2e-15 1.8e-15
  16 1.4877 0.44859 36 19 36 1 0 0 1.3e-15 1.7e-15
 - 1.5 - out
  17 2.3849 0.89718 38 20 38 1 0 0 1.2e-15 2.4e-15
 - 3 - out
  18 3.2821 0.89718 40 21 40 1 0 0 1.5e-15 1.5e-15
 - 4.5 - out
  19 5.0764 1.7944 42 22 42 1 0 0 1.1e-15 2.3e-15
 - 6 - out
  20 6.8708 1.7944 44 23 44 1 0 0 1e-15 3.7e-15
 - 7.5 - out
 - 9 - out
  21 10.46 3.5887 46 24 46 1 0 0 1.1e-15 6.5e-15
 - 10.5 - out
 - 12 - out
 - 13.5 - out
  22 14.048 3.5887 48 25 48 1 0 0 1.4e-15 9.6e-15
 - 15 - out
  - 16.5 - out
  23 17.637 3.5887 50 26 50 1 0 0 1.5e-15 1.1e-14
  - 18 - out
  - 19.5 - out
 - 21 - out
 - 22.5 - out 24 23.637 6 52 27 52 1 0 0 1.6e-15 1.5e-14
 - 24 - out
 - 25.5 - out
        27 - out
 - 28.5 - out 25 29.637 6 54 28 54 1 0 0 3e-15 1.4e-14
 - 30 - out
 - 31.5 - out
 - 33 - out
 - 34.5 - out
  26 35.637 6 56 29 56 1 0 0 2e-15 1.3e-14
         - 36 - out
```
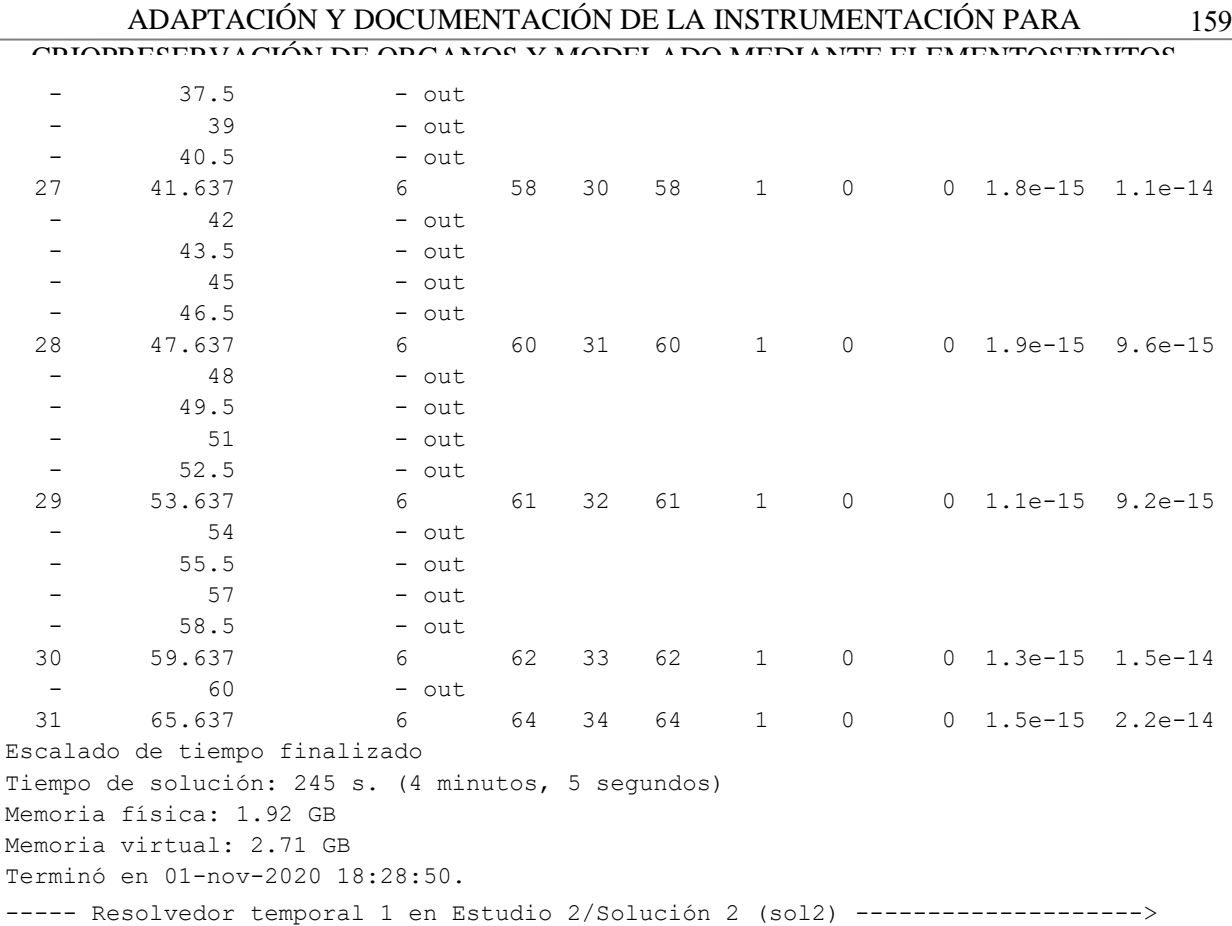

# 1.1.1.56.1 Completamente acoplado 1 (fc1)

#### GENERAL

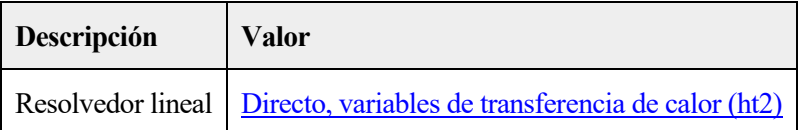

## MÉTODO Y TERMINACIÓN

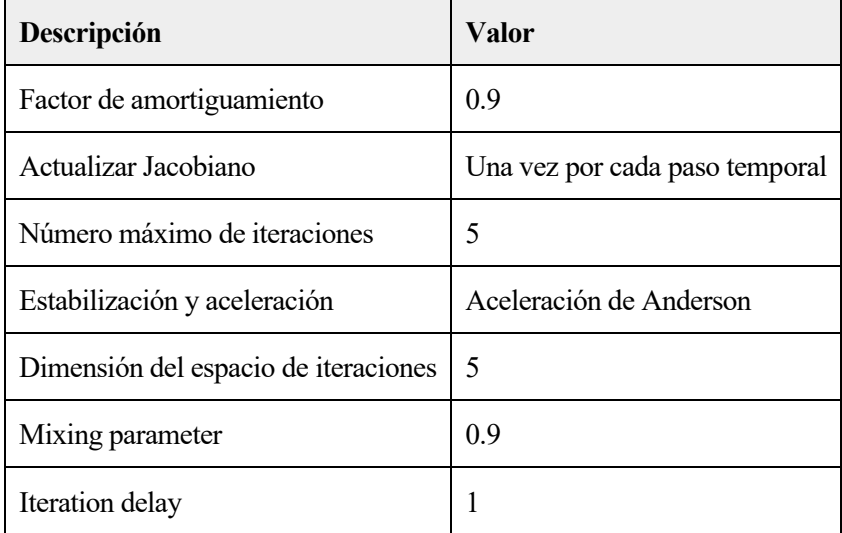

<span id="page-176-0"></span>1.1.1.56.2 Directo, variables de transferencia de calor (ht2) (d1) GENERAL

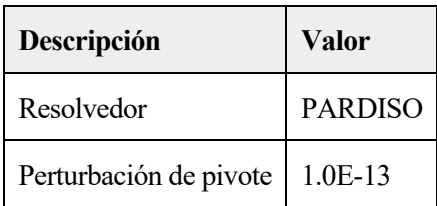

# DEL PROCESO DE RECALENTAMIENTO POR ULTRASONIDOS **5 Resultados**

# **5.1 CONJUNTOS DE DATOS**

# <span id="page-178-0"></span>**5.1.1 Estudio 1/Solución 1**

SOLUCIÓN

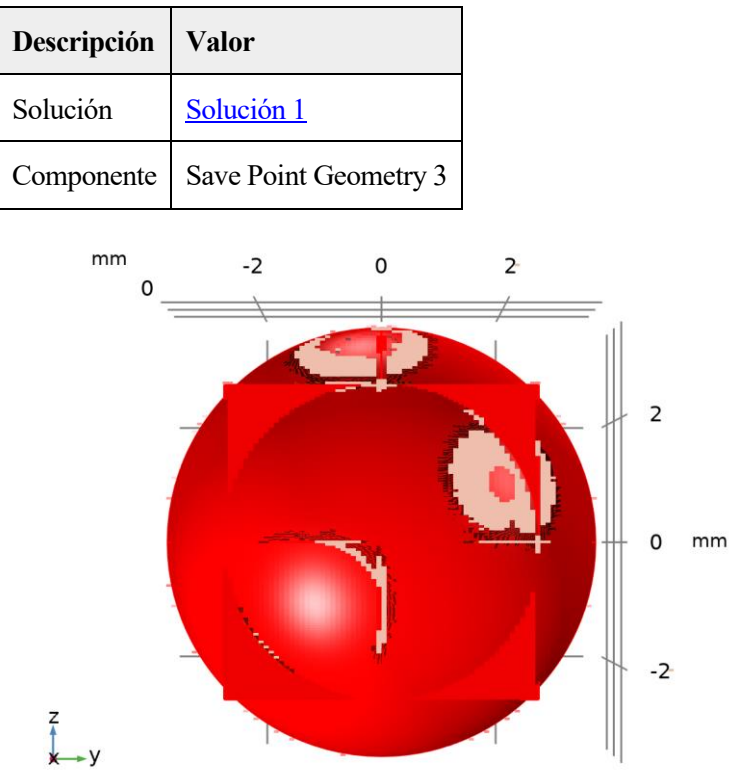

*Conjunto de datos: Estudio 1/Solución 1*

# **5.1.2 Plano de corte 1**

DATOS

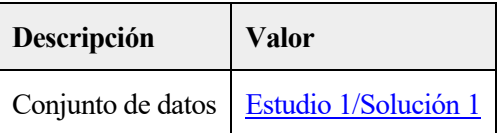

## DATOS DE PLANO

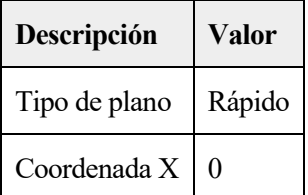

#### AVANZADO

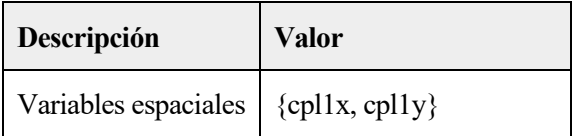

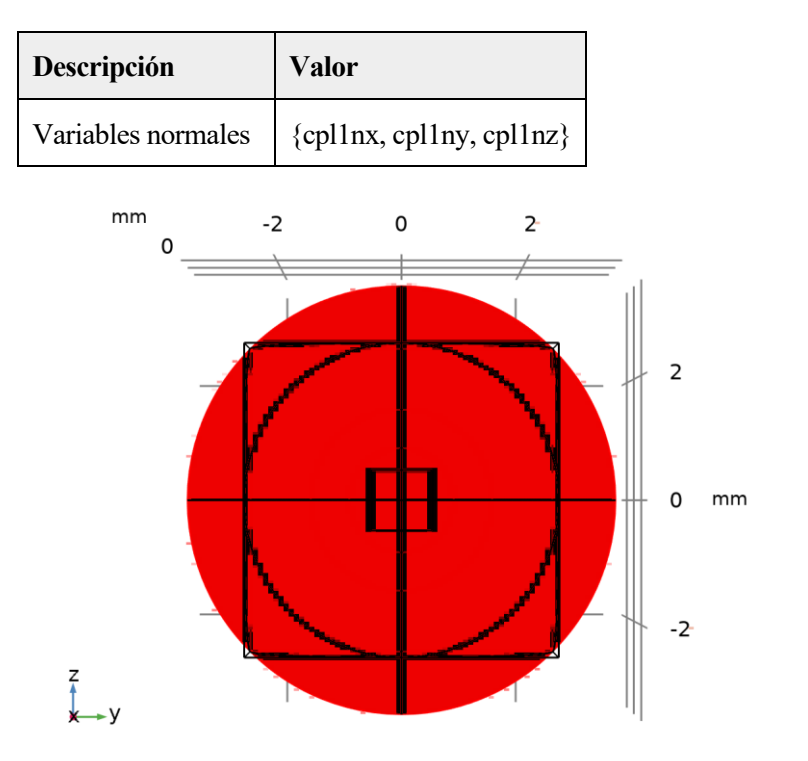

*Conjunto de datos: Plano de corte 1*

# **5.1.3 Estudio 2/Solución 2**

SOLUCIÓN

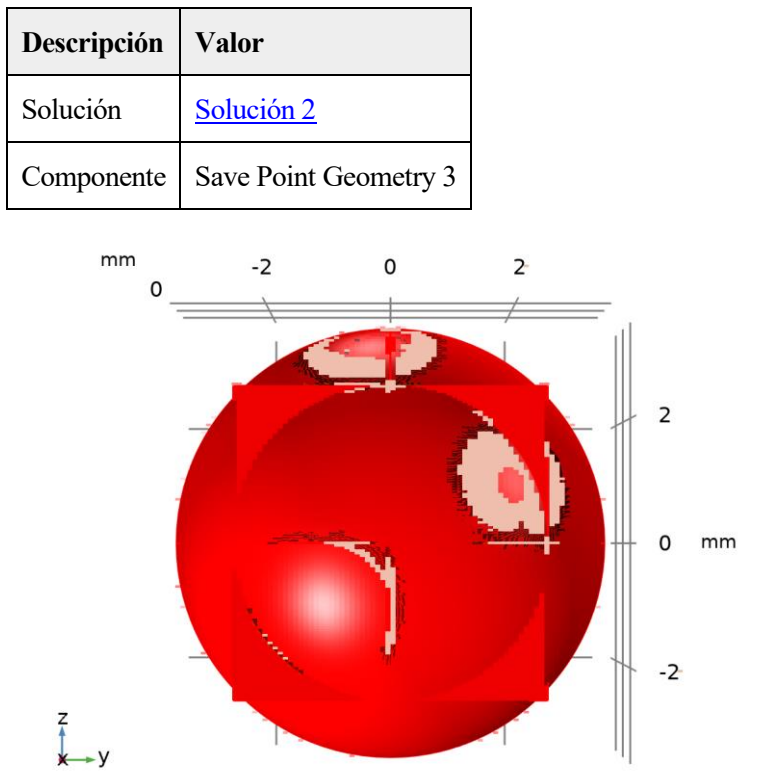

*Conjunto de datos: Estudio 2/Solución 2*

162
#### 5.1.4 Plano de corte 2

#### DATOS

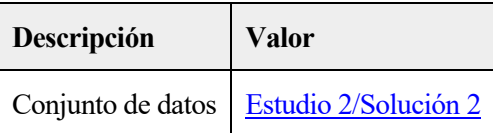

#### DATOS DE PLANO

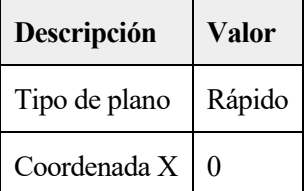

#### AVANZADO

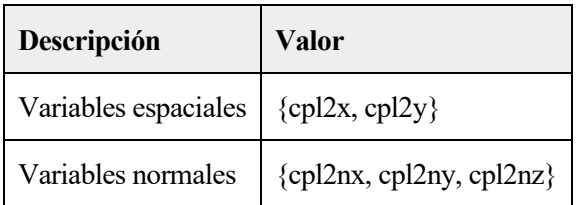

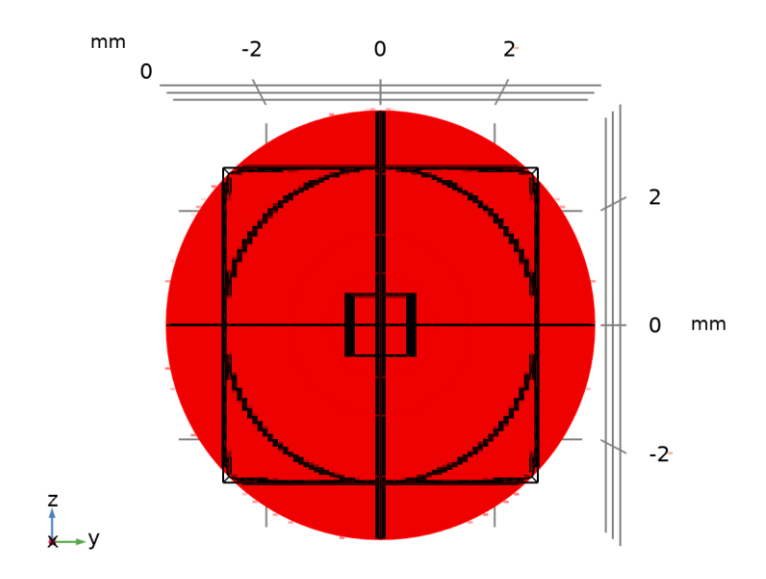

*Conjunto de datos: Plano de corte 2*

### **5.1.5 Solución de sonda 5**

#### SOLUCIÓN

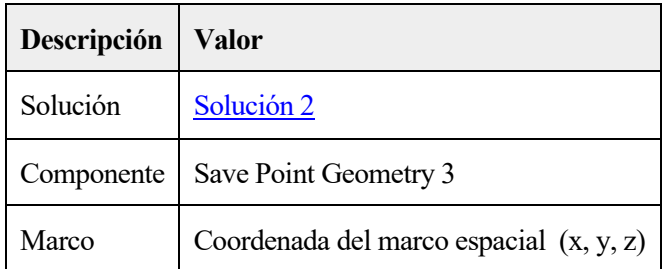

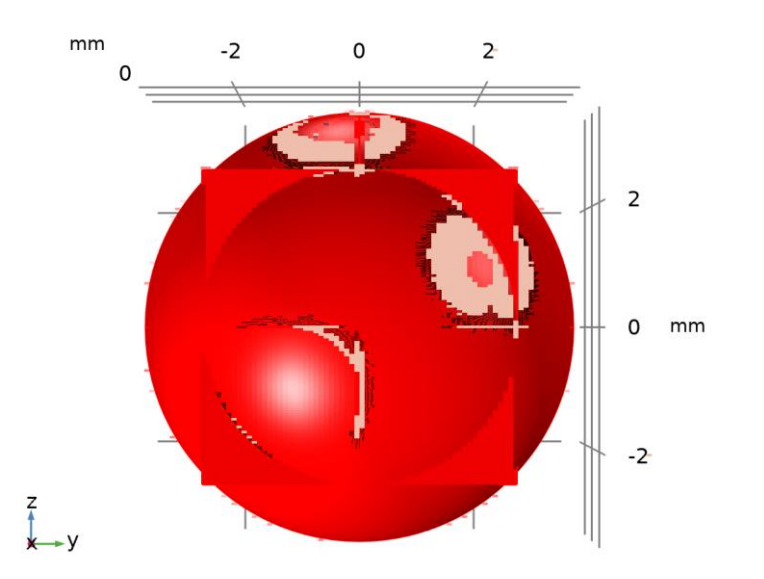

*Conjunto de datos: Solución de sonda 5*

# **5.2 TABLAS**

# **5.2.1 Evaluation 3D**

Valores interactivos 3D

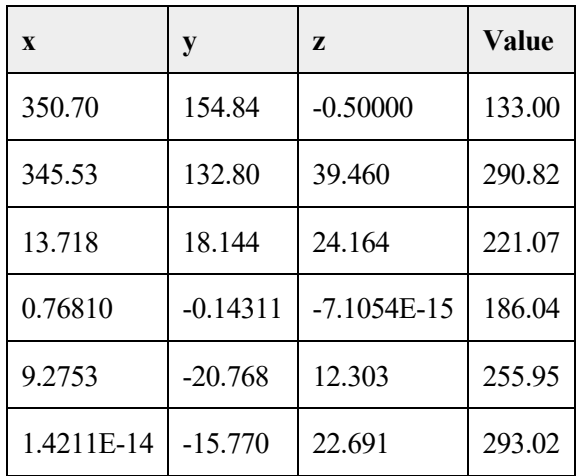

# **5.2.2 Tabla de sonda 1**

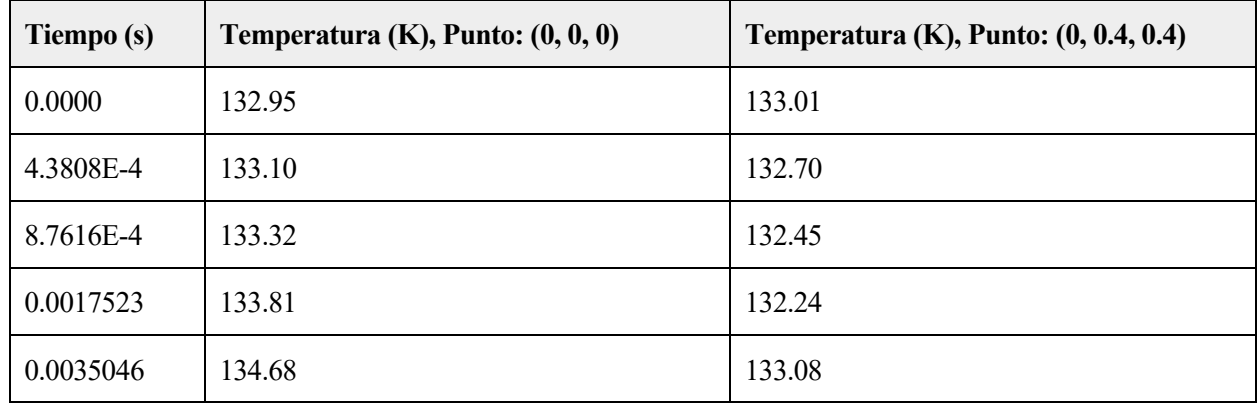

### ADAPTACIÓN Y DOCUMENTACIÓN DE LA INSTRUMENTACIÓN PARA 165

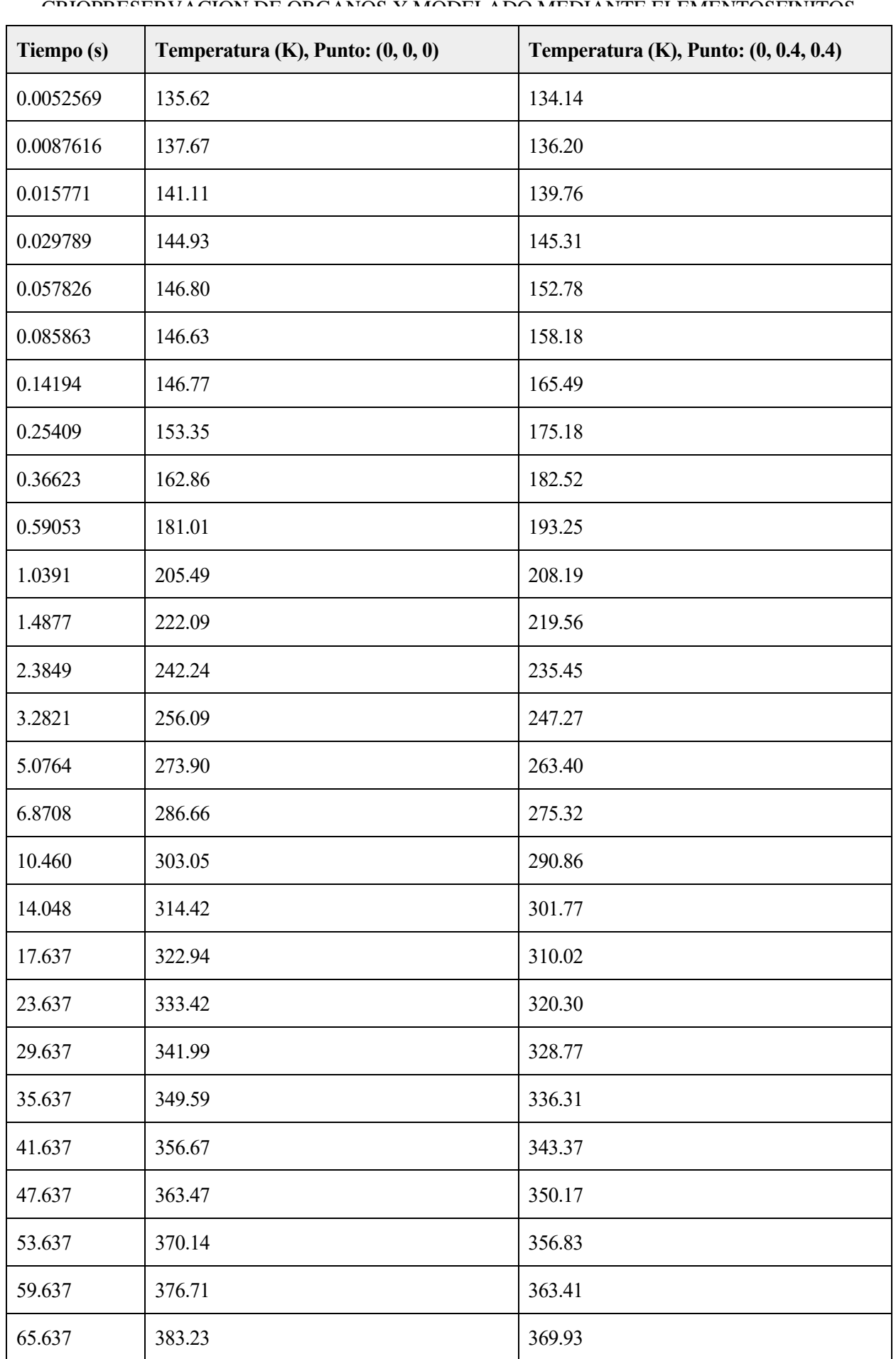

#### **5.3 TRAZAR GRUPOS**

### **5.3.1 Presión acústica (acpr)**

 $\mathop{{\rm Tr}\,}_{0}^{\rm 17}$ m $\mathop{{\rm Reg}}\nolimits(1)$ =2E6 Hz Superficie: Campo total de presión acústica (Pa)

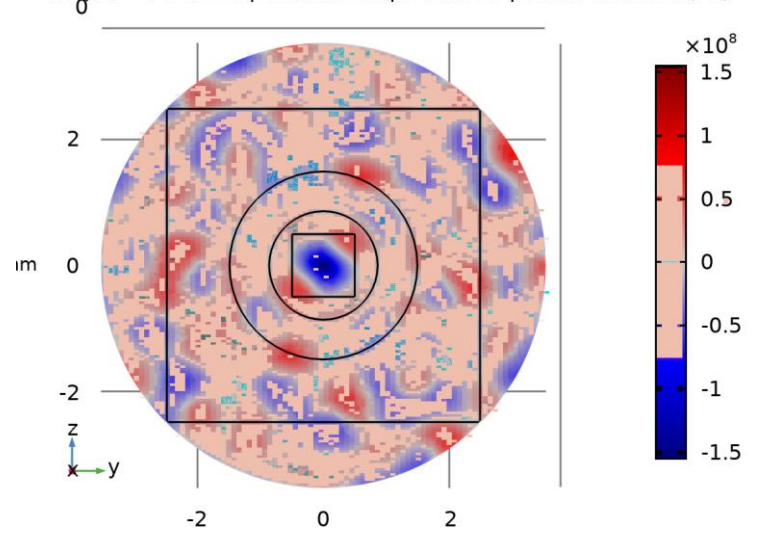

*Superficie: Campo total de presión acústica (Pa)*

### **5.3.2 Nivel de presión sonora (acpr)**

<sup>17</sup> mm<br>Tiempo=1.5 s Superficie: Nivel de presión sonora (dB)<br>0

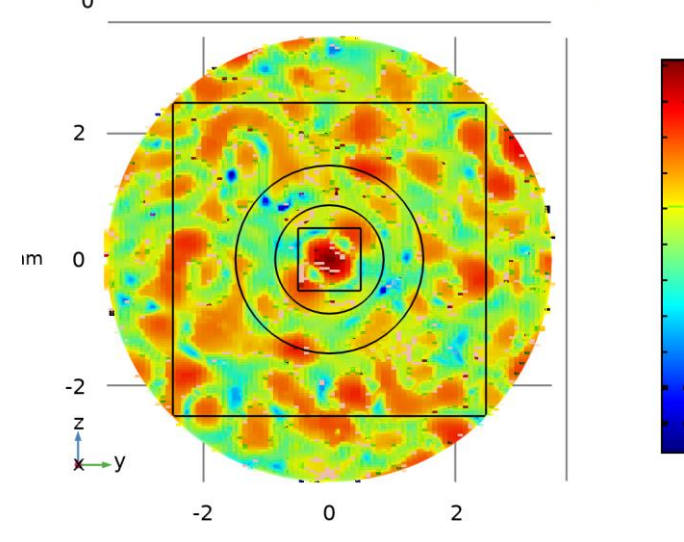

*Superficie: Nivel de presión sonora (dB)*

### DEL PROCESO DE RECALENTAMIENTO POR ULTRASONIDOS **5.3.3 Presión acústica, isosuperficies (acpr)**

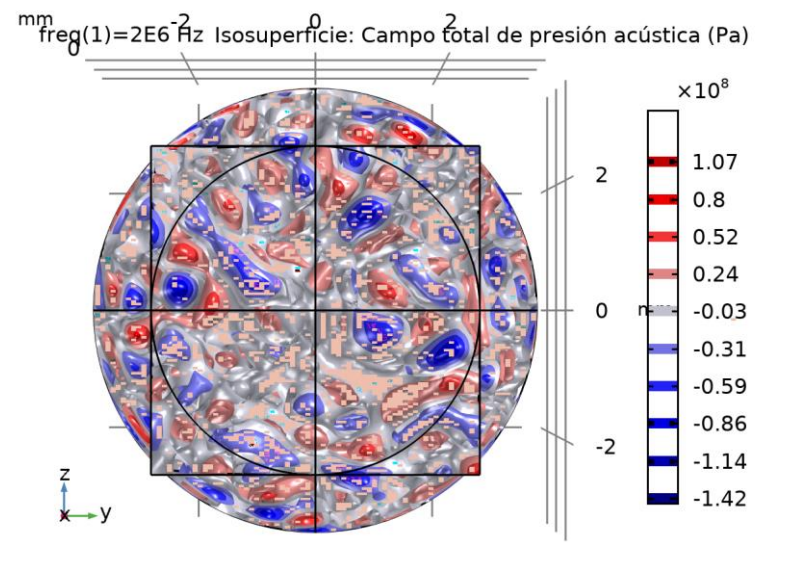

*Isosuperficie: Campo total de presión acústica (Pa)*

### **5.3.4 Temperatura (ht2)**

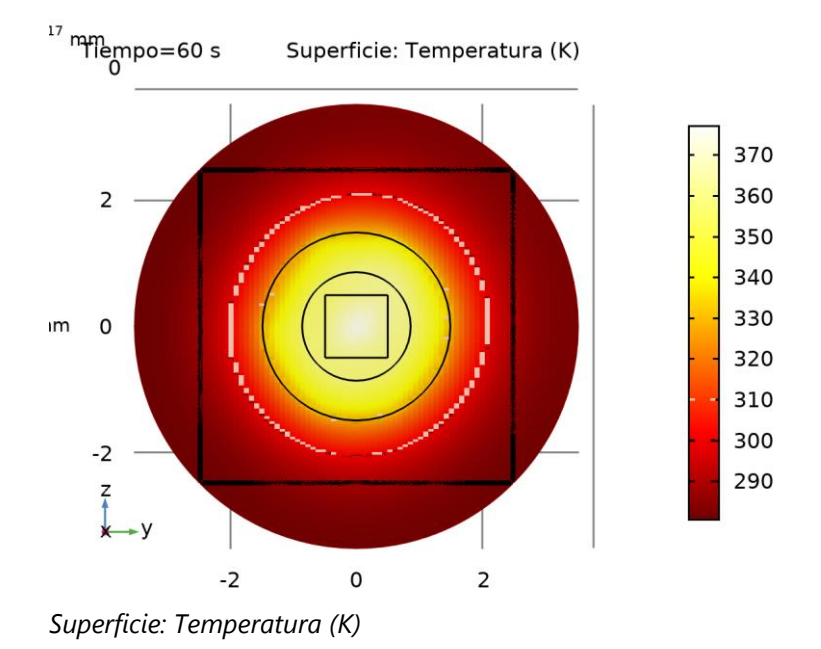

# **5.3.5 Contornos isotérmicos (ht2)**

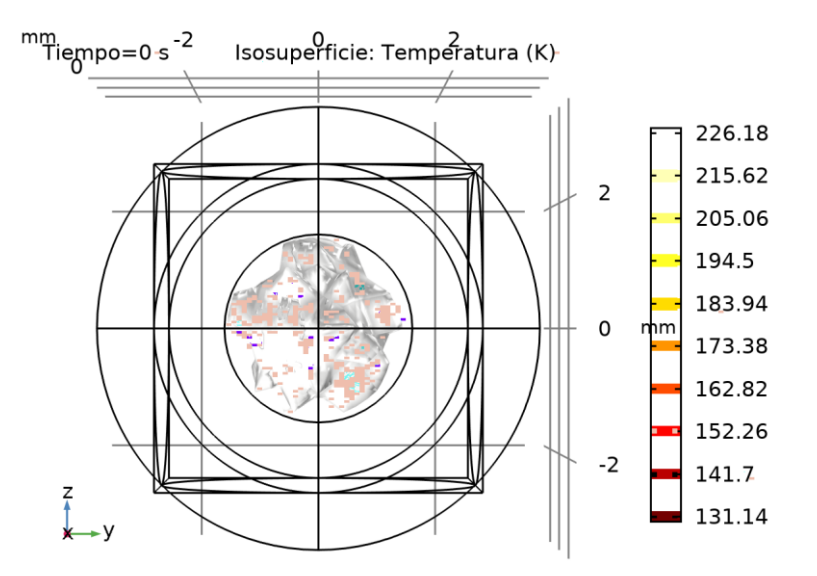

*Isosuperficie: Temperatura (K)*

# **5.3.6 Grupo gráfico de sonda 8**

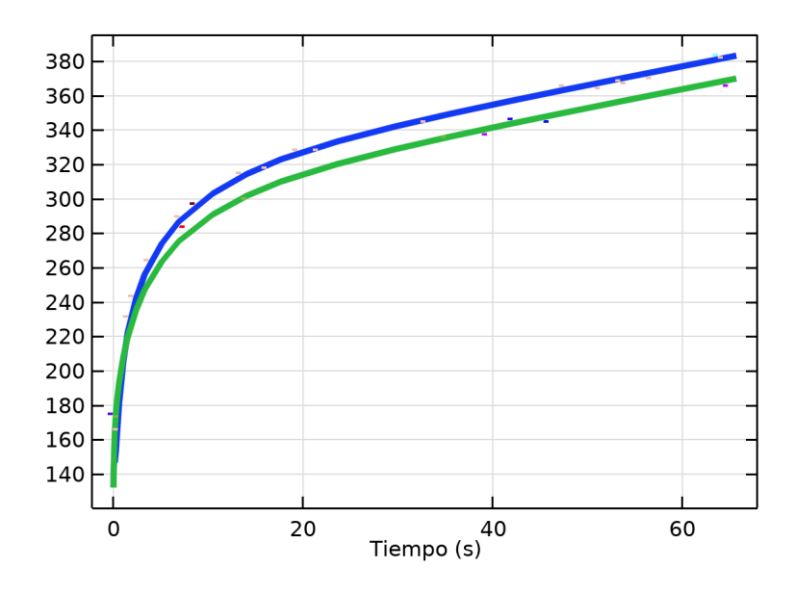